# **Documentation tutorial Documentation** *Release 0.3.0*

**Patrick Vergain**

**2018-5-3**

## **Contents**

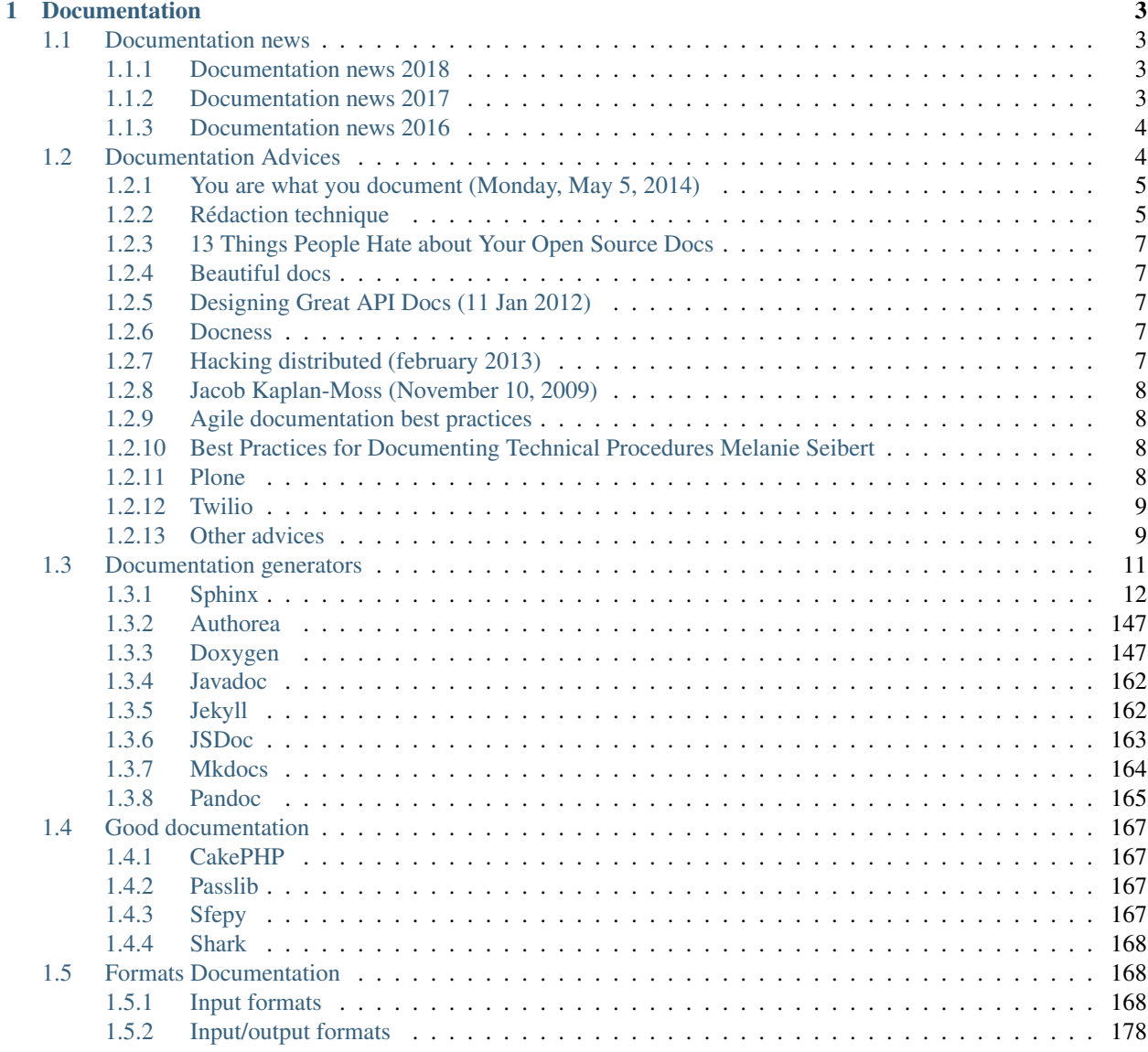

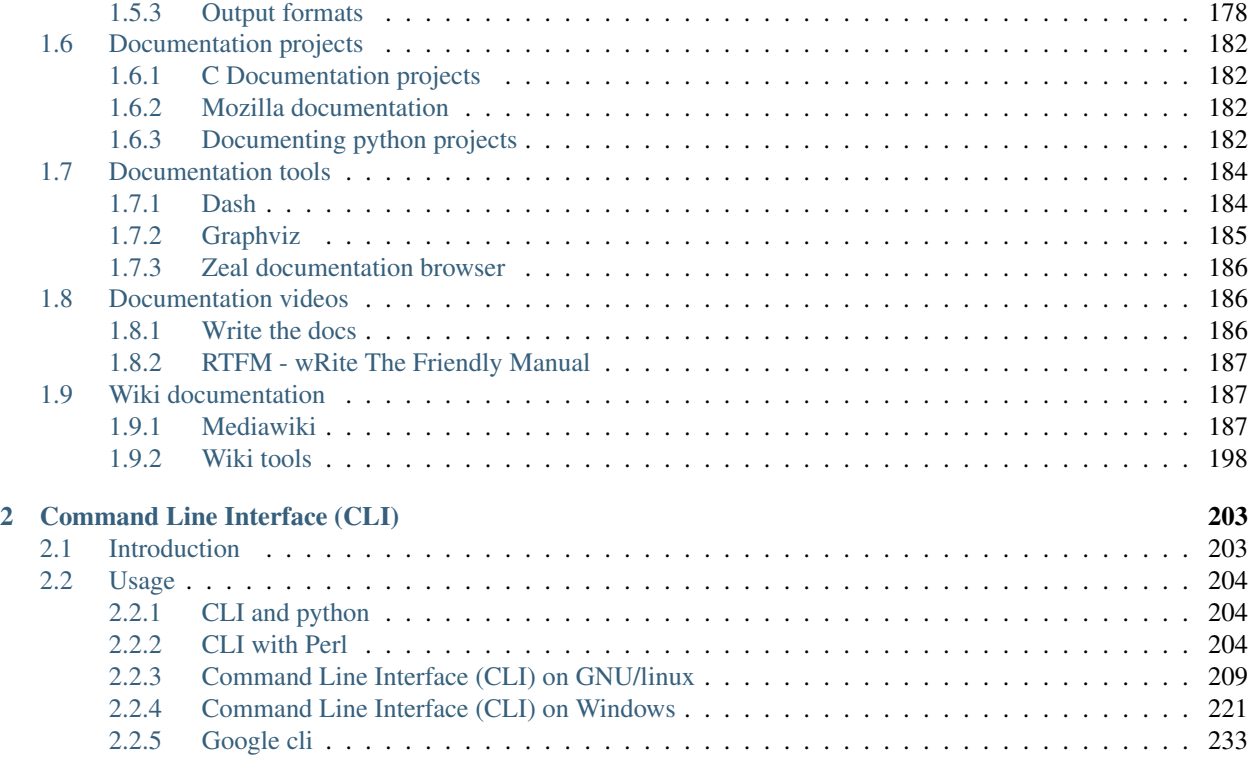

## <span id="page-4-0"></span>Documentation tutorial

Release 0.3.0

Date 2018-5-3

#### Authors Patrick Vergain

Target Tutorial about documentation

#### See also:

- [https://gdevops.gitlab.io/tuto\\_devops/](https://gdevops.gitlab.io/tuto_devops/)
- genindex
- *[reStructuredText Sphinx documentation](#page-21-0)*
- [https://gitlab.com/gdevops/tuto\\_documentation](https://gitlab.com/gdevops/tuto_documentation)
- [https://gdevops.gitlab.io/tuto\\_documentation/index.html](https://gdevops.gitlab.io/tuto_documentation/index.html)
- <https://devopstutodoc.readthedocs.io/en/latest/index.html>
- <https://readthedocs.org/projects/devopstutodoc/>

## CHAPTER<sup>1</sup>

## **Documentation**

#### <span id="page-6-0"></span>See also:

- <http://blog.smartbear.com/software-quality/bid/256072/13-reasons-your-open-source-docs-make-people-want-to-scream>
- <http://brikis98.blogspot.de/2014/05/you-are-what-you-document.html>
- <http://redaction-technique.org/index.html>

## <span id="page-6-1"></span>**1.1 Documentation news**

## <span id="page-6-2"></span>**1.1.1 Documentation news 2018**

#### **Contents**

- *[Documentation news 2018](#page-6-2)*
	- *[Bringing interactive examples to MDN](#page-6-4)*

#### <span id="page-6-4"></span>**Bringing interactive examples to MDN**

#### See also:

• <https://hacks.mozilla.org/2018/03/bringing-interactive-examples-to-mdn/>

## <span id="page-6-3"></span>**1.1.2 Documentation news 2017**

#### **Contents**

- *[Documentation news 2017](#page-6-3)*
	- *[Autodoc-style extraction into Sphinx for your JS project](#page-7-2)*

#### <span id="page-7-2"></span>**Autodoc-style extraction into Sphinx for your JS project**

#### See also:

• *[sphinx-js : autodoc-style extraction into Sphinx for your JS project](#page-90-0)*

## <span id="page-7-0"></span>**1.1.3 Documentation news 2016**

#### **Contents**

- *[Documentation news 2016](#page-7-0)*
	- *[La documentation linux utilise sphinx](#page-7-3)*

#### <span id="page-7-3"></span>**La documentation linux utilise sphinx**

#### See also:

- <https://github.com/return42/linuxdoc>
- <https://return42.github.io/linuxdoc/>
- <https://lwn.net/Articles/692704/>

L'annonce sur <https://lwn.net/Articles/692704/>

## <span id="page-7-1"></span>**1.2 Documentation Advices**

#### See also:

- parse\_API\_doc
- <http://producingoss.com/en/getting-started.html>
- <http://justwriteclick.com/book/>
- <http://brikis98.blogspot.de/2014/05/you-are-what-you-document.html>
- <http://redaction-technique.org/index.html>

#### **Contents**

- *[Documentation Advices](#page-7-1)*
	- *[You are what you document \(Monday, May 5, 2014\)](#page-8-0)*
	- *[Rédaction technique](#page-8-1)*
- \* *[Libérez vos informations de leurs silos](#page-9-0)*
- \* *[Intégrer la documentation aux processus de développement](#page-9-1)*
- *[13 Things People Hate about Your Open Source Docs](#page-10-0)*
- *[Beautiful docs](#page-10-1)*
- *[Designing Great API Docs \(11 Jan 2012\)](#page-10-2)*
- *[Docness](#page-10-3)*
	- \* *[Docness Source code](#page-10-5)*
- *[Hacking distributed \(february 2013\)](#page-10-4)*
- *[Jacob Kaplan-Moss \(November 10, 2009\)](#page-11-0)*
- *[Agile documentation best practices](#page-11-1)*
- *[Best Practices for Documenting Technical Procedures Melanie Seibert](#page-11-2)*
- *[Plone](#page-11-3)*
- *[Twilio](#page-12-0)*
- *[Other advices](#page-12-1)*

#### <span id="page-8-0"></span>**1.2.1 You are what you document (Monday, May 5, 2014)**

#### See also:

- <http://brikis98.blogspot.de/2014/05/you-are-what-you-document.html>
- <http://jacobian.org/writing/great-documentation/>
- <http://zachholman.com/posts/documentation/>
- <http://blog.parse.com/2012/01/11/designing-great-api-docs/>
- <http://www.mikepope.com/blog/DisplayBlog.aspx?permalink=1680>
- <https://github.com/PharkMillups/beautiful-docs>
- <http://blog.codinghorror.com/if-it-isnt-documented-it-doesnt-exist/>
- <http://docs.writethedocs.org/writing/beginners-guide-to-docs/>

The number one cause of startup failure is not the product, but the distribution: it doesn't matter how good the product is if no one uses it.

With software, the documentation is the distribution: it doesn't matter how good the code is if no one uses it. If it isn't documented, it doesn't exist.

#### <span id="page-8-1"></span>**1.2.2 Rédaction technique**

#### See also:

• <http://redaction-technique.org/index.html>

#### <span id="page-9-0"></span>**Libérez vos informations de leurs silos**

Des solutions souples et fiables libèrent vos informations des silos d'information cloisonnés où elles sont emprisonnées et sous-exploitées.

Oubliez MS Word ou FrameMaker pour passer de la maintenance de la documentation à la gestion du cycle de vie des projets documentaires modulaires !

#### <span id="page-9-1"></span>**Intégrer la documentation aux processus de développement**

La documentation fait partie du logiciel. Fournie avec le produit, elle doit :

- sortir en même temps,
- suivre les mêmes cycles de vie, et
- faire l'objet des mêmes processus de production et de contrôle qualité.

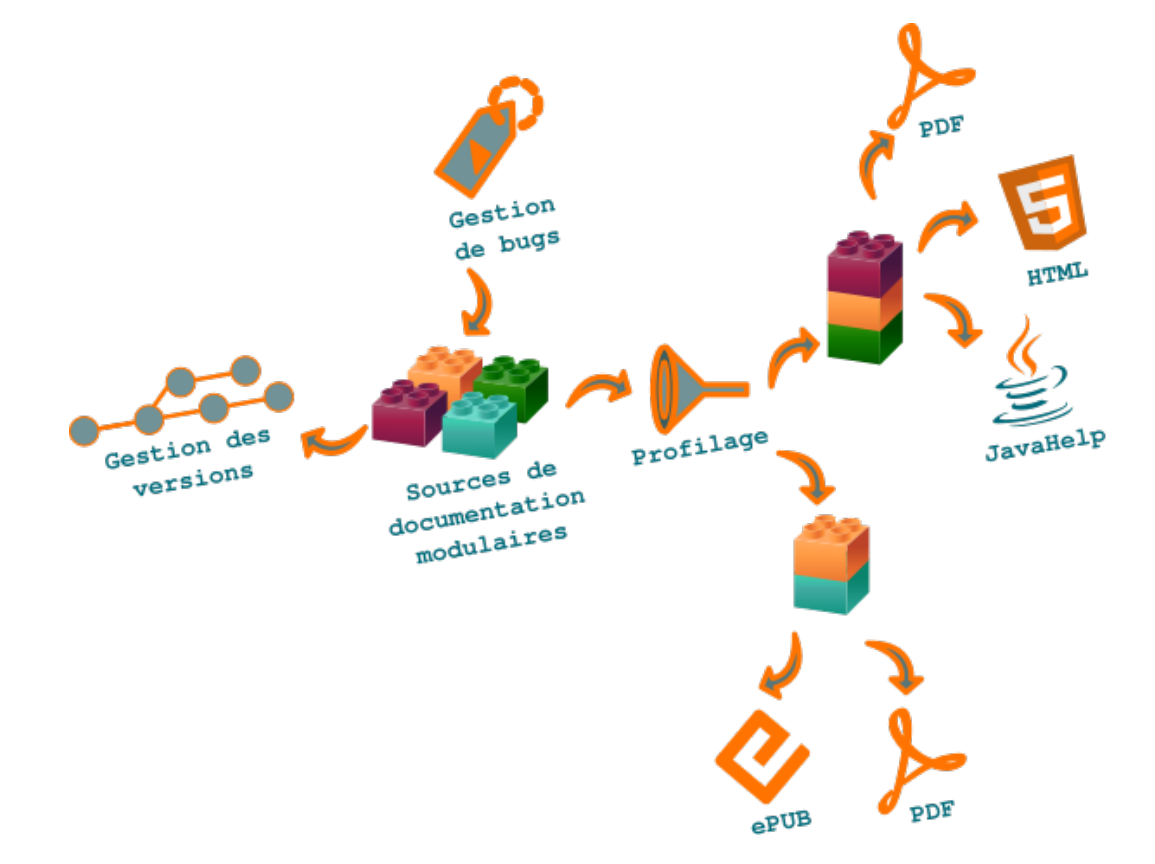

Elle doit répondre idéalement aux critères suivants :

- pas de vendor lock-in (indépendance du format et de l'éditeur de contenu),
- chaînes de publication libres et gratuites,
- mise en page totalement automatisée.

Il y a quelques années encore, les seuls outils permettant de fournir des livrables de qualité au format PDF ou HTML reposaient sur des formats binaires et propriétaires qui s'intégraient mal aux systèmes de gestion de versions des équipes de développement.

Résultat : réalisée à part, la documentation technique répondait difficilement aux mêmes exigences de qualité et de délai de mise sur le marché que les produits.

DocBook, puis DITA XML et [reStructuredText](https://pvergain.gitlab.io/pvbookmarks/documentation/doc_generators/sphinx/rest_sphinx/rest_sphinx.html#rest-sphinx) ont changé la donne : ces formats texte peuvent être modifiés avec tout type de programme, du simple éditeur de texte à l''IDE graphique, et s'intègrent parfaitement sous Subversion, Git ou tout autre système de gestion de versions.

## <span id="page-10-0"></span>**1.2.3 13 Things People Hate about Your Open Source Docs**

#### See also:

- <http://blog.smartbear.com/careers/13-things-people-hate-about-your-open-source-docs/>
- <http://www.framablog.org/index.php/post/2013/06/28/documentation-defauts-open-source>

## <span id="page-10-1"></span>**1.2.4 Beautiful docs**

#### See also:

• <https://github.com/PharkMillups/beautiful-docs>

## <span id="page-10-2"></span>**1.2.5 Designing Great API Docs (11 Jan 2012)**

#### See also:

• <http://blog.parse.com/2012/01/11/designing-great-api-docs/>

## <span id="page-10-3"></span>**1.2.6 Docness**

#### See also:

- <http://docness.readthedocs.org/>
- <http://docness.readthedocs.org/en/latest/documentation-is-part-of-product.html>

Consider the documentation as a component of your product, i.e. don't package it as an external product or as an option.

In software development, your "product" is usually made of the software, which itself is usually based on source code.

#### <span id="page-10-5"></span>**Docness Source code**

#### See also:

<https://github.com/benoitbryon/docness>

## <span id="page-10-4"></span>**1.2.7 Hacking distributed (february 2013)**

#### See also:

• <http://hackingdistributed.com/2013/02/11/principled-documentation/>

In the beginning, there was no documentation.

These days, infrastructure software has terrible documentation.

#### Take heed of these commandments, for, among hackers, judgment day is every day.

## <span id="page-11-0"></span>**1.2.8 Jacob Kaplan-Moss (November 10, 2009)**

#### See also:

<http://jacobian.org/writing/great-documentation/what-to-write/>

## <span id="page-11-1"></span>**1.2.9 Agile documentation best practices**

#### See also:

- <http://www.agilemodeling.com/essays/agileDocumentationBestPractices.htm>
- <http://www.agilemodeling.com/essays/agileDocumentationBestPractices.htm#sthash.nuUKabMJ.dpuf>

Ideally, an agile document is just barely good enough, or just barely sufficient, for the situation at hand.

Documentation is an important part of agile software development projects, but unlike traditionalists who often see documentation as a risk reduction strategy, agilists typically see documentation as a strategy which increases overall project risk and therefore strive to be as efficient as possible when it comes to documentation.

Agilists write documentation when that's the best way to achieve the relevant goals, but there often proves to be better ways to achieve those goals than writing static documentation.

This article summarizes common "best practices" which agilists have adopted with respect to documentation.

Best practices for increasing the agility of documentation:

- Writing Prefer executable specifications over static documents Document stable concepts, not speculative ideas Generate system documentation
- Simplification Keep documentation just simple enough, but not too simple Write the fewest documents with least overlap Put the information in the most appropriate place Display information publicly
- Determining What to Document Document with a purpose Focus on the needs of the actual customers(s) of the document The customer determines sufficiency
- Determining When to Document Iterate, iterate, iterate Find better ways to communicate Start with models you actually keep current Update only when it hurts
- General Treat documentation like a requirement Require people to justify documentation requests Recognize that you need some documentation Get someone with writing experience

## <span id="page-11-2"></span>**1.2.10 Best Practices for Documenting Technical Procedures Melanie Seibert**

#### See also:

• <http://fr.slideshare.net/MelanieSeibert/best-practices-for-documenting-technical-procedures>

### <span id="page-11-3"></span>**1.2.11 Plone**

#### See also:

• <http://opensourcehacker.com/2012/01/08/readthedocs-org-github-edit-backlink-and-short-history-of-plone-documentation/>

## <span id="page-12-0"></span>**1.2.12 Twilio**

#### See also:

- <http://twilio.com/engineering/2012/01/18/dont-skimp-on-documentation>
- <http://readthedocs.org/docs/twilio-python/en/latest/index.html>

## <span id="page-12-1"></span>**1.2.13 Other advices**

#### <span id="page-12-2"></span>**Write the docs**

#### See also:

- <http://docs.writethedocs.org/>
- <http://docs.writethedocs.org/en/2013/about/index.html>
- <http://www.slideshare.net/janetswisher/>
- <https://twitter.com/writethedocs>

#### **Contents**

- *[Write the docs](#page-12-2)*
	- *[Write the docs vision](#page-12-3)*
	- *[Write the docs news](#page-12-4)*

#### <span id="page-12-3"></span>**Write the docs vision**

#### See also:

#### <http://docs.writethedocs.org/en/2013/about/vision.html>

#### Documentation is how you share your creations with the world.

If you want people to benefit from your work, they have to be able to use it.

Help me, help you. Do something and change something.

We believe it should be easy for people to start writing documentation. There should be straight-forward guides to getting started with good tools.

#### <span id="page-12-4"></span>**Write the docs news**

**Write the docs news**

**Write the docs 2013**

#### <span id="page-12-5"></span>**Resources for writing good documentation 7 august 2013**

#### See also:

• <http://justwriteclick.com/book/>

- <http://www.justwriteclick.com>
- <http://docs.openstack.org>
- <http://api.openstack.org>
- <http://justwriteclick.com/2011/10/21/google-summer-of-code-doc-summit-stories/>

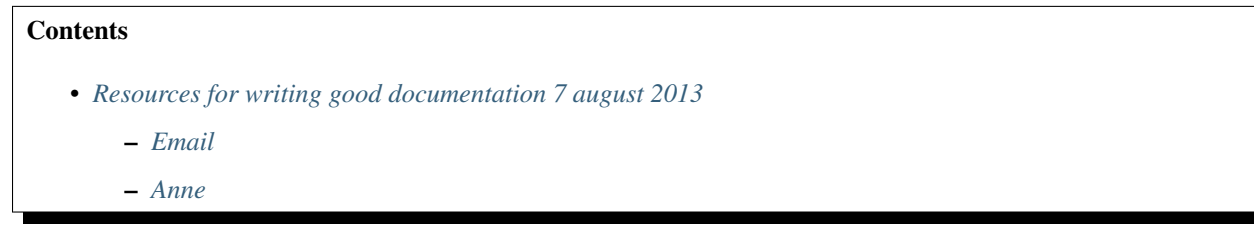

#### <span id="page-13-0"></span>**Email**

```
Anne Gentle <annegentle@gmail.com>
à: write-the-docs@googlegroups.com
date: 7 août 2013 16:50
objet: Re: Resources for writing good documentation
```
On Monday, August 5, 2013 11:30:23 PM UTC-5, Eric Holscher wrote:

```
Hey all,
```

```
Looks like I am going to be giving a beginners presentation about writing
docs at the PDX Python user group.
I am adding a resource section that will list good places to go to look for
information about writing docs. My current list contains:
* http://producingoss.com/en/getting-started.html
* http://docs.writethedocs.org/
What are some other good documentation resources that I might be missing ?
I hope to add all of the content from this talk back into docs.writethedocs.org,
so that it will live on.
```
My perspective comes from being a technical writer encouraging other technical writers to contribute to open source projects.

I coordinate the OpenStack documentation through collaborative authoring, treating the docs like code with reviewed merges and bug logging, triaging, and so on. So my audience differs a bit from yours, but there are a lot of overlapping concepts.

For the audience of programmers you want to coach to write, I'd start with audience analysis and task analysis. I've attended a workshop Janet Swisher gave at the 2010 Google Summer of Code Doc Sprints where this approach was extremely effective.

From <http://justwriteclick.com/2011/10/21/google-summer-of-code-doc-summit-stories/>

- Who is using your tool?
- Why do they use your tool ?
- What kinds of things are they trying to do ?
- What can you assume they know ?

• What do they probably not know when they approach your tool?

For the audience of writers you want to encourage to write for your project, I have a book with an Open Source Documentation chapter. <http://justwriteclick.com/book/>

It assumes a lot of pre-requisite knowledge such as audience and task analysis. I would definitely include slides about audience analysis and task analysis when coaching devs to write.

Janet Swisher does the "encourage writers to write in the open" angle too, and has a great set of presentations at [http:](http://www.slideshare.net/janetswisher/) [//www.slideshare.net/janetswisher/.](http://www.slideshare.net/janetswisher/) You can take anything from my presentations at [http://slideshare.net/annegentle.](http://slideshare.net/annegentle) I can send source if you want it. Janet and I co-presented about FLOSS Manuals at a Linux conference and the thesis there was partially "find communities of writers to work on your project's docs." That's a tactic as well.

Writers not only get distracted with a style guide, but also the writing/publishing/review tools. Using a third-party "referee" style guide for style questions is ideal (like Daniel Beck said). I'd coach "just put your butt in a seat and write" the tooling can be sorted out later.

Discussing tools without focusing on the content can be a huge time waster, especially with devs. :) Encourage them to get info out of their brains.

You probably know all this instinctively, so it's great to write it down and share !

#### <span id="page-14-1"></span>**Anne**

#### See also:

- <http://www.justwriteclick.com>
- <http://docs.openstack.org>
- <http://api.openstack.org>
- <http://slideshare.net/annegentle>

#### **Mindshare**

#### See also:

• <http://docs.writethedocs.org/en/2013/writing/mindshare.html>

#### Having a culture of documentation inside of a company is a great thing.

Building a culture around documentation however is a hard thing to do.

This will be a guide with some information and suggestions for how to go about bringing good docs into a company.

## <span id="page-14-0"></span>**1.3 Documentation generators**

#### See also:

- <https://github.com/yoloseem/awesome-sphinxdoc>
- <http://blog.smartbear.com/software-quality/bid/256072/13-reasons-your-open-source-docs-make-people-want-to-scream>

## <span id="page-15-0"></span>**1.3.1 Sphinx**

#### See also:

- <https://github.com/sphinx-doc/sphinx>
- [https://en.wikipedia.org/wiki/Sphinx\\_\(documentation\\_generator\)](https://en.wikipedia.org/wiki/Sphinx_(documentation_generator)
- <https://github.com/yoloseem/awesome-sphinxdoc>
- <http://sphinx-doc.org/>
- <http://sphinx-doc.org/latest/>
- <http://sphinx-doc.org/examples.html>
- <http://rest-sphinx-memo.readthedocs.org/en/latest/Project.html>
- <http://rest-sphinx-memo.readthedocs.org/en/latest/References.html>
- <http://redaction-technique.org/index.html>

# SPHINX YTHON DOCUMENTATION GENERATOR

Fig. 1: *Sphinx logo*

- *[Description](#page-16-0)*
- *[Sphinx source code \(Sphinx dev guide\)](#page-16-1)*
- *[Sphinx applications](#page-16-2)*
- *[reST Sphinx](#page-21-1)*
- *[Sphinx extensions and contributed extensions](#page-68-0)*
- *[Sphinx howto](#page-94-0)*
- *[Hébergeurs Sphinx](#page-95-0)*
- *[Sphinx examples](#page-101-0)*
- *[Sphinx i18n](#page-115-0)*
- *[Sphinx installation](#page-116-0)*
- *[Sphinx people](#page-118-0)*
- *[Sphinx tutorials](#page-120-0)*
- *[Tools for Sphinx](#page-122-0)*
- *[Sphinx themes](#page-127-0)*
- *[Sphinx templating](#page-142-0)*
- *[Sphinx translations](#page-145-0)*

• *[Sphinx versions](#page-146-0)*

#### <span id="page-16-0"></span>**Description**

Sphinx is a tool that makes it easy to create intelligent and beautiful documentation, written by Georg Brandl and licensed under the BSD license.

It was originally created for the new Python documentation, and it has excellent facilities for the documentation of Python projects, but C/C++ is already supported as well, and it is planned to add special support for other languages as well.

#### <span id="page-16-1"></span>**Sphinx source code (Sphinx dev guide)**

#### See also:

• <https://github.com/sphinx-doc/sphinx>

#### **Sphinx development (Development Guide)**

#### See also:

• <https://github.com/sphinx-doc/sphinx>

#### <span id="page-16-2"></span>**Sphinx applications**

#### **sphinx applications**

**Editing sphinx doc on the web**

#### **Baow**

#### See also:

#### <http://www.baow.com/help/>

Baow is a tool that makes it easy to organize your internet resources and create intelligent and beautiful web pages within Firefox web browser .

#### **Code review**

#### See also:

code\_review

#### **Gerrit**

#### See also:

gerrit\_code\_review

#### **Github Fork and Edit button**

. seealso:

```
- :ref:`qithub_fork_and_edit_button`
- https://github.com/blog/844-forking-with-the-edit-button
- https://confluence.atlassian.com/display/BITBUCKET/Fork+a+Repo,+Compare+Code,
˓→+and+Create+a+Pull+Request
```
You can commit file edits through GitHub web interface using Fork and Edit button Alternative, clone the repository using git, perform changes and push them back

Plone collective GitHub repository has open-for-all contribution access. If you want to contribute changes without asking the maintainers to merge them, please add your GitHub username to your profile on plone.org and request access [here.](http://dev.plone.org/wiki/ContributeCollective)

#### <span id="page-17-0"></span>**pydocweb**

#### See also:

<https://github.com/pv/pydocweb>

Tool for collaboratively documenting Python modules via the web.

```
johnKitchin07 <johnrkitchin@gmail.com>
répondre à sphinx-dev@googlegroups.com
à sphinx-dev <sphinx-dev@googlegroups.com>
date 17 mars 2011 14:11
objet [sphinx-dev] Re: Wiki based on Sphinx
liste de diffusion <sphinx-dev.googlegroups.com> Filtrer les messages de cette liste
˓→de diffusion
```
You might check out the Numpy documentation project [\(http://docs.scipy.org/numpy/Front%20Page/\)](http://docs.scipy.org/numpy/Front%20Page/).

I think they have a wiki/rst/sphinx like solution for editing documentation [\(http://code.google.com/p/pydocweb/\)](http://code.google.com/p/pydocweb/) that is written in Django.

#### **copypasta and sphinx**

#### See also:

- <https://copypasta.credibl.es/>
- django\_ucomment

Copypasta is a collaborative editing tool. Readers submit edits, authors approve changes, everyone wins.

#### **garlicsims and copypasta**

#### See also:

<http://blog.garlicsim.org/post/3897688973/garlicsims-documentation-is-now-user-editable>

A while ago I stumbled upon a very cool tool by Kurt Mackey called Copypasta.

As the website describes it: "Copypasta is a collaborative editing tool.

Readers submit edits, authors approve changes, everyone wins."

It's still a young and experimental project, but it's quite promising. It often happens that I'm reading a friend's blog post and I see something that I want to fix, like a typo or a grammar mistake.

What I usually do is fire an email to that friend alerting him to the typo. This is of course inefficient. Copypasta lets you edit the page yourself in the browser, and then it shoots an email to the site owner with your proposed changes.

Currently it requires the site owner to put the Copypasta button on the website for it to work; in the future Kurt might release a browser plugin that will let you edit any site on the internet.

That will be really awesome.

So I decided to put Copypasta on the GarlicSim documentation site. (This is a Sphinx-based documentation site.) Now anyone can offer fixes for GarlicSim's docs!

Let me know if there are any bugs.

I hope that more Python package maintainers will do this for their projects' documentation so we could all help to improve each other's documentation.

Now what I want is a Sphinx backend for Copypasta which will be able to automatically change the documentation source in the repository, possibly creating a GitHub pull request with the changes to the docs source...

But now I'm fantasizing :)

#### **comment from Henning**

You could also try http://ucomment.org/

#### **comment from Jonas Obrist (https://github.com/ojii/)**

About the last paragraph, I implemented exactly that for *[readthedocs.org](#page-95-1)* unfortunately it's not 100% working yet, but stay tuned!

#### **comment from Robert Kern**

ou may want to give the Numpy Documentation Editor a look. It's a web documentation editor for Sphinx documentation checked into a repository.

- <http://docs.scipy.org/numpy/Front%20Page/>
- *[http://code.google.com/p/pydocweb/](#page-17-0)*

#### **coolRR 1 day ago in reply to Robert Kern**

Yeah, I remember I considered using it for the GarlicSim docs a few months ago but decided against it, don't remember why.

Looking at it now I see that it's not very easy to use. I now got into the NumPy docs and pressed "edit" and I got a confusing screen where I don't understand how I'm supposed to edit anything. Possibly UX is the reason why *[pydocweb](#page-17-0)* hasn't gained wide adoption in the Python world.

#### **Sphinx to github**

#### See also:

• <https://github.com/michaeljones/sphinx-to-github>

This project is designed to help you get around the github-pages Jekyll behaviour of ignoring top level directories starting with an underscore.

This is solved in a much neater way by creating a .nojekyll in the root of you github-pages which will disable Jekyll as described here and here.

This makes this project largely useless!

Thank you to acdha for making me aware of this.

#### **sphinx-wiki**

#### See also:

• <https://bitbucket.org/kevindunn/sphinx-wiki/wiki/Home>

A Mediawiki extension that allows ReStructuredText markup, compiled via Sphinx, to be used.

#### **Examples**

This extension is used on several sites operated by the author. Two that are publicly available as university courses:

- [Statistics for Engineering](http://stats4eng.connectmv.com/)
- [Numerical methods](http://modelling3e4.connectmv.com/wiki/Course_outline)

On both sites you can click Edit at the top of the page to see the page's source.

#### <span id="page-19-0"></span>**sphinx tinkerer application**

#### See also:

- <http://tinkerer.me/>
- <http://tinkerer.me/pages/documentation.html>
- pelican\_blog

#### **Contents**

- *[sphinx tinkerer application](#page-19-0)*
	- *[What is Tinkerer ?](#page-20-0)*
	- *[Why Tinkerer ?](#page-20-1)*
	- *[Hosting on bitbucket](#page-20-2)*
	- *[Versions](#page-20-3)*

#### <span id="page-20-0"></span>**What is Tinkerer ?**

Tinkerer is a blogging engine/static website generator powered by Sphinx.

It allows blogging in reStructuredText format, comes with out-of-the-box support for post publishing dates, authors, categories, tags, post archive, RSS feed generation, comments powered by Disqus and more.

Tinkerer is also highly customizable through Sphinx extensions.

#### <span id="page-20-1"></span>**Why Tinkerer ?**

- Because "hacker" is way overused nowadays.
- Because static websites are cool.
- Because you already write documentation in RST format and you love it.
- Because you have Pygments for sharing highlighted code.
- Because you can use your favorite Sphinx extensions right away.

#### <span id="page-20-2"></span>**Hosting on bitbucket**

#### See also:

<http://tinkerer.me/doc/deploying.html#hosting-on-bitbucket>

#### <span id="page-20-3"></span>**Versions**

#### **tinkerer versions**

#### **tinkerer 0.3**

#### See also:

[http://tinkerer.bitbucket.org/2012/02/09/tinkerer\\_beta\\_0\\_3\\_released.html](http://tinkerer.bitbucket.org/2012/02/09/tinkerer_beta_0_3_released.html)

#### **What's New**

Tinkerer went international! Spanish and Catalan translations are now available. To have your Tinkerer blog displayed in Spanish, add the following line to your conf.py:

language  $=$  "es"

For Catalan, add:

 $language = "ca"$ 

Limited support for Facebook Comments as an alternative to Disqus comments

RSS feed enhancements: RSS feed auto-discovery and feed categories

Multiple bugfixes and minor style tweaks to the Modern theme

#### **tinkerer 0.2**

- Support for Drafts.
- Fixes for cross-references and embedded images which were not displaying correctly on home page and RSS feed.
- Ensure Tinkerer runs only from the blog root directory unless when setting up a new blog (this prevents accidental deletes and mysterious exceptions).
- Minimal support for documentation prev and next links will be displayed on pages under doc/ or docs/ path.
- Many other small extension fixes.
- CSS fixes (gradient not showing in Firefox, page not scaling correctly on retina displays).

#### **Upgrading from 0.1**

There are a couple of steps required if upgrading from 0.1:

In your conf.py replace:

```
# Add file patterns to exclude from build
exclude_patterns = []
```
with:

```
# Add file patterns to exclude from build
exclude_patterns = ["drafts/*"]
```
This will make Sphinx stop warning you about drafts not being included in the build.

Make sure your master.rst file ends with a blank line. If not, append a blank l ine at the end of it.

Thank You!

A big Thank You to everyone who showed interest in the project and for the valuable feedback you provided.

#### <span id="page-21-1"></span>**reST Sphinx**

#### <span id="page-21-0"></span>**reStructuredText Sphinx documentation**

This section is a brief introduction to reStructuredText (reST) concepts and syntax, intended to provide authors with enough information to author documents productively.

Since reST was designed to be a simple, unobtrusive markup language, this will not take too long.

Date 2018-5-3

#### See also:

- <http://sphinx-doc.org/latest/index.html>
- [http://packages.python.org/an\\_example\\_pypi\\_project/sphinx.html](http://packages.python.org/an_example_pypi_project/sphinx.html)
- <http://docutils.sourceforge.net/rst.html>
- <http://rest-sphinx-memo.readthedocs.org/en/latest/ReST.html>
- [http://openalea.gforge.inria.fr/doc/openalea/doc/\\_build/html/\\_sources/source/sphinx/rest\\_syntax.txt](http://openalea.gforge.inria.fr/doc/openalea/doc/_build/html/_sources/source/sphinx/rest_syntax.txt)
- [http://openalea.gforge.inria.fr/doc/openalea/doc/\\_build/html/source/sphinx/rest\\_syntax.html](http://openalea.gforge.inria.fr/doc/openalea/doc/_build/html/source/sphinx/rest_syntax.html)
- *[Sphinx](#page-15-0)*

#### **conf.py Examples**

#### See also:

• <http://sphinx-doc.org/latest/config.html?highlight=conf#conf>

The configuration directory must contain a file named  $\text{conf.py.}$  This file (containing Python code) is called the "build configuration file" and contains all configuration needed to customize Sphinx input and output behavior.

The configuration file is executed as Python code at build time (using execfile(), and with the current directory set to its containing directory), and therefore can execute arbitrarily complex code.

Sphinx then reads simple names from the file's namespace as its configuration.

#### **pypi Example**

#### See also:

• [http://packages.python.org/an\\_example\\_pypi\\_project/sphinx.html#conf-py](http://packages.python.org/an_example_pypi_project/sphinx.html#conf-py)

In your  $doc/source$  directory is now a python file called conf.py.

This is the file that controls the basics of how sphinx runs when you run a build. Here you can do this like:

- Change the version/release number by setting the version and release variables.
- Set the project name and author name.
- Setup a project logo.
- Set the default style to sphinx or default. Default is what the standard python docs use.

and much much more.

Browsing through this file will give you an understanding of the basics.

#### **Exclude patterns**

#### **exclude\_patterns**

#### See also:

[http://sphinx-doc.org/latest/config.html?highlight=conf#confval-exclude\\_patterns](http://sphinx-doc.org/latest/config.html?highlight=conf#confval-exclude_patterns)

```
if conf_product=='mini':
       exclude_patterns = ['interface/*.rst','dialogs/*.rst']
elif conf_product=='main':
        exclude_patterns = ['mini-indexes.rst]
```
#### **sphinx markup**

#### See also:

<http://sphinx-doc.org/latest/markup/index.html>

#### **sphinx inline markup**

#### See also:

<http://sphinx-doc.org/latest/markup/inline.html>

Sphinx uses interpreted text roles to insert semantic markup into documents.

#### **abbr**

#### See also:

<http://sphinx-doc.org/latest/markup/inline.html?highlight=doc#role-doc>

An abbreviation. If the role content contains a parenthesized explanation, it will be treated specially: it will be shown in a tool-tip in HTML, and output only once in LaTeX.

#### Example:

:abbr:`LIFO (last-in, first-out)`.

LIFO (last-in, first-out)

#### **doc**

#### See also:

<http://sphinx-doc.org/latest/markup/inline.html?highlight=doc#role-doc>

Link to the specified document; the document name can be specified in absolute or relative fashion.

If no explicit link text is given the link caption will be the title of the given document.

#### **Example 1 : local link**

```
For example, if the reference : doc: `command` occurs in the document inline/index,
then the link refers to :file:`inline/command`.
```
For example, if the reference *[command](#page-24-0)* occurs in the document inline/index, then the link refers to inline/ command.

#### **Example 2 : with explicit link text**

reference is :doc:`Index principal </index>` or :doc:`Index local <../index>`

reference is *[Index principal](#page-4-0)* or Index local

#### **Example 3 no explicit link text**

reference is :doc:`/index` or :doc:`../index`

reference is *[Documentation tutorial](#page-4-0)* or ../index

#### <span id="page-24-0"></span>**command**

#### See also:

<http://sphinx-doc.org/latest/markup/inline.html?highlight=command#role-command>

Example:

The name of an OS-level command, such as :command:`rm`.

The name of an OS-level command, such as **rm**.

#### **download**

#### See also:

<http://sphinx-doc.org/latest/markup/inline.html>

This role lets you link to files within your source tree that are not reST documents that can be viewed, but files that can be downloaded.

When you use this role, the referenced file is automatically marked for inclusion in the output when building (obviously, for HTML output only).

All downloadable files are put into the downloads subdirectory of the output directory; duplicate filenames are handled.

An example:

See :download: this example script <../example.py> :

The given filename is usually relative to the directory the current source file is contained in, but if it absolute (starting with  $\theta$ , it is taken as relative to the top source directory.

The example.py file will be copied to the output directory, and a suitable link generated to it.

#### **glossary**

This directive must contain a reST definition-list-like markup with terms and definitions. The definitions will then be referencable with the term role. Example:

```
.. glossary::
  environment
     A structure where information about all documents under the root is
     saved, and used for cross-referencing. The environment is pickled
     after the parsing stage, so that successive runs only need to read
     and parse new and changed documents.
  source directory
     The directory which, including its subdirectories, contains all
     source files for one Sphinx project.
```
In contrast to regular definition lists, *multiple* terms per entry are allowed, and inline markup is allowed in terms. You can link to all of the terms. For example:

```
.. glossary::
  term 1
  term 2
     Definition of both terms.
```
(When the glossary is sorted, the first term determines the sort order.)

New in version 0.6: You can now give the glossary directive a : sorted: flag that will automatically sort the entries alphabetically.

Changed in version 1.1: Now supports multiple terms and inline markup in terms.

#### <span id="page-25-0"></span>**guilabel**

#### See also:

<http://sphinx-doc.org/latest/markup/inline.html?highlight=guilabel#role-guilabel>

Labels presented as part of an interactive user interface should be marked using : guilabel:.

This includes labels from text-based interfaces such as those created using curses or other text-based libraries.

Any label used in the interface should be marked with this role, including:

- button labels.
- window titles.
- field names,
- menu and
- menu selection names,
- and even values in selection lists.

Changed in version 1.0: An accelerator key for the GUI label can be included using an ampersand; this will be stripped and displayed underlined in the output (example: *Cancel*).

To include a literal ampersand, double it.

#### **Example 1**

button :guilabel:`Start`

button *Start*

#### **Example 2 ampersand accelerators**

guilabel also supports ampersand accelerators just like guilabel.

button :guilabel:`&Start`

button *Start*

#### <span id="page-26-0"></span>**menuselection**

#### **Contents**

- *[menuselection](#page-26-0)*
	- *[Introduction](#page-26-1)*
	- *[Example 1](#page-26-2)*
	- *[Example 2 ampersand accelerators](#page-26-3)*

#### <span id="page-26-1"></span>**Introduction**

Menu selections should be marked using the menuselection role. This is used to mark a complete sequence of menu selections, including selecting submenus and choosing a specific operation, or any subsequence of such a sequence.

The names of individual selections should be separated by  $\rightarrow$ .

#### <span id="page-26-2"></span>**Example 1**

For example, to mark the selection  $Start \rightarrow Programs$ , use this markup:

:menuselection:`Start --> Programs`

#### *Start* → *Programs*

When including a selection that includes some trailing indicator, such as the ellipsis some operating systems use to indicate that the command opens a dialog, the indicator should be omitted from the selection name.

#### <span id="page-26-3"></span>**Example 2 ampersand accelerators**

menuselection also supports ampersand accelerators just like *[guilabel](#page-25-0)*.

:menuselection:`Start --> &Programs`

*Start* → *Programs*

#### **program**

#### See also:

<http://sphinx-doc.org/latest/markup/inline.html?highlight=doc#role-doc>

The name of an executable program.

This may differ from the file name for the executable for some platforms.

In particular, the .exe (or other) extension should be omitted for Windows programs.

#### **Example**

:program:`Geany.exe`

#### **Geany.exe**

#### **term (very important)**

See also:

<http://sphinx-doc.org/latest/markup/inline.html>

#### Reference to a term in the glossary.

The glossary is created using the glossary directive containing a definition list with terms and definitions.

It does not have to be in the same file as the term markup, for example the Python docs have one global glossary in the glossary.rst file.

If you use a term that's not explained in a glossary, you'll get a warning during build.

Example:

```
See :term:`Sphinx`
```
See Sphinx

#### **sphinx misc markup (very important)**

#### **index (very important)**

Sphinx automatically creates index entries from all object descriptions (like functions, classes or attributes) like discussed in domains.

However, there is also explicit markup available, to make the index more comprehensive and enable index entries in documents where information is not mainly contained in information units, such as the language reference.

**.. index::** <entries>

This directive contains one or more index entries. Each entry consists of a type and a value, separated by a colon.

For example:

```
.. index::
   single: execution; context
   module: __main__
   module: sys
   triple: module; search; path
The execution context
---------------------
...
```
This directive contains five entries, which will be converted to entries in the generated index which link to the exact location of the index statement (or, in case of offline media, the corresponding page number).

Since index directives generate cross-reference targets at their location in the source, it makes sense to put them *before* the thing they refer to  $-e.g.$  a heading, as in the example above.

#### **! exclamation (important)**

You can mark up "main" index entries by prefixing them with an exclamation mark. The references to "main" entries are emphasized in the generated index. For example, if two pages contain

```
.. index:: Python
and one page contains ::
   .. index:: ! Python
then the backlink to the latter page is emphasized among the three backlinks.
For index directives containing only "single" entries, there is a shorthand
notation::
   .. index:: BNF, grammar, syntax, notation
This creates four index entries.
.. versionchanged:: 1.1
  Added ``see`` and ``seealso`` types, as well as marking main entries.
```
#### <span id="page-28-0"></span>**only : including content based on tags**

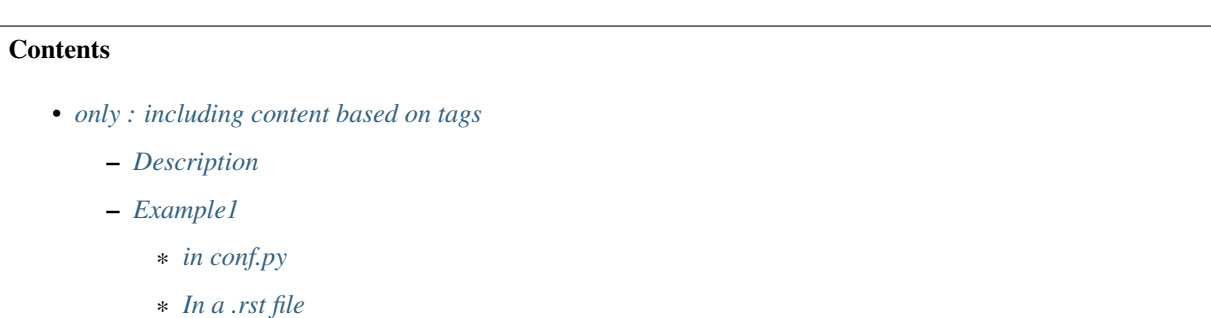

#### <span id="page-28-1"></span>**Description**

**.. only::** <expression> Include the content of the directive only if the *expression* is true. The expression should consist of tags, like this:

.. only:: html **and** draft

Undefined tags are false, defined tags (via the  $-t$  command-line option or within  $\text{conf.py}$ ) are true. Boolean expressions, also using parentheses (like html and (latex or draft)) are supported.

The format of the current builder (html, latex or text) is always set as a tag.

New in version 0.6.

#### <span id="page-29-0"></span>**Example1**

#### <span id="page-29-1"></span>**in conf.py**

#### See also:

• <https://groups.google.com/forum/#!topic/sphinx-users/uUmSCiK-UtU>

```
# tags.add('student')
# tags.add('stagiaire')
tags.add('prof')
```
#### <span id="page-29-2"></span>**In a .rst file**

```
.. only prof
```
Solution du problème

#### **pair (very important)**

pair: loop; statement is a shortcut that creates two index entries, namely loop; statement and statement; loop.

Example:

```
.. index::
  pair: sphinx ; pair
  pair: sphinx important; contents
```
#### <span id="page-29-3"></span>**see**

see: entry; other creates an index entry that refers from entry to other.

#### **seealso**

Like *[see](#page-29-3)*, but inserts "see also" instead of "see".

#### **single**

Creates a single index entry.

Can be made a subentry by separating the subentry text with a semicolon (this notation is also used below to describe what entries are created).

#### **triple**

Likewise, triple: module; search; path is a shortcut that creates three index entries, which are:

- module; search path
- search; path, module
- and path; module search.

#### **Deprecated : module, keyword, operator, object, exception, statement, builtin**

module, keyword, operator, object, exception, statement, builtin These all create two index entries.

For example, module: hashlib creates the entries module; hashlib and hashlib; module. (These are Python-specific and therefore deprecated.)

#### **sphinx paragraph level markup**

#### See also:

<http://sphinx-doc.org/latest/markup/para.html>

These directives create short paragraphs and can be used inside information units as well as normal text:

#### <span id="page-30-0"></span>**contents (très important)**

#### See also:

• <http://docutils.sourceforge.net/docs/ref/rst/directives.html#table-of-contents>

#### <span id="page-30-1"></span>**Table-of-contents markup**

The toctree directive, which generates tables of contents of subdocuments, is described in The TOC tree. For local tables of contents, use the standard reST [contents](http://docutils.sourceforge.net/docs/ref/rst/directives.html#table-of-contents) directive.

#### <span id="page-30-2"></span>**Example 1**

#### .. contents:: :local:

#### <span id="page-30-3"></span>**Example 2**

.. contents:: :depth: 2

**Contents** 

- *[contents \(très important\)](#page-30-0)*
	- *[Table-of-contents markup](#page-30-1)*
	- *[Example 1](#page-30-2)*
	- *[Example 2](#page-30-3)*

#### **deprecated**

#### See also:

• <http://sphinx-doc.org/latest/markup/para.html?highlight=warning#directive-warning>

```
.. deprecated:: version
```
Similar to [versionchanged](#page-32-0), but describes when the feature was deprecated. An explanation can also be given, for example to inform the reader what should be used instead. Example:

```
.. deprecated:: 3.1
  Use :func:`spam` instead.
```
Deprecated since version 3.1: Use spam() instead.

#### **hlist**

#### See also:

<http://sphinx-doc.org/latest/markup/para.html>

These directives create short paragraphs and can be used inside information units as well as normal text:

```
.. hlist::
```
This directive must contain a bullet list. It will transform it into a more compact list by either distributing more than one item horizontally, or reducing spacing between items, depending on the builder.

For builders that support the horizontal distribution, there is a columns option that specifies the number of columns; it defaults to 2. Example:

```
.. hlist::
  :columns: 3
  * A list of
   * short items
  * that should be
  * displayed
  * horizontally
```
New in version 0.6.

#### **note**

#### See also:

• <http://sphinx-doc.org/latest/markup/para.html?highlight=note#directive-note>

An especially important bit of information about an API that a user should be aware of when using whatever bit of API the note pertains to. The content of the directive should be written in complete sentences and include all appropriate punctuation.

Example:

```
.. note::
  This function is not suitable for sending spam e-mails.
```
Note: This function is not suitable for sending spam e-mails.

#### **versionadded**

#### See also:

• <http://sphinx-doc.org/latest/markup/para.html?highlight=versionadded#directive-versionadded>

This directive documents the version of the project which added the described feature to the library or C API. When this applies to an entire module, it should be placed at the top of the module section before any prose.

The first argument must be given and is the version in question; you can add a second argument consisting of a brief explanation of the change.

Example:

```
.. versionadded:: 2.5
  The *spam* parameter.
```
New in version 2.5: The *spam* parameter.

Note that there must be no blank line between the directive head and the explanation; this is to make these blocks visually continuous in the markup.

#### **versionchanged**

#### See also:

• <http://sphinx-doc.org/latest/markup/para.html#directive-versionchanged>

```
.. versionchanged:: version
```
Similar to versionadded, but describes when and what changed in the named feature in some way (new parameters, changed side effects, etc.).

#### **warning**

#### See also:

• <http://sphinx-doc.org/latest/markup/para.html?highlight=warning#directive-warning>

An important bit of information about an API that a user should be very aware of when using whatever bit of API the warning pertains to.

Warning: An important bit of information about an API that a user should be very aware ofwhen using whatever bit of API the warning pertains to.

The content of the directive should be written in complete sentences and include all appropriate punctuation. This differs from note in that it is recommended over note for information regarding security.

#### <span id="page-33-0"></span>**sphinx domain**

#### See also:

- <http://sphinx-doc.org/latest/domains.html>
- <http://sphinx-doc.org/latest/ext/appapi.html#domain-api>

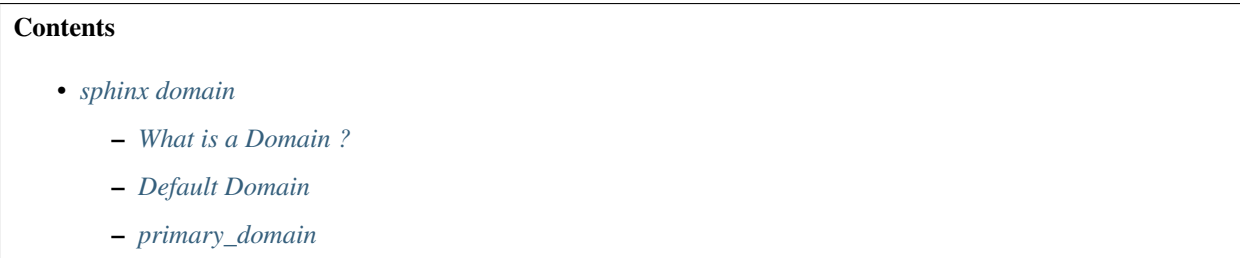

#### <span id="page-33-1"></span>**What is a Domain ?**

Originally, Sphinx was conceived for a single project, the documentation of the Python language. Shortly afterwards, it was made available for everyone as a documentation tool, but the documentation of Python modules remained deeply built in – the most fundamental directives, like function, were designed for Python objects. Since Sphinx has become somewhat popular, interest developed in using it for many different purposes: C/C++ projects, JavaScript, or even reStructuredText markup (like in this documentation).

While this was always possible, it is now much easier to easily support documentation of projects using different programming languages or even ones not supported by the main Sphinx distribution, by providing a domain for every such purpose.

A domain is a collection of markup (reStructuredText directives and roles) to describe and link to objects belonging together, e.g. elements of a programming language. Directive and role names in a domain have names like domain:name, e.g. py:function. Domains can also provide custom indices (like the Python Module Index).

Having domains means that there are no naming problems when one set of documentation wants to refer to e.g. C++ and Python classes. It also means that extensions that support the documentation of whole new languages are much easier to write.

#### <span id="page-33-2"></span>**Default Domain**

#### See also:

#### [http://sphinx-doc.org/latest/config.html#confval-primary\\_domain](http://sphinx-doc.org/latest/config.html#confval-primary_domain)

To avoid having to writing the domain name all the time when you e.g. only describe Python objects, a default domain can be selected with either the config value primary\_domain or this directive:

```
.. default-domain:: name
```
Select a new default domain. While the primary\_domain selects a global default, this only has an effect within the same file.

#### <span id="page-34-0"></span>**primary\_domain**

The name of the default domain. Can also be None to disable a default domain. The default is 'py'. Those objects in other domains (whether the domain name is given explicitly, or selected by a default-domain directive) will have the domain name explicitly prepended when named (e.g., when the default domain is C, Python functions will be named "Python function", not just "function").

#### <span id="page-34-1"></span>**sphinx C domain**

#### See also:

- <http://sphinx-doc.org/latest/domains.html>
- [http://docs.python.org/dev/\\_sources/c-api/unicode.txt](http://docs.python.org/dev/_sources/c-api/unicode.txt)
- <http://docs.python.org/dev/c-api/unicode.html>

#### **Contents**

- *[sphinx C domain](#page-34-1)*
	- *[C doc examples](#page-34-2)*
	- *[C domain](#page-35-0)*
	- *[C function](#page-35-1)*
	- *[C member](#page-35-2)*
	- *[C macro](#page-35-3)*
	- *[C type \(structure\)](#page-35-4)*
	- *[C var](#page-35-5)*
	- *[Cross-referencing C constructs](#page-36-0)*
		- \* *[Cross-referencing a variable](#page-36-1)*
		- \* *[Cross-referencing a function](#page-36-2)*
		- \* *[Cross-referencing a macro](#page-36-3)*
		- \* *[Cross-referencing a structure](#page-36-4)*

#### <span id="page-34-2"></span>**C doc examples**

#### See also:

• [http://docs.python.org/dev/\\_sources/c-api/unicode.txt](http://docs.python.org/dev/_sources/c-api/unicode.txt)

#### <span id="page-35-0"></span>**C domain**

```
.. default-domain:: C
```
The C domain (name c) is suited for documentation of C API.

**.. c:function::** type name(signature)

#### <span id="page-35-1"></span>**C function**

Describes a C function. The signature should be given as in C, e.g.:

```
.. c:function:: PyObject* PyType_GenericAlloc(PyTypeObject *type, Py_ssize_t nitems)
```
[PyObject\\*](https://docs.python.org/3/c-api/structures.html#c.PyObject) **PyType\_GenericAlloc**([PyTypeObject](https://docs.python.org/3/c-api/type.html#c.PyTypeObject) *\*type*, Py\_ssize\_t *nitems*)

This is also used to describe function-like preprocessor macros. The names of the arguments should be given so they may be used in the description.

Note that you don't have to backslash-escape asterisks in the signature, as it is not parsed by the reST inliner.

#### <span id="page-35-2"></span>**C member**

Describes a C struct member. Example signature:

.. **c**:member:: PyObject\* PyTypeObject.tp\_bases

The text of the description should include the range of values allowed, how the value should be interpreted, and whether the value can be changed. References to structure members in text should use the member role.

#### <span id="page-35-3"></span>**C macro**

.. **rst**:directive:: .. **c**:macro:: name

Describes a "simple" C macro. Simple macros are macros which are used for code expansion, but which do not take arguments so cannot be described as functions. This is not to be used for simple constant definitions. Examples of its use in the Python documentation include [PyObject\\_HEAD](https://docs.python.org/3/c-api/structures.html#c.PyObject_HEAD) and [Py\\_BEGIN\\_ALLOW\\_THREADS](https://docs.python.org/3/c-api/init.html#c.Py_BEGIN_ALLOW_THREADS).

#### <span id="page-35-4"></span>**C type (structure)**

.. **rst**:directive:: .. **c**:type:: name

Describes a C type (whether defined by a typedef or struct). The signature should just be the type name.

#### <span id="page-35-5"></span>**C var**

Describes a global C variable. The signature should include the type, such as:

```
.. c:var:: PyObject* PyClass_Type
```
## **Cross-referencing C constructs**

The following roles create cross-references to C-language constructs if they are defined in the documentation:

#### **Cross-referencing a variable**

.. **rst**:role:: **c**:data

Reference a C-language variable.

### **Cross-referencing a function**

.. **rst**:role:: **c**:func

Reference a C-language function. Should include trailing parentheses.

#### **Cross-referencing a macro**

.. **rst**:role:: **c**:macro

Reference a "simple" C macro, as defined above.

#### **Cross-referencing a structure**

```
.. rst:role:: c:type
```
Reference a C-language type.

## **sphinx C++ domain**

## See also:

• <http://sphinx-doc.org/latest/domains.html>

# **The C++ Domain**

The C++ domain (name cpp) supports documenting C++ projects.

The following directives are available:

- **.. cpp:class::** signatures
- **.. cpp:function::** signatures
- **.. cpp:member::** signatures
- **.. cpp:type::** signatures
	- Describe a C++ object. Full signature specification is supported give the signature as you would in the declaration. Here some examples:

.. cpp:function:: bool namespaced::theclass::method(int arg1, std::string arg2) Describes a method **with** parameters **and** types. .. cpp:function:: bool namespaced::theclass::method(arg1, arg2) Describes a method without types. .. cpp:function:: const T &array<T>::operator[]() const Describes the constant indexing operator of a templated array. .. cpp:function:: operator bool() const Describe a casting operator here. .. cpp:function:: constexpr void foo(std::string &bar[2]) noexcept Describe a constexpr function here. .. cpp:member:: std::string theclass::name .. cpp:member:: std::string theclass::name[N][M] .. cpp:type:: theclass::const\_iterator

<span id="page-37-0"></span>Will be rendered like this:

bool namespaced::theclass::**method**(int *arg1*, std::string *arg2*) Describes a method with parameters and types.

bool namespaced::theclass::**method**(*[arg1](#page-37-0)*, *[arg2](#page-37-0)*) Describes a method without types.

**operator bool**() **const** Describe a casting operator here.

**constexpr** void **foo**(std::string &*bar*[2]) **noexcept** Describe a constexpr function here.

std::string theclass::**name**

std::string theclass::**name**[**N**][**M**]

**type** theclass::**const\_iterator**

```
.. cpp:namespace:: namespace
```
Select the current C++ namespace for the following objects.

These roles link to the given object types:

```
:cpp:class:
:cpp:func:
:cpp:member:
:cpp:type:
```
Reference a C++ object. You can give the full signature (and need to, for overloaded functions.)

Note: Sphinx' syntax to give references a custom title can interfere with linking to template classes, if nothing follows the closing angle bracket, i.e. if the link looks like this: :  $cpp:class: \NyClass < T>$ . This is interpreted as a link to T with a title of MyClass. In this case, please escape the opening angle bracket with a backslash, like this: :cpp:class:`MyClass\<T>`.

### Note on References

It is currently impossible to link to a specific version of an overloaded method. Currently the C++ domain is the first domain that has basic support for overloaded methods and until there is more data for comparison we don't want to select a bad syntax to reference a specific overload. Currently Sphinx will link to the first overloaded version of the method / function.

## **sphinx code**

## **autodoc**

### See also:

- <http://sphinx-doc.org/ext/autodoc.html>
- [http://packages.python.org/an\\_example\\_pypi\\_project/sphinx.html#auto-directives](http://packages.python.org/an_example_pypi_project/sphinx.html#auto-directives)

## <span id="page-38-0"></span>**literalinclude**

#### See also:

- <http://sphinx-doc.org/markup/code.html>
- <http://pygments.org/docs/lexers/>

# **Contents**

```
• literalinclude
```
- [rst:directive:: .. literalinclude:: filename](#page-39-0)
- [:linenos:](#page-39-1)
- [:lineno-start:](#page-39-2)
- [:diff:](#page-41-0)
- [:caption:](#page-41-1)
- [:emphasize-lines:](#page-42-0)
- [:lines: xxx](#page-43-0)
- [:encoding: latin-1](#page-43-1)
- [:pyobject: xxx](#page-43-2)
- [:language: python](#page-44-0)

#### <span id="page-39-0"></span>**rst:directive:: .. literalinclude:: filename**

```
.. literalinclude:: filename
```
Longer displays of verbatim text may be included by storing the example text in an external file containing only plain text. The file may be included using the literalinclude directive. For example, to include the Python source file example.py, use:

.. literalinclude:: example.py

The file name is usually relative to the current file's path. However, if it is absolute (starting with /), it is relative to the top source directory.

Tabs in the input are expanded if you give a tab-width option with the desired tab width.

#### <span id="page-39-1"></span>**:linenos:**

The directive also supports the linenos flag option to switch on line numbers, and a language option to select a language different from the current file's standard language. Example with options:

```
.. literalinclude:: example.rb
  :language: ruby
  :linenos:
```
### <span id="page-39-2"></span>**:lineno-start:**

### See also:

• <http://sphinx-doc.org/latest/changes.html?highlight=literalinclude#release-1-3-in-development>

New in version 1.3: The lineno-start option.

The first line number can be selected with the lineno-start option. If present, linenos is automatically activated as well.

```
15 \mid # \rightarrow= \text{coding: UTF-8} \rightarrow=16 '''Returns a table of file names with the following informations
17
18 \left| \left| \left| \right| \left| \left| \right| \left| \right|19
20 \vert author = 'Patrick Vergain <pvergain@gmail.com>'
21
22
23 import hashlib
24 import logging
25 import zlib
26
27 from unipath import Path
2829
30 log = logging.getLogger('get_table_hash')
31
32 class crc32(object):
33 '''hashlib-compatible interface for CRC-32 support
34
35 http://stackoverflow.com/questions/1742866/compute-crc-of-file-in-python
          \overline{1} \overline{1} \overline{1}
```
(continues on next page)

(continued from previous page)

```
37 name = \text{``crc32''}38 digest_size = 4
39 block_size = 1
41 def __init__(self, arg=''):
42 self. \frac{d}{2} digest = 0
43 self.update(arg)
45 def copy(self):
46 copy = super(self._class_, self)._new_(_class_)
47 | copy. __digest = self. __digest
48 return copy
50 def digest(self):
51 return self. digest
53 def hexdigest(self):
\text{return } '(:08x)'.\text{format}(\text{self.}\_\text{digest})56 def update(self, arg):
57 self. digest = zlib.crc32(arg, self. digest) & 0xffffffff
```

```
15 \mid # \rightarrow+ coding: UTF-8 -*16 '''Returns a table of file names with the following informations
17
18 177719
20 \text{author} = 'Patrick Vergain <pvergain@gmail.com>'
21
22
23 import hashlib
24 import logging
25 import zlib
26
27 from unipath import Path
28
29
30 log = logging.getLogger('get_table_hash')
31
32 class crc32(object):
33 '''hashlib-compatible interface for CRC-32 support
34
35 http://stackoverflow.com/questions/1742866/compute-crc-of-file-in-python
36 \overline{t} \overline{t} \overline{t} \overline{t}37 name = \text{``crc32''}38 digest_size = 4
39 block_size = 1
40
41 def __init__(self, arg=''):
42 self. \frac{d}{2} digest = 0
43 self.update(arg)
44
45 def copy(self):
46 copy = super(self._class_, self)._new_(_class_)
```
(continues on next page)

 

(continued from previous page)

```
49
52
55
58
59
```

```
47 copy.__digest = self.__digest
48 return copy
50 def digest(self):
51 return self.__digest
53 def hexdigest(self):
54 return '{:08x}'.format(self.__digest)
56 def update(self, arg):
57 self. digest = zlib.crc32(arg, self. digest) & 0xffffffff
```
<span id="page-41-0"></span>**:diff:**

New in version 1.3: The diff option.

If you want to show the diff of the code, you can specify the old file by giving a diff option:

```
.. literalinclude:: example.py
  :diff: example.py.orig
```

```
--- /home/docs/checkouts/readthedocs.org/user_builds/devopstutodoc/checkouts/0.3.0/
˓→documentation/doc_generators/sphinx/rest_sphinx/code/literalinclude/example.py.orig
+++ /home/docs/checkouts/readthedocs.org/user_builds/devopstutodoc/checkouts/0.3.0/
˓→documentation/doc_generators/sphinx/rest_sphinx/code/literalinclude/example.py
@@ -7,16 +7,8 @@
import hashlib
-
-# see http://petl.readthedocs.org/en/latest/
-# Extract, Transform and Load (Tables of Data)
-from petl import look
-import glob
-import os
-import argparse
import logging
import zlib
-import sys
from unipath import Path
```
<span id="page-41-1"></span>**:caption:**

New in version 1.3: The caption option.

literalinclude supports the caption option, with the additional feature that if you leave the value empty, the shown filename will be exactly the one given as an argument:

```
.. literalinclude:: example.py
  :linenos:
  :caption:
```
Listing 1: example.py

```
1 \mid # \rightarrow= \text{coding: UTF-8} \rightarrow=2 '''Returns a table of file names with the following informations
3
4 '''
5
6 \frac{1}{\sqrt{1-\frac{1}{\sqrt{1-\frac7
8
9 import hashlib
10 import logging
11 import zlib
12
13 from unipath import Path
14
15
16 log = logging.getLogger('get_table_hash')
17
18 class crc32(object):
19 '''hashlib-compatible interface for CRC-32 support
20
21 http://stackoverflow.com/questions/1742866/compute-crc-of-file-in-python
22 \qquad \qquad 
_{23} name = \text{``crc32''}24 digest_size = 4
25 block_size = 1
26
27 def __init__(self, arg=''):
28 self. \frac{1}{28} self.
29 self.update(arg)
30
31 def copy(self):
32 copy = super(self.__class__, self).__new__(__class__)
33 copy._digest = self._digest
34 return copy
35
36 def digest(self):
37 return self.__digest
38
39 def hexdigest(self):
40 return '{:08x}'.format(self.__digest)
41
42 def update(self, arg):
43 self._digest = zlib.crc32(arg, self._digest) & 0xffffffff
44
45
```
#### <span id="page-42-0"></span>**:emphasize-lines:**

Additionally, an emphasize-lines option can be given to have Pygments emphasize particular lines:

```
.. code-block:: python
  :emphasize-lines: 3,5
  def some_function():
     interesting = False
      print 'This line is highlighted.'
      print 'This one is not...'
      print '...but this one is.'
```

```
def some_function():
   interesting = False
   print 'This line is highlighted.'
   print 'This one is not...'
   print '...but this one is.'
```
Changed in version 1.1: emphasize-lines has been added.

### <span id="page-43-0"></span>**:lines: xxx**

Alternately, you can specify exactly which lines to include by giving a lines option:

```
literalinclude:: example.py
:lines: 1,3,5-10,20-
```
This includes the lines 1, 3, 5 to 10 and lines 20 to the last line.

You can combine lines with *[:emphasize-lines:](#page-42-0)*

### <span id="page-43-1"></span>**:encoding: latin-1**

#### See also:

[http://sphinx-doc.org/config.html#confval-source\\_encoding](http://sphinx-doc.org/config.html#confval-source_encoding)

Include files are assumed to be encoded in the source\_encoding. If the file has a different encoding, you can specify it with the encoding option:

```
.. literalinclude:: example.py
  :language: python
  :encoding: latin-1
```
#### <span id="page-43-2"></span>**:pyobject: xxx**

The directive also supports including only parts of the file. If it is a Python module, you can select a class, function or method to include using the pyobject option:

```
.. literalinclude:: example.py
  :pyobject: Timer.start
```
This would only include the code lines belonging to the start() method in the Timer class within the file.

## <span id="page-44-0"></span>**:language: python**

## See also:

- <http://pygments.org/docs/lexers/>
- [http://sphinx-doc.org/config.html#confval-highlight\\_language](http://sphinx-doc.org/config.html#confval-highlight_language)
- <http://sphinx-doc.org/markup/code.html#code-examples>

The valid values for the highlighting language are:

- none (no highlighting)
- python (the default when highlight\_language isn't set)
- guess (let Pygments guess the lexer based on contents, only works with certain well-recognizable languages)
- rest
- c
- ... and any other lexer name that Pygments supports.

# **Documenting parameters**

## See also:

• [http://packages.python.org/an\\_example\\_pypi\\_project/sphinx.html](http://packages.python.org/an_example_pypi_project/sphinx.html)

I'm wondering if people have suggestions on the best way to format function/method docstrings so it's possible to get Sphinx's fancy formatting and yet retain nice and readable docstrings from the Python prompt. I'm especially interested in how to document the function/ method input "parameters".

I know about the :param name: stanza but when there's a relatively long list of parameters, I don't find it very readable from the Python prompt. Of course, once processed by Sphinx, it yields great looking documentation.

I also know about [http://packages.python.org/an\\_example\\_pypi\\_project/sphinx.html](http://packages.python.org/an_example_pypi_project/sphinx.html) and the googley and sphinxey variants. I'm thinking there must be a good compromise here.

For return values, I often use the following in my docstrings:

returns

out1 something

out2 something else

Indentation and proper alignment make this easy to read *and* it looks great once processed by Sphinx. But I can't find a similar syntax for parameters and keywords. I *thought* (and obviously I'm wrong) that Sphinx accepted :parameters: and :keywords: but those don't look nice once processed, e.g., to html. In particular, :parameters: is converted to "Parameters :" (with a space), which often causes the colon to end on a new line below the word "Parameters".

It would be great to be able to write:

parameters

in1 description of in1

in2 description of in2

## keywords

kw1 description of kw1

just the same way we can use :returns:. I'm happy to try and add this if it sounds like a good idea. I'd like to hear what people think anyways.

Thanks.

## **Example documenting parameters**

### **Constants**

### <span id="page-45-1"></span>**COMMAND\_SUCCESS**

The CR\_S\_SUCCESS value is returned when a command is successfull.

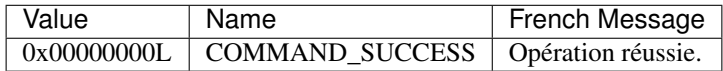

### <span id="page-45-0"></span>**List of error codes**

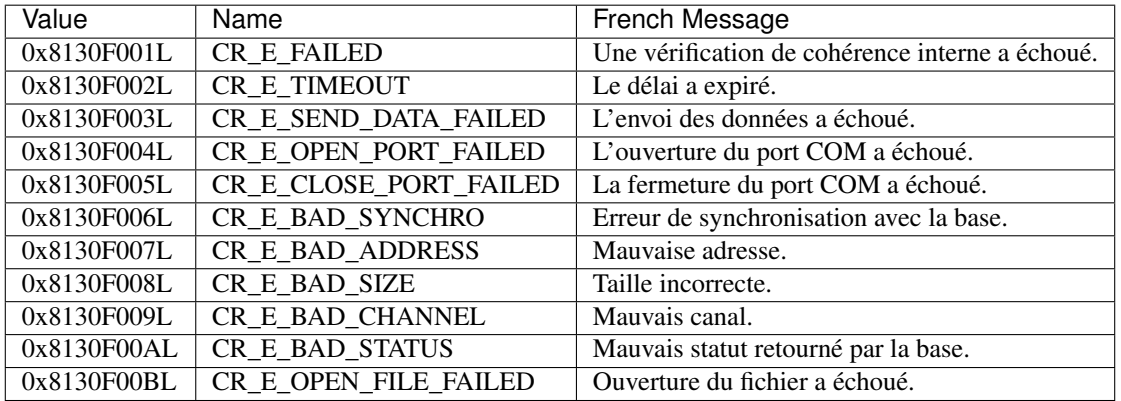

```
.. c:function:: DWORD CR_RFID_VerifierPIN(ST_CODE_PIN *pCodePIN)
   Le code PIN permet d'autoriser l'utilisation des clés de chiffrement et de
   signature dans le lecteur RFID.
   :Paramètres:
       :entree:
           :pCodePIN: le code PIN à présenter au lecteur RFID.
   :Returns:
      :error: :ref:`see the error codes <list_error_codes>`
      :success: :ref:`COMMAND_SUCCESS <cr_success>`
```
## **CR\_RFID\_VerifierPIN**

## DWORD **CR\_RFID\_VerifierPIN**(ST\_CODE\_PIN *\*pCodePIN*)

Le code PIN permet d'autoriser l'utilisation des clés de chiffrement et de signature dans le lecteur RFID.

#### Paramètres

entree

pCodePIN le code PIN à présenter au lecteur RFID.

#### Returns

error *[see the error codes](#page-45-0)*

success *[COMMAND\\_SUCCESS](#page-45-1)*

#### **toctree**

### See also:

<http://sphinx-doc.org/latest/markup/toctree.html>

```
de Luc Saffre <luc.saffre@gmail.com>
heure de l'expéditeur Envoyé à 14:26 (GMT+02:00). Heure locale : 17:00.
répondre à sphinx-dev@googlegroups.com
à sphinx-dev <sphinx-dev@googlegroups.com>
date 18 février 2011 14:26
objet [sphinx-dev] toctree glob ordering
liste de diffusion <sphinx-dev.googlegroups.com> Filtrer les messages de cette liste
˓→de diffusion
```
### Hi,

I just discovered a useful thing that is not documented (at least not where I would expect it to be at [http://sphinx-doc.](http://sphinx-doc.org/markup/toctree.html) [org/markup/toctree.html\)](http://sphinx-doc.org/markup/toctree.html)

A *toctree* with *:glob:* flag option not only supports \* but also the ? wildcard character.

I use this to have the correct sort order in an automatic index for pages are named using simple numbers, starting from *1.rst*. When I have more than 9 files (12 for example), then a simple  $\star$  would yield a toctree sorted 1, 11, 12, 2, 3, 4. But if I use the following construct:

```
.. toctree::
  :maxdepth: 1
  :glob:
  ?
 ??
```
then I get the expected order 1, 2, 3, 4, 11, 12.

In short: Sphinx is great :-)

## **Paragraphs**

The paragraph is the most basic block in a reST document. Paragraphs are simply chunks of text separated by one or more blank lines. As in Python, indentation is significant in reST, so all lines of the same paragraph must be left-aligned to the same level of indentation.

## **Image**

## See also:

• <http://sphinx-doc.org/latest/domains.html#directive-rst:role>

• <http://docutils.sourceforge.net/docs/ref/rst/directives.html#images>

#### **image**

An "image" is a simple picture:

```
.. image:: picture.png
```
The URI for the image source file is specified in the directive argument. As with hyperlink targets, the image URI may begin on the same line as the explicit markup start and target name, or it may begin in an indented text block immediately following, with no intervening blank lines. If there are multiple lines in the link block, they are stripped of leading and trailing whitespace and joined together.

Optionally, the image link block may contain a flat field list, the image options.

For example:

```
.. image:: picture.jpeg
  :height: 100px
  :width: 200 px
  :scale: 50 %
  :alt: alternate text
  :align: right
```
Use:

```
.. image:: ../images/wiki_logo_openalea.png
```
to put an image

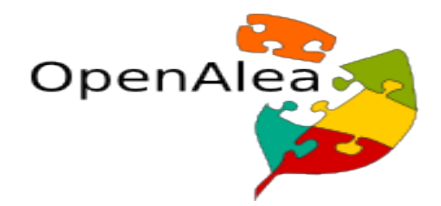

Note: As mentionned earlier, a directive may have options put between two columns:

```
.. image:: ../images/wiki_logo_openalea.png
   :width: 200px
   :align: center
   :height: 100px
   :alt: alternate text
```
## <span id="page-47-0"></span>**figure**

```
Contents
   • figure
        – Description
```
- *[Size in points \(PDF constraints\)](#page-48-1)*
- *[Geoserver example](#page-49-0)*

## <span id="page-48-0"></span>**Description**

```
.. figure:: ../images/wiki_logo_openalea.png
   :width: 200px
   :align: center
   :height: 100px
   :alt: alternate text
   :figclass: align-center
   figure are like images but with a caption
   and whatever else you wish to add
   .. code-block:: python
       import image
```
gives

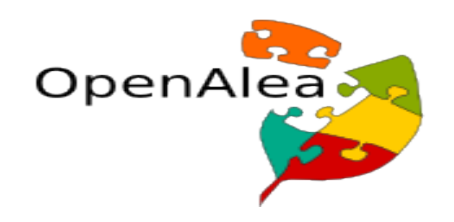

Fig. 2: figure are like images but with a caption and whatever else youwish to add

**import image**

# <span id="page-48-1"></span>**Size in points (PDF constraints)**

See also:

• [http://docs.opencv.org/doc/tutorials/introduction/how\\_to\\_write\\_a\\_tutorial/how\\_to\\_write\\_a\\_tutorial.html](http://docs.opencv.org/doc/tutorials/introduction/how_to_write_a_tutorial/how_to_write_a_tutorial.html)

```
.. tabularcolumns:: m{100pt} m{300pt}
.. cssclass:: toctableopencv
=============== ======================================================
|MatBasicIma| **Title:** :ref:`matTheBasicImageContainer`
                *Compatibility:* > OpenCV 2.0
                *Author:* |Author_BernatG|
                You will learn how to store images in the memory and how to print out.
˓→their content to the console.
=============== ======================================================
.. |MatBasicIma| image:: images/matTheBasicImageStructure.jpg
                :height: 90pt
                 :width: 90pt
```
We use the **point measurement** system because we are also creating PDFs.

PDFs are printable documents, where there is no such thing that pixels (px), just points (pt).

And while generally space is no problem for web pages (we have monitors with huge resolutions) the size of the paper (A4 or letter) is constant and will be for a long time in the future.

Therefore, size constrains come in play more like for the PDF, than the generated HTML code.

### <span id="page-49-0"></span>**Geoserver example**

## See also:

• <http://docs.geoserver.org/trunk/en/docguide/sphinx.html#images>

Add images to your documentation when *possible*.

Images, such as screenshots, are a very helpful way of making documentation understandable.

When making screenshots, try to crop out unnecessary content (browser window, desktop, etc).

Avoid scaling the images, as the Sphinx theme automatically resizes large images.

It is also helpful to include a caption underneath the image.

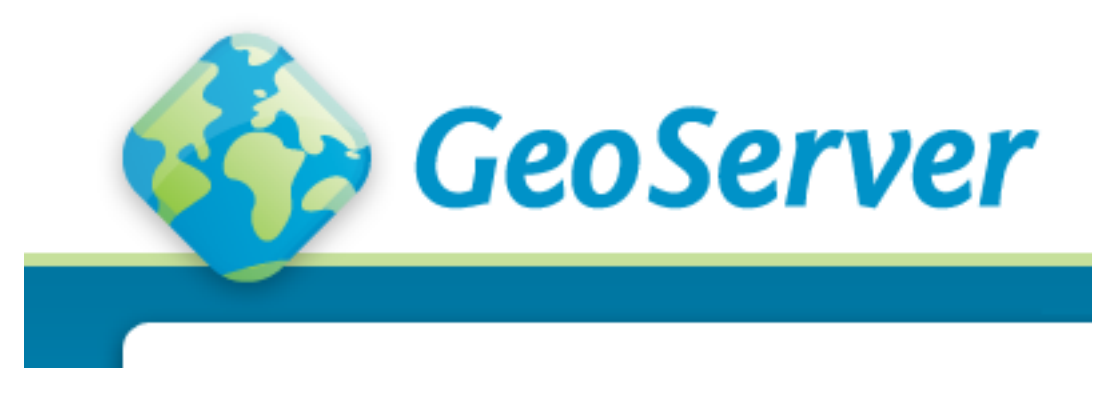

Fig. 3: *The GeoServer logo as shown on the homepage.*

This image is generated by the following code:

```
.. figure:: pagelogo_geoserver.png
  :align: center
  *The GeoServer logo as shown on the homepage.*
```
In this example, the image file exists in the same directory as the source page. If this is not the case, you can insert path information in the above command.

## <span id="page-49-1"></span>**kfigure : Scalable figure and image handling (needs linuxdoc extension, 2016-2017)**

## See also:

- <https://github.com/return42/linuxdoc>
- <https://return42.github.io/linuxdoc/>

## **Contents**

- *[kfigure : Scalable figure and image handling \(needs linuxdoc extension, 2016-2017\)](#page-49-1)*
	- *[Requirements](#page-50-0)*
	- *[Introduction](#page-50-1)*
	- *[Figures & images](#page-50-2)*

## <span id="page-50-0"></span>**Requirements**

We have to *[install linuxdoc extension](#page-89-0)*.

## <span id="page-50-1"></span>**Introduction**

The LinuxDoc brings the kfigure Sphinx extension which implements scalable image handling. The build for image formats depend on image's source format and output's destination format. This extension implement methods to simplify image handling from the author's POV. Directives like kernel-figure implement methods *to* always get the best output-format even if some tools are not installed.

- .. kernel-image: for image handling / a .. image: : replacement
- .. kernel-figure: for figure handling / a .. figure:: replacement
- .. kernel-render: for render markup / a concept to embed *render* markups (or languages). Supported markups:
	- DOT: render embedded Graphviz's DOC
	- SVG: render embedded Scalable Vector Graphics (SVG)
	- . . . *developable*

## Used tools:

- $\bullet$  dot (1): Graphviz [\(http://www.graphviz.org\)](http://www.graphviz.org). If Graphviz is not available, the DOT language is inserted as literal-block.
- SVG to PDF: To generate PDF, you need at least one of this tools:
	- convert(1): ImageMagick [\(https://www.imagemagick.org\)](https://www.imagemagick.org)

List of customizations:

- generate PDF from SVG / used by PDF (LaTeX) builder
- generate SVG (html-builder) and PDF (latex-builder) from DOT files. DOT: see [http://www.graphviz.org/](http://www.graphviz.org/content/dot-language) [content/dot-language](http://www.graphviz.org/content/dot-language)

## <span id="page-50-2"></span>**Figures & images**

If you want to add an image, you should use the kernel-figure and kernel-image directives. E.g. to insert a figure with a scalable image format use SVG (svg\_image\_example):

```
.. kernel-figure:: svg_image.svg
  :alt: simple SVG image
  SVG image example
```
The kernel figure (and image) directive support DOT formated files, see

- DOT: <http://graphviz.org/pdf/dotguide.pdf>
- Graphviz: <http://www.graphviz.org/content/dot-language>

A simple example (hello\_dot\_file):

```
.. kernel-figure:: hello.dot
  :alt: hello world
  DOT's hello world example
```
Embed *render* markups (or languages) like Graphviz's DOT is provided by the kernel-render directives.:

```
.. kernel-render:: DOT
  :alt: foobar digraph
  :caption: Embedded **DOT** (Graphviz) code
  digraph foo {
    "bar" \rightarrow "baz";
   }
```
How this will be rendered depends on the installed tools. If Graphviz is installed, you will see an vector image. If not the raw markup is inserted as *literal-block* (hello\_dot\_render).

The *render* directive has all the options known from the *figure* directive, plus option caption. If caption has a value, a *figure* node is inserted. If not, a *image* node is inserted. A caption is also needed, if you want to refer it (hello\_svg\_render).

Embedded SVG:

```
.. kernel-render:: SVG
  :caption: Embedded **SVG** markup
  :alt: so-nw-arrow
  <?xml version="1.0" encoding="UTF-8"?>
  <svg xmlns="http://www.w3.org/2000/svg"
      version="1.1" baseProfile="full" width="70px" height="40px" viewBox="0 0 700
\rightarrow400">
      <line x1="180" y1="370" x2="500" y2="50" stroke="black" stroke-width="15px"/>
       <polygon points="585 0 525 25 585 50" transform="rotate(135 525 25)"/>
  \langle svg>
```
## <span id="page-51-0"></span>**Substitution**

**Contents** 

- *[Substitution](#page-51-0)*
	- *[Substitutions](#page-52-0)*

# <span id="page-52-0"></span>**Substitutions**

Substitutions syntax is

```
.. |biohazard| image:: biohazard.png
The |biohazard| symbol must be used on containers used to dispose of medical waste.
```
Or if you want to do a literal text replacement use:

```
.. |doctest| replace:: :mod:`doctest`
```

```
I really like |doctest|.
```
Which renders like this:

The  $\mathcal{F}$  symbol must be used on containers used to dispose of medical waste.

I really like [doctest](https://docs.python.org/3/library/doctest.html#module-doctest).

Note: Substitutions are really useful, especially when put into a global.rst and included at the top of every file. See *[Includes](#page-54-0)* for more.

# <span id="page-52-1"></span>**Lists**

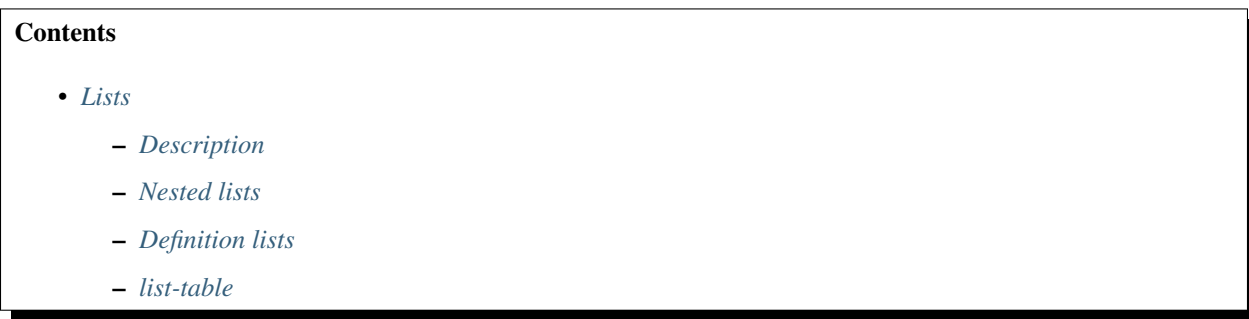

## <span id="page-52-2"></span>**Description**

List markup is natural: just place an asterisk at the start of a paragraph and indent properly. The same goes for numbered lists; they can also be autonumbered using a # sign:

```
* This is a bulleted list.
* It has two items, the second
  item uses two lines.
1. This is a numbered list.
2. It has two items too.
#. This is a numbered list.
#. It has two items too.
```
Note that Sphinx disables the use of enumerated lists introduced by alphabetic or roman numerals, such as

A. First item B. Second item

## <span id="page-53-0"></span>**Nested lists**

Nested lists are possible, but be aware that they must be separated from the parent list items by blank lines:

```
* this is
* a list
  * with a nested list
  * and some subitems
* and here the parent list continues
```
## <span id="page-53-1"></span>**Definition lists**

Definition lists are created as follows:

```
term (up to a line of text)
  Definition of the term, which must be indented
   and can even consist of multiple paragraphs
next term
  Description.
```
Paragraphs are quoted by just indenting them more than the surrounding paragraphs.

### <span id="page-53-2"></span>**list-table**

### See also:

• *[list-table](#page-58-0)*

When dealing with a long list of items, use list-tables.

# **Source Code**

Literal code blocks are introduced by ending a paragraph with the special marker ::. The literal block must be indented, to be able to include blank lines:

```
This is a normal text paragraph. The next paragraph is a code sample::
  It is not processed in any way, except
  that the indentation is removed.
  It can span multiple lines.
This is a normal text paragraph again.
```
The handling of the : : marker is smart:

- If it occurs as a paragraph of its own, that paragraph is completely left out of the document.
- If it is preceded by whitespace, the marker is removed.
- If it is preceded by non-whitespace, the marker is replaced by a single colon.

That way, the second sentence in the above example's first paragraph would be rendered as "The next paragraph is a code sample:".

## <span id="page-54-0"></span>**include**

## See also:

• [http://packages.python.org/an\\_example\\_pypi\\_project/sphinx.html#includes](http://packages.python.org/an_example_pypi_project/sphinx.html#includes)

The syntax:

```
.. include myfile.rst
```
Will 'inline' the given file. A common convention I use is create a global .rst file called global.rst and include that at the top of every page.

Very useful for links to common images or common files links, etc.

## **code-block (pygments, highlight)**

#### See also:

- <http://sphinx-doc.org/latest/markup/code.html#index-0>
- <http://pygments.org/docs/lexers/>

Sphinx does syntax highlighting using the Pygments library.

For documents that have to show snippets in different languages, there's also a code-block directive that is given the highlighting language directly:

```
.. code-block:: python
```
Some python code.

You can specify different highlighting for a code block using the following syntax:

## **Default highlighter**

```
With two colons you start a code block using the default highlighter::
        # Some Python code here
        # The language defaults to Python, we don't need to set it
        if 1 == 2:
                pass
```
With two colons you start a code block using the default highlighter:

```
# Some Python code here
# The language defaults to Python, we don't need to set it
if 1 == 2:
   pass
```
# **python highlighter**

You can specify the language used for syntax highlighting by using code-block:

.. code-block:: python **if** "foo" == "bar": # This is Python code **pass**

```
if "foo" == "bar":
    # This is Python code
   pass
```
## **xml highlighter**

For example, to specify XML:

```
.. code-block:: xml
```
<somesnippet>Some XML</somesnippet>

**<somesnippet>**Some XML**</somesnippet>**

## **console highlighter**

```
... or UNIX shell:
```

```
.. code-block:: console
  # A comment
  sh myscript.sh
```
**#** A comment sh myscript.sh

## **ini highlighter**

... or a buildout.cfg:

```
.. code-block:: ini
  [some-part]
  # A random part in the buildout
  recipe = collective.recipe.foo
  option = value
```
#### **[some-part]**

```
# A random part in the buildout
recipe = collective.recipe.foo
option = value
```
## **pycon python console highlighter**

... or interactive Python:

```
.. code-block:: pycon
  >>> class Foo:
  \ldots bar = 100
  ...
  >> f = Foo()
  >>> f.bar
  100
  >>> f.bar / 0
  Traceback (most recent call last):
        File "<stdin>", line 1, in <module>
  ZeroDivisionError: integer division or modulo by zero
```

```
>>> class Foo:
```

```
... bar = 100
...
\Rightarrow f = Foo()
>>> f.bar
100
>>> f.bar / 0
Traceback (most recent call last):
File "<stdin>", line 1, in <module>
ZeroDivisionError: integer division or modulo by zero
```
#### **highlighting mode for the whole document**

Setting the highlighting mode for the whole document:

```
.. highlight:: console
```
All code blocks in this doc use console highlighting by default:

```
some shell commands
```
If syntax highlighting is not enabled for your code block, you probably have a syntax error and Pygments will fail silently.

The full list of lexers and associated short names is here: <http://pygments.org/docs/lexers/>

# <span id="page-56-0"></span>**rest Tables**

#### **csv tables**

## See also:

• <http://docutils.sourceforge.net/docs/ref/rst/directives.html#csv-table>

```
.. csv-table:: Balance Sheet
  : header: Description, In, Out, Balance
  :widths: 20, 10, 10, 10
```
(continues on next page)

(continued from previous page)

```
:stub-columns: 1
Travel,,230.00,-230.00
Fees,,400.00,-630.00
Grant,700.00,,70.00
Train Fare,,70.00,**0.00**
```
Gives:

Table 1: Balance Sheet

| Description | ın     | Out    | Balance   |
|-------------|--------|--------|-----------|
| Travel      |        | 230.00 | $-230.00$ |
| Fees        |        | 400.00 | $-630.00$ |
| Grant       | 700.00 |        | 70.00     |
| Train Fare  |        | 70.00  | 0.00      |

## **Rest grid tables**

#### See also:

- petl\_tables\_grid
- <http://docutils.sourceforge.net/docs/ref/rst/restructuredtext.html#grid-tables>
- <http://rest-sphinx-memo.readthedocs.org/en/latest/ReST.html#tables>

Two forms of tables are supported.

For [\\*grid tables\\*](http://docutils.sourceforge.net/docs/ref/rst/restructuredtext.html#grid-tables) you have to "paint" the cell grid yourself.

#### They look like this:

```
+------------------------+------------+----------+----------+
| Header row, column 1 | Header 2 | Header 3 | Header 4 |
| (header rows optional) | | | |
+========================+============+==========+==========+
| body row 1, column 1 | column 2 | column 3 | column 4 |
+------------------------+------------+----------+----------+
| body row 2 | ... | ... | |
+------------------------+------------+----------+----------+
```
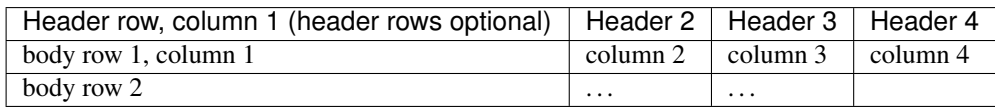

### **Examples**

```
+---------------------------------+------------+
| Condition | Decision |
+=================================+============+
| comparison score >= threshold | Match |
      +---------------------------------+------------+
```
(continues on next page)

(continued from previous page)

```
| comparison score < threshold | Non-Match |
+---------------------------------+------------+
```
## Result

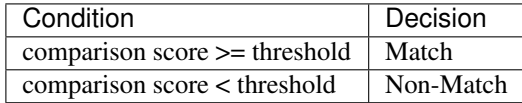

# <span id="page-58-0"></span>**list-table**

# See also:

- [http://sfepy.org/doc-devel/developer\\_guide.html#sfepy-directory-structure](http://sfepy.org/doc-devel/developer_guide.html#sfepy-directory-structure)
- petl\_examples
- *[rest Tables](#page-56-0)*

# **Contents**

- *[list-table](#page-58-0)*
	- *[Description](#page-58-1)*
	- *[Exemple](#page-58-2)*
		- \* *[Exemple 1](#page-58-3)*
		- \* *[Example 2](#page-59-0)*
		- \* *[Example 3](#page-60-0)*

## <span id="page-58-1"></span>**Description**

Bulleted lists can sometimes be cumbersome and hard to follow.

When dealing with a long list of items, use list-tables.

# <span id="page-58-2"></span>**Exemple**

## See also:

• [http://sfepy.org/doc-devel/developer\\_guide.html#sfepy-directory-structure](http://sfepy.org/doc-devel/developer_guide.html#sfepy-directory-structure)

# <span id="page-58-3"></span>**Exemple 1**

For example, to talk about a list of options, create a table that looks like this:

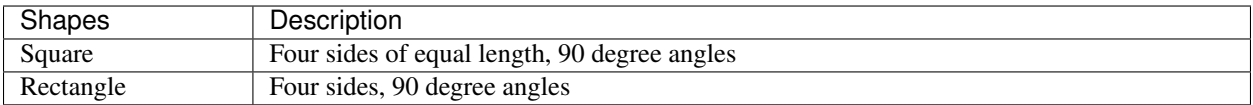

This is done with the following code:

```
.. list-table::
  :widths: 20 80
  :header-rows: 1
  * - Shapes
    - Description
   * - Square
    - Four sides of equal length, 90 degree angles
   * - Rectangle
    - Four sides, 90 degree angles
```
# <span id="page-59-0"></span>**Example 2**

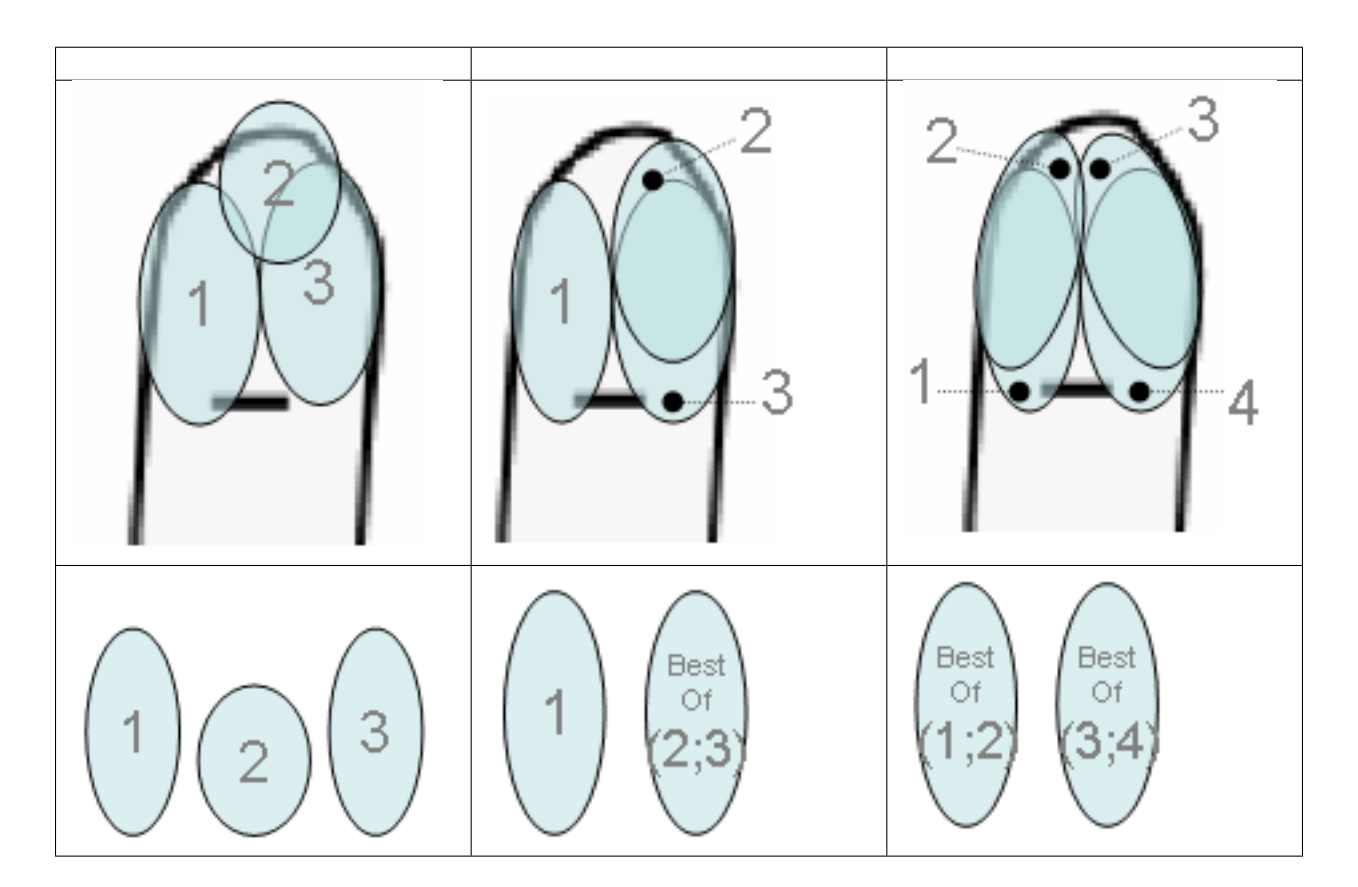

This is done with the following code:

```
.. list-table::
  :widths: 33 33 33
  :header-rows: 1
```
(continues on next page)

(continued from previous page)

```
* --
  -
* - .. image:: image_selection/up_image1.png
  - .. image:: image_selection/up_image2.png
  - .. image:: image_selection/up_image3.png
* - .. image:: image_selection/down_image4.png
  - .. image:: image_selection/down_image5.png
 - .. image:: image_selection/down_image6.png
```
# <span id="page-60-0"></span>**Example 3**

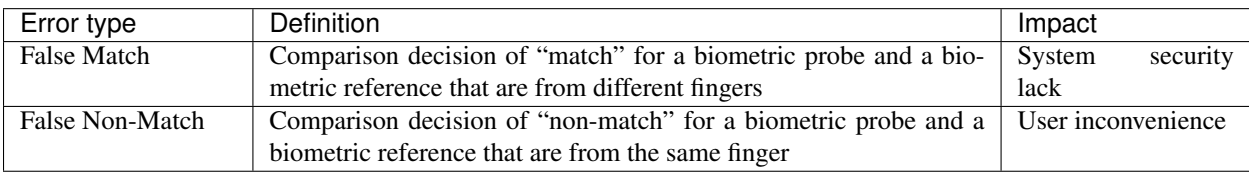

This is done with the following code:

```
.. list-table::
  :widths: 20 60 20
  :header-rows: 1
  * - Error type
    - Definition
    - Impact
  * - False Match
    - Comparison decision of "match" for a biometric probe and a biometric
      reference that are from different fingers
    - System security lack
  * - False Non-Match
    - Comparison decision of "non-match" for a biometric probe and a biometric
      reference that are from the same finger
    - User inconvenience
```
## <span id="page-60-1"></span>**flat-table (needs linuxdoc extension, 2016-2017)**

#### See also:

- <https://github.com/return42/linuxdoc>
- [LinuxDoc flat table](https://return42.github.io/linuxdoc/linuxdoc-howto/table-markup.html#rest-flat-table)
- <https://return42.github.io/linuxdoc/linuxdoc-howto/table-markup.html#rest-flat-table>

## **Contents**

- *[flat-table \(needs linuxdoc extension, 2016-2017\)](#page-60-1)*
	- *[Requirements](#page-61-0)*
	- *[flat-table](#page-61-1)*

#### <span id="page-61-0"></span>**Requirements**

We have to *[install linuxdoc extension](#page-89-0)*.

#### <span id="page-61-1"></span>**flat-table**

The flat-table (FlatTable) is a double-stage list similar to the list-table with some additional features:

- *column-span*: with the role cspan a cell can be extended through additional columns
- *row-span*: with the role rspan a cell can be extended through additional rows
- *auto-span* rightmost cell of a table row over the missing cells on the right side of that table-row. With Option :fill-cells: this behavior can changed from *auto span* to *auto fill*, which automatically inserts (empty) cells instead of spanning the last cell.

#### options:

header-rows [int] count of header rows

stub-columns [int] count of stub columns

widths  $[[int] [int] ... ]$  widths of columns

fill-cells instead of auto-span missing cells, insert missing cells

roles:

cspan [int] additional columns (*morecols*)

rspan [int] additional rows (*morerows*)

The example below shows how to use this markup. The first level of the staged list is the *table-row*. In the *table-row* there is only one markup allowed, the list of the cells in this *table-row*. Exception are *comments* ( .. ) and *targets* (e.g. a ref to row 2 of table's body).

```
.. flat-table:: table title
  :header-rows: 2
  :stub-columns: 1
  :widths: 1 1 1 1 2
  * - :rspan:`1` head / stub
    - :cspan:`3` head 1.1-4
   * - head 2.1
    - head 2.2
    - head 2.3
    - head 2.4
  * .. row body 1 / this is a comment
```
(continues on next page)

(continued from previous page)

```
- row 1
 - :rspan:`2` cell 1-3.1
 - cell 1.2
  - cell 1.3
  - cell 1.4
* .. Comments and targets are allowed on *table-row* stage.
 .. _`row body 2`:
  - row 2
  - cell 2.2
 - :rspan:`1` :cspan:`1`
   cell 2.3 with a span over
   \star col 3-4 &
    * row 2-3
* - row 3
  - cell 3.2
* - row 4
  - cell 4.1
 - cell 4.2
 - cell 4.3
 - cell 4.4
* - row 5
  - cell 5.1 with automatic span to rigth end
* - row 6
  - cell 6.1
  - ..
```
## **Rest Simple tables**

#### See also:

• petl\_tables\_minimal

[\\*Simple tables\\*](http://docutils.sourceforge.net/docs/ref/rst/restructuredtext.html#simple-tables) are easier to write, but limited: they must contain more than one row, and the first column cannot contain multiple lines.

They look like this:

```
===== ===== =======
A B A and B
===== ===== =======
False False False
True False False
False True False
True True True
===== ===== =======
```
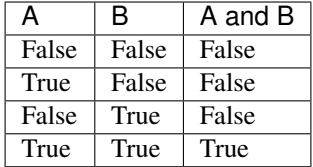

### <span id="page-63-0"></span>**sphinx Hyperlinks**

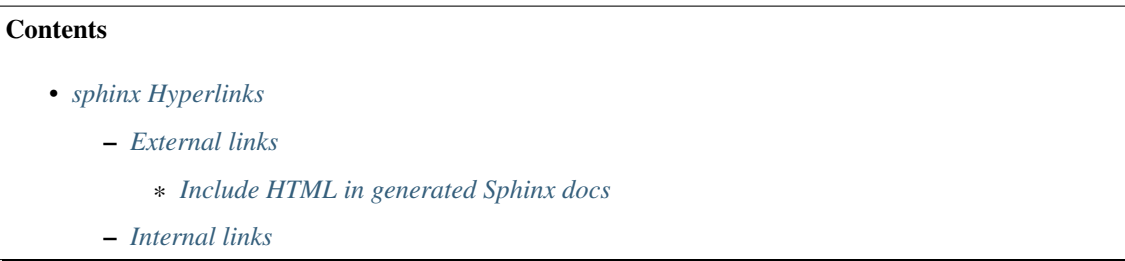

# <span id="page-63-1"></span>**External links**

Use `Link text <http://target>`\_ for inline web links. If the link text should be the web address, you don't need special markup at all, the parser finds links and mail addresses in ordinary text.

```
Example of external link: `reST role <http://sphinx-doc.org/latest/markup/inline.html
˓→#role-ref>`_ .
```
Example of external link: [reST role](http://sphinx-doc.org/latest/markup/inline.html#role-ref) .

## <span id="page-63-2"></span>**Include HTML in generated Sphinx docs**

### See also:

- <http://sphinx-doc.org/ext/intersphinx.html>
- <https://gist.github.com/3978232>

```
Takayuki Shimizukawa shimizukawa@gmail.com
répondre à: sphinx-dev@googlegroups.com
à: sphinx-dev@googlegroups.com
date: 30 octobre 2012 05:22
objet: Re: [sphinx-dev] Include HTML in generated Sphinx docs
```
### *intersphinx* will meet your needs.

*intersphinx* support to link another 'Sphinx Document' by using inventory like 'objects.inv'.

But if you generate inventory by hand (or some program), you can use this mechanism. I wrote a sample: [https:](https://gist.github.com/3978232) [//gist.github.com/3978232](https://gist.github.com/3978232)

intersphinx reference is here: <http://sphinx-doc.org/ext/intersphinx.html>

Best regards,

Takayuki SHIMIZUKAWA Sphinx-users.jp

## **conf.py**

```
extensions = ['sphinx.ext.intersphinx']
intersphinx_mapping = {
    'javaapi': ('http://api.example.com/', 'javaapi.inv'),
}
```
# **generate\_javaapi\_inv.py**

```
inventory_header = u'''\
# Sphinx inventory version 2
# Project: javaapi
# Version: 2.0
# The remainder of this file is compressed with zlib.
'''.encode('utf-8')
inventory_payload = u'''\
api1 std:label -1 api.html#api1 API 1
'''.encode('utf-8')
# inventory_payload lines spec:
# name domainname:type priority uri dispname
#
# * `name` -- fully qualified name
# * `dispname` -- name to display when searching/linking<br># * `type`   -- object type, a key in ``self.object_typ
               -- object type, a key in ``self.object_types``
\frac{1}{4} * `docname` -- the document where it is to be found
# * `anchor` -- the anchor name for the object
# * `priority` -- how "important" the object is (determines placement in search.
\rightarrowresults)
#
# - 1: default priority (placed before full-text matches)
# - 0: object is important (placed before default-priority objects)
# - 2: object is unimportant (placed after full-text matches)
# - -1: object should not show up in search at all
#
inventory = inventory_header + zlib.compress(inventory_payload)
open('javaapi.inv','wb').write(inventory)
```
# **index.html**

```
<div class="section" id="example-link-to-outer-non-sphinx-by-using-intersphinx">
<h1>Example: Link to outer non-sphinx by using intersphinx<a class="headerlink" href="
˓→#example-link-to-outer-non-sphinx-by-using-intersphinx" title="Permalink to this
˓→headline"></a></h1>
<p><a class="reference external" href="http://api.example.com/api.html#api1" title=
 .<br>→"(in javaapi v2.0)"><em class="xref std std-ref">Java API 1</em></a></R@ontinues on next page)
```
(continued from previous page)

 $\langle$  div>

## **index.txt**

```
Example: Link to outer non-sphinx by using intersphinx
==========================================================================
```

```
:ref:`Java API 1 <javaapi:api1>`
```
# <span id="page-65-0"></span>**Internal links**

## See also:

<http://sphinx-doc.org/latest/markup/inline.html#role-ref>

Internal linking is done via a special [reST role](http://sphinx-doc.org/latest/markup/inline.html#role-ref) .

:ref:`link to internal links <internal\_links>`

#### *[link to internal links](#page-65-0)*

### **Sphinx Sections**

Section headers are created by underlining (and optionally overlining) the section title with a punctuation character, at least as long as the text:

```
=================
This is a heading
=================
```
Normally, there are no heading levels assigned to certain characters as the structure is determined from the succession of headings. However, for the Python documentation, we use this convention:

- # with overline, for parts
- $\bullet$  \* with overline, for chapters
- $\bullet$  =, for sections
- –, for subsections
- $\bullet$   $\land$ , for subsubsections
- ", for paragraphs

## **Explicit Markup**

"Explicit markup" is used in reST for most constructs that need special handling, such as footnotes, speciallyhighlighted paragraphs, comments, and generic directives.

An explicit markup block begins with a line starting with .. followed by whitespace and is terminated by the next paragraph at the same level of indentation. (There needs to be a blank line between explicit markup and normal paragraphs. This may all sound a bit complicated, but it is intuitive enough when you write it.)

## **Directives**

### See also:

<http://sphinx-doc.org/latest/domains.html#directive-rst:role>

A directive is a generic block of explicit markup. Besides roles, it is one of the extension mechanisms of reST, and Sphinx makes heavy use of it.

Basically, a directive consists of a name, arguments, options and content. (Keep this terminology in mind, it is used in the next chapter describing custom directives.) Looking at this example,

```
.. function:: foo(x)
              foo(y, z):bar: no
  Return a line of text input from the user.
```
function is the directive name. It is given two arguments here, the remainder of the first line and the second line, as well as one option bar (as you can see, options are given in the lines immediately following the arguments and indicated by the colons).

The directive content follows after a blank line and is indented relative to the directive start.

## **Footnotes**

For footnotes, use  $[\ ]$  to mark the footnote location, and add the footnote body at the bottom of the document after a "Footnotes" rubric heading, like so:

```
Lorem ipsum [\#]_ dolor sit amet ... [\#]_.. rubric:: Footnotes
.. [#] Text of the first footnote.
.. [#] Text of the second footnote.
```
You can also explicitly number the footnotes for better context.

### **Comments**

Every explicit markup block which isn't a valid markup construct (like the footnotes above) is regarded as a comment.

## **Source encoding**

Since the easiest way to include special characters like em dashes or copyright signs in reST is to directly write them as Unicode characters, one has to specify an encoding:

All Python documentation source files must be in UTF-8 encoding, and the HTML documents written from them will be in that encoding as well.

### **Gotchas**

There are some problems one commonly runs into while authoring reST documents:

• Separation of inline markup: As said above, inline markup spans must be separated from the surrounding text by non-word characters, you have to use an escaped space to get around that.

## **Explicit Markup**

"Explicit markup" is used in reST for most constructs that need special handling, such as footnotes, speciallyhighlighted paragraphs, comments, and generic directives.

An explicit markup block begins with a line starting with .. followed by whitespace and is terminated by the next paragraph at the same level of indentation. (There needs to be a blank line between explicit markup and normal paragraphs. This may all sound a bit complicated, but it is intuitive enough when you write it.)

### **Sphinx Directives**

## See also:

- <http://sphinx-doc.org/latest/domains.html#directive-rst:role>
- <http://docutils.sourceforge.net/docs/ref/rst/directives.html#images>

A directive is a generic block of explicit markup. Besides roles, it is one of the extension mechanisms of reST, and Sphinx makes heavy use of it.

Basically, a directive consists of a name, arguments, options and content. (Keep this terminology in mind, it is used in the next chapter describing custom directives.) Looking at this example,

```
.. function:: foo(x)
              foo(y, z):bar: no
  Return a line of text input from the user.
```
function is the directive name. It is given two arguments here, the remainder of the first line and the second line, as well as one option bar (as you can see, options are given in the lines immediately following the arguments and indicated by the colons).

The directive content follows after a blank line and is indented relative to the directive start.

#### **Sphinx Footnotes**

For footnotes, use  $[\ ]$  to mark the footnote location, and add the footnote body at the bottom of the document after a "Footnotes" rubric heading, like so:

```
Lorem ipsum [\#] dolor sit amet ... [\#].. rubric:: Footnotes
.. [#] Text of the first footnote.
  [#] Text of the second footnote.
```
You can also explicitly number the footnotes for better context.

#### **Comments**

Every explicit markup block which isn't a valid markup construct (like the footnotes above) is regarded as a comment.

## **Source encoding**

Since the easiest way to include special characters like em dashes or copyright signs in reST is to directly write them as Unicode characters, one has to specify an encoding:

All Python documentation source files must be in UTF-8 encoding, and the HTML documents written from them will be in that encoding as well.

## **sidebar**

### See also:

[http://openalea.gforge.inria.fr/doc/openalea/doc/\\_build/html/source/sphinx/rest\\_syntax.html#sidebar-directive](http://openalea.gforge.inria.fr/doc/openalea/doc/_build/html/source/sphinx/rest_syntax.html#sidebar-directive)

t is possible to create sibar

Sidebar Title

#### Optional Sidebar Subtitle

Subsequent indented lines comprise the body of the sidebar, and are interpreted as body elements.

using the following code:

```
.. sidebar:: Sidebar Title
       :subtitle: Optional Sidebar Subtitle
  Subsequent indented lines comprise
  the body of the sidebar, and are
  interpreted as body elements.
```
Note: sidebar appears as floating box and may not appear nicely.

#### **Gotchas**

There are some problems one commonly runs into while authoring reST documents:

• Separation of inline markup: As said above, inline markup spans must be separated from the surrounding text by non-word characters, you have to use an escaped space to get around that.

### **Sphinx extensions and contributed extensions**

### **Sphinx extensions**

### See also:

• <http://sphinx-doc.org/extensions.html>

## **autodoc sphinx extension**

#### See also:

• <http://sphinx-doc.org/ext/autodoc.html>

This extension can import the modules you are documenting, and pull in documentation from docstrings in a semiautomatic way.

Note: For Sphinx (actually, the Python interpreter that executes Sphinx) to find your module, it must be importable. That means that the module or the package must be in one of the directories on [sys.path](https://docs.python.org/3/library/sys.html#sys.path) – adapt your sys.path in the configuration file accordingly.

For this to work, the docstrings must of course be written in correct reStructuredText. You can then use all of the usual Sphinx markup in the docstrings, and it will end up correctly in the documentation. Together with hand-written documentation, this technique eases the pain of having to maintain two locations for documentation, while at the same time avoiding auto-generated-looking pure API documentation.

### **autogen sphinx extension**

#### See also:

• <http://sphinx-doc.org/ext/autosummary.html#sphinx-autogen-generate-autodoc-stub-pages>

The **sphinx-autogen** script can be used to conveniently generate stub documentation pages for items included in autosummary listings.

#### For example, the command

\$ sphinx-autogen -o generated \*.rst

will read all autosummary tables in the  $\star$ . rst files that have the :toctree: option set, and output corresponding stub pages in directory generated for all documented items. The generated pages by default contain text of the form:

```
sphinx.util.relative_uri
=======================
.. autofunction:: sphinx.util.relative_uri
```
If the -o option is not given, the script will place the output files in the directories specified in the :toctree: options.

#### **Generating stub pages automatically**

If you do not want to create stub pages with **sphinx-autogen**, you can also use this new config value:

.. confval:: autosummary\_generate

Boolean indicating whether to scan all found documents for autosummary directives, and to generate stub pages for each.

Can also be a list of documents for which stub pages should be generated.

The new files will be placed in the directories specified in the :toctree: options of the directives.

## <span id="page-70-0"></span>**sphinx.ext.napoleon (Marching toward legible docstrings)**

#### See also:

- <http://sphinxcontrib-napoleon.readthedocs.io/en/latest/>
- <http://www.sphinx-doc.org/en/stable/ext/napoleon.html>

## **Contents**

- *sphinx.ext.napoleon [\(Marching toward legible docstrings\)](#page-70-0)*
	- *[Description](#page-70-1)*
	- *[Getting Started](#page-71-0)*
	- *[Docstrings](#page-71-1)*
	- *[Docstring Sections](#page-71-2)*
	- *[Google vs NumPy](#page-72-0)*

### <span id="page-70-1"></span>**Description**

Are you tired of writing docstrings that look like this:

```
:param path: The path of the file to wrap
:type path: str
:param field_storage: The :class:`FileStorage` instance to wrap
:type field_storage: FileStorage
:param temporary: Whether or not to delete the file when the File
  instance is destructed
:type temporary: bool
:returns: A buffered writable file descriptor
:rtype: BufferedFileStorage
```
[ReStructuredText](http://docutils.sourceforge.net/rst.html) is great, but it creates visually dense, hard to read [docstrings.](http://www.python.org/dev/peps/pep-0287/) Compare the jumble above to the same thing rewritten according to the [Google Python Style Guide:](http://google-styleguide.googlecode.com/svn/trunk/pyguide.html)

```
Args:
   path (str): The path of the file to wrap
    field_storage (FileStorage): The :class:`FileStorage` instance to wrap
    temporary (bool): Whether or not to delete the file when the File
       instance is destructed
Returns:
   BufferedFileStorage: A buffered writable file descriptor
```
#### Much more legible, no?

Napoleon is a [Sphinx extension](http://sphinx-doc.org/extensions.html) that enables Sphinx to parse both [NumPy](https://github.com/numpy/numpy/blob/master/doc/HOWTO_DOCUMENT.rst.txt) and [Google](http://google-styleguide.googlecode.com/svn/trunk/pyguide.html#Comments) style docstrings - the style recommended by [Khan Academy.](https://sites.google.com/a/khanacademy.org/forge/for-developers/styleguide/python#TOC-Docstrings)

Napoleon is a pre-processor that parses [NumPy](https://github.com/numpy/numpy/blob/master/doc/HOWTO_DOCUMENT.rst.txt) and [Google](http://google-styleguide.googlecode.com/svn/trunk/pyguide.html#Comments) style docstrings and converts them to reStructuredText before Sphinx attempts to parse them. This happens in an intermediate step while Sphinx is processing the documentation, so it doesn't modify any of the docstrings in your actual source code files.

## <span id="page-71-0"></span>**Getting Started**

1. After [setting up Sphinx](http://sphinx-doc.org/tutorial.html) to build your docs, enable napoleon in the Sphinx *conf.py* file:

```
# conf.py
# Add autodoc and napoleon to the extensions list
extensions = ['sphinx.ext.autodoc', 'sphinxcontrib.napoleon']
```
2. Use *sphinx-apidoc* to build your API documentation:

```
$ sphinx-apidoc -f -o docs/source projectdir
```
## <span id="page-71-1"></span>**Docstrings**

Napoleon interprets every docstring that [Sphinx autodoc](http://sphinx-doc.org/ext/autodoc.html) can find, including docstrings on: modules, classes, attributes, methods, functions, and variables. Inside each docstring, specially formatted *[Sections](#page-71-2)* are parsed and converted to reStructuredText.

All standard reStructuredText formatting still works as expected.

## <span id="page-71-2"></span>**Docstring Sections**

All of the following section headers are supported:

- Args *(alias of Parameters)*
- Arguments *(alias of Parameters)*
- Attributes
- Example
- Examples
- Keyword Args *(alias of Keyword Arguments)*
- Keyword Arguments
- Methods
- Note
- Notes
- Other Parameters
- Parameters
- Return *(alias of Returns)*
- Returns
- Raises
- References
- See Also
- Warning
- Warnings *(alias of Warning)*
- Warns
- Yields

#### **Google vs NumPy**

Napoleon supports two styles of docstrings: [Google](http://google-styleguide.googlecode.com/svn/trunk/pyguide.html#Comments) and [NumPy.](https://github.com/numpy/numpy/blob/master/doc/HOWTO_DOCUMENT.rst.txt) The main difference between the two styles is that Google uses indention to separate sections, whereas NumPy uses underlines.

Google style:

```
def func(arg1, arg2):
    """Summary line.
    Extended description of function.
   Args:
        arg1 (int): Description of arg1
        arg2 (str): Description of arg2
    Returns:
       bool: Description of return value
    "''"''"''"return True
```
NumPy style:

```
def func(arg1, arg2):
    """Summary line.
    Extended description of function.
    Parameters
    ----------
    arg1 : int
       Description of arg1
    arg2 : str
       Description of arg2
    Returns
    -------
    bool
        Description of return value
    \overline{u}""" \overline{u}return True
```
NumPy style tends to require more vertical space, whereas Google style tends to use more horizontal space. Google style tends to be easier to read for short and simple docstrings, whereas NumPy style tends be easier to read for long and in-depth docstrings.

The [Khan Academy](https://sites.google.com/a/khanacademy.org/forge/for-developers/styleguide/python#TOC-Docstrings) recommends using Google style.

The choice between styles is largely aesthetic, but the two styles should not be mixed. Choose one style for your project and be consistent with it.

For full documentation see <http://sphinxcontrib-napoleon.readthedocs.org>

# **Contributed sphinx extensions**

### See also:

- <https://bitbucket.org/birkenfeld/sphinx-contrib>
- <https://bitbucket.org/birkenfeld/sphinx/wiki/Home>

#### <span id="page-73-0"></span>**Sphinx autorun**

### See also:

- <https://github.com/thewtex/sphinx-contrib/tree/master/autorun>
- <http://perso.crans.org/besson/runblock.html>

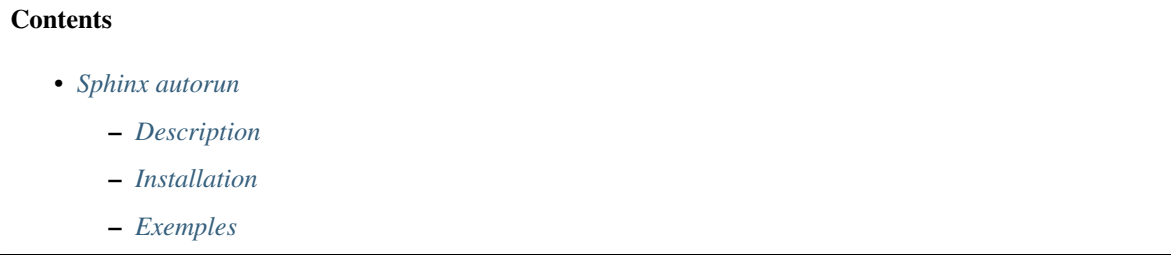

### <span id="page-73-1"></span>**Description**

Autorun is an extension for *[Sphinx](#page-15-0)* that can execute the code from a runblock directive and attach the output of the execution to the document.

For example:

```
.. runblock:: pycon
   >>> for i in range(5):
   ... print i
```
Produces:

```
\rightarrow for i in range(5):
... print i
1
2
3
4
5
```
Another example:

```
.. runblock:: console
   $ date
```
Produces:

```
$ date
Thu 4 Mar 2010 22:56:49 EST
```
Currently autorun supports pycon and console languages. It's also possible to configure autorun (from *conf.py*) to run other languages.

### <span id="page-74-0"></span>**Installation**

Installing from sources:

```
$ hg clone http://bitbucket.org/birkenfeld/sphinx-contrib/
$ cd sphinx-contrib/autorun
$ python setup.py install
```
To enable autorun add 'sphinxcontrib.autorun' to the extension list in *conf.py*:

extensions.append('sphinxcontrib.autorun')

The documentation is in the doc/ folder.

### <span id="page-74-1"></span>**Exemples**

#### See also:

• <http://perso.crans.org/besson/runblock.html>

### <span id="page-74-2"></span>**Blockdiag (simple diagram images generator)**

#### See also:

- <http://blockdiag.com/>
- <http://interactive.blockdiag.com/>
- <http://www.slideshare.net/TakeshiKomiya/blockdiag-a-simple-diagram-generator>
- <http://blockdiag.com/en/blockdiag/sphinxcontrib.html>
- <https://pypi.python.org/pypi/sphinxcontrib-blockdiag>
- <https://bitbucket.org/birkenfeld/sphinx-contrib/src/e60f176286fe/blockdiag/setup.py>
- <http://mentors.debian.net/package/sphinxcontrib-blockdiag>
- <https://twitter.com/#!/tk0miya>

- *[Blockdiag \(simple diagram images generator\)](#page-74-2)*
	- *[Introduction](#page-75-0)*
	- *[blockdiag pycon-japan-retrospective](#page-77-0)*

# <span id="page-75-0"></span>**Introduction**

Once again thanks a lot for your prompt replies. In case you are curious or you ever have to face the same problem than I, I finally chose blockdiag.

With only a few statements:

```
.. blockdiag::
   {
     planners -> seq-mco -> seq-mco-planner-11;
     planners -> seq-mco -> seq-mco-planner-12;
     planners -> seq-mco -> "seq-mco-planner-1...";
     planners -> seq-opt -> seq-opt-planner-21;
     planners -> seq-opt -> seq-opt-planner-22;
     planners -> seq-opt -> "seq-mco-planner-2...";
     planners \rightarrow seq-sat \rightarrow seq-sat-planner-31;
     planners -> seq-sat -> seq-sat-planner-32;
     planners -> seq-sat -> "seq-mco-planner-3...";
     planners -> tempo-sat -> tempo-sat-planner-41;
     planners -> tempo-sat -> tempo-sat-planner-42;
     planners -> tempo-sat -> "seq-mco-planner-4...";
  }
```
I could generate the attached figure and embed it in the html and pdf docs generated with sphinx.

Just awesome!!

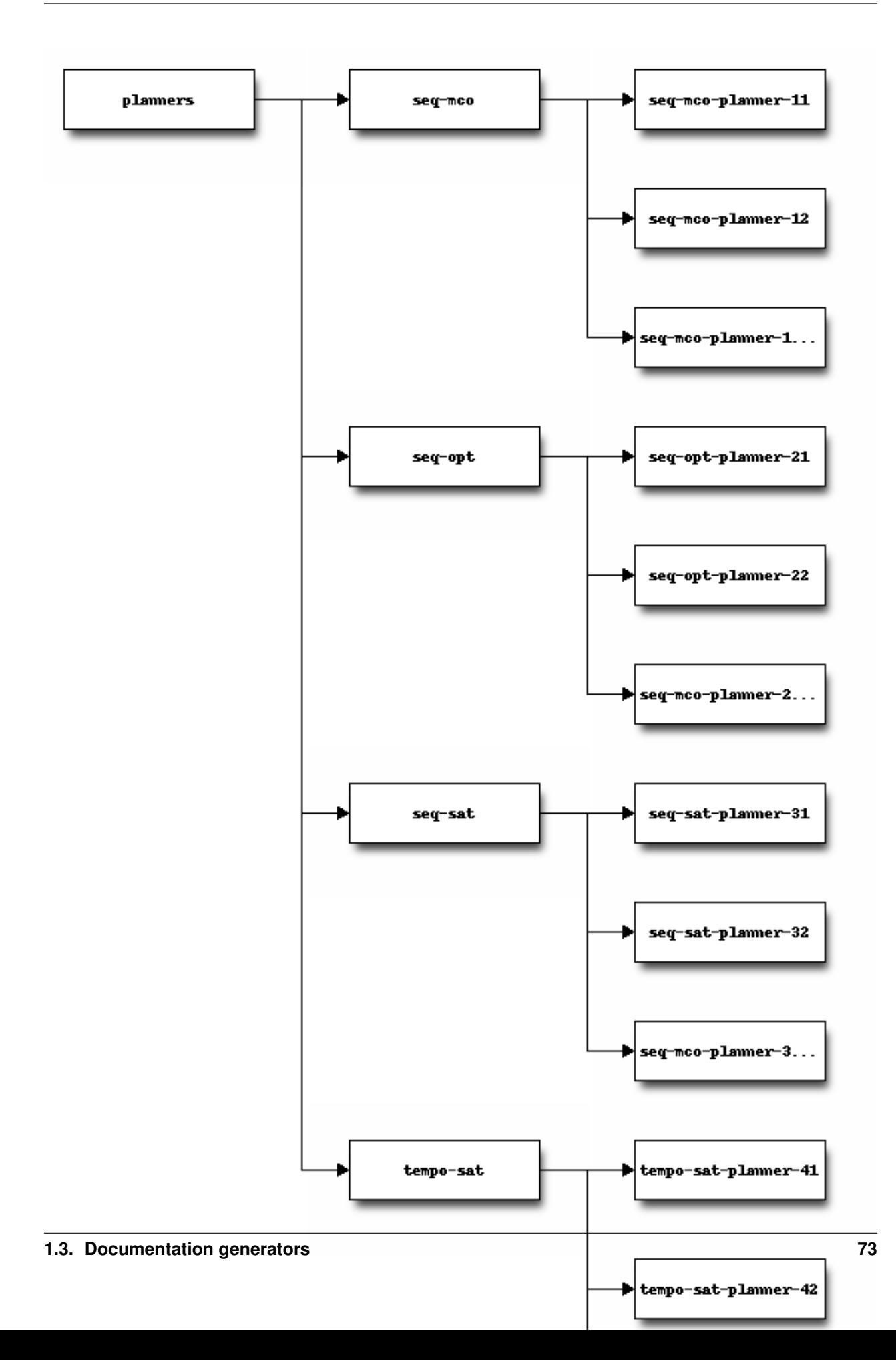

# <span id="page-77-0"></span>**blockdiag pycon-japan-retrospective**

### See also:

### <https://tarekziade.wordpress.com/2011/09/05/pycon-japan-retrospective/>

Komiya Takeshi showed me his tool called blockdiag, which is a DSL you can use to add diagrams in your documentation. The nice thing is that it provides a Sphinx extension so you can add diagrams in your documentation through simple expressions, and have Sphinx generate for you the diagrams on the fly.

There's even an interactive online shell: <http://interactive.blockdiag.com/>

I've challenged Komiya to write a few diagrams I have for some Mozilla projects using his tool, and it took a few seconds for him to build them. So, I am going to use this in the future.

# **Doxygen contributed extensions**

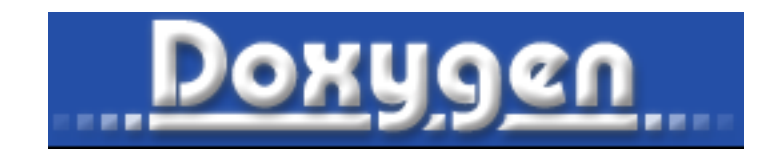

#### See also:

- <http://www.stack.nl/~dimitri/doxygen/>
- <http://pcsclite.alioth.debian.org/api/index.html>

# <span id="page-77-1"></span>**doxygen installation on GNU/Linux**

# **Contents**

- *[doxygen installation on GNU/Linux](#page-77-1)*
	- *[Prerequisite](#page-77-2)*
	- *[Install in /opt/doxygen/1.7.2](#page-78-0)*
		- \* *[cd <yourpath>/doxygen-1.7.2](#page-78-1)*
		- \* *[./configure –prefix /opt/doxygen/1.7.2 –with-doxywizard](#page-78-2)*
		- \* *[sudo make install](#page-78-3)*
	- *[Make the link to the current doxygen version](#page-78-4)*

# <span id="page-77-2"></span>**Prerequisite**

We must be root to install the doxygen library (for centos).

Under ubuntu, we must be root only for make install.

# <span id="page-78-0"></span>**Install in /opt/doxygen/1.7.2**

## <span id="page-78-1"></span>**cd <yourpath>/doxygen-1.7.2**

#### <span id="page-78-2"></span>**./configure –prefix /opt/doxygen/1.7.2 –with-doxywizard**

#### Results

```
cd /tmp/doxygen-1.7.2
./configure --prefix /opt/doxygen/1.7.2 --with-doxywizard
make
```
other option for configure: –enable-debug-log –enable-examples-build

# <span id="page-78-3"></span>**sudo make install**

#### <span id="page-78-4"></span>**Make the link to the current doxygen version**

```
su - root
cd /opt/doxygen
ln -s 1.7.2 current
```
export PATH=/opt/doxygen/current/bin:\$PATH

# <span id="page-78-5"></span>**Breathe sphinx extension**

#### See also:

- <https://github.com/michaeljones/breathe>
- <http://breathe.readthedocs.org/en/latest/index.html>

# **Contents**

- *[Breathe sphinx extension](#page-78-5)*
	- *[Description](#page-78-6)*
	- *[Gammu breathe example](#page-79-0)*

#### <span id="page-78-6"></span>**Description**

This is an extension to restructured text and Sphinx to be able to read and render the Doxygen xml output.

#### It is an easy way to include Doxygen information in a set of documentation generated by Sphinx.

The aim is to produce an autodoc like support for people who enjoy using Sphinx but work with languages other than Python. The system relies on the Doxygen's xml output.

# <span id="page-79-0"></span>**Gammu breathe example**

#### See also:

• <http://wammu.eu/docs/manual/index.html>

### <span id="page-79-1"></span>**Doxylink**

#### See also:

- <https://pythonhosted.org/sphinxcontrib-doxylink/>
- <https://github.com/thewtex/sphinx-contrib/tree/master/doxylink>

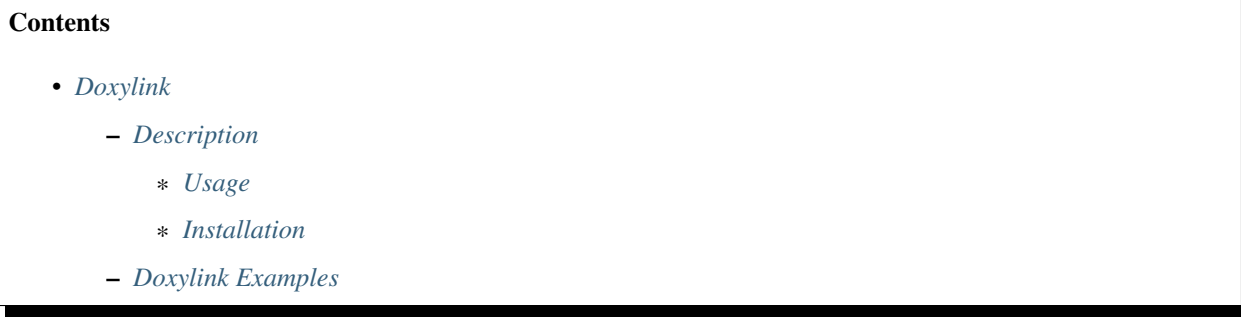

### <span id="page-79-2"></span>**Description**

A [Sphinx](http://sphinx-doc.org/latest) extension to link to external Doxygen API documentation.

### <span id="page-79-3"></span>**Usage**

Please refer to the [documentation](http://packages.python.org/sphinxcontrib-doxylink) for information on using this extension.

# <span id="page-79-4"></span>**Installation**

This extension can be installed from the Python Package Index:

pip install sphinxcontrib-doxylink

Alternatively, you can clone the [sphinx-contrib](http://bitbucket.org/birkenfeld/sphinx-contrib) repository from BitBucket, and install the extension directly from the repository:

```
hg clone http://bitbucket.org/birkenfeld/sphinx-contrib
cd sphinx-contrib/doxylink
python setup.py install
```
# <span id="page-80-0"></span>**Doxylink Examples**

# <span id="page-80-3"></span>**Doxylink Examples**

# **Cantera**

# See also:

<https://cantera.github.io/docs/sphinx/html/index.html>

# **Pointclouds**

# See also:

• <http://www.pointclouds.org/documentation/>

# <span id="page-80-1"></span>**Shark**

### See also:

- [http://image.diku.dk/shark/sphinx\\_pages/build/html/index.html](http://image.diku.dk/shark/sphinx_pages/build/html/index.html)
- http://image.diku.dk/shark/sphinx\_pages/build/html/rest\_sources/tutorials/for\_developers/managing\_the [documentation.html](http://image.diku.dk/shark/sphinx_pages/build/html/rest_sources/tutorials/for_developers/managing_the_documentation.html)

# **Contents**

- *[Shark](#page-80-1)*
	- *[Linking to doxygen](#page-80-2)*

# <span id="page-80-2"></span>**Linking to doxygen**

#### See also:

- [http://image.diku.dk/shark/sphinx\\_pages/build/html/rest\\_sources/tutorials/for\\_developers/writing\\_tutorials.](http://image.diku.dk/shark/sphinx_pages/build/html/rest_sources/tutorials/for_developers/writing_tutorials.html#linking-to-doxygen) [html#linking-to-doxygen](http://image.diku.dk/shark/sphinx_pages/build/html/rest_sources/tutorials/for_developers/writing_tutorials.html#linking-to-doxygen)
- [http://image.diku.dk/shark/doxygen\\_pages/html/group\\_\\_shark\\_\\_globals.html#ga100af03d8327fc61cf0a2f54501b67a4](http://image.diku.dk/shark/doxygen_pages/html/group__shark__globals.html#ga100af03d8327fc61cf0a2f54501b67a4)

# Here's a doxylink:

:doxy:`choleskyDecomposition`

# **integrate doxygen documentation in sphinx**

There is an easy way to include Doxygen information in a set of documentation generated by Sphinx.

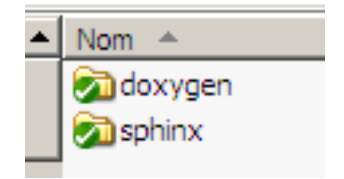

Fig. 4: *Directories for sphinx and doxygen*

# **Create 2 directories for sphinx and doxygen**

**Copy the doxygen output files in \_build/html/\_downloads directory**

# **copy\_doxygen\_doc.bat**

Télécharger le fichier de commandes DOS

python copytree\_doxygen.py

pause

# **Copy with python shutil.rmtree and shutil.copytree**

Télécharger le fichier python

```
# -*- coding: utf-8 -*-"""
Copie des données doxygen.
Les données générées par doxygen sont dans le répertoire doxygen/html
Il faut copier ces données dans le répertoire sphinx/_build/html/_downloads
Précondition: le répertoire destination doit être vide.
.. function:: copytree(src, dst[, symlinks=False[, ignore=None]])
  Recursively copy an entire directory tree rooted at *src*. The destination
  directory, named by *dst*, must not already exist; it will be created as well
  as missing parent directories. Permissions and times of directories are
  copied with :func:`copystat`, individual files are copied using
  :func:`copy2`.
.. function:: rmtree(path[, ignore_errors[, onerror]])
   .. index:: single: directory; deleting
  Delete an entire directory tree; *path* must point to a directory (but not a
   symbolic link to a directory). If *ignore_errors* is true, errors resulting
```
(continues on next page)

(continued from previous page)

```
from failed removals will be ignored; if false or omitted, such errors are
  handled by calling a handler specified by *onerror* or, if that is omitted,
  they raise an exception.
"''"''"from shutil import copytree, rmtree
destination = '_build/html/_downloads'
# le répertoire destination doit être vide
rmtree(destination)
# copie vers le répertoire destination
copytree(src='../doxygen/html', dst=destination)
```
#### **Download the index.html source file from sphinx documents**

### **First sphinx document**

```
Le but de la bibliothèque logicielle est de proposer une API C permettant la
communication entre:
- l'application :term:`EUCLIDE`
- un ensemble de 40 :term:`boîtiers`
- un :term:`lecteur de cartes à puces` (RFID)
- une :term:`clé RF`
:download:`Télécharger la documentation doxygen du projet CR_Euclide <../doxygen/
˓→html/index.html>`.
```
# **Second sphinx document**

```
.. _doxygen_documentation:
=======================
Doxygen Documentation
=======================
:download:`Télécharger la documentation doxygen du projet CR_Euclide <../../../
˓→doxygen/html/index.html>`.
```
#### **Tree docs directory**

```
--doxygen
  | | TagFile.xml
  | |
```
(continues on next page)

(continued from previous page)

```
+---def| | doxygen.def
| |
| \cdot \cdot \cdot - -html
        | | annotated.html
        | | bc_s.png
        | | classes.html
        | | class_ryb_eliot_1_1_antennas-members.html
        | | _write_tag_form_8cs_source.html
        | | _write_tag_form_8_designer_8cs.html
        | | _write_tag_form_8_designer_8cs_source.html
        \||
\---sphinx
    | index.rst
    | make.bat
    | Makefile
    \begin{array}{c} \hline \end{array}\begin{array}{c} \hline \end{array}+---_build
    | \quad \backslash \text{---html}| +---_downloads
    | | | annotated.html
    | | | bc_s.png
            | | | classes.html
            | | |
            | | \---search
            | | all_5f.html
    | | all_61.html
    \begin{array}{c} \hline \end{array}+---_static
    \---_templates
```
# <span id="page-83-0"></span>**MIT rst tools**

#### See also:

• [http://web.mit.edu/kerberos/krb5-1.10/krb5-1.10/doc/rst\\_tools/](http://web.mit.edu/kerberos/krb5-1.10/krb5-1.10/doc/rst_tools/)

- *[MIT rst tools](#page-83-0)*
	- *[How to deploy the Doxygen output in Sphinx project](#page-84-0)*
	- *[Pre-requisites](#page-84-1)*
	- *[Part A:](#page-84-2)*
	- *[Part B: Bridge to Doxygen HTML output](#page-85-0)*

## <span id="page-84-0"></span>**How to deploy the Doxygen output in Sphinx project**

The text below is meant to give the instructions on how to incorporate MIT Kerberos API reference documentation into Sphinx document hierarchy.

The Sphinx API documentation can be constructed :

- with (*[Part B](#page-85-0)*)
- or without (*[Part A](#page-84-2)*) the bridge to the original Doxygen HTML output.

### <span id="page-84-1"></span>**Pre-requisites**

- python 2.5+ with Cheetah, 1xml and xml extension modules installed;
- For part B only:
	- Sphinx "doxylink" extension;
	- Doxygen HTML output

### <span id="page-84-2"></span>**Part A:**

Transforming Doxygen XML output into reStructuredText (rst) without the bridge to Doxygen HTML output.

- 1. Delete lines containing text "Doxygen reference" from the template files func\_document.tmpl and type\_document.tmpl;
- 2. In the Doxygen configuration file set GENERATE\_XML to YES. Generate Doxygen XML output;
- 3. Suppose the Doxygen XML output is located in doxy\_xml\_dir and the desired output directory is rst\_dir. Run:

python doxy.py -i doxy\_xml\_dir -o rst\_dir -t func

This will result in the storing of the API function documentation files in rst format in the rst\_dir. The file names are constructed based on the function name. For example, the file for krb5\_build\_principal() will be krb5\_build\_principal.rst

Run:

python doxy.py -i doxy\_xml\_dir -o rst\_dir -t typedef

It is similar to the API function conversion, but for data types. The result will be stored under rst\_dir/types directory

Alternatively, running:

python doxy.py -i doxy\_xml\_dir -o rst\_dir

or:

python doxy.py -i doxy\_xml\_dir -o rst\_dir -t all

converts Doxygen XML output into reStructuredText format files both for API functions and data types;

4. In krb\_appldev/index.rst add the following section to point to the API references:

```
.. toctree::
   :maxdepth: 1
   refs/index.rst
```
- 5. Copy the content of rst\_dir into krb\_appldev/refs/api/ directory and rst\_dir/types into krb\_appldev/refs/types directory;
- 6. Rebuild Sphinx source:

```
sphinx-build source_dir build_dir
```
# <span id="page-85-0"></span>**Part B: Bridge to Doxygen HTML output**

1. Transform Doxygen XML output into reStructuredText.

In src/Doxygen configuration file request generation of the tag file and XML output:

```
GENERATE_TAGFILE = krb5doxy.tag
GENERATE_XML = YES
```
2. Modify Sphinx conf.py file to point to the "doxylink" extension and Doxygen tag file:

```
extensions = ['sphinx.ext.autodoc', 'sphinxcontrib.doxylink']
doxylink = { ' krb5doxy' : ('/tmp/krb5doxy.tag, ' doxy_html_dir ') }
```
where doxy\_html\_dir is the location of the Doxygen HTML output

3. Continue with steps 3 - 6 of Part A.

### <span id="page-85-1"></span>**Robin : bridge between doxygen (XML) and sphinx via mongodb**

#### See also:

- <https://bitbucket.org/reima/robin>
- mongodb\_database

# **Contents**

- *[Robin : bridge between doxygen \(XML\) and sphinx via mongodb](#page-85-1)*
	- *[Robin](#page-86-0)*
	- *[Features](#page-86-1)*
	- *[Prerequisites](#page-86-2)*
	- *[Getting started](#page-86-3)*
	- *[Status](#page-86-4)*

Warning: marche sur l'exemple fourni mais pas avec mes projets :)

# <span id="page-86-0"></span>**Robin**

We're happy to announce robin, a new Doxygen/C++ to Sphinx bridge. Robin provides an easy-to-use, easy-to-hack integration of Doxygen documentation into Sphinx. Robin is licensed under the BSD and can be found at Bitbucket: <https://bitbucket.org/reima/robin>

# <span id="page-86-1"></span>**Features**

- Robust extraction of Doxygen XML data via an easy-to-hack parser
- Intermediate data is stored in a database (mongodb) for simple extraction and processing
- Directive-driven output; each directive provides callbacks and hooks which allows for deep customization
- Automated generation of driver ReST documents: Similar to automodule; however, robin generates actual ReST documents which can be inspected

# <span id="page-86-2"></span>**Prerequisites**

Robin expects a running mongodb on the local host.

It uses a minimal set of external libraries: Pymongo, sphinx, progressbar.

All of the dependencies can be easily installed using pip or easy\_install.

Robin has been developed with Python 2.7; we have not tested previous versions.

# <span id="page-86-3"></span>**Getting started**

- Run Doxygen to generate XML documentation (GENERATE\_XML=YES)
- Run extract-doxygen <path to XML> <project name>
- Run create-rst <project name> This generates several directories (classes, groups, etc.) Include the groups.rst into your toc
- Add 'robin.sphinx' to the Sphinx extensions
- Build (make html) for TOC update
- Build again (make clean && make html)

# <span id="page-86-4"></span>**Status**

We're using robin internally for a large C++ codebase, and there are a few minor issues left that we hope to resolve soon (all of them are tracked on Bitbucket.)

After that, we expect that robin will go into "maintenance" mode focusing on bug fixes only.

If someone is interested in contributing, please get in touch with us.

Cheers, the robin developers

# <span id="page-87-0"></span>**Sphinx hieroglyph extension**

### See also:

• <https://github.com/nyergler/hieroglyph>

# **Contents**

- *[Sphinx hieroglyph extension](#page-87-0)*
	- *[Introduction](#page-87-1)*
	- *[Installing](#page-87-2)*
	- *[Using Hieroglyph](#page-87-3)*
		- \* *[Build your slides](#page-87-4)*
	- *[License](#page-87-5)*
	- *[Examples](#page-88-0)*

#### <span id="page-87-1"></span>**Introduction**

hieroglyph is an extension for Sphinx which builds HTML5 slides from ReStructured Text documents.

#### <span id="page-87-2"></span>**Installing**

You can install Hieroglyph using easy\_install or pip: \$ easy\_install hieroglyph

# <span id="page-87-3"></span>**Using Hieroglyph**

Add Hieroglyph as a Sphinx extension to your configuration:

```
extensions = [
    'hieroglyph',
]
```
### <span id="page-87-4"></span>**Build your slides**

\$ sphinx-build -b slides sourcedir outdir

Where sourcedir is the directory containing the Sphinx conf.py file and outdir is where you want your slides to output to.

## <span id="page-87-5"></span>**License**

Hieroglyph is made available under a BSD license; see LICENSE for details.

Included slide CSS and JavaScript originally based on [HTML 5 Slides](http://code.google.com/p/html5slides/) licensed under the Apache Public License.

# <span id="page-88-0"></span>**Examples**

• [https://raw.github.com/AndreaCrotti/pyconuk2012\\_slides/master/zeromq/zeromq.rst](https://raw.github.com/AndreaCrotti/pyconuk2012_slides/master/zeromq/zeromq.rst)

# **javasphinx extension**

### See also:

• <https://github.com/bronto/javasphinx>

javasphinx is an extension to the Sphinx documentation system which adds support for documenting Java projects.

It includes a Java domain for writing documentation manually and a javasphinx-apidoc utility which will automatically generate API documentation from existing Javadoc markup.

# <span id="page-88-1"></span>**LinuxDoc Sphinx-doc extensions for sophisticated C developer (NEW, 2016-07)**

#### See also:

- <https://github.com/return42/linuxdoc>
- <https://return42.github.io/linuxdoc/>

### **Contents**

- *[LinuxDoc Sphinx-doc extensions for sophisticated C developer \(NEW, 2016-07\)](#page-88-1)*
	- *[Introduction](#page-88-2)*
	- *[LinuxDoc feature overview](#page-88-3)*
	- *[Install LinuxDoc](#page-89-0)*
	- *[Flat table](#page-89-1)*

# <span id="page-88-2"></span>**Introduction**

The LinuxDoc library contains sphinx-doc extensions and command line tools to extract documentation from C/C++ source file comments.

# Even if this project started in context of the Linux-Kernel documentation, you can use these extensions in common sphinx-doc projects.

LinuxDoc is hosted at github: <https://github.com/return42/linuxdoc>

# <span id="page-88-3"></span>**LinuxDoc feature overview**

kernel-doc A "C" friendly markup, the parser, the Sphinx-doc extension and some tools. The kernel-doc markup embeds documentation within the C source files, using a few simple conventions. The parser grabs the documentation from source and generates proper reST [ref]. The parser is written in Python and its API is used by the corresponding Sphinx-doc extension. Command line tools shipped with:

- kernel-autodoc: Suitable for automatic API documentation [ref].
- kernel-lintdoc: *Lint* kernel-doc comments from source code [ref].
- kernel-doc: A command line interface for kernel-doc's parser API [ref].
- kernel-doc-man A man page builder. An extension/replacement of the common Sphinx-doc *man* builder also integrated in the kernel-doc Sphinx-doc extension [ref].

flat-table A diff and author friendly list-table replacement with *column-span*, *row-span* and *auto-span* [ref].

```
cdomain A customized Sphinx's C Domain extension. Suitable for demanding projects [ref].
```
- kfigure Sphinx extension which implements scalable image handling. Simplifies image handling from the author's POV. Wins where Sphinx-doc image handling fails. Whatever graphic tools available on your build host, you always get the best output-format. Graphviz's DOT format included *[\[ref\]](#page-49-0)*.
- kernel-include A replacement for the include reST directive. The directive expand environment variables in the path name and allows to include files from arbitrary locations ref:*[ref] <kernel-include-directive>*.

### <span id="page-89-0"></span>**Install LinuxDoc**

Install bleeding edge.:

pip install git+http://github.com/return42/linuxdoc.git

As the LinuxDoc lib evolving constantly, an update should be carried out regularly.:

pip install --upgrade git+http://github.com/return42/linuxdoc.git

If you are a developer and like to contribute to the LinuxDoc lib, fork on github or clone and make a developer install:

```
git clone https://github.com/return42/linuxdoc
cd linuxdoc
make install
```
Below you see how to integrate the LinuxDoc sphinx extensions into your sphinx build process. In the conf.py [\(sphinx config\)](http://www.sphinx-doc.org/en/stable/config.html) add the LinuxDoc extensions:

```
extensions = [
  'linuxdoc.rstFlatTable' # Implementation of the 'flat-table' reST-directive.
  , 'linuxdoc.rstKernelDoc' # Implementation of the 'kernel-doc' reST-directive.
   , 'linuxdoc.kernel_include' # Implementation of the 'kernel-include' reST-
˓→directive.
  , 'linuxdoc.manKernelDoc' # Implementation of the 'kernel-doc-man' builder
  , 'linuxdoc.cdomain' # Replacement for the sphinx c-domain.
  , 'linuxdoc.kfigure' \# Sphinx extension which implements scalable image.
˓→handling.
]
```
#### <span id="page-89-1"></span>**Flat table**

#### See also:

*[flat-table \(needs linuxdoc extension, 2016-2017\)](#page-60-0)*

#### **sphinx odt2sphinx extension**

#### See also:

- <https://bitbucket.org/cdevienne/odt2sphinx>
- open odf

Transform a OOo Writer document into Sphinx documentation sources

### **rstspreadsheet sphinx extension**

#### See also:

• <http://pypi.python.org/pypi/rstspreadsheet>

Add the *spreadsheet* directive to reStructuredText for Docutils and Sphinx

# **rst2qhc (Qt)**

#### See also:

<http://code.google.com/p/rst2qhc/>

Convert a collection of restructured text files into a Qt Help file and (optional) a Qt Help Project file.

#### **sphinx report**

#### See also:

• <http://code.google.com/p/sphinx-report/>

#### **Introduction**

SphinxReport is a report generator that is implemented as an extension to Sphinx.

Its purpose is to facilitate writing scientific reports interpreting large and changing datasets.

It is designed to assist the iterative analysis during the development of a computational scientific pipeline as understanding of the data grows.

Once the pipeline settles down, SphinxReport permits an easy transition towards the automatic report generation needed when the pipeline is run on new data sets.

### <span id="page-90-0"></span>**sphinx-js : autodoc-style extraction into Sphinx for your JS project**

#### See also:

- <https://github.com/erikrose/sphinx-js>
- <https://pypi.python.org/pypi/sphinx-js/>

- *sphinx-js [: autodoc-style extraction into Sphinx for your JS project](#page-90-0)*
	- *[Why ?](#page-91-0)*
	- *[Setup](#page-91-1)*

### <span id="page-91-0"></span>**Why ?**

When you write a JavaScript library, how do you explain it to people? If it's a small project in a domain your users are familiar with, JSDoc's alphabetical list of routines might suffice.

But in a larger project, it is useful to intersperse prose with your API docs without having to copy and paste things.

sphinx-js lets you use the industry-leading Sphinx documentation tool with JS projects. It provides a handful of directives, patterned after the Python-centric autodoc ones, for pulling JSDoc-formatted documentation into reStructuredText pages.

And, because you can keep using JSDoc in your code, you remain compatible with the rest of your JS tooling, like Google's Closure Compiler.

#### <span id="page-91-1"></span>**Setup**

#### See also:

<https://raw.githubusercontent.com/erikrose/sphinx-js/master/README.rst>

1. Install JSDoc using npm. jsdoc must be on your \$PATH, so you might want to install it globally:

npm install -g jsdoc

We're known to work with jsdoc 3.4.3.

2. Install sphinx-js, which will pull in Sphinx itself as a dependency:

pip install sphinx-js

3. Make a documentation folder in your project by running sphinx-quickstart and answering its questions:

```
cd my-project
sphinx-quickstart
 > Root path for the documentation [.]: docs
 > Separate source and build directories (y/n) [n]:
 > Name prefix for templates and static dir [_]:
 > Project name: My Project
 > Author name(s): Fred Fredson
 > Project version []: 1.0
 > Project release [1.0]:
 > Project language [en]:
 > Source file suffix [.rst]:
 > Name of your master document (without suffix) [index]:
 > Do you want to use the epub builder (y/n) [n]:
 > autodoc: automatically insert docstrings from modules (y/n) [n]:
 > doctest: automatically test code snippets in doctest blocks (y/n) [n]:
 > intersphinx: link between Sphinx documentation of different projects (y/n)
\rightarrow[n]:
 > todo: write "todo" entries that can be shown or hidden on build (y/n) [n]:
 > coverage: checks for documentation coverage (y/n) [n]:
 > imgmath: include math, rendered as PNG or SVG images (y/n) [n]:
 > mathjax: include math, rendered in the browser by MathJax (y/n) [n]:
 > ifconfig: conditional inclusion of content based on config values (y/n) [n]:
 > viewcode: include links to the source code of documented Python objects (y/n)ightharpoonup[n]:
 > githubpages: create .nojekyll file to publish the document on GitHub pages (y/
 ˓→n) [n]: (continues on next page)
```
(continued from previous page)

```
> Create Makefile? (y/n) [y]:
> Create Windows command file? (y/n) [y]:
```
4. In the generated Sphinx conf.py file, turn on sphinx\_js by adding it to extensions:

```
extensions = ['sphinx_js']
```
- 5. If your JS source code is anywhere but at the root of your project, add js\_source\_path = '../ somewhere/else' on a line by itself in conf.py. The root of your JS source tree should be where that setting points, relative to the conf.py file. (The default, ../, works well when there is a docs folder at the root of your project and your source code lives directly inside the root.)
- 6. If you have special jsdoc configuration, add jsdoc\_config\_path = '../conf.json' (for example) to conf.py as well.
- 7. If you're documenting only JS and no other languages, you can set your "primary domain" to JS in conf.py:

```
primary_domain = 'js'
```
Then you can omit all the "js:" prefixes in the directives below.

#### **sphinx UML extensions**

### **Sphinx plantum extension**

#### See also:

- <https://pypi.python.org/pypi/sphinxcontrib-plantuml>
- plant\_uml

### **Usage**

First, you may need to specify plantuml command in your conf.py:

plantuml = ['java', '-jar', '/path/to/plantuml.jar']

Instead, you can install a wrapper script in your PATH:

% cat <<EOT > /usr/local/bin/plantuml #!/bin/sh -e java -jar /path/to/plantuml.jar "\$@" EOT % chmod +x /usr/local/bin/plantuml

Then, write PlantUML text under .. uml:: directive:

```
.. uml::
  Alice -> Bob: Hi!
  Alice <- Bob: How are you?
```
### <span id="page-92-0"></span>**Sphinx pyreverse extension**

# See also:

• <https://github.com/alendit/sphinx-pyreverse>

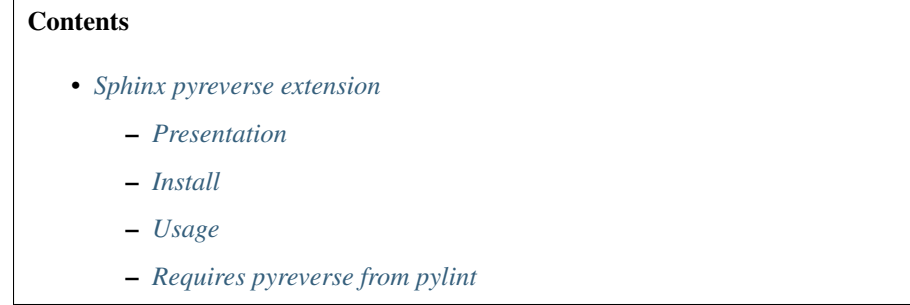

# <span id="page-93-0"></span>**Presentation**

A simple sphinx extension to generate a UML diagram from python module.

# <span id="page-93-1"></span>**Install**

#### Install with:

pip install -e git+https://github.com/alendit/sphinx-pyreverse.git

# <span id="page-93-2"></span>**Usage**

Add "sphinx-pyreverse" to your conf.py (make sure it is in the PYTHONPATH).

Call the directive with path to python module as content:

```
.. uml::
        {{path to the module}}
```
# <span id="page-93-3"></span>**Requires pyreverse from pylint**

# <span id="page-93-4"></span>**sphinxcontrib-dashbuilder**

# See also:

- <https://pypi.python.org/pypi/sphinxcontrib-dashbuilder>
- <https://bitbucket.org/shimizukawa/sphinxcontrib-dashbuilder>

- *[sphinxcontrib-dashbuilder](#page-93-4)*
	- *[Description](#page-94-0)*
	- *[Zeal](#page-94-1)*

# <span id="page-94-0"></span>**Description**

Sphinx builder extension to generate a 'Documentation Set' for *dash API browser*.

# <span id="page-94-1"></span>**Zeal**

### See also:

• *[Zeal documentation browser](#page-189-0)*

# <span id="page-94-2"></span>**Sphinx excel table**

# See also:

- <https://crate.io/packages/sphinxcontrib-exceltable/#files>
- <https://crate.io/packages/sphinxcontrib-exceltable>

#### **Contents**

- *[Sphinx excel table](#page-94-2)*
	- *[Description](#page-94-3)*

# <span id="page-94-3"></span>**Description**

Module sphinxcontrib.exceltable is an extension for Sphinx, that adds support for including spreadsheets, or part of them, into Sphinx document.

- Documentation: <http://packages.python.org/sphinxcontrib-exceltable>
- Bugs: <http://bitbucket.org/birkenfeld/sphinx-contrib/>

# **Sphinx howto**

# <span id="page-94-4"></span>**Sphinx howto**

# **Contents**

- *[Sphinx howto](#page-94-4)*
	- *[How to exclude some files or directories ?](#page-94-5)*

# <span id="page-94-5"></span>**How to exclude some files or directories ?**

Use exclude\_patterns in your :file:'conf.py'file.

If you want to exclude the .venv directory produced by pipenv when using PIPENV\_VENV\_IN\_PROJECT=1

```
# List of patterns, relative to source directory, that match files and
# directories to ignore when looking for source files.
# This pattern also affects html_static_path and html_extra_path .
exclude_patterns = [
        '_build',
        'Thumbs.db',
        '.DS_Store',
        # pipenv virtualenv with PIPENV_VENV_IN_PROJECT=1
        '.venv'
]
```
# **Hébergeurs Sphinx**

# **Hébergeurs Sphinx**

# **Hébergement Sphinx sur gitlab pages**

#### See also:

• <https://docs.gitlab.com/ce/user/project/pages/#explore-gitlab-pages>

This projet is on gitlab [\(https://gitlab.com/pvergain/pvbookmarks\)](https://gitlab.com/pvergain/pvbookmarks)

# **Hébergement Sphinx sur github pages**

### See also:

- <https://help.github.com/categories/20/articles>
- <http://daler.github.io/sphinxdoc-test/includeme.html>

Automatic setup and deployment for sphinx docs.

This project is intended to be used to deploy sphinx project on:

- [Github Pages](https://help.github.com/categories/20/articles)
- [Rsync](http://en.wikipedia.org/wiki/Rsync)
- [heroku](http://heroku.com/)

# <span id="page-95-0"></span>**Sphinx on Read the docs**

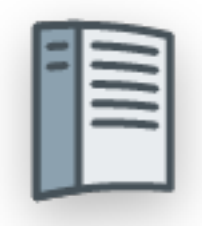

### See also:

- <http://read-the-docs.readthedocs.org/en/latest/index.html>
- [http://read-the-docs.readthedocs.org/en/latest/getting\\_started.html](http://read-the-docs.readthedocs.org/en/latest/getting_started.html)

#### **Contents**

- *[Sphinx on Read the docs](#page-95-0)*
	- *[Introduction](#page-96-0)*
	- *[Read the docs on twitter](#page-96-1)*
	- *[New theme \(4th of november 2013\)](#page-96-2)*
		- \* *[Using it](#page-96-3)*
		- \* *[Conclusion](#page-97-0)*
	- *[Projects on Read the docs](#page-97-1)*

#### <span id="page-96-0"></span>**Introduction**

Read the Docs hosts documentation for the open source community.

It supports Sphinx docs written with reStructuredText, and can pull from your Subversion, Bazaar, Git, and Mercurial repositories.

The code is open source, and available on github:

```
git clone http://github.com/rtfd/readthedocs.org.git
```
# <span id="page-96-1"></span>**Read the docs on twitter**

• <https://twitter.com/readthedocs>

#### <span id="page-96-2"></span>**New theme (4th of november 2013)**

#### See also:

• <http://ericholscher.com/blog/2013/nov/4/new-theme-read-the-docs/>

#### <span id="page-96-3"></span>**Using it**

There are two ways that you can use this theme on Read the Docs.

The first is to simply leave your html\_theme variable set to default. This is now the default Read the Docs theme.

You can also set RTD\_NEW\_THEME = True in your project's conf.py, and we will use our theme when building on Read the Docs no matter what html\_theme is set to.

After you change these settings, simply rebuild your docs and the theme should update. More information about the theme can be found on the theme documentation page

If you want to continue using the old theme, simply set RTD\_OLD\_THEME = True in your conf.py.

# <span id="page-97-0"></span>**Conclusion**

This theme is a great addition to the documentation ecosystem. It is highly functional and beautiful, allowing users to easily navigate and find what they need.

We have a few more tricks up our sleeves, but theme is ready to launch today. Over the next few weeks we'll be adding a bit more functionality to it, which should be even more delightful.

I hope that you enjoy using it. If you have any feedback, please open an issue on GitHub. To follow announcements for Read the Docs, follow us on Twitter.

If you want to support work like this, help fund development on Read the Docs on Gittip.

# <span id="page-97-1"></span>**Projects on Read the docs**

# **Projects on Read the docs**

# **Fedmsg**

### See also:

- <https://fedmsg.readthedocs.org/en/latest/>
- <https://github.com/fedora-infra/fedmsg>
- <https://fedmsg.readthedocs.org/en/latest/>
- <https://github.com/fedora-infra/fedmsg/tree/develop/doc>

# **Fedmsg Sphinx theme (cloud)**

#### See also:

- <https://github.com/fedora-infra/fedmsg/tree/develop/doc>
- <https://github.com/fedora-infra/fedmsg/blob/develop/doc/conf.py>
- <https://fedmsg.readthedocs.org/en/latest/>
- *[Sphinx cloud theme](#page-129-0)*

# <span id="page-97-2"></span>**Flask Funnel**

#### See also:

• <https://github.com/rehandalal/flask-funnel>

- *[Flask Funnel](#page-97-2)*
	- *[Summary](#page-98-0)*
	- *[Documentation](#page-98-1)*
	- *[Install](#page-98-2)*

– *[Test](#page-98-3)*

– *[Flask funnel Sphinx theme \(flask small\)](#page-98-4)*

## <span id="page-98-0"></span>**Summary**

A Flask extension for compressing/minifying assets.

A Flask-Script submanager is also provided.

### <span id="page-98-1"></span>**Documentation**

Documentation is at [http://flask-funnel.readthedocs.org/en/latest/.](http://flask-funnel.readthedocs.org/en/latest/)

### <span id="page-98-2"></span>**Install**

To install:

\$ pip install Flask-Funnel

You can also install the development version [https://github.com/rehandalal/flask-funnel/tarball/master#egg=](https://github.com/rehandalal/flask-funnel/tarball/master#egg=Flask-Funnel-dev) [Flask-Funnel-dev:](https://github.com/rehandalal/flask-funnel/tarball/master#egg=Flask-Funnel-dev)

\$ pip install Flask-Funnel==dev

or:

```
$ git clone git://github.com/rehandalal/flask-funnel.git
$ mkvirtualenv flaskfunnel
$ python setup.py develop
$ pip install -r requirements.txt
```
# <span id="page-98-3"></span>**Test**

To run tests from a tarball or git clone:

\$ python setup.py test

# <span id="page-98-4"></span>**Flask funnel Sphinx theme (flask small)**

### See also:

- <https://github.com/writethedocs/docs/blob/master/docs/conf.py>
- <http://docs.writethedocs.org/en/2013/>
- *[Flask small](#page-139-0)*

# <span id="page-99-0"></span>**Python Guide**

### See also:

• <https://github.com/kennethreitz/python-guide>

# **Contents**

- *[Python Guide](#page-99-0)*
	- *[Hitchhiker's Guide to Python](#page-99-1)*
	- *[Python guide Sphinx theme \(kr\)](#page-99-2)*

### <span id="page-99-1"></span>**Hitchhiker's Guide to Python**

### Python Best Practices Guidebook

### Work in progress. If you'd like to help, please do. There's a lot of work to be done.

This guide is currently under heavy development. This opinionated guide exists to provide both novice and expert Python developers a best-practice handbook to the installation, configuration, and usage of Python on a daily basis.

Topics include:

- Platform/version specific installations
- Py2app, Py2exe, bbfreeze, pyInstaller
- Pip / virtualenv
- Documentation. Writing it.
- server configurations / tools for various web frameworks
- fabric
- exhaustive module recommendations, grouped by topic/purpose
- Testing. Jenkins + tox guides.
- How to interface w/ hg from git easily
- what libraries to use for what

If you are not fond of reading reStructuredText, there is an almost up-to-date [HTML version at docs.python-guide.org.](http://docs.python-guide.org)

# <span id="page-99-2"></span>**Python guide Sphinx theme (kr)**

#### See also:

- <https://github.com/kennethreitz/python-guide/blob/master/docs/conf.py>
- <http://docs.python-guide.org/en/latest/>
- *[Kr Theme](#page-140-0)*

# **Requests**

### See also:

• *[Requests](#page-112-0)*

# **Write the docs**

### See also:

- <http://docs.writethedocs.org/>
- <https://twitter.com/writethedocs>

### **Introduction**

Write the Docs is a place where the art and science of documentation can be practiced and appreciated.

There are a lot of people out there that write docs, but there isn't a good place to go to find information, ask questions, and generally be a member of a community of documentarians.

We hope to slowly solve this problem by building a place with high quality information about the art of writing documentation.

Along with that, we hope to open communication between all the awesome people out there writing documentation.

# **Resources**

- Online documentation: <http://docs.writethedocs.org/>
- Conference: <http://conf.writethedocs.org/>
- IRC: [#writethedocs on freenode](http://webchat.freenode.net/?channels=writethedocs)
- Twitter: <http://twitter.com/writethedocs>
- Mailing List: <https://groups.google.com/forum/?fromgroups=#!forum/write-the-docs>
- Issues & feature requests: <https://github.com/writethedocs/docs/issues>
- Source repository: <https://github.com/writethedocs/docs>

# **Building these docs**

This required virtualenv. If you don't have it installed, first run pip install virtualenv.

To build this repo locally, run:

make develop make documentation

# **Write the docs Sphinx theme (kr)**

### See also:

- <https://github.com/writethedocs/docs/blob/master/docs/conf.py>
- <http://docs.writethedocs.org/en/2013/>
- *[Kr Theme](#page-140-0)*

# **Write the docs source code**

# See also:

• <https://github.com/writethedocs/docs>

# **Sphinx examples**

# <span id="page-101-0"></span>**Projects using Sphinx**

### See also:

• <http://sphinx-doc.org/latest/examples.html>

# **Contents**

- *[Projects using Sphinx](#page-101-0)*
	- *[Very nice doc](#page-101-1)*
	- *[C++ doc \(with doxylink, breathe, . . . \)](#page-103-0)*
	- *[Nice doc](#page-104-0)*
	- *[Classic doc](#page-113-0)*
	- *[Non python projects](#page-114-0)*

# <span id="page-101-1"></span>**Very nice doc**

# <span id="page-101-2"></span>**The Atomic Simulation Environment (ASE)**

### See also:

• <https://wiki.fysik.dtu.dk/ase/>

- *[The Atomic Simulation Environment \(ASE\)](#page-101-2)*
	- *[Introduction](#page-102-0)*
	- *[Source documentation](#page-102-1)*

# <span id="page-102-0"></span>**Introduction**

The Atomic Simulation Environment (ASE) is the common part of the simulation tools developed at CAMd. ASE provides Python modules for manipulating atoms, analyzing simulations, visualization etc.

### <span id="page-102-1"></span>**Source documentation**

### See also:

- <https://trac.fysik.dtu.dk/projects/ase/browser/trunk/doc>
- <https://trac.fysik.dtu.dk/projects/ase/browser/trunk/doc/conf.py>

### **Buildout**

#### See also:

• <http://www.buildout.org/index.html>

Buildout is a Python-based build system for creating, assembling and deploying applications from multiple parts, some of which may be non-Python-based. It lets you create a buildout configuration and reproduce the same software later.

### **Sphinx neuronvisio documentation**

#### See also:

<http://mattions.github.com/neuronvisio/>

#### **Source documentation**

#### See also:

- <https://github.com/mattions/neuronvisio/tree/master/docs>
- <https://github.com/mattions/neuronvisio/blob/master/docs/conf.py>

#### <span id="page-102-2"></span>**Passlib (very nice cloud\_sptheme)**

### See also:

#### See also:

- <http://packages.python.org/passlib/index.html>
- <http://packages.python.org/passlib/contents.html>
- passlib\_library
- *[Sphinx cloud theme](#page-129-0)*

### **Contents**

• *[Passlib \(very nice cloud\\_sptheme\)](#page-102-2)*

– *[Source documentation](#page-103-1)*

# <span id="page-103-1"></span>**Source documentation**

#### See also:

- <http://code.google.com/p/passlib/source/browse/#hg%2Fdocs>
- <http://code.google.com/p/passlib/source/browse/docs/conf.py>

# <span id="page-103-2"></span>**Sfepy**

#### See also:

• <http://sfepy.org/doc-devel/index.html>

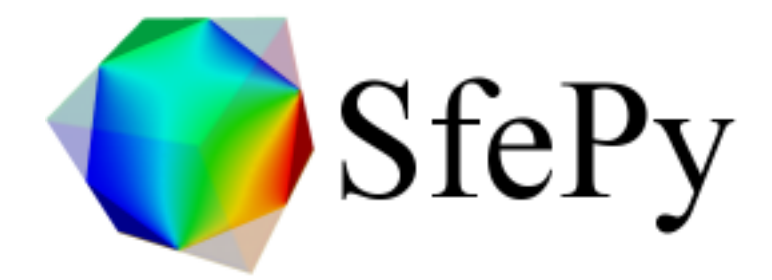

### **Contents**

- *[Sfepy](#page-103-2)*
	- *[Source documentation](#page-103-3)*

# <span id="page-103-3"></span>**Source documentation**

#### See also:

- <https://github.com/sfepy/sfepy/tree/master/doc>
- [http://sfepy.org/doc-devel/release\\_tasks.html#useful-git-commands](http://sfepy.org/doc-devel/release_tasks.html#useful-git-commands)

# <span id="page-103-0"></span>**C++ doc (with doxylink, breathe, . . . )**

### <span id="page-103-4"></span>**Sphinx C++ examples**

- *[Sphinx C++ examples](#page-103-4)*
	- *[Doxylink examples](#page-104-1)*

# <span id="page-104-1"></span>**Doxylink examples**

#### See also:

*[Doxylink Examples](#page-80-3)*

# <span id="page-104-0"></span>**Nice doc**

# **Askbot**

See also: <http://askbot.org/doc/index.html>

### **Bottle.py**

#### See also:

• <http://bottlepy.org/docs/0.11>

Bottle is a fast, simple and lightweight WSGI micro web-framework for Python.

# **Python USB API for Canon digital cameras**

# See also:

- <http://packages.python.org/canon-remote/index.html>
- <https://bitbucket.org/xxcn/canon-remote/src/8cd492925d71/doc/conf.py>

# <span id="page-104-2"></span>**Ceph**

#### See also:

- <http://ceph.com/docs/>
- <https://github.com/ceph/ceph/tree/master/doc>

# **Contents**

• *[Ceph](#page-104-2)*

– *[Announce](#page-104-3)*

# <span id="page-104-3"></span>**Announce**

```
Georg Brandl georg.brandl@gmail.com
répondre à: sphinx-users@googlegroups.com
à: sphinx-users@googlegroups.com
date: 5 mars 2014 07:50
objet: Re: [sphinx-users] Another project using Sphinx: Ceph
```
Am  $03.03.2014\,09.03$ , schrieb Lenz Grimmer:  $> Hi$ ,  $> I$  just recently started converting the internal documentation of a project I am > working on from OpenOffice documents to Sphinx and must say I really love it!  $\gg$  While browsing the Sphinx documentation, I read on > <http://sphinx-doc.org/examples.html> that one should report projects that use  $>$  Sphinx for their documentation.  $>$   $>$  I've started looking into Ceph some time ago and noticed that their > documentation is based on Sphinx as well: <http://ceph.com/docs/> (Sources at > [https://github.com/ceph/ceph/tree/](https://github.com/ceph/ceph/tree/master/doc) [master/doc\)](https://github.com/ceph/ceph/tree/master/doc).  $>$  > Might be worth adding to the (already quite impressive) list?

Sure, I've done so now.

thanks, Georg

# <span id="page-105-0"></span>**Django**

### See also:

- <https://docs.djangoproject.com/en/dev/>
- <https://github.com/django/django/tree/master/docs>
- django

## **Contents**

- *[Django](#page-105-0)*
	- *[How the Django documentation works](#page-105-1)*

# <span id="page-105-1"></span>**How the Django documentation works**

#### See also:

• <https://github.com/django/django/tree/master/docs>

The documentation in this tree is in plain text files and can be viewed using any text file viewer.

It uses ReST (reStructuredText) [1], and the Sphinx documentation system [2]. This allows it to be built into other forms for easier viewing and browsing.

To create an HTML version of the docs:

- Install Sphinx (using sudo pip install Sphinx or some other method)
- In this docs/ directory, type make html (or make.bat html on Windows) at a shell prompt.

The documentation in \_build/html/index.html can then be viewed in a web browser.

[1] <http://docutils.sourceforge.net/rst.html> [2] <http://sphinx-doc.org/>

# **Exquires**

#### See also:

• <http://exquires.ca/index.html>

# **Introduction**

The EXQUIRES test suite (hereby referred to as EXQUIRES) is an open source framework for assessing the accuracy of image upsampling methods.

EXQUIRES can also be used to compare image difference metrics, or to measure the impact of various factors, including test image selection and properties, downsampler choice, resizing ratio, etc.

### **Dpm**

#### See also:

<http://readthedocs.org/docs/dpm/en/latest/index.html>

dpm (data package manager) is a command line tool and python library and for working with [Data Packages](http://wiki.ckan.org/Data_Package) and interacting with data hubs like those powered by [CKAN](http://ckan.org/) such [http://thedatahub.org/.](http://thedatahub.org/)

dpm is a *simple* way to 'package' data building on *existing* packaging tools developed for code. By putting data in a package, it gets labelled with standardized metadata and can be put in a dpm repository, such as <http://thedatahub.org/> or a local one. Once in such a repository, the packages are easy to find and retrieve.

### **Eyesopen**

See also:

<http://www.eyesopen.com/documentation>

## **Sphinx gammu documentation**

#### **Gammu sphinx documentation**

See also:

<http://wammu.eu/docs/manual/index.html>

```
<gsavix@gmail.com>
heure de l'expéditeur Envoyé à 13:15 (GMT-02:00). Heure locale : 10:35.
répondre à sphinx-dev@googlegroups.com
à sphinx-dev@googlegroups.com
date 18 février 2011 13:15
objet Re: [sphinx-dev] GSoC and Breathe
liste de diffusion <sphinx-dev.googlegroups.com> Filtrer les messages de cette liste
˓→de diffusion
```
i think this is very usefull, i use debian lenny and spend 1 week to put gammu documentation that use sphinx, breathe and doxygen to work properly (with help of <http://wammu.eu> michal cihar) and now i could use this in "telecentros" public libraries for social public projects (with open source) here in são paulo.

thanks for all effort in sphinx, breathe and doxygen!

Gammu is a project providing abstraction layer for cell phones access.

It covers wide range of phones, mostly focusing on AT compatible phones and Nokia phones.

This manual describes all parts of Gammu, starting with information about [Gammu project,](http://wammu.eu/docs/manual/project/index.html#project) going through API documentation for both [python-gammu API](http://wammu.eu/docs/manual/python/index.html#python) and [libGammu](http://wammu.eu/docs/manual/c/index.html#libgammu) and covering [SMS Daemon](http://wammu.eu/docs/manual/smsd/index.html#smsd) as well.

# **Other document**

• <http://gitorious.org/gammu/gsm-docs>

# **github2 using sphinx**

#### See also:

- <http://packages.python.org/github2/>
- seealso:: github2

This is a Python library implementing all of the features available in version 2 of the [Github API.](http://develop.github.com/)

#### **Example**

```
class Github(object):
    def __init__(self, username=None, api_token=None, requests_per_second=None,
                 access_token=None, cache=None, proxy_host=None,
                 proxy_port=8080):
        "" "" ""
        An interface to GitHub's API:
        http://develop.github.com/
        .. versionadded:: 0.2.0
        The ``requests_per_second`` parameter
        .. versionadded:: 0.3.0
        The ``cache`` and ``access_token`` parameters
        .. versionadded:: 0.4.0
        The ``proxy_host`` and ``proxy_port`` parameters
        :param str username: your own GitHub username.
        :param str api_token: can be found at https://github.com/account
        (while logged in as that user):
        :param str access_token: can be used when no ``username`` and/or
        ``api_token`` is used. The ``access_token`` is the OAuth access
        token that is received after successful OAuth authentication.
        :param float requests_per_second: indicate the API rate limit you're
        operating under (1 per second per GitHub at the moment),
        or None to disable delays. The default is to disable delays (for
        backwards compatibility).
        :param str cache: a directory for caching GitHub responses.
        :param str proxy_host: the hostname for the HTTP proxy, if needed.
        :param str proxy_port: the hostname for the HTTP proxy, if needed (will
        default to 8080 if a proxy_host is set and no port is set).
        \overline{u}"" \overline{u}self.request = GithubRequest(username=username, api_token=api_token,
                                  requests_per_second=requests_per_second,
                                  access_token=access_token, cache=cache,
                                  proxy_host=proxy_host,
                                 proxy_port=proxy_port)
    self.issues = Issues(self.request)
    self.users = Users(self.request)
```
(continues on next page)
```
(continued from previous page)
```

```
self.repos = Repositories(self.request)
        self.commits = Commits(self.request)
        self.organizations = Organizations(self.request)
        self.teams = Teams(self.request)
        self.pull_requests = PullRequests(self.request)
def get_network_meta(self, project):
    """Get Github metadata associated with a project
    :param str project: GitHub project
    \boldsymbol{u} \boldsymbol{u} \boldsymbol{n}return self.request.raw_request("/".join([self.request.github_url,
                                                  project,
                                                  "network meta"]), {})
def get_network_data(self, project, nethash, start=None, end=None):
    """Get chunk of Github network data
    :param str project: GitHub project
    :param str nethash: identifier provided by ``get_network_meta``
    :param int start: optional start point for data
    :param int stop: optional end point for data
    \boldsymbol{m} \boldsymbol{m} \boldsymbol{m}data = {"nethash": nethash}
    if start:
        data["start"] = start
    if end:
        data['end"] = endreturn self.request.raw_request("/".join([self.request.github_url,
                                                  project,
                                                  "network_data_chunk"]),
                                                  data)
def _handle_naive_datetimes(f):
    """Decorator to make datetime arguments use GitHub timezone
    :param func f: Function to wrap
    \boldsymbol{H} . \boldsymbol{H}def wrapper(datetime_):
        if not datetime_.tzinfo:
            datetime_ = datetime_.replace(tzinfo=GITHUB_TZ)
        else:
             datetime_ = datetime_.astimezone(GITHUB_TZ)
        return f(datetime_)
    wrapped = wrapper
    wrapped.__name__ = f.__name__wrapped.__doc__ = (f.__doc__+ """\n .. note:: Supports naive and timezone-aware datetimes"""
    )
    return wrapped
@_handle_naive_datetimes
def datetime_to_ghdate(datetime_):
```

```
"""Convert Python datetime to Github date string
:param datetime datetime_: datetime object to convert
"""
return datetime_.strftime(GITHUB_DATE_FORMAT)
```
# **Macaron: Python O/R Mapper**

See also:

• <http://nobrin.github.com/macaron/>

*Macaron* is a small and simple object-relational mapper (ORM) for [SQLite.](http://www.sqlite.org/) It is distributed as a single file module which has no dependencies other than the [Python Standard Library.](http://docs.python.org/library/)

*Macaron* provides provides easy access methods to SQLite database. And it supports [Bottle](http://bottlepy.org/) web framework through plugin mechanism.

Example:

```
>>> import macaron
>>> macaron.macaronage(dbfile="members.db")
>>> team = Team.create(name="Houkago Tea Time")
>>> team.members.append(name="Azusa", part="Gt2")
<Member object 1>
>>> macaron.bake()
>>> azu = Member.get("part=?", ["Gt2"])
>>> print azu
<Member 'Azusa : Gt2'>
>>> macaron.db_close()
```
#### **Mediagobelin**

#### See also:

• <http://docs.mediagoblin.org/index.html>

GNU MediaGoblin is a platform for sharing photos, video and other media in an environment that respects our freedom and independence.

This is a Free Software project. It is built by contributors for all to use and enjoy.

If you're intrested in contributing, see the wiki which has pages that talk about the ways someone can contribute.

#### <span id="page-109-0"></span>**Parcel (html\_theme = 'flask')**

See also:

See also:

• <http://parcel.readthedocs.org/en/latest/index.html>

• *[Parcel \(html\\_theme = 'flask'\)](#page-109-0)*

– *[Source documentation](#page-110-0)*

# <span id="page-110-0"></span>**Source documentation**

## See also:

- <https://bitbucket.org/andrewmacgregor/parcel/src/cac478ebf5eb/docs?at=default>
- <https://bitbucket.org/andrewmacgregor/parcel/src/cac478ebf5eb/docs/conf.py?at=default>

# **Pylons**

## See also:

• <http://docs.pylonsproject.org/en/latest/index.html>

# **PysSCes**

## See also:

- <http://packages.python.org/PySCeS/>
- <http://pysces.sourceforge.net>

# $\rightarrow$  PySCeS Python Simulator for Cellular Systems

PySCeS: the Python Simulator for Cellular Systems is an extendable toolkit for the analysis and investigation of cellular systems. It is available for download at <http://pysces.sourceforge.net>

# **Python GTK+ 3 Tutorial**

#### See also:

<http://python-gtk-3-tutorial.readthedocs.org/en/latest/index.html>

## <span id="page-110-1"></span>**Python**

#### See also:

• <http://docs.python.org/>

- *[Python](#page-110-1)*
	- *[python py3k](#page-111-0)*

\* *[Source documentation](#page-111-1)*

– *[python dev](#page-111-2)*

# <span id="page-111-0"></span>**python py3k**

See also: <http://docs.python.org/py3k/>

## <span id="page-111-1"></span>**Source documentation**

## See also:

- [https://bitbucket.org/python\\_mirrors/cpython/src/979567d33376/Doc/conf.py](https://bitbucket.org/python_mirrors/cpython/src/979567d33376/Doc/conf.py)
- <http://hg.python.org/cpython/file/a9d4cf7d15b9/Doc/conf.py>

## <span id="page-111-2"></span>**python dev**

#### See also:

<http://docs.python.org/dev/>

# <span id="page-111-3"></span>**Sphinx Prody documentation**

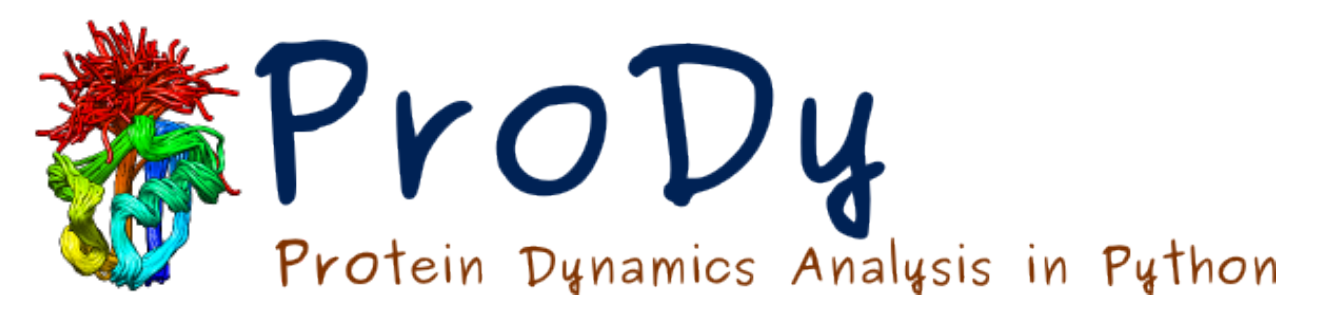

Fig. 5: *Prody analysis and modeling of protein structural dynamics*

## See also:

<http://www.csb.pitt.edu/ProDy/index.html>

- *[Sphinx Prody documentation](#page-111-3)*
	- *[Source documentation](#page-112-0)*

# <span id="page-112-0"></span>**Source documentation**

## See also:

- <https://github.com/abakan/ProDy/tree/master/doc>
- <https://github.com/abakan/ProDy/blob/master/doc/conf.py>

# **Renpy (2013)**

# See also:

• renpy

## **Requests**

# See also:

- <https://github.com/kennethreitz/requests>
- <http://docs.python-requests.org/en/latest/>
- <https://readthedocs.org/projects/requests/downloads/>
- <http://requests.readthedocs.org/en/latest/>

## **Simpy Documentation**

# See also:

• <http://packages.python.org/sympy/>

## <span id="page-112-1"></span>**Sphinx**

# **Contents**

- *[Sphinx](#page-112-1)*
	- *[Description](#page-112-2)*
	- *[Source documentation](#page-113-0)*

# <span id="page-112-2"></span>**Description**

The sphinx doc is written with sphinx of course !

#### See also:

<http://sphinx-doc.org/latest/index.html>

# **Contents**

- *[Sphinx](#page-112-1)*
	- *[Description](#page-112-2)*
	- *[Source documentation](#page-113-0)*

# <span id="page-113-0"></span>**Source documentation**

# See also:

- <https://bitbucket.org/birkenfeld/sphinx/>
- <https://bitbucket.org/birkenfeld/sphinx/src/6e960412308f/doc>
- <https://bitbucket.org/birkenfeld/sphinx/src/6e960412308f/doc/conf.py>

# **SQLAlchemy 0.7 Documentation**

## See also:

• <http://docs.sqlalchemy.org/en/latest/intro.html#documentation-overview>

# **Urwid Documentation**

## See also:

• <http://excess.org/urwid/docs/>

# <span id="page-113-1"></span>**Wikimedia sphinx projects**

# **Contents**

• *[Wikimedia sphinx projects](#page-113-1)*

– *[E3\\_analysis](#page-113-2)*

# <span id="page-113-2"></span>**E3\_analysis**

## See also:

• e3\_analysis

# **Classic doc**

# <span id="page-113-3"></span>**Tuleap**

See also:

- <https://tuleap.net/doc/en/index.html>
- <http://www.tuleap.org>
- tuleap

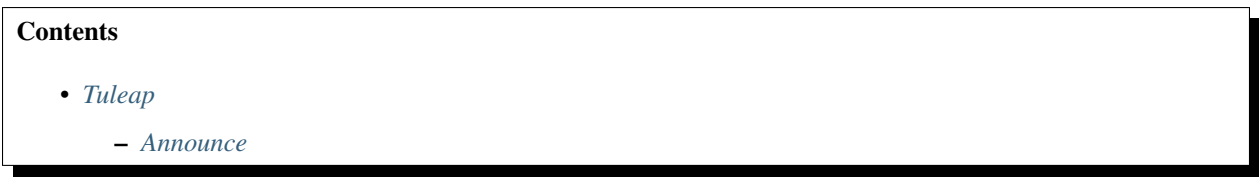

## <span id="page-114-0"></span>**Announce**

```
Am 11.02.2014 09:36, schrieb manon.midy@enalean.com:
> Hi,
>
> I'm working at Enalean, the software provider of Tuleap Open ALM, the first 100%
> Open Source Enterprise ALM (GPL licence). Browing the page mentionning the
> projects using Sphinx http://sphinx-doc.org/examples.html, I realized Tuleap
> Open ALM is not included while the documentation of the project is managed
> thanks to Sphinx.Could you please add Tuleap Open ALM in the list of examples
> and the link to its doc: https://tuleap.net/doc/en/
Manon MIDY
manon.midy@enalean.com
Enalean
www.tuleap.org
```
#### Sure, I've just added it.

thanks, Georg

# **Non python projects**

#### See also:

• <http://ericholscher.com/blog/2014/feb/11/sphinx-isnt-just-for-python/>

I have heard a few times over the past couple months that Sphinx is "mainly for Python projects". This line of thinking makes sense, because Sphinx was created to document Python itself. Sphinx however, is a generic documentation tool that is capable of documenting any software project.

The goal of Sphinx is to help you write prose documentation. Prose docs work great for any kind of software you are documenting.

What it doesn't handle particularly well is generation of docs from source code.

This is a task that is best left to a language-specific tooling, so I don't see this as a major downside of Sphinx.

# <span id="page-114-1"></span>**linux kernel**

## See also:

• <https://www.kernel.org/doc/html/latest/doc-guide/sphinx.html>

• <https://lwn.net/Articles/692704/>

## **Contents**

- *[linux kernel](#page-114-1)*
	- *[Introduction](#page-115-0)*
	- *[Sphinx-doc extensions for sophisticated C developer](#page-115-1)*

# <span id="page-115-0"></span>**Introduction**

The Linux kernel uses [Sphinx](http://www.sphinx-doc.org/) to generate pretty documentation from [reStructuredText](http://docutils.sourceforge.net/rst.html) files under Documentation. To build the documentation in HTML or PDF formats, use make htmldocs or make pdfdocs. The generated documentation is placed in Documentation/output.

The reStructuredText files may contain directives to include structured documentation comments, or kernel-doc comments, from source files. Usually these are used to describe the functions and types and design of the code. The kernel-doc comments have some special structure and formatting, but beyond that they are also treated as reStructuredText.

Finally, there are thousands of plain text documentation files scattered around Documentation. Some of these will likely be converted to reStructuredText over time, but the bulk of them will remain in plain text.

# <span id="page-115-1"></span>**Sphinx-doc extensions for sophisticated C developer**

## See also:

<https://github.com/return42/linuxdoc>

# <span id="page-115-2"></span>**Sphinx references**

## **Contents**

- *[Sphinx references](#page-115-2)*
	- *[sphinx on plume](#page-115-3)*

# <span id="page-115-3"></span>**sphinx on plume**

## See also:

• <https://www.projet-plume.org/fiche/sphinx>

# **Sphinx i18n**

# **Sphinx i18n**

#### See also:

• <https://bitbucket.org/shimizukawa/sphinx-intl>

# **Sphinx installation**

# **Installation d'un projet sphinx**

# See also:

- <http://sphinx-doc.org/latest/index.html>
- [http://openalea.gforge.inria.fr/doc/openalea/doc/\\_build/html/source/sphinx/sphinx.html](http://openalea.gforge.inria.fr/doc/openalea/doc/_build/html/source/sphinx/sphinx.html)

# **Installation d'une documentation Sphinx 'reStructuredText' sous Windows**

# See also:

- *[Open a windows console with the stex extension](#page-232-0)*
- [http://openalea.gforge.inria.fr/doc/openalea/doc/\\_build/html/source/sphinx/sphinx.html](http://openalea.gforge.inria.fr/doc/openalea/doc/_build/html/source/sphinx/sphinx.html)

Y:\subversion\id3.subversion\id3\subversion\docs

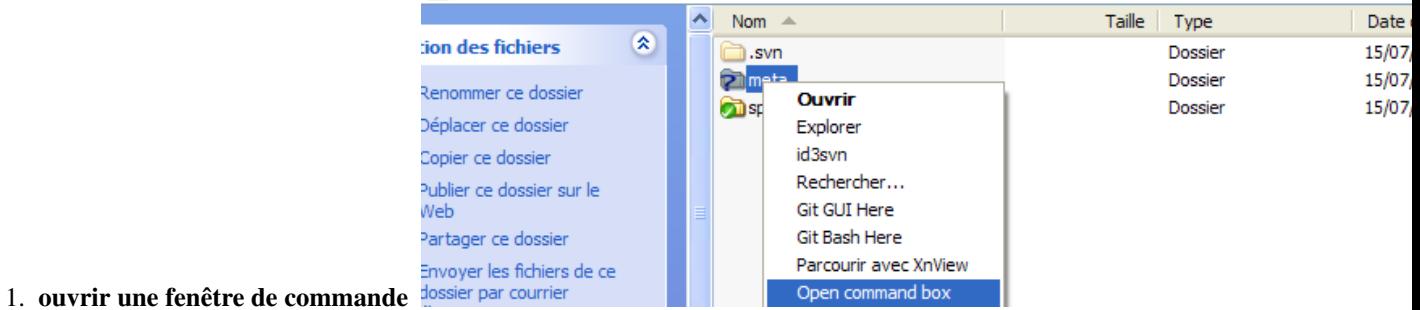

2. taper les commandes suivantes

```
> cd meta
> sphinx-quickstart
```

```
ex C:\WINDOWS\system32\cmd.exe
                                                                                                                                                                                |.|o|x|Y:\subversion\id3.subversion\id3\subversion\docs>cd_meta
                                                                                                                                                                                           \blacktriangleY:\subversion\id3.subversion\id3\subversion\docs\meta>sphinx-quickstart<br>Welcome to the Sphinx quickstart utility.
Please enter values for the following settings (just press Enter to<br>accept a default value, if one is given in brackets).
|<br>Enter the root path for documentation.<br>> Root path for the documentation [.]:
wou have two options for placing the build directory for Sphinx output.<br>Either, you use a directory "_build" within the root path, or you separate<br>"source" and "build" directories within the root path.<br>> Separate source an
|<br>|Inside the root directory, two more directories will be created; "_templates"<br>|for custom HTML templates and "_static" for custom stylesheets and other static<br>|files. You can enter another prefix (such as ".") to replac
 The project name will occur in several places in the built documentation.<br>> Project name: sphinx documentation<br>> Author name(s): Patrick Uergain
Sphinx has the notion of a "version" and a "release" for the<br>sphinx has the notion of a "version" and a "releases. For example, for<br>spftware. Each version can have multiple releases. For example, for<br>fython the version is 
The file name suffix for source files. Commonly, this is either ".txt"<br>or ".rst".  Only files with this suffix are considered documents.<br>> Source file suffix [.rst]:
One document is special in that it is considered the top node of the<br>"contents tree", that is, it is the root of the hierarchical structure<br>of the documents. Normally, this is "index", but if your "index"<br>document is a cus
Please indicate if you want to use one of the following Sphinx extensions:<br>> autodoc: automatically insert docstrings from modules (y/N) [n]:<br>> doctest: automatically test code snippets in doctest blocks (y/N) [n]:<br>> inter
    y<br>codo: write "todo" entries that can be shown or hidden on build (y/N) [n]:<br>coverage: checks for documentation coverage (y/N) [n]:<br>pngmath: include math, rendered as PNG images (y/N) [n]:<br>jsmath: include math, rendered in
    Makefile and a Windows command file can be generated for you so that you<br>hly have to run e.g. 'make html' instead of invoking sphinx-build
only have to run e.g. 'make html' instead of<br>directly.<br>> Create Makefile? (Y/n) [y]: y<br>> Create Windows command file? (Y/n) [y]: y
Finished: An initial directory structure has been created.
You should now populate your master file .\source\index.rst and create other doc
source tiles. Use the Makefile to build the docs, like so:<br>source files. Use the Makefile to build the docs, like so:<br>make builder<br>where "builder" is one of the supported builders, e.g. html, latex or linkcheck.
```
#### **Production de la documentation html**

#### 1. taper la commande suivante

> make html

```
ev C:\WINDOWS\system32\cmd.exe
                                                                                                                                                                         \blacktriangleY:\subversion\id3.subversion\id3\subversion\docs\meta>make html
The Supersion Mids.supersion Mids Supersion Macking output directory...<br>
Making output directory...<br>
Running Sphinx v0.6.2<br>
loading pickled environment... not found<br>
building Ihtml]: targets for 2 source files that are<br>

                                                                                                that are out of date
|<br>|Y:\subversion\id3.subversion\id3\subversion\docs\meta\source\index.rst:11: (WARN<br>|ING/2) toctree references unknown document u' installation'<br>|Y:\subversion\id3.subversion\id3\subversion\docs\meta\source\installation.rs
done
preparing documents... done<br>writing output... [ 50%] index<br>writing output... [100%] installation
writing additional files... genindex modindex search<br>copying static files... done<br>dumping search index... done<br>dumping object inventory... done<br>build succeeded, 3 warnings.
Build finished. The HTML pages are in build/html.
Y:\subversion\id3.subversion\id3\subversion\docs\meta>_
```
#### **Sphinx people**

#### **Sphinx people**

#### <span id="page-118-0"></span>**Eric Holscher**

#### See also:

- <http://ericholscher.com/>
- <https://twitter.com/ericholscher>
- <https://readthedocs.org/>
- <https://github.com/rtfd/readthedocs.org>

#### **Contents**

- *[Eric Holscher](#page-118-0)*
	- *[Interesting projects on Read the Docs: Teaching](#page-118-1)*

## <span id="page-118-1"></span>**Interesting projects on Read the Docs: Teaching**

As the maintainer of [Read the Docs,](https://readthedocs.org/) I spend a lot of time looking through random projects, and getting inspired. People have been doing lots of interesting things with the project, and I'd like to highlight some of them.

This edition is focused on teaching. All of these projects are trying to teach something, and doing it in different ways. Some are community contributed guides that have many authors, where some are a single person trying to distill their experience into something valuable for others.

The projects mentioned here will be featured on the homepage of Read the Docs until I do another posting, where those new projects will take their place.

# <span id="page-119-0"></span>**Georg Brandl**

## See also:

- <http://www.pocoo.org/team/>
- <https://twitter.com/birkenfeld>
- georg\_brandl\_python

## **Contents**

- *[Georg Brandl](#page-119-0)*
	- *[Sphinx](#page-119-1)*
	- *[Presentation](#page-119-2)*
	- *[Georg Brandl and Brett Cannon to Receive PSF Community Awards \(Thursday, August 07, 2008\)](#page-120-0)*

# <span id="page-119-1"></span>**Sphinx**

#### See also:

• <http://sphinx-doc.org/>

#### Welcome

What users say:

```
"Cheers for a great tool that actually makes programmers want to write documentation!"
```
Sphinx is a tool that makes it easy to create intelligent and beautiful documentation, written by Georg Brandl and licensed under the BSD license.

# <span id="page-119-2"></span>**Presentation**

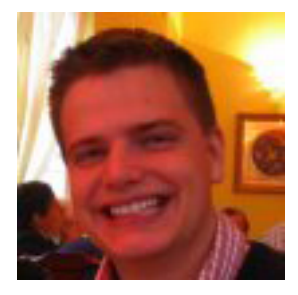

Georg Brandl is a Python core developer since 2005, and cares for its documentation at docs.python.org.

He is blogging on pythonic.pocoo.org.

His IRC nickname is birkenfeld, and you can contact him via email at [georg@python.org.](mailto:georg@python.org)

Follow Georg on twitter: @birkenfeld

## <span id="page-120-0"></span>**Georg Brandl and Brett Cannon to Receive PSF Community Awards (Thursday, August 07, 2008)**

#### See also:

• <http://pyfound.blogspot.fr/2008/08/georg-brandl-and-brett-cannon-to.html>

At the July Board meeting of the PSF Board of Directors, PSF Community Awards were awarded to Georg Brandl and Brett Cannon.

Georg has been an enthusiastic contributor to the core for several years, and a while ago stunned the Python development world by building the *[Sphinx](#page-15-0)* documentation system as an alternative to the LaTeX-based system we had been using previously, and converting the Python documentation to use it.

Brett has also been an active core developer for many years, but was nominated for his infrastructure work in migrating the Python bug-tracking system off of SourceForge to our own Roundup instance, and for his efforts keeping the Python developer introduction updated.

Georg and Brett richly deserve recognition for their contributions.

Congratulations to Brett and Georg, and thanks for all your hard work!

# **Sphinx tutorials**

#### <span id="page-120-1"></span>**Sphinx tutorials**

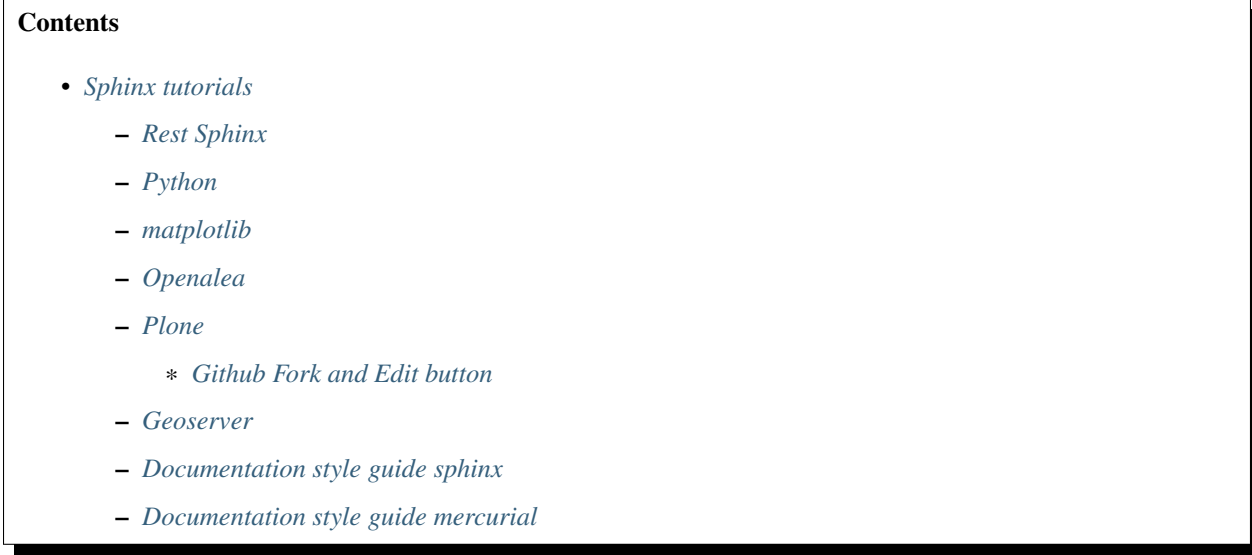

# <span id="page-120-2"></span>**Rest Sphinx**

#### See also:

• <http://sphinx-doc.org/latest/index.html>

- <http://rest-sphinx-memo.readthedocs.org/en/latest/ReST.html>
- <http://rest-sphinx-memo.readthedocs.org/en/latest/References.html>

# <span id="page-121-0"></span>**Python**

## See also:

• <http://docs.python.org/dev/documenting/>

## <span id="page-121-1"></span>**matplotlib**

#### See also:

#### <http://matplotlib.sourceforge.net/sampledoc/>

This is a tutorial introduction to quickly get you up and running with your own sphinx documentation system. We'll cover installing sphinx, customizing the look and feel, using custom extensions for embedding plots, inheritance diagrams, syntax highlighted ipython sessions and more. If you follow along the tutorial, you'll start with nothing and end up with this site – it's the bootstrapping documentation tutorial that writes itself!

# <span id="page-121-2"></span>**Openalea**

## See also:

[http://openalea.gforge.inria.fr/doc/openalea/doc/\\_build/html/source/sphinx/sphinx.html](http://openalea.gforge.inria.fr/doc/openalea/doc/_build/html/source/sphinx/sphinx.html)

# <span id="page-121-3"></span>**Plone**

#### See also:

- <https://docs.plone.org/about/index.html>
- <https://github.com/collective/collective.developermanual>

# <span id="page-121-4"></span>**Github Fork and Edit button**

#### See also:

- *[Github Fork and Edit button](#page-121-4)*
- <https://github.com/blog/844-forking-with-the-edit-button>
- [https://confluence.atlassian.com/display/BITBUCKET/Fork+a+Repo,+Compare+Code,+and+Create+a+Pull+](https://confluence.atlassian.com/display/BITBUCKET/Fork+a+Repo,+Compare+Code,+and+Create+a+Pull+Request) [Request](https://confluence.atlassian.com/display/BITBUCKET/Fork+a+Repo,+Compare+Code,+and+Create+a+Pull+Request)

You can commit file edits through GitHub web interface using Fork and Edit button Alternative, clone the repository using git, perform changes and push them back

Plone collective GitHub repository has open-for-all contribution access. If you want to contribute changes without asking the maintainers to merge them, please add your GitHub username to your profile on plone.org and request access [here.](http://dev.plone.org/wiki/ContributeCollective)

# <span id="page-122-0"></span>**Geoserver**

# See also:

<http://docs.geoserver.org/trunk/en/docguide/sphinx.html>

# <span id="page-122-1"></span>**Documentation style guide sphinx**

## See also:

<https://github.com/benoitbryon/documentation-style-guide-sphinx>

# <span id="page-122-2"></span>**Documentation style guide mercurial**

## See also:

<http://mercurial.selenic.com/wiki/HelpStyleGuide#Sections>

# **Tools for Sphinx**

# **Tools for building sphinx**

# **Qt program**

# See also:

- <https://gist.github.com/1672347>
- <http://pymolurus.blogspot.com/2012/01/documentation-viewer-for-sphinx.html>

Eric Holscher, one of the creators of Read The Docs, recently posted about the importance of a documentation culture in Open Source development, and about things that could be done to encourage this.

He makes some good points, and Read The Docs is a very nice looking showcase for documentation.

Writing good documentation is difficult enough at the best of times, and one practical problem that I face when working on Sphinx documentation is that I often feel I have to break away from composing it to building it, to see how it looks - because the look of it on the page will determine how I want to refine it.

What I've tended to do is work iteratively by making some changes to the ReST sources, invoking make html and refreshing the browser to show how the built documentation looks.

This is OK, but does break the flow more than a little (for me, anyway, but I can't believe I'm the only one).

I had the idea that it would be nice to streamline the process somewhat, so that all I would need to do is to save the changed ReST source – the building and browser refresh would be automatically done, and if I had the editor and browser windows open next to each other in tiled fashion, I could achieve a sort of WYSIWYG effect with the changes appearing in the browser a second or two after I saved any changes.

I decided to experiment with this idea, and needed a browser which I could easily control (to get it to refresh ondemand). I decided to use [Roberto Alsina's 128-line browser,](http://lateral.netmanagers.com.ar/weblog/posts/BB948.html) which is based on QtWebKit and PyQt.

Roberto posted his browser code almost a year ago, and I knew I'd find a use for it one day :-)

The code (MIT licensed) is available from here. As it's a single file standalone script, I haven't considered putting it on PyPI – it's probably easier to download it to a \$HOME/bin or similar location, then you can invoke it in the docs directory of your project, run your editor, position the browser and editor windows suitably, and you're ready to go!

```
#!/usr/bin/env python
#
# Copyright (C) 2012 Vinay Sajip. Licensed under the MIT license.
#
# Based on Roberto Alsina's 128-line web browser, see
#
# http://lateral.netmanagers.com.ar/weblog/posts/BB948.html
#
import json
import os
import subprocess
import sys
import tempfile
from urllib import pathname2url
import sip
sip.setapi("QString", 2)
sip.setapi("QVariant", 2)
from PyQt4 import QtGui,QtCore,QtWebKit, QtNetwork
settings = QtCore.QSettings("Vinay Sajip", "DocWatch")
class Watcher(QtCore.QThread):
        \bar{n} \bar{n} \bar{n}A watcher which looks for source file changes, builds the documentation,
        and notifies the browser to refresh its contents
        "''"''"''"def run(self):
                 self._stop = False
                 watch_command = 'inotifywait -rq -e close_write --exclude \'"*.html"\
˓→' .'.split()
                 make_command = 'make html'.split()
                 while not self._stop:
                         # Perhaps should put notifier access in a mutex - not
˓→bothering yet
                         self.notifier = subprocess.Popen(watch_command)
                         self.notifier.wait()
                         if self._stop:
                                  break
                         subprocess.call(make_command)
                         # Refresh the UI ...
                         self.parent().changed.emit()
        def stop(self):
                 self._stop = True
                 # Perhaps should put notifier access in a mutex - not bothering for
\rightarrownow
                 if self.notifier.poll() is None: # not yet terminated ...
                         self.notifier.terminate()
class MainWindow(QtGui.QMainWindow):
        "''"A browser intended for viewing HTML documentation generated by Sphinx.
        \boldsymbol{u} \boldsymbol{u} \boldsymbol{n}changed = QtCore.pyqtSignal()
```

```
def __init__(self, url):
               QtGui.QMainWindow.__init__(self)
               self.sb=self.statusBar()
               self.pbar = QtGui.QProgressBar()
               self.pbar.setMaximumWidth(120)
                self.wb=QtWebKit.QWebView(loadProgress = self.pbar.setValue,
˓→loadFinished = self.pbar.hide, loadStarted = self.pbar.show, titleChanged = self.
˓→setWindowTitle)
               self.setCentralWidget(self.wb)
               self.tb=self.addToolBar("Main Toolbar")
               for a in (QtWebKit.QWebPage.Back, QtWebKit.QWebPage.Forward, QtWebKit.
˓→QWebPage.Reload):
                       self.tb.addAction(self.wb.pageAction(a))
                self.url = QtGui.QLineEdit(returnPressed = lambda:self.wb.
˓→setUrl(QtCore.QUrl.fromUserInput(self.url.text())))
               self.tb.addWidget(self.url)
               self.wb.urlChanged.connect(lambda u: self.url.setText(u.toString()))
                self.wb.urlChanged.connect(lambda: self.url.setCompleter(QtGui.
˓→QCompleter(QtCore.QStringList([QtCore.QString(i.url().toString()) for i in self.wb.
˓→history().items()]), caseSensitivity = QtCore.Qt.CaseInsensitive)))
                self.wb.statusBarMessage.connect(self.sb.showMessage)
               self.wb.page().linkHovered.connect(lambda l: self.sb.showMessage(l,
\rightarrow3000))
               self.search = QtGui.QLineEdit(returnPressed = lambda: self.wb.
˓→findText(self.search.text()))
               self.search.hide()
               self.showSearch = QtGui.QShortcut("Ctrl+F", self, activated = lambda:
˓→(self.search.show() , self.search.setFocus()))
               self.hideSearch = QtGui.QShortcut("Esc", self, activated = lambda:
˓→(self.search.hide(), self.wb.setFocus()))
               self.quit = QtGui.QShortcut("Ctrl+Q", self, activated = self.close)
               self.zoomIn = QtGui.QShortcut("Ctrl++", self, activated = lambda:
˓→self.wb.setZoomFactor(self.wb.zoomFactor()+.2))
               self.zoomOut = QtGui.QShortcut("Ctrl+-", self, activated = lambda:
˓→self.wb.setZoomFactor(self.wb.zoomFactor()-.2))
               self.zoomOne = QtGui.QShortcut("Ctrl+=", self, activated = lambda:
˓→self.wb.setZoomFactor(1))
               self.wb.settings().setAttribute(QtWebKit.QWebSettings.PluginsEnabled,
˓→True)
               self.sb.addPermanentWidget(self.search)
               self.sb.addPermanentWidget(self.pbar)
               self.load_settings()
               self.wb.load(url)
               self.watcher = Watcher(self)
               self.changed.connect(self.wb.reload)
```

```
self.watcher.start()
        def load_settings(self):
                settings.beginGroup('mainwindow')
                pos = settings.value('pos')
                size = settings.value('size')
                if isinstance(pos, QtCore.QPoint):
                        self.move(pos)
                if isinstance(size, QtCore.QSize):
                        self.resize(size)
                settings.endGroup()
        def save_settings(self):
                settings.beginGroup('mainwindow')
                settings.setValue('pos', self.pos())
                settings.setValue('size', self.size())
                settings.endGroup()
        def closeEvent(self, event):
                self.save_settings()
                self.watcher.stop()
if __name__ == "__main__":
        if not os.path.isdir('_build'):
                # very simplistic sanity check. Works for me, as I generally use
                # sphinx-quickstart defaults
                print ('You must run this application from a Sphinx directory,
˓→containing _build')
               rc = 1else:
                app=QtGui.QApplication(sys.argv)
                path = os.path.join('_build', 'html', 'index.html')
                url = 'file://' + pathname2url(os.pathabspath(path))url = QtCore.QUrl(url)
                wb=MainWindow(url)
                wb.show()
                rc = app.esec ()
        sys.exit(rc)
```
# **Ironpython**

Update: Another advantage of using the subprocess / command line approach to notification is that it's easy to slot in a solution for a platform which doesn't support inotify.

Alternatives are available for both Windows and Mac OS X. For example, on Windows, if you have IronPython installed, the following script could be used to provide the equivalent functionality to inotifywait (for this specific application):

```
import clr
import os
from System.IO import FileSystemWatcher, NotifyFilters
stop = False
```

```
def on_change(source, e):
       global stop
        if not e.Name.endswith('.html'):
                stop = True
        print('%s: %s, stop = %s' % (e.FullPath, e.ChangeType, stop))
watcher = FileSystemWatcher(os.getcwd())
watcher.NotifyFilter = NotifyFilters.LastWrite | NotifyFilters.FileName
watcher.EnableRaisingEvents = True
watcher.IncludeSubdirectories = True
watcher.Changed += on_change
watcher.Created += on_change
while not stop:
       pass
```
## **Mac OS X**

Whereas for Mac OS X, if you install the MacFSEvents package, the following script could be used to provide the equivalent functionality to inotifywait (again, for this specific application):

```
#!/usr/bin/env python
import os
from fsevents import Observer, Stream
stop = False
def on_change(e):
        global stop
        path = e.name
        if os.path.isfile(path):
                if not path.endswith('.html'):
                        stop = True
        print(' s: s, stop = s' s (e.name, e.mask, stop))
observer = Observer()
observer.start()
stream = Stream(on_change, os.getcwd(), file_events=True)
observer.schedule(stream)
try:
        while not stop:
                pass
finally:
        observer.unschedule(stream)
        observer.stop()
        observer.join()
```
#### **Automatically-build-sphinx-documentation**

#### See also:

• <http://www.hackzine.org/posts/2011/09/11/automatically-build-sphinx-documentation>

```
#!/bin/bash
## Automatically build Sphinx documentation upon file change
## Copyright (c) 2011 Samuele ~redShadow~ Santi - Under GPL
WORKDIR="$( dirname "$0" )"
while :; do
        ## Wait for changes
       inotifywait -e modify,create,delete -r "$WORKDIR"
       ## Make html documentation
       make -C "$WORKDIR" html
done
```
# **Rst lint**

#### See also:

• <http://svn.python.org/projects/python/trunk/Doc/tools/rstlint.py>

```
# Check for stylistic and formal issues in .rst and .py
# files included in the documentation.
#
# 01/2009, Georg Brandl
# TODO: - wrong versions in versionadded/changed
       - wrong markup after versionchanged directive
```
## **Sphinx themes**

#### **Sphinx themes**

## See also:

• <http://sphinx-doc.org/theming.html>

#### <span id="page-127-0"></span>**Basicstrap Theme**

#### See also:

- <http://pythonhosted.org/sphinxjp.themes.basicstrap/>
- <https://github.com/tell-k/sphinxjp.themes.basicstrap>

- *[Basicstrap Theme](#page-127-0)*
	- *[Introduction](#page-128-0)*
	- *[Features](#page-128-1)*
	- *[Set up](#page-128-2)*
	- *[Convert Usage](#page-128-3)*
- *[Requirement](#page-129-0)*
- *[Using](#page-129-1)*
- *[License](#page-129-2)*

# <span id="page-128-0"></span>**Introduction**

Basicstrap style theme for Sphinx.

## <span id="page-128-1"></span>**Features**

- provide basicstrap theme for render HTML document.
- using [Twitter Bootstrap.](http://twitter.github.com/bootstrap/)
- support Responsive Design.
- change the layout flexibility.
- [Google Web Fonts](http://www.google.com/webfonts) available.
- [Font Awesome](http://fortawesome.github.com/Font-Awesome/) available.
- easily change the design. by [Bootswatch.](http://bootswatch.com/)

## <span id="page-128-2"></span>**Set up**

Make environment with pip:

\$ pip install sphinxjp.themes.basicstrap

Make environment with easy\_install:

```
$ easy_install sphinxjp.themes.basicstrap
```
# <span id="page-128-3"></span>**Convert Usage**

setup conf.py with:

```
extensions = ['sphinxjp.themecore']
html_theme = 'basicstrap'
```
and run:

\$ make html

Caution: Caution when upgrading from 0.1.1 to 0.2.0

- In version 0.1.1, the header color was black in the default, it has become white in 0.2.0.
- If you like the black color header, please set to True the 'header\_inverse' option.

# <span id="page-129-0"></span>**Requirement**

- Python 2.7 or later (not support 3.x)
- Sphinx 1.1.x or later.
- sphinxjp.themecore 0.1.3 or later

# <span id="page-129-1"></span>**Using**

- Twitter Bootstrap 2.2.2
- jQuery 1.8.3
- Bootswatch
- Font Awesome 3.0

# <span id="page-129-2"></span>**License**

- sphinxjp.themes.basicstrap Licensed under the [MIT license](http://www.opensource.org/licenses/mit-license.php) .
- [Twitter Bootstrap is licensed under the Apache license.](https://github.com/twitter/bootstrap/blob/master/LICENSE)
- [Bootswatch is licensed under the Apache license.](https://github.com/thomaspark/bootswatch/blob/gh-pages/LICENSE)
- [Font Awesome is licensed unde the license.](https://github.com/FortAwesome/Font-Awesome)

See the LICENSE file for specific terms.

# <span id="page-129-3"></span>**Bootstrap Theme**

#### See also:

- <http://ryan-roemer.github.com/sphinx-bootstrap-theme/README.html>
- <https://github.com/ryan-roemer/sphinx-bootstrap-theme>

# **Contents**

- *[Bootstrap Theme](#page-129-3)*
	- *[Introduction](#page-129-4)*

# <span id="page-129-4"></span>**Introduction**

This Sphinx theme integrates the Twitter Bootstrap CSS / JavaScript framework with various layout options, hierarchical menu navigation, and mobile-friendly responsive design.

# <span id="page-129-5"></span>**Sphinx cloud theme**

#### See also:

• [http://packages.python.org/cloud\\_sptheme/](http://packages.python.org/cloud_sptheme/)

- <http://inasafe.readthedocs.org/en/latest/index.html>
- [https://bitbucket.org/ecollins/cloud\\_sptheme](https://bitbucket.org/ecollins/cloud_sptheme)
- *[Passlib \(very nice cloud\\_sptheme\)](#page-102-0)*

## **Contents**

- *[Sphinx cloud theme](#page-129-5)*
	- *[Introduction](#page-130-0)*
	- *[Installation](#page-130-1)*
	- *[Inline Text](#page-130-2)*
	- *[Admonition Styles](#page-131-0)*
	- *[Table Styles](#page-132-0)*
	- *[Toggleable Section](#page-133-0)*
		- \* *[Toggleable Subsection](#page-133-1)*
	- *[Section With Emphasized Children](#page-133-2)*
		- \* *[Child Section](#page-133-3)*
		- \* *[Toggleable Subsection](#page-133-4)*
	- *[ReadTheDocs](#page-134-0)*
	- *[Project using cloud\\_sptheme](#page-134-1)*
		- \* *[Fedmsg \(on read the docs\)](#page-134-2)*
		- \* *[Passlib conf.py](#page-134-3)*

# <span id="page-130-0"></span>**Introduction**

This page contains examples of various features of the Cloud theme. It's mainly useful internally, to make sure everything is displaying correctly.

# <span id="page-130-1"></span>**Installation**

pip install -U cloud\_sptheme

# <span id="page-130-2"></span>**Inline Text**

Inline literal: ``literal text``.

Inline literal: literal text.

External links are prefixed with an arrow: `<http://www.google.com>`\_.

External links are prefixed with an arrow: [http://www.google.com.](http://www.google.com)

But email links are **not** prefixed: bob**@example**.com.

But email links are not prefixed: [bob@example.com.](mailto:bob@example.com)

```
Issue tracker link: :issue:`5`.
```

```
extensions = [
    # http://pythonhosted.org/cloud_sptheme/index.html#extensions
    # https://bitbucket.org/ecollins/cloud_sptheme
    'cloud_sptheme.ext.issue_tracker',
]
# set path to issue tracker:
issue_tracker_url = "https://bitbucket.org/ecollins/cloud_sptheme/issue/{issue}"
```
# <span id="page-131-0"></span>**Admonition Styles**

.. note:: This **is** a note.

Note: This is a note.

```
.. warning::
```

```
This is warning.
```
Warning: This is warning.

```
.. seealso::
```

```
This is a "see also" message.
```
#### See also:

This is a "see also" message.

```
.. todo::
   This is a todo message.
```

```
With some additional next on another line.
```
## Todo: This is a todo message.

With some additional next on another line.

.. deprecated:: XXX This **is** a deprecation warning.

Deprecated since version XXX: This is a deprecation warning.

```
.. rst-class:: floater
.. note::
   This is a floating note.
```
Note: This is a floating note.

## <span id="page-132-0"></span>**Table Styles**

```
extensions = [
   # http://pythonhosted.org/cloud_sptheme/index.html#extensions
   # https://bitbucket.org/ecollins/cloud_sptheme
    'cloud_sptheme.ext.table_styling',
]
```
.. table:: Normal Table

Table 2: Normal Table

| Header1 | Header <sub>2</sub> | ∣ Header3 |
|---------|---------------------|-----------|
| Row 1   | Row 1               | Row 1     |
| Row 2   | Row 2               | Row 2     |
| Row 3   | Row 3               | Row 3     |

- .. rst-class:: plain
- .. table:: Plain Table (no row shading)

Table 3: Plain Table (no row shading)

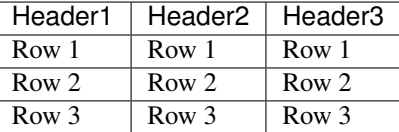

.. rst-class:: centered

.. table:: Centered Table

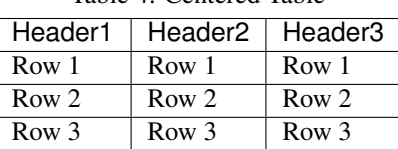

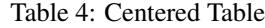

.. rst-class:: fullwidth

.. table:: Full Width Table

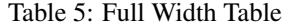

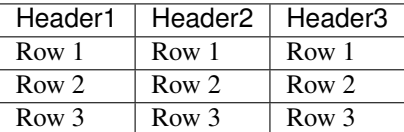

```
.. table:: Table Styling Extension
   :widths: 1 2 3
   :header-columns: 1
   :column-alignment: left center right
   :column-dividers: none single double single
   :column-wrapping: nnn
```

```
.. rst-class:: html-toggle
```

```
.. _toggle-test-link:
```
## <span id="page-133-0"></span>**Toggleable Section**

This section is collapsed by default. But if a visitor follows a link to this section or something within it (such as *[this](#page-133-0)*), it will automatically be expanded.

```
.. rst-class:: html-toggle expanded
```
## <span id="page-133-1"></span>**Toggleable Subsection**

Subsections can also be marked as toggleable. This one should be expanded by default.

.. rst-class:: emphasize-children

## <span id="page-133-2"></span>**Section With Emphasized Children**

Mainly useful for sections with many long subsections, where a second level of visual dividers would be useful.

#### <span id="page-133-3"></span>**Child Section**

Should be have slightly lighter background, and be indented.

```
.. rst-class:: html-toggle
```
## <span id="page-133-4"></span>**Toggleable Subsection**

Test of emphasized + toggleable styles. Should be collapsed by default.

# <span id="page-134-0"></span>**ReadTheDocs**

#### See also:

• <https://github.com/fedora-infra/fedmsg/blob/develop/doc>

To use this theme on [http://readthedocs.org:](http://readthedocs.org)

1. If it doesn't already exist, add a pip requirements.txt file to your documentation (e.g. alongside conf. py). It should contain a minimum of the following lines:

```
sphinx
cloud_sptheme
```
- ... as well as any other build requirements for your project's documentation.
- 2. When setting up your project on ReadTheDocs, enter the path to requirements.txt in the *requirements file* field on the project configuration page.
- 3. ReadTheDocs will now automatically download the latest version of cloud\_sptheme when building your documentation.

# <span id="page-134-1"></span>**Project using cloud\_sptheme**

# <span id="page-134-2"></span>**Fedmsg (on read the docs)**

## See also:

• *[Fedmsg Sphinx theme \(cloud\)](#page-97-0)*

# <span id="page-134-3"></span>**Passlib conf.py**

```
1 \mid # \rightarrow+ coding: utf-8 -*-
2 \mid #3 # Passlib documentation build configuration file, created by
4 \mid \# sphinx-quickstart on Mon Mar 2 14:12:06 2009.
5 \frac{4}{7}6 \# This file is execfile()d with the current directory set to its containing dir.
\overline{7}8 # Note that not all possible configuration values are present in this
9 \# autogenerated file.
10\mu |# All configuration values have a default; values that are commented out
\parallel # serve to show the default.
13
14 import sys, os
15
_{16} options = os.environ.get("PASSLIB_DOCS", "").split(",")
17
18 #make sure passlib in sys.path
19 doc_root = os.path.abspath(os.path.join(__file__,os.path.pardir))
20 source_root = os.path.abspath(os.path.join(doc_root,os.path.pardir))
21 sys.path.insert(0, source_root)
22
23 # If extensions (or modules to document with autodoc) are in another directory,
```

```
24 # add these directories to sys.path here. If the directory is relative to the
25 # documentation root, use os.path.abspath to make it absolute, like shown here.
26 \#sys.path.insert(0, os.path.about('.'))27
28 #building the docs requires the Cloud sphinx theme & extensions
29 # https://bitbucket.org/ecollins/cloud_sptheme
30 #which contains some sphinx extensions used by passlib
31 import cloud_sptheme as csp
32
33 #hack to make autodoc generate documentation from the correct class...
34 import passlib.utils.md4 as md4_mod
35 \mid md4\_mod.md4 = md4\_mod.Luiltin\_md436
37 # -- General configuration -----------------------------------------------------
38
39 # If your documentation needs a minimal Sphinx version, state it here.
40 | needs_sphinx = '1.0'41
42 # Add any Sphinx extension module names here, as strings. They can be extensions
43 \# coming with Sphinx (named 'sphinx.ext.*') or your custom ones.
44 extensions = \lceil45 # standard sphinx extensions
46 'sphinx.ext.autodoc',
47 'sphinx.ext.todo',
48
49 #add autdoc support for ReST sections in class/function docstrings
50 'cloud_sptheme.ext.autodoc_sections',
5152 #adds extra ids & classes to genindex html, for additional styling
53 'cloud_sptheme.ext.index_styling',
54
55 #inserts toc into right hand nav bar (ala old style python docs)
56 'cloud sptheme.ext.relbar toc',
57
58 # add "issue" role
59 Cloud sptheme.ext.issue tracker',
60 ]
61
\alpha # Add any paths that contain templates here, relative to this directory.
63 templates.path = ['templates']64
65 # The suffix of source filenames.
66 \vert source_suffix = '.rst'
67
68 # The encoding of source files.
69 | source_encoding = 'utf-8'
70
71 # The master toctree document.
72 master doc = 'contents'
73 index doc = 'index'
74
75 \# General information about the project.
76 project = u'Passlib'
\pi copyright = u'2008-2012, Assurance Technologies, LLC'
78
79 # The version info for the project you're documenting, acts as replacement for
\bullet \sharp |version| and |release|, also used in various other places throughout the
```

```
82
83
84 # version: The short X.Y version.
\ast # release: The full version, including alpha/beta/rc tags.
86 from passlib import __version__ as release
87 version = csp.get_version(release)
88
89 # The language for content autogenerated by Sphinx. Refer to documentation
90 \mid # for a list of supported languages.
91 #language = None
92
93 # There are two options for replacing |today|: either, you set today to some
94 # non-false value, then it is used:
95 #today = ''
96 # Else, today_fmt is used as the format for a strftime call.
97 |#today_fmt = '%B %d, %Y'
98
99 # List of patterns, relative to source directory, that match files and
100 # directories to ignore when looking for source files.
101 exclude_patterns = \lceil102 # disabling documentation of this until module is more mature.
103 | "lib/passlib.utils.compat.rst",
104
105 # may remove this in future release
106 "lib/passlib.utils.md4.rst",
107 ]
108
109 # The reST default role (used for this markup: `text`) to use for all documents.
110 #default_role = None
111
112 |# If true, '()' will be appended to :func: etc. cross-reference text.
113 add_function_parentheses = True
114
115 \# If true, the current module name will be prepended to all description
116 # unit titles (such as .. function::).
117 #add_module_names = True
118
119 \# If true, sectionauthor and moduleauthor directives will be shown in the
120 # output. They are ignored by default.
121 #show authors = False
122
123 # The name of the Pygments (syntax highlighting) style to use.
124 pygments_style = 'sphinx'
125
126 # A list of ignored prefixes for module index sorting.
127 modindex_common_prefix = [ "passlib." ]
128
129 \parallel # -- Options for all output -----
130 todo_include_todos = "hide-todos" not in options
131 keep_warnings = "hide-warnings" not in options
132 issue_tracker_url = "gc:passlib"
133
134 # -- Options for HTML output ---------------------------------------------------
135
136 # The theme to use for HTML and HTML Help pages. See the documentation for
\parallel # a list of builtin themes.
```
(continues on next page)

# built documents.

html\_theme = 'redcloud'

(continued from previous page)

```
139
140 \# Theme options are theme-specific and customize the look and feel of a theme
141 # further. For a list of options available for each theme, see the
_{142} | # documentation.
143 if html_theme in ['cloud', 'redcloud']:
144 html_theme_options = { "roottarget": index_doc, "collapsiblesidebar": True }
145 if 'for-pypi' in options:
146 html_theme_options['googleanalytics_id'] = 'UA-22302196-2'
147 html_theme_options['googleanalytics_path'] = '/passlib/'
148 else:
149 html_theme_options = {}
150 html_theme_options.update(issueicon=r'"\21D7"')
151
152 # Add any paths that contain custom themes here, relative to this directory.
153 html_theme_path = [csp.get_theme_dir()]
154
155 # The name for this set of Sphinx documents. If None, it defaults to
156 \# "<project> v<release> documentation".
157 | html_title = project + "v'' + release + " Documentation"
158
\vert # A shorter title for the navigation bar. Default is the same as html_title.
160 html short title = project + " " + version + " Documentation"
161
162 # The name of an image file (relative to this directory) to place at the top
163 # of the sidebar.
_{164} html_logo = os.path.join("_static", "masthead.png")
165
166 # The name of an image file (within the static path) to use as favicon of the
167 # docs. This file should be a Windows icon file (.ico) being 16x16 or 32x32
168 # pixels large.
169 html_favicon = "logo.ico"
170
171 # Add any paths that contain custom static files (such as style sheets) here,
172 # relative to this directory. They are copied after the builtin static files,
173 # so a file named "default.css" will overwrite the builtin "default.css".
174 html_static_path = ['_static']
175
176 |# If not '', a 'Last updated on:' timestamp is inserted at every page bottom,
177 # using the given strftime format.
178 html last updated fmt = '%b %d, %Y'
179
180 # If true, SmartyPants will be used to convert quotes and dashes to
181 # typographically correct entities.
182 html_use_smartypants = True
183
184 \# Custom sidebar templates, maps document names to template names.
185 | #html sidebars = {}
186
187 # Additional templates that should be rendered to pages, maps page names to
188 # template names.
189 #html_additional_pages = {}
190
191 # If false, no module index is generated.
192 #html domain indices = True
193
194 # If false, no index is generated.
```

```
(continued from previous page)
```

```
196
197 # If true, the index is split into individual pages for each letter.
198 #html_split_index = False
199
_{200} \parallel # If true, links to the reST sources are added to the pages.
201 #html_show_sourcelink = True
202
203 # If true, "Created using Sphinx" is shown in the HTML footer. Default is True.
_{204} #html show sphinx = True
205
_{206} # If true, "(C) Copyright ..." is shown in the HTML footer. Default is True.
207 #html_show_copyright = True
208
209 # If true, an OpenSearch description file will be output, and all pages will
210 # contain a <link> tag referring to it. The value of this option must be the
211 # base URL from which the finished HTML is served.
212 |#html_use_opensearch = ''
213
214 \# This is the file name suffix for HTML files (e.g. ".xhtml").
215 #html_file_suffix = None
216
217 # Output file base name for HTML help builder.
218 htmlhelp_basename = project + 'Doc'
219
220
221 \parallel \# -- Options for LaTeX output -------------
222223 # The paper size ('letter' or 'a4').
224 #latex_paper_size = 'letter'
225
226 # The font size ('10pt', '11pt' or '12pt').
227 #latex font size = '10pt'
228229 # Grouping the document tree into LaTeX files. List of tuples
230 \# (source start file, target name, title, author, documentclass [howto/manual]).
231 | latex_documents = [
232 (index_doc, project + '.tex', project + u' Documentation',
233 u'Assurance Technologies, LLC', 'manual'),
234 ]
235
236 # The name of an image file (relative to this directory) to place at the top of
237 # the title page.
238 \# latex_logo = None
239
_{240} \parallel # For "manual" documents, if this is true, then toplevel headings are parts,
241 # not chapters.
242 #latex_use_parts = False
243
244 # If true, show page references after internal links.
245 \# latex_show_pagerefs = False
246
247 # If true, show URL addresses after external links.
248 #latex show urls = False
249
250 # Additional stuff for the LaTeX preamble.
251 | #latex_preamble = ''
```
(continues on next page)

#html\_use\_index = True

```
253 \# Documents to append as an appendix to all manuals.
254 #latex_appendices = []
255
256 # If false, no module index is generated.
257 #latex_domain_indices = True
258
259
260 \parallel \# -- Options for manual page output ------
261
262 # One entry per manual page. List of tuples
\frac{1}{263} # (source start file, name, description, authors, manual section).
264 man_pages = [265 (index_doc, project, project + u' Documentation',
266 [u'Assurance Technologies, LLC'], 1)
267 ]
```
# <span id="page-139-0"></span>**Flask Theme**

#### See also:

252

- <http://packages.python.org/Flask-Themes/>
- <http://flask.pocoo.org/extensions/>
- <https://bitbucket.org/andrewmacgregor/parcel/src/cac478ebf5eb/docs?at=default>

#### **Contents**

- *[Flask Theme](#page-139-0)*
	- *[Introduction](#page-139-1)*

# <span id="page-139-1"></span>**Introduction**

# <span id="page-139-2"></span>**Flask small**

#### See also:

• [https://github.com/mitsuhiko/flask-sphinx-themes/tree/master/flask\\_small](https://github.com/mitsuhiko/flask-sphinx-themes/tree/master/flask_small)

# **Contents**

- *[Flask small](#page-139-2)*
	- *[Projects using this theme](#page-139-3)*

# <span id="page-139-3"></span>**Projects using this theme**

See also:

• *[Flask funnel Sphinx theme \(flask small\)](#page-98-0)*

# **Haiku Theme**

# See also:

- stem\_sphinx\_haiku
- <http://sphinx-doc.org/theming.html>

# **Projects using this theme**

## See also:

• stem

# **Kr Theme**

## See also:

• <https://github.com/kennethreitz/kr-sphinx-themes>

# **Projects using this theme**

## See also:

- *[Write the docs Sphinx theme \(kr\)](#page-101-0)*
- *[Python guide Sphinx theme \(kr\)](#page-99-0)*

# **Python doc Theme**

# See also:

• <http://hg.python.org/cpython/file/22e88355acd6/Doc/tools/sphinxext>

# **Where can I find a sphinx theme used in Python official documentation site ?**

```
Sujet: Re: [sphinx-users] Where can I find a sphinx theme used in Python official
˓→documentation site?
Date : Sat, 1 Feb 2014 04:52:34 -0800 (PST)
De : Hiroki Watanabe <hwatanabe.japan@gmail.com>
Répondre à : sphinx-users@googlegroups.com
Pour : sphinx-users@googlegroups.com
```
Hello,

Thank you very much !

I tried it. It worked well except color of sidebar's collapse button.

The followings are things I tried.

# Searching good themes, I noticed an extension theme, # 'sphinxjp.themes.basicstrap' was also excellent. # For while, I will use it for my purpose.

## **Things I tried**

- 1. Go the following site: <http://hg.python.org/cpython/file/22e88355acd6/Doc/tools/sphinxext/pydoctheme>
- 2. Download a pydoctheme as a zip archive by clicking a "zip" link where you can see left side of the site.
- 3. Unzip the archive under sphinx's source folder like this: source/\_themes/pydoctheme/theme.conf
- 4. Edit conf.py like this:

```
sys.path.append(os.path.abspath('themes'))
html_theme_path = ['_themes']
html_theme = 'pydoctheme'
```
- 5. Execute 'make html' You will notice that you can not see a collapse button on the sidebar. So,
- 6. Add 'collapsiblesidebar' option and its color to conf.py:

```
html_theme_options = {
   'collapsiblesidebar': True,
   'sidebarbtncolor': '#eeeeee',
}
```
A problem still exists. When you hover the collapse button, it will disappear due to it having the same color of background.

I don't know how to solve this problem, maybe some CSS knowledge is required.

Best regards,

201421 135421 UTC+9 Takayuki SHIMIZUKAWA:

```
Hi,
I think this is the one:
http://hg.python.org/cpython/file/22e88355acd6/Doc/tools/sphinxext
<http://hg.python.org/cpython/file/22e88355acd6/Doc/tools/sphinxext>
However, I have not used it.
Regards,
--
Takayuki SHIMIZUKAWA
http://about.me/shimizukawa
```
# **Shark Theme**

See also:

• [http://image.diku.dk/shark/sphinx\\_pages/build/html/rest\\_sources/tutorials/for\\_developers/managing\\_the\\_](http://image.diku.dk/shark/sphinx_pages/build/html/rest_sources/tutorials/for_developers/managing_the_documentation.html#sphinx-and-doxygen-html-header-injection) [documentation.html#sphinx-and-doxygen-html-header-injection](http://image.diku.dk/shark/sphinx_pages/build/html/rest_sources/tutorials/for_developers/managing_the_documentation.html#sphinx-and-doxygen-html-header-injection)

## **Sphinx templating**

## <span id="page-142-0"></span>**Sphinx templating**

## See also:

- <http://sphinx-doc.org/templating.html>
- <http://sphinx-doc.org/latest/theming.html?highlight=template>

# **Contents**

- *[Sphinx templating](#page-142-0)*
	- *[Add javascript files](#page-142-1)*
	- *[Creating themes](#page-142-2)*
	- *[CSS and roles](#page-143-0)*
	- *[TIPS](#page-144-0)*

## <span id="page-142-1"></span>**Add javascript files**

## See also:

• [http://sphinx-doc.org/ext/appapi.html#sphinx.application.Sphinx.add\\_javascript](http://sphinx-doc.org/ext/appapi.html#sphinx.application.Sphinx.add_javascript)

# <span id="page-142-2"></span>**Creating themes**

#### See also:

## <http://sphinx-doc.org/latest/theming.html?highlight=template>

As said, themes are either a directory or a zipfile (whose name is the theme name), containing the following:

- A theme.conf file, see below.
- HTML templates, if needed.
- A static/ directory containing any static files that will be copied to the output static directory on build. These can be images, styles, script files.

The theme.conf file is in INI format $^{\rm l}$  (readable by the standard Python <code>ConfigParser</code> module) and has the following structure:

```
[theme]
inherit = base theme
stylesheet = main CSS name
pygments_style = stylename
[options]
variable = default value
```
<span id="page-142-3"></span><sup>1</sup> It is not an executable Python file, as opposed to conf.py, because that would pose an unnecessary security risk if themes are shared.

- The **inherit** setting gives the name of a "base theme", or none. The base theme will be used to locate missing templates (most themes will not have to supply most templates if they use basic as the base theme), its options will be inherited, and all of its static files will be used as well.
- The stylesheet setting gives the name of a CSS file which will be referenced in the HTML header. If you need more than one CSS file, either include one from the other via CSS' @import, or use a custom HTML template that adds <link rel="stylesheet"> tags as necessary. Setting the *html\_style* config value will override this setting.
- The pygments\_style setting gives the name of a Pygments style to use for highlighting. This can be overridden by the user in the *pygments\_style* config value.
- The options section contains pairs of variable names and default values. These options can be overridden by the user in *html\_theme\_options* and are accessible from all templates as theme\_<name>.

# <span id="page-143-0"></span>**CSS and roles**

## **sphinx CSS and custom-interpreted-text-roles**

## See also:

- <http://docutils.sourceforge.net/docs/ref/rst/directives.html#custom-interpreted-text-roles>
- [http://sphinx-doc.org/latest/config.html?highlight=html\\_static\\_path#confval-html\\_static\\_path](http://sphinx-doc.org/latest/config.html?highlight=html_static_path#confval-html_static_path)

## **role:: underlined**

# I've added

```
span.underlined {
    text-decoration: underline;
}
```
to the default.css CSS file.

# and

```
.. role:: underlined
:underlined:`test underlined`
```
to the test.rst and it is underlined!

Thank You!

# **Tip: vertical text**

```
From: Boris Kheyfets <kheyfboris@gmail.com>
Date: 2012/9/5
Subject: [sphinx-dev] Tip: vertical text
To: sphinx-dev@googlegroups.com
```
## Here's a minimal working example:
```
css:
span.vertical {
   writing-mode:tb-rl;
    -webkit-transform:rotate(270deg);
   -moz-transform: rotate(270deg);
   -o-transform: rotate(270deg);
   display:block;
   width:20px;
   height:20px;
}
```
rst: .. role:: vertical :vertical:`test`

## **default.css file**

#### html\_static\_path

A list of paths that contain custom static files (such as style sheets or script files). Relative paths are taken as relative to the configuration directory. They are copied to the output directory after the theme's static files, so a file named default.css will overwrite the theme's default.css.

Changed in version 0.4: The paths in *html\_static\_path* can now contain subdirectories.

Changed in version 1.0: The entries in *html\_static\_path* can now be single files.

## **TIPS**

## **Sphinx templating tips**

#### **Custom title page**

## **Custom title page (1)**

#### See also:

- <https://bitbucket.org/birkenfeld/sphinx/src/tip/doc/conf.py>
- [http://sphinx-doc.org/config.html#confval-html\\_additional\\_pages](http://sphinx-doc.org/config.html#confval-html_additional_pages)
- [https://bitbucket.org/birkenfeld/sphinx/src/tip/doc/\\_templates/](https://bitbucket.org/birkenfeld/sphinx/src/tip/doc/_templates/)

On Fri, Apr 4, 2014 at 1:58 PM, Julia Evans [<jwevans01@gmail.com>](mailto:jwevans01@gmail.com) wrote:

```
I'm new to Sphinx, and I'd like to create a custom title page. I have
figured out how I can suppress the title page by adding 'maketitle': ' ',
in the conf.py file, but how do I replace it with a custom cover page?
And If I can, what format doe sit have to be in?
I'm using the "howto" sphinx template.
```
Sphinx uses its own custom front page in <https://bitbucket.org/birkenfeld/sphinx/src/tip/doc/conf.py> by doing;

html\_sidebars = {'index': ['indexsidebar.html', 'searchbox.html']} html\_additional\_pages = {'index': 'index.html'}

documented at [http://sphinx-doc.org/config.html#confval-html\\_additional\\_pages](http://sphinx-doc.org/config.html#confval-html_additional_pages) and [http://sphinx-doc.org/config.](http://sphinx-doc.org/config.html#confval-html_sidebars) [html#confval-html\\_sidebars\]](http://sphinx-doc.org/config.html#confval-html_sidebars)

where index.html and indexsidebar.html are in [https://bitbucket.org/birkenfeld/sphinx/src/tip/doc/\\_templates/](https://bitbucket.org/birkenfeld/sphinx/src/tip/doc/_templates/)

It also uses:

master\_doc = 'contents'

to rename the Sphinx generated main file.

#### **Sphinx translations**

## **Sphinx translations**

## See also:

• <https://www.transifex.com/projects/p/sphinx-1/>

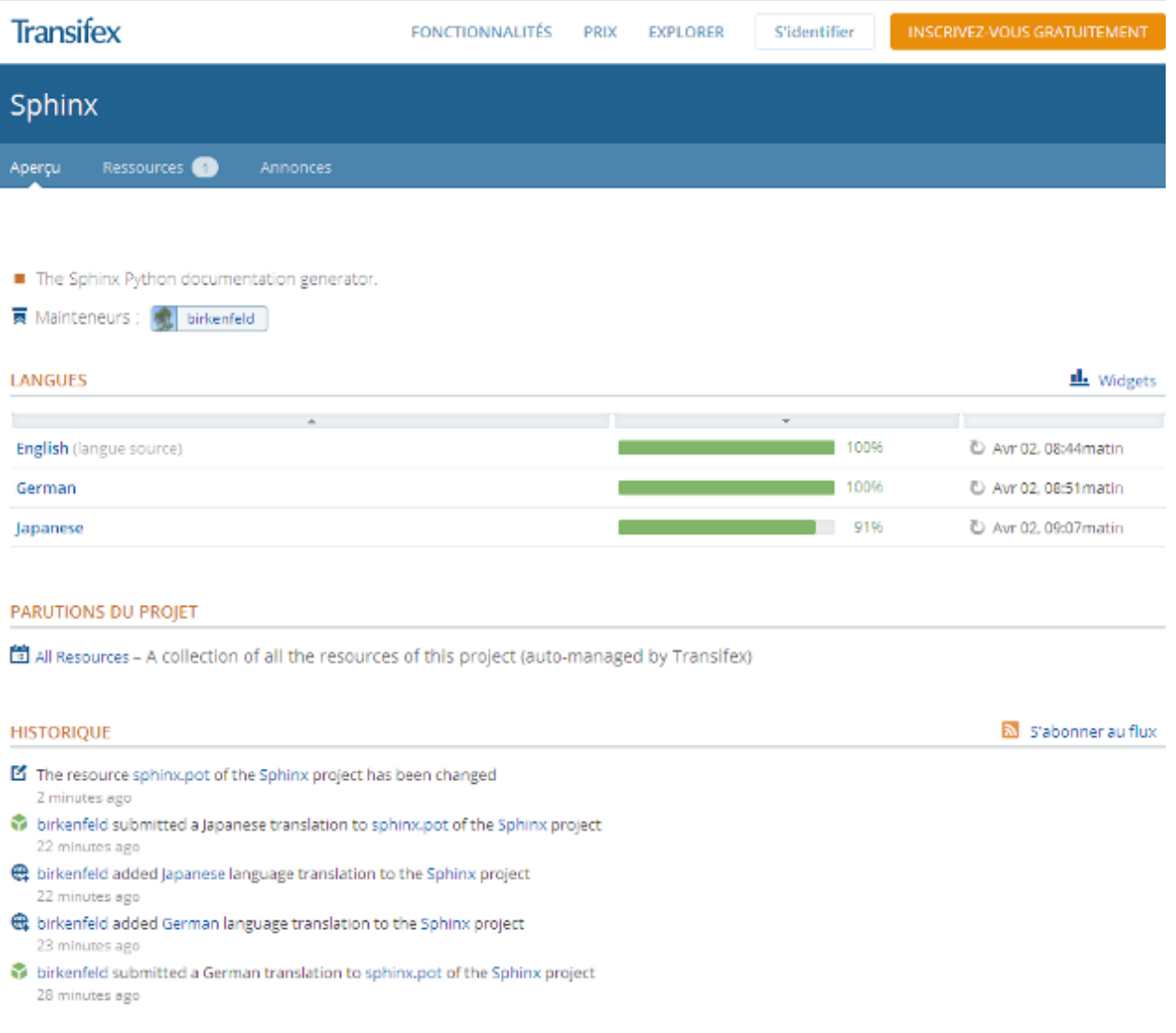

#### **Announce**

```
Georg Brandl <georg@python.org>
répondre à: sphinx-users@googlegroups.com
à: sphinx-users@googlegroups.com
date: 2 avril 2013 11:00
objet: [sphinx-users] Re: Call for translation updates - Now on transifex
```
Hi,

since editing raw .po files is not a good workflow for everyone, I registered Sphinx on Transifex:

<https://www.transifex.com/projects/p/sphinx-1/>

If you want to translate/update to your language there, please drop me an email and I will add you to the corresponding language group.

cheers, Georg

```
On 04/01/2013 12:26 PM, Georg Brandl wrote:
> Hi all,
>
> for the pending 1.2 release I'd like to update as many locales as possible.
> If you speak one of the languages that Sphinx supports and can spare the
> time, it would be great if you could look over the message catalog
> (sphinx.po) in your language at
> https://bitbucket.org/birkenfeld/sphinx/src/tip/sphinx/locale and open an
> issue/pull request with the necessary update or the new file.
>
> Thanks, Georg
>
```
#### **Sphinx versions**

#### **Sphinx versions**

## **Sphinx 1.6.3 (2017-07-02)**

#### See also:

- <https://github.com/sphinx-doc/sphinx/blob/master/CHANGES>
- <https://github.com/sphinx-doc/sphinx/tree/1.6.3>

#### **Features added**

• latex: hint that code-block continues on next page (refs: #3764, #3792)

#### **Bugs fixed**

- #3821: Failed to import sphinx.util.compat with docutils-0.14rc1
- #3829: sphinx-quickstart template is incomplete regarding use of alabaster
- #3772: 'str object' has no attribute 'filename'
- Emit wrong warnings if citation label includes hyphens (refs: #3565)
- #3858: Some warnings are not colored when using –color option
- #3775: Remove unwanted whitespace in default template
- #3835: sphinx.ext.imgmath fails to convert SVG images if project directory name contains spaces
- #3850: Fix color handling in make mode's help command
- #3865: use of self.env.warn in sphinx extension fails
- #3824: production lists apply smart quotes transform since Sphinx 1.6.1
- latex: fix \sphinxbfcode swallows initial space of argument
- #3878: Quotes in auto-documented class attributes should be straight quotes in PDF output
- #3881: LaTeX figure floated to next page sometimes leaves extra vertical whitespace
- #3885: duplicated footnotes raises IndexError
- #3873: Failure of deprecation warning mechanism of sphinx.util.compat.Directive
- #3874: Bogus warnings for "citation not referenced" for cross-file citations
- #3860: Don't download images when builders not supported images
- #3860: Remote image URIs without filename break builders not supported remote images
- #3833: command line messages are translated unintentionally with language setting.
- #3840: make checking epub\_uid strict
- #3851, #3706: Fix about box drawing characters for PDF output
- #3900: autosummary could not find methods
- #3902: Emit error if latex\_documents contains non-unicode string in py2

#### **Sphinx 1.2.3 (2014-09-01)**

#### See also:

- <https://github.com/sphinx-doc/sphinx/blob/master/CHANGES>
- <https://github.com/sphinx-doc/sphinx/tree/1.2.1>

## **Release 1.1.1 (Nov 1, 2011)**

- #791: Fix QtHelp, DevHelp and HtmlHelp index entry links.
- #792: Include "sphinx-apidoc" in the source distribution.
- #797: Don't crash on a misformatted glossary.
- #801: Make intersphinx work properly without SSL support.
- #805: Make the Sphinx.add\_index\_to\_domain method work correctly.
- #780: Fix Python 2.5 compatibility.

## **Release 1.1 (Oct 9, 2011)**

## See also:

• <http://sphinx-doc.org/changes.html#release-1-1-oct-9-2011>

## **Incompatible changes**

- The py: module directive doesn't output its platform option value anymore. (It was the only thing that the directive did output, and therefore quite inconsistent.)
- Removed support for old dependency versions; requirements are now:
	- $-$  Pygments  $\geq 1.2$
	- $-$  Docutils  $\geq 0.7$
	- $-$  Jinja2 >= 2.3

## **Features added**

- Added Python 3.x support.
- New builders and subsystems:
	- Added a Texinfo builder.
	- Added i18n support for content, a gettext builder and related utilities.
	- Added the websupport library and builder.
	- #98: Added a sphinx-apidoc script that autogenerates a hierarchy of source files containing autodoc directives to document modules and packages.
	- #273: Add an API for adding full-text search support for languages other than English. Add support for Japanese.
- Markup:
	- #138: Added an index role, to make inline index entries.
	- #454: Added more index markup capabilities: marking see/seealso entries, and main entries for a given key.
	- #460: Allowed limiting the depth of section numbers for HTML using the toctree's numbered option.
	- $-$  #586: Implemented improved glossary markup which allows multiple terms per definition.
	- #478: Added py:decorator directive to describe decorators.
	- C++ domain now supports array definitions.
	- C++ domain now supports doc fields (:param x: inside directives).
	- Section headings in  $\text{only}$  $\text{only}$  $\text{only}$  directives are now correctly handled.
	- Added emphasize-lines option to source code directives.
	- #678: C++ domain now supports superclasses.
- HTML builder:
	- Added pyramid theme.
- #559: ::*html\_add\_permalinks* is now a string giving the text to display in permalinks.
- #259: HTML table rows now have even/odd CSS classes to enable "Zebra styling".
- #554: Add theme option sidebarwidth to the basic theme.
- Other builders:
	- #516: Added new value of the ::*latex\_show\_urls* option to show the URLs in footnotes.
	- #209: Added ::*text\_newlines* and ::*text\_sectionchars* config values.
	- Added ::*man\_show\_urls* config value.
	- #472: linkcheck builder: Check links in parallel, use HTTP HEAD requests and allow configuring the timeout. New config values: ::*linkcheck\_timeout* and ::*linkcheck\_workers*.
	- #521: Added ::*linkcheck\_ignore* config value.
	- #28: Support row/colspans in tables in the LaTeX builder.
- Configuration and extensibility:
	- #537: Added ::*nitpick\_ignore*.
	- #306: Added *env-get-outdated* event.
	- Application.add\_stylesheet() now accepts full URIs.
- Autodoc:
	- #564: Add ::*autodoc\_docstring\_signature*. When enabled (the default), autodoc retrieves the signature from the first line of the docstring, if it is found there.
	- #176: Provide private-members option for autodoc directives.
	- #520: Provide special-members option for autodoc directives.
	- #431: Doc comments for attributes can now be given on the same line as the assignment.
	- #437: autodoc now shows values of class data attributes.
	- autodoc now supports documenting the signatures of functools.partial objects.
- Other extensions:
	- Added the sphinx.ext.mathjax extension.
	- #443: Allow referencing external graphviz files.
	- Added inline option to graphviz directives, and fixed the default (block-style) in LaTeX output.
	- #590: Added caption option to graphviz directives.
	- #553: Added testcleanup blocks in the doctest extension.
	- #594: ::*trim\_doctest\_flags* now also removes <BLANKLINE> indicators.
	- #367: Added automatic exclusion of hidden members in inheritance diagrams, and an option to selectively enable it.
	- Added ::*pngmath\_add\_tooltips*.
	- The math extension displaymath directives now support name in addition to  $l$  abel for giving the equation label, for compatibility with Docutils.
- New locales:
	- #221: Added Swedish locale.
- #526: Added Iranian locale.
- #694: Added Latvian locale.
- Added Nepali locale.
- #714: Added Korean locale.
- #766: Added Estonian locale.
- Bugs fixed:
	- #778: Fix "hide search matches" link on pages linked by search.
	- Fix the source positions referenced by the "viewcode" extension.

# <span id="page-150-0"></span>**1.3.2 Authorea**

## See also:

• <https://www.authorea.com/>

## **Contents**

- *[Authorea](#page-150-0)*
	- *[Introduction](#page-150-1)*

#### <span id="page-150-1"></span>**Introduction**

Authorea is the collaborative platform for research. Write and manage your technical documents in one place.

# <span id="page-150-2"></span>**1.3.3 Doxygen**

#### See also:

- <http://www.stack.nl/~dimitri/doxygen/index.html>
- <https://github.com/doxygen/doxygen.git>
- <https://github.com/doxygen/doxygen>
- *[Doxygen contributed extensions](#page-77-0)*

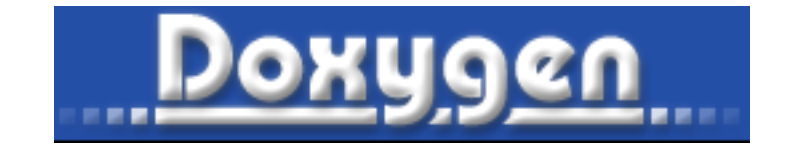

Fig. 6: *Doxygen logo*

## **Contents**

- *[Doxygen](#page-150-2)*
	- *[Introduction](#page-151-0)*
	- *[Example](#page-151-1)*
	- *[Doxygen source code](#page-152-0)*
	- *[Issues, bugs, requests, ideas](#page-152-1)*
	- *[Projects using doxygen](#page-152-2)*
	- *[Doxygen formats](#page-159-0)*
	- *[Doxygen versions](#page-159-1)*

#### <span id="page-151-0"></span>**Introduction**

Doxygen is a documentation system for C++, C, Java, Objective-C, Python, IDL(Corba and Microsoft flavors), Fortran, VHDL, PHP, C#, and to some extent D.

It can help you in three ways:

- It can generate an on-line documentation browser (in HTML) and/or an off-line reference manual (in \$mbox{LaTeX}\$) from a set of documented source files. There is also support for generating output in RTF (MS-Word), PostScript, hyperlinked PDF, compressed HTML, and Unix man pages. The documentation is extracted directly from the sources, which makes it much easier to keep the documentation consistent with the source code.
- You can configure doxygen to extract the code structure from undocumented source files. This is very useful to quickly find your way in large source distributions. You can also visualize the relations between the various elements by means of include dependency graphs, inheritance diagrams, and collaboration diagrams, which are all generated automatically.
- You can even *abuse* doxygen for creating normal documentation (as I did for this manual).

Doxygen is developed under Linux and Mac OS X, but is set-up to be highly portable. As a result, it runs on most other Unix flavors as well. Furthermore, executables for Windows are available.

Furthermore, executables for Windows are available.

#### <span id="page-151-1"></span>**Example**

```
///
// / <summary>
/// CR_RFID_DecouvrirLecteurs() Retourne la liste des lecteurs PS/SC de type
/// sous la forme d une liste de noms de la forme : "CodeRousseau RFID".
// / </summary>
/// <param name="ppListeNomsLecteursRFID"> [out] pointeur sur une liste de noms de
˓→lecteurs RFID.</param>.
/// <remarks>
// / </remarks>
/// <returns>
/// - COMMAND_SUCCESS: La commande s'est bien passee.
/// - COMMAND_FAILED: La commande a echoue.
// / <returns>
extern DWORD CR_RFID_DecouvrirLecteurs(ST_LIST_STRING **ppListeNomsLecteursRFID);
```
## <span id="page-152-0"></span>**Doxygen source code**

## See also:

- <https://github.com/doxygen/doxygen>
- <https://github.com/doxygen/doxygen.git>

In May 2013, Doxygen moved from subversion to git hosted at github:

https://github.com/doxygen/doxygen

#### Enjoy,

Dimitri van Heesch (dimitri at stack.nl)

## <span id="page-152-1"></span>**Issues, bugs, requests, ideas**

Use the bug tracker to report bugs:

• current list:

– [Bugzilla](https://bugzilla.gnome.org/buglist.cgi?product=doxygen&bug_status=UNCONFIRMED&bug_status=NEW&bug_status=ASSIGNED&bug_status=REOPENED)

- Submit a new bug or feature request
	- [Enter bug](https://bugzilla.gnome.org/enter_bug.cgi?product=doxygen)

## <span id="page-152-2"></span>**Projects using doxygen**

## <span id="page-152-3"></span>**Projects using doxygen**

#### See also:

• <http://www.stack.nl/~dimitri/doxygen/projects.html>

## **Contents**

- *[Projects using doxygen](#page-152-3)*
	- *[Introduction](#page-152-4)*
	- *[C projects](#page-153-0)*
	- *[C# projects](#page-153-1)*

## <span id="page-152-4"></span>**Introduction**

Doxygen supports a number of [output formats](http://www.stack.nl/~dimitri/doxygen/output.html) where HTML is the most popular one. I've gathered some [nice examples](http://www.doxygen.org/results.html) of real-life projects using doxygen.

These are part of a larger [list of projects](http://www.doxygen.org/projects.html) that use doxygen. If you know other projects, let me know and I'll add them.

## <span id="page-153-0"></span>**C projects**

## **C doxygen projects**

## **libpcsclite**

#### See also:

• <http://pcsclite.alioth.debian.org/api/index.html>

#### **libusbk**

#### See also:

- <http://libusbk.sourceforge.net/UsbK3/index.html>
- <http://code.google.com/p/usb-travis/>

## <span id="page-153-1"></span>**C# projects**

## **C Projects using doxygen**

## **ini\_parser**

## See also:

csharp\_ini\_parser

## **ParsingException**

## See also:

<http://code.google.com/p/ini-parser/source/browse/trunk/%20ini-parser/src/IniFileParser/Exceptions.cs>

```
using System;
namespace IniParser
{
   /// <summary>
   /// Represents an error ococcurred while parsing data
   // / </summary>
   public class ParsingException : Exception
    {
       /// <summary>
       /// Initializes a new instance of the <see cref="ParsingException"/> class.
       // / </summarypublic ParsingException(){ }
        /// <summary>
        /// Initializes a new instance of the <see cref="ParsingException"/> class.
        // / </summary>
        /// <param name="msg">The message describing the exception cause.</param>
        public ParsingException(string msg)
```

```
: base(msq) \{\}/// <summary>
    /// Initializes a new instance of the <see cref="ParsingException"/> class.
    // / </summary>
    /// <param name="msg">The message describing the exception cause.</param>
    /// <param name="innerException">An inner exception.</param>
   public ParsingException(string msg, Exception innerException)
        : base(msg, innerException) { }
}
```
#### **KeyDataCollection**

#### See also:

}

<http://code.google.com/p/ini-parser/source/browse/trunk/%20ini-parser/src/IniFileParser/KeyDataCollection.cs>

```
using System;
using System.Collections;
using System.Collections.Generic;
namespace IniParser
{
    /// <summary>
   /// <para>Represents a collection of Keydata.</para>
   // / </summary>
   public class KeyDataCollection : ICloneable, IEnumerable<KeyData>
    {
        #region Initialization
        /// <summary>
        /// Initializes a new instance of the <see cref="KeyDataCollection"/> class.
        // / </summary>
        public KeyDataCollection()
        {
            _keyData = new Dictionary<string, KeyData>();
        }
        /// <summary>
        /// Initializes a new instance of the <see cref="KeyDataCollection"/> class
        /// from a previous instance of <see cref="KeyDataCollection"/>.
        /// </summary>
        /// <remarks>
        /// Data is deeply copied
        /// </remarks>
        /// <param name="ori">
        /// The instance of the <see cref="KeyDataCollection"/> class
        /// used to create the new instance.</param>
        public KeyDataCollection(KeyDataCollection ori)
        {
            keyData = new Dictionary\leq string, KeyData\geq 0;foreach ( string key in _keyData.Keys )
                _keyData.Add(key, (KeyData)ori._keyData[key].Clone() );
        }
```

```
#endregion
#region Properties
/// <summary>
/// Gets or sets the value of a concrete key.
/// </summary>
/// <remarks>
/// If we try to assign the value of a key which doesn't exists,
/// a new key is added with the name and the value is assigned to it.
// / </remarks>
/// <param name="keyName">Name of the key</param>
/// <returns>
/// The string with key's value or null
/// if the key was not found.
/// </returns>
public string this[string keyName]
{
    get
    {
        if (_keyData.ContainsKey(keyName))
            return _keyData[keyName].Value;
        return null;
    }
    set
    {
        if (!_keyData.ContainsKey(keyName))
            return;
        _keyData[keyName].Value = value;
    }
}
/// <summary>
/// Return the number of keys in the collection
// / </summary>
/// <value>An integer with the number of keys in the collection.</value>
public int Count
{
    get { return _keyData.Count; }
}
#endregion
#region Public Methods
/// <summary>
/// Adds a new key with the specified name and empty value and comments
/// </summary>
/// <remarks>
/// A valid key name is a string with NO blank spaces.
// / <remarks>
/// <param name="keyName">New key to be added.</param>
```

```
/// <returns>
       /// <c>true</c> if a new empty key was added
       /// <c>false</c> otherwise.
       /// </returns>
       /// <exception cref="ArgumentException">If the key name is not valid.</
˓→exception>
       public bool AddKey(string keyName)
       {
           //Checks valid key name
           //if ( !Assert.StringHasNoBlankSpaces(keyName) )
           // throw new ArgumentException("Key name is not valid");
           if ( !_keyData.ContainsKey(keyName) )
           {
               keyData.Add(keyName, new KeyData(keyName));
               return true;
           }
           return false;
       }
       /// <summary>
       /// Adds a new key with the specified name and value and comments
       /// </summary>
       /// <remarks>
       /// A valid key name is a string with NO blank spaces.
       // / </remarks>
       /// <param name="keyName">New key to be added.</param>
       /// <param name="keyData">KeyData instance.</param>
       /// <returns>
       /// <c>true</c> if a new empty key was added
       /// <c>false</c> otherwise.
       // / <returns>
       /// <exception cref="ArgumentException">If the key name is not valid.</
˓→exception>
       public bool AddKey(string keyName, KeyData keyData)
       {
           if (AddKey(keyName))
           {
               keyData[keyName] = keyData;return true;
           }
           return false;
       }
       /// <summary>
       /// Adds a new key with the specified name and value and comments
       /// </summary>
       /// <remarks>
       /// A valid key name is a string with NO blank spaces.
       // / </remarks>
       /// <param name="keyName">New key to be added.</param>
       /// <param name="keyValue">Value associated to the kyy.</param>
       /// <returns>
       /// <c>true</c> if a new empty key was added
```

```
/// <c>false</c> otherwise.
       // / <returns>
       /// <exception cref="ArgumentException">If the key name is not valid.</
˓→exception>
       public bool AddKey(string keyName, string keyValue)
        {
           if (AddKey(keyName))
            {
                _keyData[keyName].Value = keyValue;
               return true;
            }
           return false;
       }
       /// <summary>
       /// Retrieves the data for a specified key given its name
       // / </summary>
       /// <param name="keyName">Name of the key to retrieve.</param>
       /// <returns>
       /// A <see cref="KeyData"/> instance holding
       /// the key information or <c>null</c> if the key wasn't found.
       /// </returns>
       public KeyData GetKeyData(string keyName)
        {
           if (_keyData.ContainsKey(keyName))
               return keyData[keyName];
           return null;
        }
       /// <summary>
       /// Sets the key data associated to a specified key.
       /// </summary>
       /// <param name="data">The new <see cref="KeyData"/> for the key.</param>
       public void SetKeyData(KeyData data)
        {
           if (data != null)
            {
                if (_keyData.ContainsKey(data.KeyName))
                   RemoveKey(data.KeyName);
               AddKey(data.KeyName, data);
           }
       }
       /// <summary>
       /// Gets if a specifyed key name exists in the collection.
       /// </summary>
       /// <param name="keyName">Key name to search</param>
       /// <returns><c>true</c>if a key with the specified name exists in the
˓→collectoin
       /// <c>false</c> otherwise</returns>
       public bool ContainsKey(string keyName)
        {
           return _keyData.ContainsKey(keyName);
```
(continues on next page)

}

```
/// <summary>
/// Deletes a previously existing key, including its associated data.
/// </summary>
/// <param name="keyName">The key to be removed.</param>
/// <returns>
/// <c>true</c> if a key with the specified name was removed
/// <c>false</c> otherwise.
/// </returns>
public bool RemoveKey(string keyName)
{
   return _keyData.Remove(keyName);
}
#endregion
#region IEnumerable<KeyData> Members
/// <summary>
/// Allows iteration througt the collection.
/// </summary>
/// <returns>A strong-typed IEnumerator </returns>
public IEnumerator<KeyData> GetEnumerator()
{
    foreach ( string key in _keyData.Keys )
        yield return _keyData[key];
}
#region IEnumerable Members
/// <summary>
/// Implementation needed
// / </summary>
/// <returns>A weak-typed IEnumerator.</returns>
IEnumerator IEnumerable.GetEnumerator()
{
   return _keyData.GetEnumerator();
}
#endregion
#endregion
#region ICloneable Members
/// <summary>
/// Creates a new object that is a copy of the current instance.
/// </summary>
/// <returns>
/// A new object that is a copy of this instance.
// / <returns>
public object Clone()
{
    return new KeyDataCollection(this);
}
```

```
#endregion
    #region Non-public Members
    /// <summary>
    /// Collection of KeyData for a given section
    /// </summary>
    private readonly Dictionary<string, KeyData> _keyData;
    #endregion
}
```
## <span id="page-159-0"></span>**Doxygen formats**

## **Doxygen formats**

#### **Doxygen dash docset**

## See also:

}

- *[Dash](#page-187-0)*
- <http://kapeli.com/docsets#doxygen>

## **Description**

Doxygen can generate docsets from source files of C, C++, C#, PHP, Objective-C, Java, Python (and some others).

These are the entries you need to add into your Doxygen config file to make it generate a docset (note: the last 3 entries are optional):

GENERATE\_DOCSET = YES DISABLE\_INDEX = YES SEARCHENGINE = NO GENERATE\_TREEVIEW = NO

When Doxygen is done generating the documentation, run make inside the generated folder.

Afterwards, scroll down to the bottom of this page where you'll find some tips on how to improve your docset.

#### <span id="page-159-1"></span>**Doxygen versions**

#### **Doxygen versions**

#### See also:

• <http://www.stack.nl/~dimitri/doxygen/manual/changelog.html>

## **Doxygen 1.8.8 (21-08-2014)**

#### See also:

- [http://www.stack.nl/~dimitri/doxygen/manual/changelog.html#log\\_1\\_8\\_8](http://www.stack.nl/~dimitri/doxygen/manual/changelog.html#log_1_8_8)
- Bug 731947 Support for PlantUML [view]
- Add BREAD\_CRUMB\_TRAIL. [view]

#### **Doxygen 1.8.7 (21-04-2014)**

## See also:

• [http://www.stack.nl/~dimitri/doxygen/manual/changelog.html#log\\_1\\_8\\_7](http://www.stack.nl/~dimitri/doxygen/manual/changelog.html#log_1_8_7)

## <span id="page-160-0"></span>**Doxygen 1.8.5 (23-08-2013)**

#### See also:

• <http://www.stack.nl/~dimitri/doxygen/changelog.html>

## **Contents**

- *[Doxygen 1.8.5 \(23-08-2013\)](#page-160-0)*
	- *[Changes](#page-160-1)*

## <span id="page-160-1"></span>**Changes**

Doxygen's source code is now managed using git and [GitHub.](https://github.com/doxygen/doxygen.git)

Automatic builds and regression tests are scheduled via Travis CI.

Configuration data for the config file, the documentation, and the wizard are now produced from a single source (thanks to Albert)

All translation files have been migrated to UTF-8 (thanks to Petr Prikryl)

Added black box testing framework and a set of tests.

#### <span id="page-160-2"></span>**Doxygen 1.8.4 (19-05-2013)**

## See also:

- <http://www.stack.nl/~dimitri/doxygen/changelog.html>
- [http://www.stack.nl/~dimitri/doxygen/manual/changelog.html#log\\_1\\_8\\_4](http://www.stack.nl/~dimitri/doxygen/manual/changelog.html#log_1_8_4)

#### Contents

• *[Doxygen 1.8.4 \(19-05-2013\)](#page-160-2)*

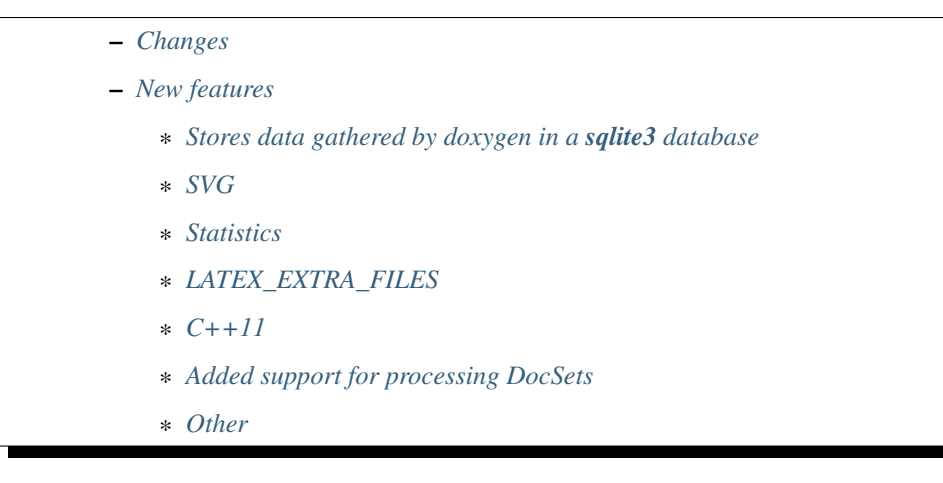

## <span id="page-161-0"></span>**Changes**

- id 686384: When INLINE\_SIMPLE\_STRUCTS is enabled, also structs with simple typedefs will be inlined.
- Doxywizard: scrolling with mouse wheel no longer affects the values in the expert view.
- id 681733: More consistent warnings and errors.

#### <span id="page-161-1"></span>**New features**

- Added support for "clang assisted parsing", which allows the code to also be parsed via libclang (C/C++ frontend of LLVM) and can improve the quality of the syntax highting, cross-references, and call graphs, especially for template heavy C++ code. To enable this feature you have to configure doxygen with the –with-libclang option. Then you get two new configuration options: CLANG\_ASSISTED\_PARSING to enable or disable parsing via clang and CLANG\_OPTIONS to pass additional compiler options needed to compile the files. Note that enabling this feature has a significant performance penality.
- Included patch donated by Intel which adds Docbook support. This can be enabled via GENER-ATE\_DOCBOOK and the output location can be controlled using DOCBOOK\_OUTPUT. Docbook specific sections can be added using docbookonly ... enddocbookonly
- Added support for UNO IDL (interace language used in Open/Libre Office), thanks to Michael Stahl for the patch.

## <span id="page-161-2"></span>**Stores data gathered by doxygen in a sqlite3 database**

• Included patch by Adrian Negreanu which stores data gathered by doxygen in a sqlite3 database. Currently still work in progress and can only be enabled using –with-sqlite3 during ./configure.

## <span id="page-161-3"></span>**SVG**

• For interactive SVG graphs, edges are now highlighted when hovered by the mouse.

## <span id="page-162-0"></span>**Statistics**

• Include patch by Adrian Negreanu to show duration statistics after a run. You can enable this by running doxygen with the -d Time option.

## <span id="page-162-1"></span>**LATEX\_EXTRA\_FILES**

• Included patch by Markus Geimer which adds a new option LATEX\_EXTRA\_FILES which works similarily to HTML\_EXTRA\_FILES in that it copied specified files to the LaTeX output directory.

## <span id="page-162-2"></span>**C++11**

• id 698223: Added support for C++11 keyword alignas

#### <span id="page-162-3"></span>**Added support for processing DocSets**

• id 693178: Added support for processing DocSets with *[Dash](#page-187-0)* (thanks to Bogdan Popescu for the patch

## <span id="page-162-4"></span>**Other**

- id 684782: Added option EXTERNAL\_PAGES which can be used to determine whether or not pages importated via tags will appear under related pages (similar to EXTERNAL\_GROUPS).
- id 692227: Added new MathJax command MATHJAX\_CODEFILE which supports including a file with Math-Jax related scripting to be inserted before the MathJax script is loaded. Thanks to Albert for the patch.
- id 693537: Comments in the config file starting with ## will now be kept when upgrading the file with doxygen -u (and doxygen -s -u). Thanks to Albert for the patch.
- id 693422: Adds support for Latvian (thanks to a patch by Lauris).
- Included language updates for Ukrainian, Romanian, and Korean

## <span id="page-162-5"></span>**Doxygen 1.8.0 (25-02-2012)**

#### See also:

<http://www.stack.nl/~dimitri/doxygen/changelog.html>

## **Contents**

- *[Doxygen 1.8.0 \(25-02-2012\)](#page-162-5)*
	- *[Changes](#page-163-0)*
		- \* *[Updated the manual and improved the look](#page-163-1)*
	- *[doxytag removed](#page-163-2)*
	- *[New features](#page-163-3)*
		- \* *[Markdown support](#page-163-4)*
- \* *[tableofcontents](#page-164-0)*
- \* *[targets for 64 bits](#page-164-1)*

## <span id="page-163-0"></span>**Changes**

Auto list items can now consist of multiple paragraphs.

The indentation of the (first line) of a new paragraph detemines to which list item the paragraph belongs or if it marks the end of the list.

When UML\_LOOK is enabled, relations shown on the edge of a graph are not shown as attributes (conform to the UML notation)

#### <span id="page-163-1"></span>**Updated the manual and improved the look**

Made the contents in the navigation tree more consistent for groups, pages with subpages, and grouped subpages.

id 669079: Latex: made the margins of latex page layout smaller using the geometry package.

#### <span id="page-163-2"></span>**doxytag removed**

The tool doxytag has been declared obsolete and is removed (it wasn't working properly anyway). Same goes for the installdox script.

Updated the copyright in source code and doxywizard "about" to 2012. id 668008: HTML version of the manual now has the treeview enabled for easier navigation.

#### <span id="page-163-3"></span>**New features**

#### <span id="page-163-4"></span>**Markdown support**

#### See also:

- <http://michelf.com/projects/php-markdown/extra/#table>
- [http://freewisdom.org/projects/python-markdown/Fenced\\_Code\\_Blocks](http://freewisdom.org/projects/python-markdown/Fenced_Code_Blocks)

Added support for *[Markdown](#page-171-0)* formatting. This is enabled by default, but can be disabled by setting MARK-DOWN\_SUPPORT to NO.

When enabled the following is processed differently:

- tabs are converted to spaces according to TAB\_SIZE.
- blockquotes are created for lines that start with one or more >'s (amount of >'s detemine the indentation level).
- emphasis using *emphasize this* or emphasis this or strong emphasis using emphasis this. Unlike classic Markdown 'some\_great\_indentifier' is not touched.
- code spans can be created using back-ticks, i.e. *here's an example*
- Using three or more -'s or \* 's alone on a line with only spaces will produce a horizontal ruler.
- A header can be created by putting a  $=$  ==== (for h1) or —– (for h2) on the next line or by using 1 to 6 #'s at the start of a line for h1-h6.
- auto lists item can also start with  $+$  or  $*$  instead of only -
- ordered lists can be made using 1. 2. . . . labels.
- verbatim blocks can be produced by indenting 4 additional spaces. Note that doxygen uses a relative indent of 4 spaces, not an absolute indent like Markdown does.
- Markdown style hyperlinks and hyperlink references.
- Simple tables can be created using the [Markdown Extra format.](http://michelf.com/projects/php-markdown/extra/#table)
- [Fenced code blocks](http://freewisdom.org/projects/python-markdown/Fenced_Code_Blocks) are also supported, include language selection.
- files with extension .md or .markdown are converted to related pages.
- See the section about Markdown support in the manual for details.

It is now possible to add user defined tabs or groups of tabs to the navigation menu using the layout file (see the section of the manual about customizing the output for details).

## <span id="page-164-0"></span>**tableofcontents**

Added new command tableofcontents (or [TOC] if you prefer Markdown) which can be used in a related page with sections to produce a table of contents at the top of the HTML page (for other formats the command has no effect).

When using SVG images and INTERACTIVE\_SVG is enabled, a print icon will be visible along with the navigation controls to facilitate printing of the part of the graph that is visible on screen.

Added obfuscation of email addresses for the HTML output to make email harvesting more difficult.

## <span id="page-164-1"></span>**targets for 64 bits**

Added build targets for 64 bit Windows (thanks to Vladimir Simonov). The installer script is also updated to install a 64 bit version of doxygen on 64 bit systems and the 32 bit version on 32 bit systems.

Added support for using the HTML tag <br/>blockquote> in comments.

Included patch by Gauthier Haderer that fixes some issues with the dbus XML parser.

Added support for Markdown style fenced code blocks.

Added option to @code command to force parsing and syntax highlighting according to a particular language.

Section of pages are now added to the navigation index.

Added support for cell alignment and table header shading in LaTeX and RTF output.

Added -d filteroutput option to show the output of an input filter (thanks to Albert for the patch).

id 668010: Latex: for Windows doxygen new generates a makepdf.bat file in the latex output dir to create the latex documentation.

## **Doxygen 1.7.6.1**

#### See also:

<http://www.stack.nl/~dimitri/doxygen/changelog.html>

## **Changes**

Doxygen now reports its cache usage (for the symbol and the lookup cache) at the end of a run (if QUIET=NO), and recommends settings for SYMBOL\_CACHE\_SIZE and LOOKUP\_CACHE\_SIZE for your project if either cache is too small.

#### **New features**

Added new option LOOKUP\_CACHE\_SIZE to control the internal cache doxygen uses to find symbols given their name and a context.

• Python: added support for @staticmethod

## <span id="page-165-0"></span>**1.3.4 Javadoc**

## See also:

• <http://johnmacfarlane.net/pandoc/index.html>

# **Contents**

- *[Javadoc](#page-165-0)*
	- *[Introduction](#page-165-1)*

## <span id="page-165-1"></span>**Introduction**

Javadoc est un outil développé par Sun Microsystems permettant de créer une documentation d'API en format HTML depuis les commentaires présents dans un code source en Java.

Javadoc est le standard industriel pour la documentation des classes Java.

La plupart des IDEs créent automatiquement le javadoc HTML.

# <span id="page-165-2"></span>**1.3.5 Jekyll**

#### See also:

• <http://jekyllrb.com/>

## **Contents**

• *[Jekyll](#page-165-2)*

- *[Overview](#page-166-0)*
- *[Tools](#page-166-1)*

## <span id="page-166-0"></span>**Overview**

Jekyll is a simple, blog-aware, static site generator.

It takes a template directory containing raw text files in various formats, runs it through Markdown (or Textile) and Liquid converters, and spits out a complete, ready-to-publish static website suitable for serving with your favorite web server.

Jekyll also happens to be the engine behind GitHub Pages, which means you can use Jekyll to host your project's page, blog, or website from GitHub's servers for free.

## <span id="page-166-1"></span>**Tools**

## **Jekyll tools**

## **Octopress**

#### See also:

- <http://octopress.org/docs/>
- <https://twitter.com/octopress>
- <https://twitter.com/imathis>

Octopress is [Jekyll][\(https://github.com/mojombo/jekyll\)](https://github.com/mojombo/jekyll) blogging at its finest.

- 1. Octopress sports a clean responsive theme written in semantic HTML5, focused on readability and friendliness toward mobile devices.
- 2. Code blogging is easy and beautiful. Embed code (with [Solarized][\(http://ethanschoonover.com/solarized\)](http://ethanschoonover.com/solarized) styling) in your posts from gists, jsFiddle or from your filesystem.
- 3. Third party integration is simple with built-in support for Pinboard, Delicious, GitHub Repositories, Disqus Comments and Google Analytics.
- 4. It's easy to use. A collection of rake tasks simplifies development and makes deploying a cinch.
- 5. Ships with great plug-ins some original and others from the Jekyll community & mdash; tested and improved.

# <span id="page-166-2"></span>**1.3.6 JSDoc**

#### See also:

• <http://usejsdoc.org/>

## **Contents**

- *[JSDoc](#page-166-2)*
	- *[Getting Started](#page-167-0)*
	- *[Bootstrap themes](#page-167-1)*

## <span id="page-167-0"></span>**Getting Started**

JSDoc 3 is an API documentation generator for JavaScript, similar to JavaDoc or PHPDoc.

You add documentation comments directly to your source code, right along side the code itself.

The JSDoc Tool will scan your source code, and generate a complete HTML documentation website for you.

#### <span id="page-167-1"></span>**Bootstrap themes**

**JSDoc bootstrap themes**

#### **docstrap**

#### See also:

• <https://github.com/terryweiss/docstrap>

#### **Description**

DocStrap is Bootstrap based template for JSDoc3.

In addition, it includes all of the themes from Bootswatch giving you a great deal of look and feel options for your documentation, along with a simple search.

Additionally, it adds some options to the conf.json file that gives you even more flexibility to tweak the template to your needs.

It will also make your teeth whiter.

## <span id="page-167-2"></span>**1.3.7 Mkdocs**

#### See also:

• <http://www.mkdocs.org/>

**Contents** • *[Mkdocs](#page-167-2)* – *[Overview](#page-167-3)*

## <span id="page-167-3"></span>**Overview**

MkDocs is a fast, simple and downright gorgeous static site generator that's geared towards building project documentation.

Documentation source files are written in Markdown, and configured with a single YAML configuration file.

The documentation site that we've just built only uses static files so you'll be able to host it from pretty much anywhere.

GitHub project pages and Amazon S3 are good hosting options.

Upload the contents of the entire site directory to wherever you're hosting your website from and you're done.

# <span id="page-168-0"></span>**1.3.8 Pandoc**

## See also:

- <http://johnmacfarlane.net/pandoc/index.html>
- <https://github.com/jgm/pandoc>
- <https://raw.github.com/jgm/pandoc/master/README>
- haskell\_language

## **Contents**

- *[Pandoc](#page-168-0)*
	- *[Introduction](#page-168-1)*
	- *[Pandoc source code](#page-169-0)*
	- *[Versions](#page-170-0)*

## <span id="page-168-1"></span>**Introduction**

If you need to convert files from one markup format into another, pandoc is your swiss-army knife.

Pandoc can convert documents in markdown, reStructuredText, textile, HTML, DocBook, LaTeX, or MediaWiki markup to:

- HTML formats: XHTML, HTML5, and HTML slide shows using Slidy, Slideous, S5, or DZSlides.
- Word processor formats: Microsoft Word docx, OpenOffice/LibreOffice ODT, OpenDocument XML
- Ebooks: EPUB version 2 or 3, FictionBook2
- Documentation formats: DocBook, GNU TexInfo, Groff man pages
- TeX formats: LaTeX, ConTeXt, LaTeX Beamer slides
- PDF via LaTeX
- Lightweight markup formats: Markdown, reStructuredText, AsciiDoc, [MediaWiki markup,](http://www.mediawiki.org/wiki/Help:Formatting) Emacs Org-Mode, Textile

## See also:

- <https://raw.github.com/jgm/pandoc/master/README>
- [markdown]: <http://daringfireball.net/projects/markdown/>
- [reStructuredText]: <http://docutils.sourceforge.net/docs/ref/rst/introduction.html>
- [S5]: <http://meyerweb.com/eric/tools/s5/>
- [Slidy]: <http://www.w3.org/Talks/Tools/Slidy/>
- [Slideous]: <http://goessner.net/articles/slideous/>
- [HTML]: <http://www.w3.org/TR/html40/>
- [HTML 5]: <http://www.w3.org/TR/html5/>
- [XHTML]: <http://www.w3.org/TR/xhtml1/>
- [LaTeX]: <http://www.latex-project.org/>
- [beamer]: <http://www.tex.ac.uk/CTAN/macros/latex/contrib/beamer>
- [ConTeXt]: <http://www.pragma-ade.nl/>
- [RTF]: [http://en.wikipedia.org/wiki/Rich\\_Text\\_Format](http://en.wikipedia.org/wiki/Rich_Text_Format)
- [DocBook]: <http://www.docbook.org/>
- [OPML]: <http://dev.opml.org/spec2.html>
- [OpenDocument]: <http://opendocument.xml.org/>
- [ODT]: <http://en.wikipedia.org/wiki/OpenDocument>
- [Textile]: <http://redcloth.org/textile>
- [MediaWiki markup]: <http://www.mediawiki.org/wiki/Help:Formatting>
- [groff man]: http://developer.apple.com/DOCUMENTATION/Darwin/Reference/ManPages/man7/groff man. [7.html](http://developer.apple.com/DOCUMENTATION/Darwin/Reference/ManPages/man7/groff_man.7.html)
- [Haskell]: <http://www.haskell.org/>
- [GNU Texinfo]: <http://www.gnu.org/software/texinfo/>
- [Emacs Org-Mode]: <http://orgmode.org>
- [AsciiDoc]: <http://www.methods.co.nz/asciidoc/>
- [EPUB]: <http://www.idpf.org/>
- [GPL]: <http://www.gnu.org/copyleft/gpl.html> "GNU General Public License"
- [DZSlides]: <http://paulrouget.com/dzslides/>
- [ISO 8601 format]: <http://www.w3.org/TR/NOTE-datetime>
- [Word docx]: <http://www.microsoft.com/interop/openup/openxml/default.aspx>
- [PDF]: <http://www.adobe.com/pdf/>
- [reveal.js]: <http://lab.hakim.se/reveal-js/>
- [FictionBook2]: [http://www.fictionbook.org/index.php/Eng:XML\\_Schema\\_Fictionbook\\_2.1](http://www.fictionbook.org/index.php/Eng:XML_Schema_Fictionbook_2.1)

#### <span id="page-169-0"></span>**Pandoc source code**

Pandoc has a publicly accessible git repository at github. To get a local copy of the source:

git clone git://github.com/jgm/pandoc.git

After cloning the repository (and in the future after pulling from it), you should do:

git submodule update --init

to pull in changes to the templates.

You can automate this by creating a file .git/hooks/post-merge with the contents:

```
#!/bin/sh
git submodule update --init
```
and making it executable:

```
chmod +x .git/hooks/post-merge
```
The modules Text.Pandoc.Definition, Text.Pandoc.Builder, and Text.Pandoc.Generics are in a separate package pandoc-types.

The code can be found in this [repository](http://github.com/jgm/pandoc-types) [\(http://github.com/jgm/pandoc-types\)](http://github.com/jgm/pandoc-types).

#### <span id="page-170-0"></span>**Versions**

**Pandoc Versions**

**Pandoc 1.13.1**

# <span id="page-170-1"></span>**1.4 Good documentation**

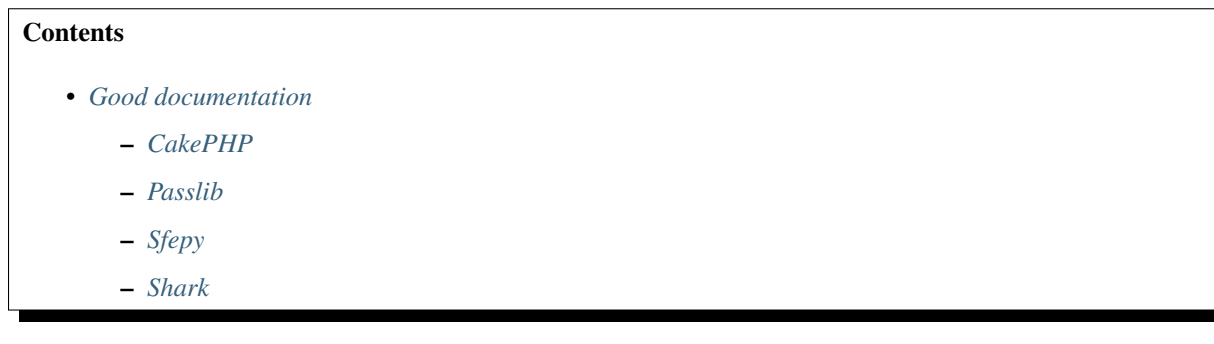

See also:

• <http://brikis98.blogspot.de/2014/05/you-are-what-you-document.html>

# <span id="page-170-2"></span>**1.4.1 CakePHP**

## See also:

- <http://cakephp.org/>
- <http://book.cakephp.org/2.0/fr/contributing/documentation.html>

# <span id="page-170-3"></span>**1.4.2 Passlib**

<https://passlib.readthedocs.io/en/stable/index.html>

# <span id="page-170-4"></span>**1.4.3 Sfepy**

## See also:

See also:

<http://sfepy.org/doc-devel/index.html>

# <span id="page-171-1"></span>**1.4.4 Shark**

## See also:

• [http://image.diku.dk/shark/sphinx\\_pages/build/html/index.html](http://image.diku.dk/shark/sphinx_pages/build/html/index.html)

# **1.5 Formats Documentation**

# **1.5.1 Input formats**

## <span id="page-171-0"></span>**Markdown**

## See also:

- <http://fr.wikipedia.org/wiki/Markdown>
- <http://en.wikipedia.org/wiki/Markdown>
- <http://michelf.com/projects/php-markdown/extra/#table>
- <http://devdocs.io/markdown/>

## **Contents**

- *[Markdown](#page-171-0)*
	- *[Introduction](#page-171-2)*
	- *[People](#page-171-3)*
	- *[Tools](#page-172-0)*
	- *[Tutorials](#page-173-0)*

## <span id="page-171-2"></span>**Introduction**

Markdown est un langage de balisage léger créé par *[John Gruber](#page-172-1)* et Aaron Swartz.

Le but de la syntaxe Markdown est d'offrir une syntaxe facile à lire et à écrire.

C'est-à-dire qu'un document formaté selon Markdown devrait pouvoir être publié comme tel, en texte, sans donner l'impression qu'il a été marqué par des balises ou des instructions de formatage.

Bien que la syntaxe Markdown ait été influencée par plusieurs filtres de conversion de texte vers HTML existants incluant Setext, atx, Textile, reStructuredText, Grutatext et EtText — la source d'inspiration principale de la syntaxe Markdown est le format du courrier électronique en mode texte.

## <span id="page-171-3"></span>**People**

## <span id="page-171-4"></span>**Markdown people**

## **Contents**

- *[Markdown people](#page-171-4)*
	- *[Aaron Swartz](#page-172-2)*
	- *[John Gruber](#page-172-1)*

## <span id="page-172-2"></span>**Aaron Swartz**

#### See also:

• aaron\_swartz

## <span id="page-172-1"></span>**John Gruber**

#### See also:

• [http://en.wikipedia.org/wiki/John\\_Gruber](http://en.wikipedia.org/wiki/John_Gruber)

John Gruber (born 1973) is a writer from the greater Philadelphia, Pennsylvania area of the United States.

Gruber received his Bachelor of Science in computer science from Drexel University.

He worked for Bare Bones Software from 2000 to 2002 and Joyent from 2005 to 2006.

His main project is [Daring Fireball,](http://en.wikipedia.org/wiki/Daring_Fireball) a technology blog that has become his full-time job. His side projects include *[Markdown](#page-171-0)*, a lightweight markup language, and a podcast called The Talk Show that he hosts on the Mule Radio Syndicate network

## <span id="page-172-0"></span>**Tools**

#### <span id="page-172-3"></span>**Markdown tools**

#### **Contents**

- *[Markdown tools](#page-172-3)*
	- *[Documentr](#page-172-4)*
		- \* *[Easy to use markup language](#page-173-1)*

– *[misaka](#page-173-2)*

## <span id="page-172-4"></span>**Documentr**

#### See also:

• <http://documentr.org/page/documentr/1.x/home>

documentr is a Web-based tool to edit and present software documentation. It allows to easily maintain documentation for multiple products and product branches.

## <span id="page-173-1"></span>**Easy to use markup language**

documentr uses Markdown along with some extensions such as tables and macros.

## <span id="page-173-2"></span>**misaka**

#### See also:

#### <http://misaka.61924.nl/>

A Python 2 and 3 binding for Sundown, a really fast Markdown parser implemented in C.

Misaka is written in Cython and C.

And it features a set of Markdown extensions and customizable renderers.

Just like the Sundown binding for Ruby, Redcarpet.

## <span id="page-173-0"></span>**Tutorials**

## **Markdown tutorials**

#### **ReStructuredText format**

See also:

*[reStructuredText Sphinx documentation](#page-21-0)*

#### **Openalea Rest Documentation**

#### See also:

- [http://openalea.gforge.inria.fr/doc/openalea/doc/\\_build/html/\\_sources/source/sphinx/rest\\_syntax.txt](http://openalea.gforge.inria.fr/doc/openalea/doc/_build/html/_sources/source/sphinx/rest_syntax.txt)
- [http://openalea.gforge.inria.fr/doc/openalea/doc/\\_build/html/source/sphinx/rest\\_syntax.html](http://openalea.gforge.inria.fr/doc/openalea/doc/_build/html/source/sphinx/rest_syntax.html)

#### **ReStructuredText (reST) Sphinx doc**

#### See also:

*[reStructuredText Sphinx documentation](#page-21-0)*

## **ReStructuredText tools**

## See also:

• <http://docutils.sourceforge.net/docs/user/links.html>

## **Docutils ReStructuredText**

#### See also:

- <http://docutils.sourceforge.net/>
- <http://docutils.sourceforge.net/rst.html>

## **Description**

Docutils is an open-source text processing system for processing plaintext documentation into useful formats, such as HTML, LaTeX, man-pages, open-document or XML.

It includes reStructuredText, the easy to read, easy to use, what-you-see-is-what-you-get plaintext markup language.

## **Front-end dev tools**

## <span id="page-174-0"></span>**rst2html**

## See also:

- <http://docutils.sourceforge.net/docs/user/tools.html#rst2html-py>
- <http://docutils.sourceforge.net/docs/howto/html-stylesheets.html>

## **Contents**

- *[rst2html](#page-174-0)*
	- *[Description](#page-174-1)*
	- *[Stylesheets](#page-175-0)*

## <span id="page-174-1"></span>**Description**

The rst2html.py front end reads standalone reStructuredText source files and produces HTML 4 (XHTML 1) output compatible with modern browsers that support cascading stylesheets (CSS).

A stylesheet is required for proper rendering; a simple but complete stylesheet is installed and used by default (see Stylesheets below).

For example, to process a reStructuredText file "test.txt" into HTML:

rst2html.py test.txt test.html

Now open the "test.html" file in your favorite browser to see the results. To get a footer with a link to the source file, date & time of processing, and links to the Docutils project, add some options:

```
rst2html.py -stg test.txt test.html
```
## <span id="page-175-0"></span>**Stylesheets**

rst2html.py inserts into the generated HTML a cascading stylesheet (or a link to a stylesheet, when passing the "–linkstylesheet" option).

A stylesheet is required for proper rendering.

The default stylesheet (docutils/writers/html4css1/html4css1.css, located in the installation directory) is provided for basic use.

To use a different stylesheet, you must specify the stylesheet's location with a "–stylesheet" (for a URL) or "–stylesheet-path" (for a local file) command-line option, or with configuration file settings (e.g. ./docutils.conf or ~/.docutils).

To experiment with styles, please see the [guide to writing HTML \(CSS\) stylesheets](http://docutils.sourceforge.net/docs/howto/html-stylesheets.html) for Docutils.

## **Versions**

## **Docutils versions**

#### See also:

• <http://docutils.sourceforge.net/RELEASE-NOTES.html>

## **Docutils 0.12 (2014-07-06)**

#### See also:

• <http://docutils.sourceforge.net/HISTORY.html#release-0-12-2014-07-06>

docs/ref/rst/directives.txt Update "math" and "csv-table" descriptions.

docutils/parsers/rst/directives/images.py Fix [258] figwidth="image" generates unitless width value.

- docutils/parsers/rst/states.py Improve error report when a non-ASCII character is specified as delimiter, quote or escape character under Python 2. Fixes [ 249 ] and [ 250 ].
- docutils/writers/html4css1/ init .py Don't add newline after inline math. Thanks to Yury G. Kudryashov for the patch.
- docutils/writers/latex2e/\_init\_\_.py Fix [ 239 ] Latex writer glues paragraphs with figure floats. Apply [ 116 ] by Kirill Smelkov. Don't hardcode large for subtitle.

docutils/writers/odf\_odt/\_init\_\_.py Apply patch by Jakub Wilk to fix bug [100].

test/test\_error\_reporting.py Fix [ 223 ] by removing redundant tests we do not have control over.

test/test\_nodes.py Apply [ 115 ] respect fixed 2to3 string literal conversion behavior.

## **Release 0.11 (2013-07-22)**

#### See also:

- <http://docutils.sourceforge.net/HISTORY.html#release-0-11-2013-07-22>
- General Apply [ 2714873 ] Fix for the overwritting of document attributes. Support embedded aliases within hyperlink references. Fix [ 228 ] try local import of docutils components (reader, writer, parser, language module) before global search.

docutils/nodes.py Fix [ 3601607 ] node. repr () must return str instance.

docutils/parsers/rst/directives/\_\_init\_\_.py Fix [ 3606028 ] assert is skipped with python -O.

- docutils/parsers/rst/directives/images.py Apply [ 3599485 ] node source/line information for sphinx translation.
- docutils/parsers/rst/directives/tables.py Fix [ 210 ] Python 3.3 checks CVS syntax only if "strict" is True.
- docutils/parsers/rst/states.py Fix [ 157 ] Line block parsing doesn't like system message. Always import our local copy of roman.py (report Larry Hastings).
- docutils/transforms/references.py Fix [ 3607029 ] traceback with embedded alias pointing to missing target.
- docutils/utils/\_init\_.py Fix [ 3596884 ] exception importing docutils.io.
- docutils/writers/html4css1/\_init\_\_.py Fix [ 3600051 ] for tables in a list, table cells are not compacted. New setting stylesheet\_dirs: Comma-separated list of directories where stylesheets are found. Used by stylesheet\_path when expanding relative path arguments. New default for math-output: HTML math.css. Avoid repeated class declarations in html4css1 writer (modified version of patch [ 104 ]).
- docutils/writers/latex2e/\_init\_\_.py Drop the simple algorithm replacing straight double quotes with English typographic ones. Activate the SmartQuotes transform if you want this feature. Fix literal use of babel shorthands (straight quote, tilde, ...). Fix  $\lceil 3603246 \rceil$  Bug in option "–graphicx-option=auto". New setting stylesheet dirs.
- docutils/writers/manpage.py Fix [3607063] handle lines starting with a period. Fix option separating comma was bold (thanks to Bill Morris).

#### <span id="page-176-0"></span>**Hovercraft**

#### See also:

- <https://github.com/regebro/hovercraft>
- <http://bartaz.github.com/impress.js/#/bored>
- <https://github.com/regebro/hovercraft/tree/master/docs>

## **Contents**

- *[Hovercraft](#page-176-0)*
	- *[Hovercraft Documentation](#page-177-0)*
	- *[Hovercraft source code](#page-177-1)*
	- *[Announce](#page-177-2)*
		- \* *[reStructuredText](#page-177-3)*
		- \* *[impress.js](#page-177-4)*
	- *[Hovercraft!](#page-178-0)*
		- \* *[Why?](#page-178-1)*
		- \* *[Contributors](#page-178-2)*
	- *[Demo](#page-178-3)*
	- *[Hovercraft news](#page-179-0)*

## <span id="page-177-0"></span>**Hovercraft Documentation**

#### See also:

<https://hovercraft.readthedocs.org/en/1.0/>

## <span id="page-177-1"></span>**Hovercraft source code**

See also:

<https://github.com/regebro/hovercraft>

## <span id="page-177-2"></span>**Announce**

#### See also:

<http://regebro.wordpress.com/2013/02/07/presenting-hovercraft-the-merge-of-convenience-and-cool/>

## <span id="page-177-3"></span>**reStructuredText**

reStructuredText, reST or RST, is a so called "lightweight" markup language. Although there is nothing lightweight about it, it is in fact massive and have an incredible amount of features, which is one reason it's popular.

It's used a lot within the Python community, and is often used to write everything from readme files to books.

There are other languages that have their benefits, most notably Markdown and textile, but I don't know if any of them have the feature set required for Hovercraft, and I'm used to reStructuredText.

There are several ways to make slides from reStructuredText.

One is included in the docutils library that implements reStructuredText, and it can generate S5 slides.

Another is Landslide, which i have used as it has a presenter console. But these generate standard left-to-right slide presentations in HTML. Nothing wrong with that, but it's a bit boring.

Enter impress.js.

## <span id="page-177-4"></span>**impress.js**

impress.js is a tool to make HTML presentations that zoom and rotate.

It's cool and I used that to make a zooming/panning version of my talk on intellectual properties. And then I made a presentation about Calendaring for PyCon PL 2012 and PloneConf 2012. And by that time I was seriously tired of it, because you write your presentations in HTML, and that sucks in itself, and then you have to position each slide separately.

That worked fine in the first case, where I had this huge image to zoom around it. But for the Calendaring talk I ended up having to reposition a lot of slides each time I needed to insert or delete a slide. Not a practical solution.

I needed to somehow be able to write reStrcuturedText and get impress.js out. After a false start with a template for Landslide, I hit on the solution: Use docutils to generate XML from reStructuredText and the use XSLT to transform it into an impress.js presentation.

That worked, and the solution is Hovercraft!

## <span id="page-178-0"></span>**Hovercraft!**

*The merging of convenience and cool!*

Hovercraft! is a tool to make [impress.js](http://github.com/bartaz/impress.js) presentations from reStructuredText.

Documentation is currently sparse, but available in the [documentation subdirectory.](https://github.com/regebro/hovercraft/tree/master/docs)

## <span id="page-178-1"></span>**Why?**

As a programmer, I like making my presentations in some sort of text-markup.

GUI tools feel restricted and limited when it comes to creating the presentation, simply writing it in text makes it easier to move things around as you like.

But the tools that exist to make presentations from text-markup will make slideshows that has a sequence of slides from left to right. That was fine until Prezi arrived, with zooms and slides and twists and turns.

But Prezi is a GUI toool. And it's closed source. But the open source community fixed that problem with impress.js.

But impress.js is an HTML tools. Sitting and writing HTML is an annoying pain. It's not a very smooth tool compared reStructuredText or markdown.

It's especially annoying since you have to sit and add x/y/zoom/rotation for each slide, and if you insert a new slide in the middle, you have to change everything around.

There are GUI tools to layout impress.js presentations but they are all in alpha-state, and doesn't work very well. They also do not support having presenter notes via [impress-console,](https://github.com/regebro/impress-console) a feature I of course need. After all, that's why I wrote it.

So, I wanted to make impress.js presentations from reStructuredText.

That turned out to be easy, I make [landslide-impress,](https://github.com/regebro/landslide-impress) a template for Landslide that create an impress.js presentation. But I ran into a limitation of Landslide. There was no way to get the position information out from the reStructuredText to impress.js.

As such, with Landslide all I could do with impress.js was slides that boringly went from left to right, completely losing the whole point of impress.js.

So, I have to make something myself. Hence: Hovercraft!

## <span id="page-178-2"></span>**Contributors**

Hovercraft! was written by Lennart Regebro [<regebro@mail.com>](mailto:regebro@mail.com), and is licensed as CC-0, except for the following:

- reST.xsl is (c) Michael Alyn Miller [<malyn@strangeGizmo.com>](mailto:malyn@strangeGizmo.com) and published under a BSD-style license included in reST.xsl itself.
- impress. js is (c) Bartek Szopka (@bartaz) released under MIT and GPL licenses. See the impress. is page for more information.

## <span id="page-178-3"></span>**Demo**

## See also:

- <https://github.com/regebro/hovercraft>
- <http://bubbly.colliberty.com/slides/PyConUS-2013>

# <span id="page-179-0"></span>**Hovercraft news**

**Hovercraft news**

**Hovercraft 2013**

## <span id="page-179-1"></span>**Hovercraft 2013**

#### See also:

• <http://regebro.wordpress.com/2013/03/25/pycon-us-2013-wrap-up-ambitions-and-results/>

**Contents** 

• *[Hovercraft 2013](#page-179-1)*

– *[Slides](#page-179-2)*

## <span id="page-179-2"></span>**Slides**

#### See also:

• <http://bubbly.colliberty.com/slides/PyConUS-2013>

## **http://rst.ninjs.org**

#### See also:

- <http://rst.ninjs.org/>
- <https://github.com/anru/rsted>

Simple online editor for reStructuredText on Flask.

## **Tex / Latex**

# $\rm{IATFX}$

#### See also:

• <http://fr.wikipedia.org/wiki/LaTeX>

## **Contents**
• *[Tex / Latex](#page-179-0)*

– *[Introduction](#page-180-0)*

#### <span id="page-180-0"></span>**Introduction**

LaTeX, prononcé /la.tx/1 (prononciation) ou /la.tk/, est un langage et un système de composition de documents créé par Leslie Lamport en 1983.

```
I've always pronounced LaTeX "lah-tech," but today I heard its developer
Leslie Lamport pronounce it "lay-tech.
```
Plus exactement, il s'agit d'une collection de macro-commandes destinées à faciliter l'utilisation du « processeur de texte » TeX de Donald Knuth.

Depuis 1993, il est maintenu par le LATEX Project team.

La première version utilisée largement, appelée LaTeX2.09, est sortie en 1984.

Une révision majeure, appelée LaTe $X2\epsilon$  est sortie en 1991.

Le nom est l'abréviation de Lamport TeX. On écrit souvent LATEX, le logiciel permettant les mises en forme correspondant au logo.

Du fait de sa relative simplicité, il est devenu la méthode privilégiée d'écriture de documents scientifiques employant TeX.

Il est particulièrement utilisé dans les domaines techniques et scientifiques pour la production de documents de taille moyenne ou importante (thèse ou livre, par exemple).

Néanmoins, il peut être aussi employé pour générer des documents de types variés (par exemple, des lettres, ou des transparents).

# <span id="page-180-1"></span>**Textile**

#### See also:

- [http://fr.wikipedia.org/wiki/Textile\\_%28langage%29](http://fr.wikipedia.org/wiki/Textile_%28langage%29)
- http://en.wikipedia.org/wiki/Textile %28markup\_language%29

**Contents** 

• *[Textile](#page-180-1)*

– *[Introduction](#page-180-2)*

#### <span id="page-180-2"></span>**Introduction**

Textile est un langage de balisage léger développé à l'origine par Dean Allen et distribué sous licence GNU.

Textile permet de générer du XHTML valide à partir de son langage de balisage. Il permet aussi d'échapper les caractères spéciaux comme les apostrophes. Originellement pour PHP, il a été implémenté dans d'autres langages de programmation tel que Ruby ou Python.

Textile est disponible, sous forme de plugin, dans de nombreux CMS.

La version 2.0 beta est sortie en 2004, la version 2.0 en 2006.

# **1.5.2 Input/output formats**

# <span id="page-181-0"></span>**L'Extensible Markup Language (XML)**

#### See also:

• [http://www.wikiwand.com/fr/Extensible\\_Markup\\_Language](http://www.wikiwand.com/fr/Extensible_Markup_Language)

# **Contents**

- *[L'Extensible Markup Language \(XML\)](#page-181-0)*
	- *[Introduction](#page-181-1)*

# <span id="page-181-1"></span>**Introduction**

L'Extensible Markup Language (XML[note 1], « langage de balisage extensible » en français) est un langage informatique de balisage générique qui dérive du SGML.

Cette syntaxe est dite « extensible » car elle permet de définir différents espaces de noms, c'est-à-dire des langages avec chacun leur vocabulaire et leur grammaire, comme XHTML, XSLT, RSS, SVG. . .

Elle est reconnaissable par son usage des chevrons (< >) encadrant les balises.

L'objectif initial est de faciliter l'échange automatisé de contenus complexes (arbres, texte riche. . . ) entre systèmes d'informations hétérogènes (interopérabilité).

Avec ses outils et langages associés, une application XML respecte généralement certains principes :

- la structure d'un document XML est définie et validable par un schéma,
- un document XML est entièrement transformable dans un autre document XML.

# **1.5.3 Output formats**

# **Dash format**

# See also:

• *[Dash](#page-187-0)*

# **EPUB format**

# See also:

• <https://fr.wikipedia.org/wiki/Epub>

# **Introduction**

EPUB (acronyme de « electronic publication » ou « publication électronique », parfois noté ePub, EPub ou epub) est un format ouvert standardisé pour les livres numériques.

Proposé par l'International Digital Publishing Forum (IDPF), ces fichiers ont l'extension .epub.

EPUB est conçu pour faciliter la mise en page du contenu, le texte affiché étant ajusté pour le type d'appareil de lecture.

Il est également conçu comme le seul format pouvant à la fois satisfaire les éditeurs pour leurs besoins internes et la distribution.

Ce format englobe le standard Open eBook.

La dernière version standardisée, EPUB3, repose sur l'HTML5, ce qui ouvre la voie à de nombreuses extensions. Elle offre de nouvelles caractéristiques telles que la prise en charge de l'affichage de toutes les langues, un espace spécifique pour les métadonnées, un développement de l'interactivité permettant l'ajout de contenus enrichis (graphismes, typographies, multimédias).

Diverses applications permettent de créer un fichier EPUB directement ou à partir d'un fichier préexistant

# <span id="page-182-0"></span>**Hypertext\_Markup\_Language (HTML) format**

#### See also:

• [http://www.wikiwand.com/fr/Hypertext\\_Markup\\_Language](http://www.wikiwand.com/fr/Hypertext_Markup_Language)

## **Contents**

- *[Hypertext\\_Markup\\_Language \(HTML\) format](#page-182-0)*
	- *[Introduction](#page-182-1)*

# <span id="page-182-1"></span>**Introduction**

L'Hypertext Markup Language, généralement abrégé HTML, est le format de données conçu pour représenter les pages web.

C'est un langage de balisage permettant d'écrire de l'hypertexte, d'où son nom.

HTML permet également de structurer sémantiquement et de mettre en forme le contenu des pages, d'inclure des ressources multimédias dont des images, des formulaires de saisie, et des programmes informatiques.

Il permet de créer des documents interopérables avec des équipements très variés de manière conforme aux exigences de l'accessibilité du web.

Il est souvent utilisé conjointement avec des langages de programmation (JavaScript) et des formats de présentation (feuilles de style en cascade).

HTML est initialement dérivé du Standard Generalized Markup Language (SGML).

# <span id="page-182-2"></span>**Portable Document Format (PDF)**

#### See also:

• [http://www.wikiwand.com/fr/Portable\\_Document\\_Format](http://www.wikiwand.com/fr/Portable_Document_Format)

• pdf\_format

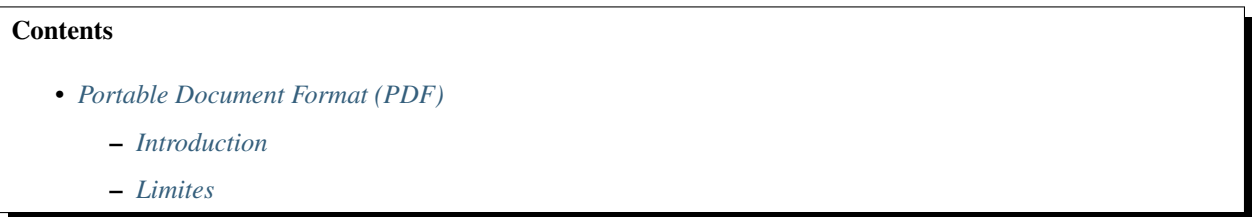

# <span id="page-183-0"></span>**Introduction**

Le Portable Document Format, communément abrégé en PDF, est un langage de description de pages créé par la société Adobe Systems et dont la spécificité est de préserver la mise en forme d'un fichier – polices d'écritures, images, objets graphiques, etc – telle qu'elle a été définie par son auteur, et cela quels que soient le logiciel, le système d'exploitation et l'ordinateur utilisés pour l'imprimer ou le visualiser.

# <span id="page-183-1"></span>**Limites**

Si la police de caractères avec laquelle le document a été créé n'est pas disponible sur la plate-forme utilisée pour l'affichage, elle est remplacée par une police équivalente (mais pas toujours identique) ce qui peut entraîner une modification de la mise en page.

Afin d'éviter cette difficulté, une variante a été créée, le format PDF/A. Ce format intègre les polices utilisées pour la création du document, garantissant ainsi le respect de la mise en page quelle que soit la disponibilité des polices sur les plate-formes utilisées pour l'affichage ultérieur du document.

Articles connexes : PDF/X et PDF/A-1.

# <span id="page-183-2"></span>**Windows HTML Help format (or known as CHM)**

# See also:

• [http://www.wikiwand.com/fr/Microsoft\\_Compressed\\_HTML](http://www.wikiwand.com/fr/Microsoft_Compressed_HTML)

#### **Contents**

- *[Windows HTML Help format \(or known as CHM\)](#page-183-2)*
	- *[Introduction](#page-183-3)*
	- *[Formats de fichier](#page-184-0)*
	- *[Création de l'aide](#page-184-1)*

# <span id="page-183-3"></span>**Introduction**

Microsoft Compressed HTML (MCH), ou Microsoft HTML Help, est un format propriétaire pour les fichiers d'aide sur internet, développé par Microsoft et publié pour la première fois en 1997 comme étant le successeur du format Microsoft WinHelp.

Introduit sur le marché pour Windows 98, il est toujours utilisé sur Windows XP et sur Windows 7 pour des logiciels tiers.

# <span id="page-184-0"></span>**Formats de fichier**

Les fichiers d'aide portent l'extension:

- CHM (compressed HTML) pour la version 1,
- et HXS pour la version 2.

Un fichier d'aide compressé est une archive contenant plusieurs fichiers HTML, un par rubrique (topic) ainsi que les images et d'autres fichiers permettant une visualisation avec l'interface d'aide.

Le système utilise un algorithme de compression LZX.

Un fichier CHM peut être décompressé en utilisant le programme hh.exe de Microsoft Windows : il suffit de taper en ligne de commande[1]:

hh -decompile dossier\_cible nom\_de\_fichier.chm

où nom\_de\_fichier est le fichier CHM que l'on veut décompresser et dossier\_cible est le dossier dans lequel on va le décompresser.

# <span id="page-184-1"></span>**Création de l'aide**

Le fichier d'aide est obtenu en compilant plusieurs fichiers :

- le fichier de projet, qui porte l'extension .hhp (HTML Help Project) il fait le lien avec les différents fichiers ;
- les rubriques d'aide, sous la forme de fichiers HTML (avec l'extension .htm ou .html) ; il y a un fichier par rubrique ;
- les images auxquelles il est fait référence dans les fichiers HTML, au format GIF ;
- la table des matières, qui porte l'extension .hhc (HTML Help Contents)
- l'index, qui porte l'extension .hhk.

La compilation est faite par le programme hhc.exe, qui fait partie de la suite de développement Microsoft HTML Help SDK (software development kit), ou bien par un programme de création d'aide d'un autre éditeur (comme par exemple RoboHelp d'Adobe Systems ou Doc-To-Help de ComponentOne)

### <span id="page-184-2"></span>**L'Extensible Markup Language (XML)**

#### See also:

• [http://www.wikiwand.com/fr/Extensible\\_Markup\\_Language](http://www.wikiwand.com/fr/Extensible_Markup_Language)

# **Contents**

- *[L'Extensible Markup Language \(XML\)](#page-184-2)*
	- *[Introduction](#page-185-0)*

# <span id="page-185-0"></span>**Introduction**

L'Extensible Markup Language (XML[note 1], « langage de balisage extensible » en français) est un langage informatique de balisage générique qui dérive du SGML.

Cette syntaxe est dite « extensible » car elle permet de définir différents espaces de noms, c'est-à-dire des langages avec chacun leur vocabulaire et leur grammaire, comme XHTML, XSLT, RSS, SVG. . .

Elle est reconnaissable par son usage des chevrons (< >) encadrant les balises.

L'objectif initial est de faciliter l'échange automatisé de contenus complexes (arbres, texte riche. . . ) entre systèmes d'informations hétérogènes (interopérabilité).

Avec ses outils et langages associés, une application XML respecte généralement certains principes :

- la structure d'un document XML est définie et validable par un schéma,
- un document XML est entièrement transformable dans un autre document XML.

# **1.6 Documentation projects**

# <span id="page-185-1"></span>**1.6.1 C Documentation projects**

# **Contents**

- *[C Documentation projects](#page-185-1)*
	- *[clang \(doxygen\)](#page-185-2)*

# <span id="page-185-2"></span>**clang (doxygen)**

#### See also:

<http://clang.llvm.org/doxygen/>

# **1.6.2 Mozilla documentation**

### See also:

- <https://developer.mozilla.org/fr/>
- <https://twitter.com/mozdevnet>

# **1.6.3 Documenting python projects**

# <span id="page-185-3"></span>**pep0257**

# See also:

```
http://www.python.org/dev/peps/pep-0257/
```
**Contents** 

- *[pep0257](#page-185-3)*
	- *[Rationale](#page-186-0)*

#### <span id="page-186-0"></span>**Rationale**

The aim of this PEP is to standardize the high-level structure of docstrings: what they should contain, and how to say it (without touching on any markup syntax within docstrings).

The PEP contains conventions, not laws or syntax.

```
"A universal convention supplies all of maintainability, clarity, consistency,
and a foundation for good programming habits too. What it doesn't do is
insist that you follow it against your will. That's Python !"
--Tim Peters on comp.lang.python, 2001-06-16
```
If you violate these conventions, the worst you'll get is some dirty looks.

But some software (such as the [Docutils](http://docutils.sourceforge.net/) docstring processing system [pep0256](http://www.python.org/dev/peps/pep-0256/) ) will be aware of the conventions, so following them will get you the best results.

#### **Documenting python projects with sphinx**

#### See also:

- *[Sphinx](#page-15-0)*
- <http://sphinx-doc.org/latest>
- [http://packages.python.org/an\\_example\\_pypi\\_project/sphinx.html](http://packages.python.org/an_example_pypi_project/sphinx.html)
- <http://docs.python.org/dev/documenting/>

# **sphinx**

#### See also:

• <http://sphinx-doc.org/latest>

#### **an example pypi project**

#### See also:

• [http://packages.python.org/an\\_example\\_pypi\\_project/sphinx.html](http://packages.python.org/an_example_pypi_project/sphinx.html)

#### **http://docs.python.org/dev/documenting**

## See also:

<http://docs.python.org/dev/documenting/>

# **1.7 Documentation tools**

# <span id="page-187-0"></span>**1.7.1 Dash**

### See also:

• <http://kapeli.com/dash>

# **Contents**

#### • *[Dash](#page-187-0)*

- *[Description](#page-187-1)*
- *[Dash user contributions](#page-187-2)*
- *[Dash in doxygen](#page-187-3)*
- *[Sphinx dash builder](#page-187-4)*

– *[Zeal](#page-187-5)*

– *[Documentation Browser](#page-188-0)*

# <span id="page-187-1"></span>**Description**

Dash is an API Documentation Browser and Code Snippet Manager.

Dash stores snippets of code and instantly searches offline documentation sets for 150+ APIs (for a full list, see below).

You can even generate your own docsets or request docsets to be included.

# <span id="page-187-2"></span>**Dash user contributions**

# See also:

• <https://github.com/Kapeli/Dash-User-Contributions>

# <span id="page-187-3"></span>**Dash in doxygen**

# See also:

• *[Added support for processing DocSets](#page-162-0)*

# <span id="page-187-4"></span>**Sphinx dash builder**

# See also:

• *[sphinxcontrib-dashbuilder](#page-93-0)*

# <span id="page-187-5"></span>**Zeal**

# See also:

• *[Zeal documentation browser](#page-189-0)*

# <span id="page-188-0"></span>**Documentation Browser**

- 150+ offline docsets
- Instant, fuzzy search
- Great integration with other apps
- Easily download docsets
- Easily generate docsets:
	- Supports AppleDoc docsets
	- Supports [Doxygen docsets](http://kapeli.com/docsets#doxygen)
	- Supports CocoaDocs docsets
	- Supports Python / Sphinx docsets
	- Supports Ruby / RDoc docsets
	- Supports Javadoc docsets
	- Supports Scaladoc docsets
	- Supports Any HTML docse

# <span id="page-188-1"></span>**1.7.2 Graphviz**

#### See also:

• <http://www.graphviz.org/>

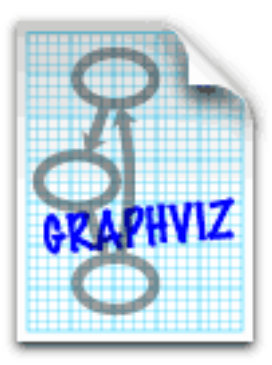

# **Contents**

- *[Graphviz](#page-188-1)*
	- *[What is Graphviz ?](#page-188-2)*
	- *[Used by](#page-189-1)*

# <span id="page-188-2"></span>**What is Graphviz ?**

Graphviz is open source graph visualization software.

Graph visualization is a way of representing structural information as diagrams of abstract graphs and networks.

It has important applications in networking, bioinformatics, software engineering, database and web design, machine learning, and in visual interfaces for other technical domains.

# <span id="page-189-1"></span>**Used by**

• *[Doxygen](#page-150-0)*

# <span id="page-189-0"></span>**1.7.3 Zeal documentation browser**

# See also:

- <https://github.com/jkozera/zeal>
- <http://zealdocs.org/>

# **Description**

Zeal is a simple documentation browser inspired by *[Dash](#page-187-0)*.

# **Sphinx dash builder**

#### See also:

• *[sphinxcontrib-dashbuilder](#page-93-0)*

# <span id="page-189-2"></span>**1.8 Documentation videos**

# **Contents**

- *[Documentation videos](#page-189-2)*
	- *[Write the docs](#page-189-3)*
	- *[RTFM wRite The Friendly Manual](#page-190-0)*

# **Contents**

- *[Documentation videos](#page-189-2)*
	- *[Write the docs](#page-189-3)*
	- *[RTFM wRite The Friendly Manual](#page-190-0)*

# <span id="page-189-3"></span>**1.8.1 Write the docs**

#### See also:

• <http://pyvideo.org/video/1795/write-the-docs>

• <http://pyvideo.org/speaker/25/james-bennett>

The greatest piece of software in the world is useless without great documentation, but unfortunately most of us just don't write great docs.

This can be fixed, though.

Documentation doesn't need to be an afterthought, and doesn't have to be bad, and you, too, can learn how to write good docs and make that an integrated part of your development process.

# <span id="page-190-0"></span>**1.8.2 RTFM - wRite The Friendly Manual**

#### See also:

[http://pyvideo.org/video/79/djangocon-2011–rtfm—-write-the-friendly-manual](http://pyvideo.org/video/79/djangocon-2011--rtfm----write-the-friendly-manual)

#### Presented by James Bennett

An introduction to writing great documentation. Not just in the "here's some tools and how to use them" sense, but in the "here's why you should care about documentation" sense and the "how to write things people will read" sense.

# **1.9 Wiki documentation**

# <span id="page-190-1"></span>**1.9.1 Mediawiki**

#### See also:

- <https://fr.wikipedia.org/wiki/Mediawiki>
- <https://twitter.com/mediawiki>
- <http://identi.ca/mediawiki>
- wikimedia\_foundation

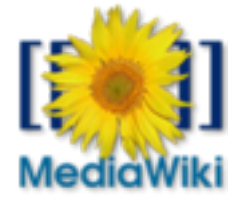

#### **Contents**

- *[Mediawiki](#page-190-1)*
	- *[Introduction](#page-191-0)*
	- *[The Wikimedia Foundation](#page-191-1)*
	- *[Historique](#page-191-2)*
	- *[API mediawiki](#page-192-0)*
	- *[Developer hub mediawiki](#page-192-1)*
	- *[Extensions mediawiki](#page-195-0)*
- *[International mediawiki](#page-195-1)*
- *[Projets utilisant mediawiki](#page-196-0)*
- *[Outils mediawiki](#page-199-0)*

# <span id="page-191-0"></span>**Introduction**

MediaWiki est un moteur de wiki pour le Web.

Il est utilisé par l'ensemble des projets de la Wikimedia Foundation, ainsi que par l'ensemble des wikis hébergés chez Wikia et par de nombreux autres wikis.

Conçu pour répondre aux besoins de Wikipédia, ce moteur est en 2008 également utilisé par des entreprises comme solution de gestion des connaissances et comme système de gestion de contenu.

L'entreprise américaine Novell l'utilise notamment pour plusieurs de ses sites web qui véhiculent un trafic important.

Des associations, comme Wikitravel, Mozilla ou Ékopedia, l'ont aussi adopté.

MediaWiki est écrit en PHP, et peut aussi bien fonctionner avec le système de gestion de base de données MySQL que PostgreSQL.

C'est un logiciel libre distribué selon les termes de la GPL.

MediaWiki inclut de nombreuses fonctionnalités pour les sites à vocation collaborative : par exemple, la gestion des espaces de noms, ou encore l'utilisation de pages de discussions associées à chaque article.

# <span id="page-191-1"></span>**The Wikimedia Foundation**

See also:

• wikimedia\_foundation

# <span id="page-191-2"></span>**Historique**

Initialement, Wikipédia utilisait un moteur de wiki rudimentaire écrit en Perl, appelé UseModWiki.

Le 25 janvier 2002, MediaWiki, développé par Magnus Manske, un étudiant allemand de l'université de Cologne, devient le moteur de wiki de l'encyclopédie collaborative pour laquelle il a été développé. MediaWiki a ainsi permis de disposer de plus de fonctionnalités et d'une infrastructure plus extensible (grâce à une base de données MySQL).

Les performances du logiciel ont ensuite été améliorées par Lee Daniel Crocker, avant que Brion Vibber n'en devienne le développeur le plus actif et ne prenne le rôle de dirigeant des sorties logicielles.

Depuis la sortie de la première version du script de Manske, plusieurs noms représentatifs de l'état du logiciel lui ont été donnés : « le script PHP », « phase II », « phase III », « le nouveau code source ».

Cependant il n'était pourvu d'aucun nom de produit. Après l'annonce de la création de la Wikimedia Foundation le 20 juin 2003, le wikipédien Daniel Mayer lui donne le nom « MediaWiki » par jeu de mots sur le nom « Wikimedia » et ce nom est progressivement adopté. Toutefois, la similarité des noms MediaWiki et Wikimedia (qui lui-même est déjà semblable au nom Wikipédia) est à l'origine de fréquentes confusions.

Le logo de MediaWiki a été créé par Erik Moeller à partir d'une photographie d'une fleur prise par Florence Devouard (qui sera par la suite présidente de la Wikimedia Foundation), et fut initialement soumis au concours international du nouveau logo pour Wikipédia qui s'est déroulé pendant l'été 2003.

Le logo s'est placé en troisième position à l'issue de ce concours, et a été choisi pour représenter MediaWiki plutôt que Wikipédia, tandis que le logo vainqueur a été adopté pour représenter Wikipédia, et le second pour la Wikimedia Foundation.

Les doubles crochets sur la photo autour du tournesol symbolisent le wikicode, c'est-à-dire la syntaxe utilisée par MediaWiki pour créer des hyperliens vers les autres pages du wiki.

# <span id="page-192-0"></span>**API mediawiki**

# **Mediawiki API**

# **Mediawiki API tutorial**

#### See also:

• <https://www.mediawiki.org/wiki/API/Tutorial>

# **Tutorial for MediaWiki's RESTful web service API**

Why should you use the web API? Bots, AJAX, Gadgets, other things.

Roan says: generally any Ajax feature is going to use the api.php entry point.

But right now the easiest thing to do is to write a bot or to use the API clients.

#### **Definitions**

REST API for MediaWiki exposes things MediaWiki has in the database or otherwise understands does not include semantic stuff like "definition of a word in Wiktionary" or even "lead paragraph of an article"

#### **Usage**

send HTTP requests (GET or POST) to the api.php URL, receive XML or JSON or other formats.

You'll usually want JSON or XML.

w:en:JSON and w:en:XML and w:en:Representational state transfer (RESTful)

There are other things that also get casually called the MediaWiki API, like the internal interfaces that extensions and special pages can hook into.

We're not talking about that right now, just the web API. (possibly talk about how it works from the back end, if people  $ask)$ ...

#### <span id="page-192-1"></span>**Developer hub mediawiki**

#### <span id="page-192-2"></span>**Mediawiki developer hub**

#### See also:

- [https://www.mediawiki.org/wiki/Developer\\_hub](https://www.mediawiki.org/wiki/Developer_hub)
- [https://meta.wikimedia.org/wiki/Wikimedia\\_developer\\_hub](https://meta.wikimedia.org/wiki/Wikimedia_developer_hub)
- <https://meta.wikimedia.org/wiki/Tech>
- <https://www.mediawiki.org/wiki/MDG>
- [https://www.mediawiki.org/wiki/How\\_to\\_become\\_a\\_MediaWiki\\_hacker](https://www.mediawiki.org/wiki/How_to_become_a_MediaWiki_hacker)
- <http://www.aosabook.org/en/mediawiki.html>

## **Contents**

- *[Mediawiki developer hub](#page-192-2)*
	- *[Introduction](#page-193-0)*
	- *[Developer hub](#page-193-1)*
	- *[Manual:MediaWiki Developer's Guide](#page-193-2)*
	- *[How to become a MediaWiki hacker](#page-193-3)*
	- *[Mediawiki developer news](#page-194-0)*

#### <span id="page-193-0"></span>**Introduction**

A place for programmers who are looking for an opportunity to help with wikimedia software projects.

#### <span id="page-193-1"></span>**Developer hub**

### See also:

• [https://www.mediawiki.org/wiki/Developer\\_hub](https://www.mediawiki.org/wiki/Developer_hub)

This is a high-level overview of MediaWiki development, including links to the key documents, resources and tools available to MediaWiki developers.

It is written for skilled LAMP developers who have experience using MediaWiki.

# <span id="page-193-2"></span>**Manual:MediaWiki Developer's Guide**

#### See also:

- <https://www.mediawiki.org/wiki/MDG>
- <https://www.mediawiki.org/wiki/MVL>

You can load it from here, generate a PDF, let a book printed, edit it or otherwise update its content. Be reminded that when overwriting this book storage page with an updated version of the book, the previously assigned categories are not automatically copied to the recent version: you need to manually copy the categories from the former version

#### <span id="page-193-3"></span>**How to become a MediaWiki hacker**

#### See also:

- https://www.mediawiki.org/wiki/How to become a MediaWiki hacker
- <http://www.aosabook.org/en/mediawiki.html>

#### MediaWiki is the software that powers Wikipedia, its sister projects and thousands of wikis all over the world.

It runs on most operating systems, is written in PHP, primarily uses the MySQL database server and uses jQuery as the client Javascript library.

Development of MediaWiki is primarily supported by the Wikimedia Foundation, though volunteer community developers play a huge part as well.

This page should help you get started on the path to becoming a contributor to MediaWiki. It is not a tutorial; it just points you to various places where you can go learn whatever is necessary.

#### <span id="page-194-0"></span>**Mediawiki developer news**

**Mediawiki developer news**

**Mediawiki developer 2013**

**Mediawiki developer Avril 2013**

#### **Mediawiki developer 13 Avril 2013**

#### **Recycling wikitech-announce for tech contributors**

```
Sujet: [Wikitech-l] Recycling wikitech-announce for tech contributors
Date : Sat, 13 Apr 2013 12:23:21 -0700
De : Quim Gil <qgil@wikimedia.org>
Répondre à : Wikimedia developers <wikitech-l@lists.wikimedia.org>
Organisation : Wikimedia Foundation
Pour : Wikimedia developers <wikitech-l@lists.wikimedia.org>
```
Hi,

We were missing a way to notify tech contributors and volunteers about new activities, and after some [discussion](https://www.mediawiki.org/wiki/Project_talk:New_contributors#How_to_solve_Notifications_here_and_now_26058) we have decided to recycle the unused

<https://lists.wikimedia.org/mailman/listinfo/wikitech-announce>

Subscribers will receive CALLS FOR ACTION ONLY e.g. for activities like the ones listed at [https://www.mediawiki.](https://www.mediawiki.org/wiki/Project:Calendar) [org/wiki/Project:Calendar.](https://www.mediawiki.org/wiki/Project:Calendar) No announcements of new releases, features removed, etc.

We have channels already for that.

We will sync the announcements at wikitech-announce with with wikitech-l and wikitech-ambassadors.

While this is not a big deal for current contributors following already wikitech-l and a number of wiki pages etc, it will help potential volunteers willing to get involved and know about opportunities to contribute.

PS: before clicking reply please read <http://www.gossamer-threads.com/lists/wiki/wikitech/282349> :)

```
--
Quim Gil
Technical Contributor Coordinator @ Wikimedia Foundation
http://www.mediawiki.org/wiki/User:Qgil
```
# <span id="page-195-0"></span>**Extensions mediawiki**

### **Mediawiki extensions**

#### See also:

• <http://fr.wikipedia.org/wiki/Wikimedia>

### **TimedMediaHandler**

#### See also:

• <http://www.mediawiki.org/wiki/TimedMediaHandler>

The TimedMediaHandler extension is a MediaWiki extension to display audio and video files on wiki with timed text support, real time stream switching and server-side transcoding support. It includes the kaltura HTML5 player.

This project is realized in collaboration with Kaltura and led by Michael Dale, along other Media Projects.

# <span id="page-195-1"></span>**International mediawiki**

# **The Mediawiki groups in the world**

#### See also:

- <https://www.mediawiki.org/wiki/Groups>
- Groups

# **Introduction**

MediaWiki groups organize open source community activities within the scope of specific topics and geographical areas.

They are Wikimedia User Groups that agree on a level of coordination in the MediaWiki context.

As such, they extend the capacity of the Wikimedia Foundation in events, training, promotion and other technical activities benefiting Wikipedia, the Wikimedia movement and the MediaWiki software.

MediaWiki Groups are open to members of different specialties and levels of expertise.

The richer and more diverse the better.

Non-technical users willing to contribute and learn are welcome too!

All groups commit to the Friendly space policy.

MediaWiki groups can request support from the Wikimedia Foundation and chapters in various forms.

# **Groupes**

# **Mediawiki Amerique**

# See also:

• [http://fr.wikipedia.org/wiki/Mediawiki\\_Foundation](http://fr.wikipedia.org/wiki/Mediawiki_Foundation)

# **Mediawiki Amerique**

**Mediawiki Asie**

# <span id="page-196-1"></span>**Mediawiki Israël**

#### **Contents**

• *[Mediawiki Israël](#page-196-1)*

# **Mediawiki Europe**

#### **Mediawiki France**

#### <span id="page-196-0"></span>**Projets utilisant mediawiki**

#### **Projects using Mediawiki**

#### See also:

#### • <http://fr.wikipedia.org/wiki/Wikimedia>

MediaWiki est un moteur de wiki pour le Web. Il est utilisé par l'ensemble des projets de la Wikimedia Foundation, ainsi que par l'ensemble des wikis hébergés chez Wikia et par de nombreux autres wikis.

Conçu pour répondre aux besoins de Wikipédia, ce moteur est en 2008 également utilisé par des entreprises comme solution de gestion des connaissances et comme système de gestion de contenu.

L'entreprise américaine Novell l'utilise notamment pour plusieurs de ses sites web qui véhiculent un trafic important.

Des associations, comme Wikitravel, Mozilla ou Ékopedia, l'ont aussi adopté.

MediaWiki est écrit en PHP, et peut aussi bien fonctionner avec le système de gestion de base de données MySQL que PostgreSQL.

C'est un logiciel libre distribué selon les termes de la GPL.

MediaWiki inclut de nombreuses fonctionnalités pour les sites à vocation collaborative : par exemple, la gestion des espaces de noms, ou encore l'utilisation de pages de discussions associées à chaque article.

# **Mediawiki LOGRE**

#### See also:

- <https://www.logre.eu/wiki/Accueil>
- fablab\_logre

# **Fablab logre**

#### See also:

• fablab logre

# **Mediawiki Parti Pirate**

#### See also:

• <http://wiki.partipirate.org/wiki/Accueil>

# **Wikimedia**

# See also:

• <http://fr.wikipedia.org/wiki/Wikimedia>

# **Ecrire pour Wikimedia**

#### See also:

• <http://fr.wikipedia.org/wiki/Wikimedia>

# <span id="page-197-0"></span>**Ecrire un article**

# **Contents**

- *[Ecrire un article](#page-197-0)*
	- *[Comment créer un article](#page-197-1)*
	- *[Wikipédia:N'hésitez pas !](#page-197-2)*
		- \* *[Règle officielle](#page-198-0)*
	- *[Wikipédia:Interprétation créative des règles](#page-198-1)*

# <span id="page-197-1"></span>**Comment créer un article**

### See also:

- [http://en.wikipedia.org/wiki/Wikipedia:Starting\\_an\\_article](http://en.wikipedia.org/wiki/Wikipedia:Starting_an_article)
- [http://fr.wikipedia.org/wiki/Aide:Comment\\_cr%C3%A9er\\_un\\_article](http://fr.wikipedia.org/wiki/Aide:Comment_cr%C3%A9er_un_article)

Cette page « Comment créer un article » est conçue pour vous aider à créer un article, en évitant les pièges les plus courants et les erreurs possibles.

# <span id="page-197-2"></span>**Wikipédia:N'hésitez pas !**

# See also:

• [http://fr.wikipedia.org/wiki/Wikip%C3%A9dia:N%27h%C3%A9sitez\\_pas\\_!](http://fr.wikipedia.org/wiki/Wikip%C3%A9dia:N%27h%C3%A9sitez_pas_)

# <span id="page-198-0"></span>**Règle officielle**

Cette page expose une règle de la Wikipédia en français, une norme largement acceptée par les wikipédiens qui doit normalement être suivie par tous les rédacteurs.

Toutes les modifications de cette page doivent refléter le consensus.

Dans le doute, exposez au préalable les modifications en page de discussion.

# <span id="page-198-1"></span>**Wikipédia:Interprétation créative des règles**

#### See also:

[http://fr.wikipedia.org/wiki/Wikip%C3%A9dia:Interpr%C3%A9tation\\_cr%C3%A9ative\\_des\\_r%C3%A8gles](http://fr.wikipedia.org/wiki/Wikip%C3%A9dia:Interpr%C3%A9tation_cr%C3%A9ative_des_r%C3%A8gles)

# <span id="page-198-2"></span>**Syntaxe Wikipedia**

#### See also:

• <http://fr.wikipedia.org/wiki/Aide:Syntaxe>

#### **Contents**

- *[Syntaxe Wikipedia](#page-198-2)*
	- *[Guide de la syntaxe Wiki](#page-198-3)*
	- *[Wikinews](#page-198-4)*
	- *[Wikisource](#page-198-5)*

# <span id="page-198-3"></span>**Guide de la syntaxe Wiki**

#### See also:

[http://upload.wikimedia.org/wikipedia/commons/1/12/Guide\\_de\\_la\\_syntaxe\\_Wiki.pdf](http://upload.wikimedia.org/wikipedia/commons/1/12/Guide_de_la_syntaxe_Wiki.pdf)

# <span id="page-198-4"></span>**Wikinews**

#### See also:

[http://fr.wikinews.org/wiki/Aide:Syntaxe\\_Wikinews](http://fr.wikinews.org/wiki/Aide:Syntaxe_Wikinews)

# <span id="page-198-5"></span>**Wikisource**

# See also:

[http://fr.wikisource.org/wiki/Aide:La\\_syntaxe\\_Wiki](http://fr.wikisource.org/wiki/Aide:La_syntaxe_Wiki)

# **Wikimedia projects**

#### See also:

• <http://fr.wikipedia.org/wiki/Wikimedia>

### **Wikipedia project doc**

#### See also:

• <http://fr.wikipedia.org>

# <span id="page-199-0"></span>**Outils mediawiki**

# **Mediawiki tools**

# See also:

• <http://fr.wikipedia.org/wiki/Mediawiki>

# <span id="page-199-1"></span>**Git mediawiki**

#### See also:

- <https://github.com/moy/Git-Mediawiki/wiki>
- <http://git.kernel.org/?p=git/git.git;a=tree;f=contrib/mw-to-git>

# **Contents**

- *[Git mediawiki](#page-199-1)*
	- *[Introduction](#page-199-2)*
	- *[Git mediawiki source code](#page-199-3)*

# <span id="page-199-2"></span>**Introduction**

Git-Mediawiki is a project which aim is to create a gate between git and mediawiki, allowing git users to push and pull objects from mediawiki just as one would do with a classic git repository.

For more information, read the [User manual](https://github.com/moy/Git-Mediawiki/wiki/User-manual)

#### <span id="page-199-3"></span>**Git mediawiki source code**

#### See also:

• <http://git.kernel.org/?p=git/git.git;a=tree;f=contrib/mw-to-git>

The latest version of Git-MediaWiki is available in Git's source tree, in the directory contrib/mw-to-git.

You can download it from <http://git.kernel.org/?p=git/git.git;a=tree;f=contrib/mw-to-git> if needed.

You need to have the script git-remote-mediawiki in your PATH (and it needs to be executable) to use it. Alternatively, you may install it in Git's exec path (run git –exec-path to find out where it is).

# <span id="page-200-0"></span>**Visual Editor**

# See also:

• <https://www.mediawiki.org/wiki/VisualEditor>

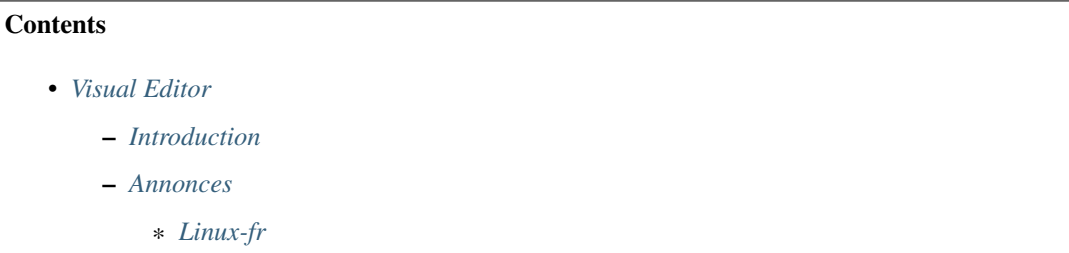

# <span id="page-200-1"></span>**Introduction**

The VisualEditor project aims to create a reliable rich-text editor for MediaWiki.

It is being developed so it can be used as a MediaWiki extension, using the Parsoid project to supply HTML+RDFa.

It is currently deployed to a test namespace of this wiki; more information about this test deployment can be found on Wikimedia's blog, the FAQs, and VisualEditor:Welcome or VisualEditor:Test. Please note that the test deployment only works with the Vector skin.

# <span id="page-200-2"></span>**Annonces**

# <span id="page-200-3"></span>**Linux-fr**

#### See also:

• <http://linuxfr.org/news/lancement-de-l-editeur-visuel-de-mediawiki>

Sûrement motivée par la nouvelle interface de linuxfr.org et afin d'attirer un nombre plus grand de contributeurs au projet Wikipedia, la fondation Wikimedia a développé le logiciel open-source VisualEditor.

Il s'agit de proposer une interface WYSIWYG (ce que vous voyez est ce que vous obtenez) au moteur Wiki de la fondation afin de ne pas obliger les contributeurs potentiels à apprendre la syntaxe wikitexte.

La première version utilisable avait été présentée en juin dernier, il s'agissait plus d'un démonstrateur aux fonctionnalités très limitées que d'une version alpha.

Ce 12 décembre, l'équipe a annoncé sur le blog wikimedia le lancement de la version alpha du projet.

Cette version n'est disponible que depuis la version anglaise de Wikipedia et, ce, pour les utilisateurs enregistrés qui auront activés l'option dans leurs préférences (option désactivée par défaut). Il s'agit d'une version de test, le but étant donc de faire des retours à l'équipe.

Une fois l'option activée, pour chaque article, il est possible d'éditer en passant par un onglet un second éditeur étiqueté « VisualEditor » à côté de l'onglet « Modifier ».

En cliquant sur cet onglet, après une petite pause vous entrerez dans le VisualEditor.

De là, vous pouvez jouer, éditer et enregistrer des articles réels et avoir une idée de ce que sera l'article lorsque vous avez terminé.

À ce stade précoce du développement, il est recommandé de réaliser des vérifications après avoir sauvegardé pour s'assurer que rien n'a été cassé.

Toutes les modifications faites par VisualEditor seront affichées dans les onglets Histoire des articles avec un tag VisualEditor à côté d'eux, afin qu'il soit possible de suivre ce qui se passe.

Cette version reste limitée en fonctionnalités tel qu'indiqué dans la page VisualEditor et l'équipe rencontre des difficultés avec le langage wikitexte qui n'a cessé d'évoluer depuis le lancement de Wikipedia.

Ceci a nécessité le développement de Parsoid afin de convertir les anciens fichiers dans un format qui convient à VisualEditor pour être ensuite reconverti en wikitexte. Les tests réalisés ont été concluant dans 80% des cas et 18% des cas ont été légèrement différents. Les développeurs disent qu'ils ont l'intention d'améliorer significativement ces pourcentages, et la vitesse de Parsoid, au cours des prochains mois.

Selon le calendrier actuel, VisualEditor est prévu pour être l'éditeur par défaut de presque tous les projets Wikimedia à partir de juillet 2013.

# **1.9.2 Wiki tools**

#### <span id="page-201-0"></span>**Django wiki**

#### See also:

- <https://github.com/benjaoming/django-wiki>
- <http://wiki.overtag.dk/>

# **Contents**

- *[Django wiki](#page-201-0)*
	- *[Demo](#page-202-0)*
	- *[Community](#page-202-1)*
		- \* [THIS IS A WORK IN PROGRE. . .](#page-202-2)
		- \* *[Manifesto](#page-202-3)*
		- \* *[Ideas?](#page-202-4)*
		- \* *[Installation](#page-202-5)*
		- \* *[Plugins](#page-203-0)*
		- \* *[Background](#page-204-0)*
		- \* *[Contributing](#page-204-1)*
		- \* *[Q&A](#page-204-2)*
		- \* *[Dependencies](#page-204-3)*
		- \* *[Development](#page-205-0)*
		- \* *[Python 2.5](#page-205-1)*
		- \* *[Acknowledgements](#page-205-2)*

# <span id="page-202-0"></span>**Demo**

A demo is available here, sign up for an account to see the notification system.

[wiki.overtag.dk][\(http://wiki.overtag.dk\)](http://wiki.overtag.dk)

# <span id="page-202-1"></span>**Community**

Please use our mailing list (google group) for getting in touch on development and support:

[\[django-wiki@googlegroups.com\]](mailto:django-wiki@googlegroups.com)[\(https://groups.google.com/d/forum/django-wiki\)](https://groups.google.com/d/forum/django-wiki)

[twitter:djangowiki](https://twitter.com/djangowiki)

# <span id="page-202-2"></span>*THIS IS A WORK IN PROGRE. . .*

Currently, the API is subject to smaller changes. South is used so no database changes will cause data loss. You are not encouraged to make your own fiddling with the internal parts of the wiki - the best idea is to customize it through overriding templates and making custom template tags. The second best strategy is to extend the wiki's class-based views.

Please refer to the [TODO][\(https://github.com/benjaoming/django-wiki/blob/master/TODO.md\)](https://github.com/benjaoming/django-wiki/blob/master/TODO.md) for a detailed status or the Issue list.

# <span id="page-202-3"></span>**Manifesto**

Django needs a mature wiki system appealing to all kinds of needs, both big and small:

- Be pluggable and light-weight. Don't integrate optional features in the core.
- Be open. Make an extension API that allows the ecology of the wiki to grow. After all, Wikipedia consists of some [680 extensions][\(http://svn.wikimedia.org/viewvc/mediawiki/trunk/extensions/\)](http://svn.wikimedia.org/viewvc/mediawiki/trunk/extensions/) written for MediaWiki.
- Be smart. [This is][\(https://upload.wikimedia.org/wikipedia/commons/8/88/MediaWiki\\_database\\_schema\\_](https://upload.wikimedia.org/wikipedia/commons/8/88/MediaWiki_database_schema_1-19_%28r102798%29.png) [1-19\\_%28r102798%29.png\)](https://upload.wikimedia.org/wikipedia/commons/8/88/MediaWiki_database_schema_1-19_%28r102798%29.png) the map of tables in MediaWiki - we'll understand the choices of other wiki projects and make our own. After-all, this is a Django project.
- Be simple. The source code should *almost* explain itself.
- Be structured. Markdown is a simple syntax for readability. Features should be implemented either through easy coding patterns in the content field, but rather stored in a structured way (in the database) and managed through a friendly interface. This gives control back to the website developer, and makes knowledge more usable. Just ask: Why has Wikipedia never changed? Answer: Because it's knowledge is stored in a complicated way, thus it becomes very static.

# <span id="page-202-4"></span>**Ideas?**

Please go ahead and post issues for discussion of ideas.

# <span id="page-202-5"></span>**Installation**

#### ### Install

To install the latest stable release:

#### *pip install wiki*

Install directly from Github, since there is no release yet:

*pip install git+git://github.com/benjaoming/django-wiki.git*

```
### Configure settings.INSTALLED_APPS
```
The following applications should be listed - NB! it's important to maintain the order due to database relational constraints:

'django.contrib.humanize', 'south', 'django\_notify', 'mptt', 'sekizai', 'sorl.thumbnail', 'wiki', 'wiki.plugins.attachments', 'wiki.plugins.notifications', 'wiki.plugins.images',

#### ### Database

To sync and create tables, do:

python manage.py syncdb python manage.py migrate

### Configure TEMPLATE\_CONTEXT\_PROCESSORS

Add *'sekizai.context\_processors.sekizai'* to *settings.TEMPLATE\_CONTEXT\_PROCESSORS*. Please refer to the [Django docs][\(https://docs.djangoproject.com/en/dev/ref/settings/#template-context-processors\)](https://docs.djangoproject.com/en/dev/ref/settings/#template-context-processors) to see the current default setting for this variable.

### Include urlpatterns

To integrate the wiki to your existing application, you shoud add the following lines at the end of your project's *urls.py*:

```
from wiki.urls import get_pattern as get_wiki_pattern
from django_notify.urls import get_pattern as get_notify_pattern
urlpatterns += patterns('',
    (r'^notify/', get_notify_pattern()),
    (r'', get_wiki_pattern())
)
```
Please use these function calls rather than writing your own include() call - the url namespaces aren't supposed to be customized.

The above line puts the wiki in */* so it's important to put it at the end of your urlconf. You can also put it in */wiki* by putting *'^wiki/'* as the pattern.

### Settings

For now, look in [wiki/conf/settings.py][\(https://github.com/benjaoming/django-wiki/blob/master/wiki/conf/settings.](https://github.com/benjaoming/django-wiki/blob/master/wiki/conf/settings.py) [py\)](https://github.com/benjaoming/django-wiki/blob/master/wiki/conf/settings.py) to see a list of available settings.

### Other tips

1. Account handling: There are simple views that handle login, logout and signup. They are on by default. Make sure to set settings. LOGIN URL to point to your login page as many wiki views may redirect to a login page.

# <span id="page-203-0"></span>**Plugins**

Add/remove the following to your *settings.INSTALLED\_APPS* to enable/disable the core plugins:

- *'wiki.plugins.attachments'*
- *'wiki.plugins.images'*
- *'wiki.plugins.notifications'*

The notifications plugin is mandatory for an out-of-the-box installation. You can safely remove it from IN-STALLED APPS if you also override the wiki/base.html template.

#### <span id="page-204-0"></span>**Background**

Django-wiki is a rewrite of [django-simplewiki][\(http://code.google.com/p/django-simple-wiki/\)](http://code.google.com/p/django-simple-wiki/), a project from 2009 that aimed to be a base system for a wiki. It proposed that the user should customize the wiki by overwriting templates, but soon learned that the only customization that really took place was that people forked the entire project. We don't want that for django-wiki, we want it to be modular and extendable.

As of now, Django has existed for too long without a proper wiki application. The dream of django-wiki is to become a contestant alongside Mediawiki, so that Django developers can stick to the Django platform even when facing tough challenges such as implementing a wiki.

#### <span id="page-204-1"></span>**Contributing**

This project will be very open for enrolling anyone with a good idea. As of now, however, it's a bit closed while we get the foundation laid out.

#### <span id="page-204-2"></span>**Q&A**

- Why is the module named just "wiki"? Because "pip install wiki" returns "No distributions at all found for wiki"! $:$
- What markup language will you use? [Markdown][\(http://pypi.python.org/pypi/Markdown\)](http://pypi.python.org/pypi/Markdown). The markup renderer is not a pluggable part but has been internalized into core parts. Discussion should go here: [https:](https://github.com/benjaoming/django-wiki/issues/76) [//github.com/benjaoming/django-wiki/issues/76](https://github.com/benjaoming/django-wiki/issues/76)
- Why not use django-reversion? It's a great project, but if the wiki has to grow ambitious, someone will have to optimize its behavior, and using a third-party application for something as crucial as the revision system is a no-go in this regard.
- Any support for multiple wikis? Yes, in an sense you can just imagine that you always have multiple wikis, because you always have hierarchies and full control of their permissions. See this discussion: [https://github.](https://github.com/benjaoming/django-wiki/issues/63) [com/benjaoming/django-wiki/issues/63](https://github.com/benjaoming/django-wiki/issues/63)

# <span id="page-204-3"></span>**Dependencies**

So far the dependencies are:

- [django>=1.4][\(http://www.djangoproject.com\)](http://www.djangoproject.com)
- [django-south][\(http://south.aeracode.org/\)](http://south.aeracode.org/)
- [Markdown>=2.2.0][\(https://github.com/waylan/Python-Markdown\)](https://github.com/waylan/Python-Markdown)
- [django-mptt>=0.5.3][\(https://github.com/django-mptt/django-mptt\)](https://github.com/django-mptt/django-mptt)
- [django-sekizai][\(https://github.com/ojii/django-sekizai/\)](https://github.com/ojii/django-sekizai/)
- [sorl-thumbnail][\(https://github.com/sorl/sorl-thumbnail\)](https://github.com/sorl/sorl-thumbnail)
- PIL (Python Imaging Library)
- Python > = 2.5 < 3 (Python 3 not yet supported)

# <span id="page-205-0"></span>**Development**

In a your Git fork, run *pip install -r requirements.txt* to install the requirements.

The folder testproject/ contains a pre-configured django project and an sqlite database. Login for django admin is *admin:admin*. This project should always be maintained, although the sqlite database will be deleted very soon to avoid unnecessary conflicts.

[![Build Status][\(https://travis-ci.org/benjaoming/django-wiki.png?branch=master\){\]}\(https://travis-ci.org/](https://travis-ci.org/benjaoming/django-wiki.png?branch=master){]}(https://travis-ci.org/benjaoming/django-wiki) [benjaoming/django-wiki\)](https://travis-ci.org/benjaoming/django-wiki.png?branch=master){]}(https://travis-ci.org/benjaoming/django-wiki)

# <span id="page-205-1"></span>**Python 2.5**

Due to Markdown using elementree, you should check that you have python-celementtree: *apt-get install pythoncelementtree*

# <span id="page-205-2"></span>**Acknowledgements**

- The people at [edX][\(http://www.edxonline.org/\)](http://www.edxonline.org/) & MIT for finding and supporting the project both financially and with ideas.
- [django-cms][\(https://github.com/divio/django-cms\)](https://github.com/divio/django-cms) for venturing where no django app has gone before in terms of well-planned features and high standards. It's a very big inspiration.
- [django-mptt][\(https://github.com/django-mptt/django-mptt\)](https://github.com/django-mptt/django-mptt), a wonderful utility for inexpensively using tree structures in Django with a relational database backend.

# CHAPTER 2

# Command Line Interface (CLI)

#### <span id="page-206-0"></span>See also:

- <http://www.commandlinefu.com>
- [https://secure.wikimedia.org/wikipedia/en/wiki/Command\\_line\\_interpreter](https://secure.wikimedia.org/wikipedia/en/wiki/Command_line_interpreter)
- <http://google-opensource.blogspot.com/2010/06/introducing-google-command-line-tool.html>
- python\_cli\_management

#### **Contents**

- *[Command Line Interface \(CLI\)](#page-206-0)*
	- *[Introduction](#page-206-1)*
	- *[Usage](#page-207-0)*

# <span id="page-206-1"></span>**2.1 Introduction**

A command-line interface (CLI) is a mechanism for interacting with a computer operating system or software by typing commands to perform specific tasks.

The concept of the CLI originated when teletypewriter machines (TTY) were connected to computers in the 1950s, and offered results on demand, compared to batch oriented mechanical punched card input technology. Dedicated text-based CRT terminals followed, with faster interaction and more information visible at one time, then graphical terminals enriched the visual display of information.

Currently personal computers encapsulate all three functions (batch processing, CLI, GUI) in software.

# <span id="page-207-0"></span>**2.2 Usage**

A CLI is used whenever a large vocabulary of commands or queries, coupled with a wide (or arbitrary) range of options, can be entered more rapidly as text than with a pure GUI.

# **2.2.1 CLI and python**

## See also:

• python\_cli\_management

# <span id="page-207-1"></span>**2.2.2 CLI with Perl**

#### See also:

- <http://www.activestate.com/activeperl/>
- perl\_language

## **Contents**

- *[CLI with Perl](#page-207-1)*
	- *[perl usage](#page-207-2)*
		- \* *[windows .bat file](#page-207-3)*
		- \* *[UNIX .sh file](#page-207-4)*
	- *[Perl modules](#page-207-5)*

#### <span id="page-207-2"></span>**perl usage**

#### <span id="page-207-3"></span>**windows .bat file**

```
perl -p -e 's/\/_ext\/_DOTDOT\/_DOTDOT//g' %1
perl -p -e 's/\/\${CND_PLATFORM}//g' %1
```
# <span id="page-207-4"></span>**UNIX .sh file**

```
#!/usr/bin/sh
```

```
perl -pi -e 's/\/_ext\/_DOTDOT\/_DOTDOT//g' $1
perl -pi -e 's/\/\${CND_PLATFORM}//g' $1
```
# <span id="page-207-5"></span>**Perl modules**

<span id="page-207-6"></span>**ack**

See also:

- <http://beyondgrep.com/>
- <https://github.com/petdance/ack>
- <http://petdance.com/>
- <http://beyondgrep.com/ack-2.0/>
- <http://beyondgrep.com/why-ack/>

# **Contents**

# • *[ack](#page-207-6)*

- *[Presentation](#page-208-0)*
- *[Documentation](#page-208-1)*
- *[Install](#page-208-2)*
	- \* *[On windows](#page-208-3)*
- *[Ack more tools](#page-209-0)*
- *[Ack versions](#page-211-0)*

# <span id="page-208-0"></span>**Presentation**

ack is a grep-like tool optimized for working with large trees of source code.

ack is a grep-like search tool that has been optimized for searching large heterogeneous trees of source code.

ack has been around since 2005.

Since then it has become very popular and is packaged by all the major Linux distributions.

It is cross-platform and pure Perl, so will run on Windows easily.

See the "Why ack ?"\_ page for the top ten reasons, and dozens of testimonials.

# <span id="page-208-1"></span>**Documentation**

#### See also:

• <http://beyondgrep.com/documentation/>

# <span id="page-208-2"></span>**Install**

# <span id="page-208-3"></span>**On windows**

#### See also:

- <http://chocolatey.org/packages/ack>
- <http://stevengharms.com/blog/2012/04/10/use-ack-instead-of-grep-to-parse-text-files/>

# <span id="page-209-0"></span>**Ack more tools**

#### <span id="page-209-1"></span>**ack more tools**

#### See also:

• <http://beyondgrep.com/more-tools/>

# **Contents**

- *[ack more tools](#page-209-1)*
	- *[Tools that work with ack](#page-209-2)*
		- \* *[vim integration](#page-209-3)*
	- *[Other grep-like tools](#page-209-4)*
		- \* *[Ag, the Silver Searcher](#page-210-0)*
		- \* *[grin](#page-210-1)*
		- \* *[nak](#page-210-2)*
		- \* *[pss](#page-210-3)*
	- *[Indexing tools](#page-210-4)*
		- \* *[ctags](#page-210-5)*
		- \* *[cscope](#page-211-1)*
		- \* *[CodeQuery](#page-211-2)*

# <span id="page-209-2"></span>**Tools that work with ack**

# <span id="page-209-3"></span>**vim integration**

#### See also:

• [http://www.vim.org/scripts/script.php?script\\_id=2572](http://www.vim.org/scripts/script.php?script_id=2572)

ack.vim provides an interface between ack and the vim text editor.

For example, you can call :Ack foo, which will run ack and load ack's results into a vim buffer for manipulation and navigation.

ack.vim is available at the official vim website at [http://www.vim.org/scripts/script.php?script\\_id=2572](http://www.vim.org/scripts/script.php?script_id=2572)

# <span id="page-209-4"></span>**Other grep-like tools**

There are many ways to search source code that are more flexible and tuned to programmers than straight grep.

I suggest you take a look at some of these alternatives, for they may suit your needs better than ack.

If you have any suggestions to add to this list, please let me know at [andy@petdance.com.](mailto:andy@petdance.com)

# <span id="page-210-0"></span>**Ag, the Silver Searcher**

Geoff Greer says "Ag is like ack, but better. It's fast. It's damn fast. The only thing faster is stuff that builds indices beforehand, like Exuberant Ctags." Geoff has also created a fork of AckMate that uses Ag instead of ack. [https://github.com/ggreer/the\\_silver\\_searcher](https://github.com/ggreer/the_silver_searcher)

#### <span id="page-210-1"></span>**grin**

# See also:

• grin

"A grep program configured the way I like it", written in Python by Robert Kern.

#### <span id="page-210-2"></span>**nak**

#### See also:

• <https://github.com/gjtorikian/nak>

An implementation of ack, written in Node.js.

It has inspiration from Ag, and is optimized for speed, not features.

It's completely asynchronous. Written by Garen J. Torikian.

# <span id="page-210-3"></span>**pss**

#### See also:

• pss

pss is an ack clone written in Python by Eli Bendersky. It's written in pure Python with no additional modules necessary.

# <span id="page-210-4"></span>**Indexing tools**

Sometimes when you're looking at a large codebase, it makes sense to see everything as a whole. An indexing tool may help you out.

# <span id="page-210-5"></span>**ctags**

ctags is a program almost as old as time itself.

When run against a codebase, ctags indexes various elements of the code, such as variables and functions. This lets your editor or other tools use the tags index to jump quickly to that element.

The most common ctags implementation is Exuberant ctags: <http://ctags.sourceforge.net/>

#### <span id="page-211-1"></span>**cscope**

#### See also:

• <http://cscope.sourceforge.net/>

Cscope is a developer's tool for browsing source code.

Cscope was part of the official AT&T Unix distribution for many years, and has been used to manage projects involving 20 million lines of code.

It also can integrate with vim and Emacs.

# <span id="page-211-2"></span>**CodeQuery**

#### See also:

• <https://github.com/ruben2020/codequery>

CodeQuery indexes and queries C, C++, Java and Python source code.

It builds upon the databases of cscope and ctags, mentioned above, and provides a nice GUI tool.

# <span id="page-211-0"></span>**Ack versions**

# **ack versions**

#### **ack 2.0.0**

#### See also:

- <http://petdance.com/2013/04/ack-2-0-has-been-released/>
- <http://beyondgrep.com/ack-2.0/>

# **Presentation**

ack 2.0 has been released.

ack 2.0 has many changes from 1.x, but here are four big differences and features that long-time ack 1.x users should be aware of.

- By default all text files are searched, not just files with types that ack recognizes. If you prefer the old ack 1.x behavior of only searching files that ack recognizes, you can use the -k/–known-types option.
- There is a much more flexible type identification system available. You can specify a file type based on extension (.rb for Ruby), filename (Rakefile is a Ruby file), first line matching a regex (Matching /#!.+ruby/ is a Ruby file) or regex match on the filename itself.
- Greater support for ackrc files. You can have a system-wide ackrc at /etc/ackrc, a user-specific ackrc in ~/.ackrc, and ackrc files local to your projects.
- The -x argument tells ack to read the list of files to search from stdin, much like xargs. This lets you do things like git ls | ack -x foo and ack will search every file in the git repository, and only those files that appear in the repository.

On the horizon, we see creating a framework that will let authors create ack plugins in Perl to allow flexibility.

You might create a plugin that allows:

- searching through zip files,
- or reading text from an Excel spreadsheet, or a web page.

ack has always thrived on numerous contributions from the ack community, but I especially want to single out Rob Hoelz for his work over the past year or two.

If it were not for Rob, ack 2.0 might never have seen the light of day, and for that I am grateful.

A final note: In the past, ack's home page was betterthangrep.com.

With the release of ack 2.0, I've changed to beyondgrep.com.

"Beyond" feels less adversarial than "better than", and implies moving forward as well as upward.

beyondgrep.com also includes a page of other tools that go beyond the capabilities of grep when searching source code.

For long time ack users, I hope you enjoy ack 2.0 and that it makes your programming life easier and more enjoyable. If you've never used ack, give it a try.

# **2.2.3 Command Line Interface (CLI) on GNU/linux**

### See also:

- <http://tirania.org/blog/archive/2011/Sep-06.html> (Learning Unix)
- *[Command Line Interface \(CLI\)](#page-206-0)*

# **Unix shells**

# See also:

- <http://tirania.org/blog/archive/2011/Sep-06.html> (Learning Unix)
- *[Command Line Interface \(CLI\)](#page-206-0)*

# <span id="page-212-0"></span>**Bash: The shell for the GNU operating system**

## **Contents**

- *[Bash: The shell for the GNU operating system](#page-212-0)*
	- *[Introduction](#page-213-0)*
	- *[Commands Line Interface](#page-213-1)*
		- \* *[Research of text inside files](#page-213-2)*
		- \* *[Renaming files](#page-213-3)*

# <span id="page-213-0"></span>**Introduction**

[Bash](http://en.wikipedia.org/wiki/Bash) is a free software Unix shell written for the GNU Project. Its name is an acronym which stands for Bourne-again shell. The name is a pun on the name of the Bourne shell (sh), an early and important Unix shell written by Stephen Bourne and distributed with Version 7 Unix circa 1978, and "born again". Bash was created in 1987 by Brian Fox. In 1990 Chet Ramey became the primary maintainer.

Bash is the shell for the GNU operating system from the GNU Project. It can be run on most Unix-like operating systems. It is the default shell on most systems built on top of the Linux kernel as well as on Mac OS X and Darwin. It has also been ported to Microsoft Windows using Subsystem for UNIX-based Applications (SUA), or POSIX emulation provided by [Cygwin](http://en.wikipedia.org/wiki/Cygwin) and [MSYS](http://en.wikipedia.org/wiki/MinGW) .

### See also:

- <http://en.wikipedia.org/wiki/Bash>
- [http://en.wikipedia.org/wiki/Command-line\\_interface](http://en.wikipedia.org/wiki/Command-line_interface) (CLI)

# <span id="page-213-1"></span>**Commands Line Interface**

#### See also:

<http://www.commandlinefu.com>

# <span id="page-213-2"></span>**Research of text inside files**

find . -name "\*.c" -exec grep -iHA5 -B5 "ioutil.h" {} **\;**

# <span id="page-213-3"></span>**Renaming files**

rename .c .cpp \*.c

# **Unix shell commands**

#### See also:

• *[Command Line Interface \(CLI\)](#page-206-0)*

# <span id="page-213-4"></span>**Comptage de fichiers**

#### See also:

*[Command Line Interface \(CLI\)](#page-206-0)*

#### **Contents**

- *[Comptage de fichiers](#page-213-4)*
	- *[Compter le nombre de fichiers include dans un projet](#page-214-0)*
	- *[Compter le nombre de fichiers C/C++ dans un projet](#page-214-1)*

# <span id="page-214-0"></span>**Compter le nombre de fichiers include dans un projet**

find . -name  $"\star.h"$  | wc -1

#### <span id="page-214-1"></span>**Compter le nombre de fichiers C/C++ dans un projet**

find . -name '\*.c' -o -name '\*.cpp' | wc -l

#### <span id="page-214-2"></span>**Comptage de lignes**

#### See also:

*[Command Line Interface \(CLI\)](#page-206-0)*

# **Contents**

- *[Comptage de lignes](#page-214-2)*
	- *[Compter le nombre de lignes '.h' dans un projet](#page-214-3)*
	- *[Compter le nombre de lignes 'C/C++' dans un projet](#page-214-4)*
	- *[Compter le nombre de lignes python dans un projet](#page-214-5)*

# <span id="page-214-3"></span>**Compter le nombre de lignes '.h' dans un projet**

find . -name "\*.h" -print | xargs wc -l

### <span id="page-214-4"></span>**Compter le nombre de lignes 'C/C++' dans un projet**

find . -name '\*.c' -o -name '\*.cpp' -print | xargs wc -l

#### <span id="page-214-5"></span>**Compter le nombre de lignes python dans un projet**

find . -name '\*.py' -print | xargs wc -l

#### **Crop image files**

Decouper dans une image avec imagemagick

#### See also:

• <http://forum.ubuntu-fr.org/viewtopic.php?id=236914>

```
convert image_1.png -crop 174x131+0+12 image_1_crop.png
```
# <span id="page-215-0"></span>**Delete svn files**

#### **Contents**

• *[Delete svn files](#page-215-0)*

– *[With the find command](#page-215-1)*

# <span id="page-215-1"></span>**With the find command**

find . -depth -name .svn -type d -exec rm -fr  $\{\}$  \;

#### **Delete some data in a file**

source [guilde@guilde.asso.fr](mailto:guilde@guilde.asso.fr)

:: Je cherche un moyen de supprimer un bloc de manière automatique d'un fichier de conf de proftpd.

Exemple de conf : Plein de lignes à garder <IfUser BLa> <Limit LOGIN> Allow 1.2.3.4 5.6.7.8. . . DenyAll </Limit> </IfUser> Plein de lignes à garder :

Je pense le faire avec sed mais je ne m'en sors pas. Je connais le début du bloc (<IfUser BLa>) et la fin du bloc (le premier </IfUser> après le début du bloc). [. . . ]

#### **Réponse d'Edgar**

sed '/<IfUser BLa>/,/<\/IfUser>/d'

#### **find strings in files recursively**

```
find . -\text{name} "*.rst" -\text{exec} grep -\text{iHA5} -\text{B5} "string" {} \;
find . -\text{name} "*.rst" -\text{exec} qrep -\text{iH} "string" \{\}\ \setminus\;find . -name "*.rst" -exec grep "string" {} \;
```
## **Renaming files**

#### **rename command**

See also:

<http://www.commandlinefu.com/commands/tagged/404/rename>

#### **Rename files from .c to .cpp**
<span id="page-216-3"></span>rename 's/\.c/\.cpp/' \*.c

# **Rename files from .MOD to .MPG**

rename 's/\.MOD/\.MPG/' \*.MOD

## **With the find command + hg rename**

### **Rename files from ".txt" to ".rst"**

```
find . -name "*.txt" | awk '{ newFile=gensub("txt$", "rst", 1); system("hg rename "
˓→$0 " " newFile) }'
```
### **replace string in files with rpl**

## <span id="page-216-0"></span>**recursive replace string in files with rpl**

#### See also:

• [http://www.commandlinefu.com/commands/matching/replace-string-in-files-recursively/](http://www.commandlinefu.com/commands/matching/replace-string-in-files-recursively/cmVwbGFjZSBzdHJpbmcgaW4gZmlsZXMgcmVjdXJzaXZlbHk=/sort-by-votes) [cmVwbGFjZSBzdHJpbmcgaW4gZmlsZXMgcmVjdXJzaXZlbHk=/sort-by-votes](http://www.commandlinefu.com/commands/matching/replace-string-in-files-recursively/cmVwbGFjZSBzdHJpbmcgaW4gZmlsZXMgcmVjdXJzaXZlbHk=/sort-by-votes)

# **Contents**

- *[recursive replace string in files with rpl](#page-216-0)*
	- *[Dry run \('s' option\)](#page-216-1)*
	- *[Replace \(without 's' option\)](#page-216-2)*

### <span id="page-216-1"></span>**Dry run ('s' option)**

```
rpl -Rs -x'.rst' '2010-2012' '2010-2013' .
rpl -Rs olstring newstring .
```
## <span id="page-216-2"></span>**Replace (without 's' option)**

```
rpl -R -x'.rst' '2010-2012' '2010-2013' .
rpl -R olstring newstring .
```
#### **no recursive replacing with grep and sed**

<span id="page-217-0"></span>grep  $-rl$  oldstring . | xargs sed  $-i$   $-e$  's/olstring/newstring/'

### **recursive replacing with find grep and sed**

find . -name "\*.rst" -print0 | xargs -0 sed -i  $s/1.1.1/1.2.0/q'$ 

#### **bar**

This is a small shell script intended to be used in portable Unix install scripts for showing progress bars.

The overall goal is to write a minimally complex shell script (thus a program that needs no compilation) that is as robust as possible to work on as many Bourne shells and operating systems as possible, and that implements 'cat' with an ASCII progress bar and some other nifty features.

This is pure Bourne shell code. (For sh, ash, ksh, zsh, bash, . . . )

The script is mainly indented to be used in portable install scripts, where you can use the body of the script.

• <http://www.theiling.de/projects/bar.html>

#### **Gestion des groupes sous GNU/Linux**

#### **Ajouter un utilisateur à un groupe sous GNU/Linux**

#### See also:

<http://blog.nicolargo.com/2011/10/ajouter-un-utilisateur-a-un-groupe-sous-gnulinux.html>

Petit pense-bête à usage intern(et): gérer les utilisateurs dans ses groupes sous GNU/Linux et en ligne de commande.

#### **Modification du groupe primaire d'un utilisateur**

Pour changer le groupe primaire de l'utilisateur nicolargo à admin, il suffit d'utiliser la commande usermod:

usermod -g admin nicolargo

#### **Ajout d'un groupe secondaire à un utilisateur existant**

Pour ajouter un groupe secondaire networkadmin à un utilisateur existant nicolargo, c'est encore la commande usermod qu'il faut utiliser:

usermod -a -g networkadmin nicolargo

#### **Ajout d'un nouvel utilisateur à un groupe primaire**

Pour ajouter le nouvel utilisateur ritchy et lui configurer un comme groupe primaire admin, il suffit d'utiliser la commande useradd:

useradd -g admin nicolargo

### <span id="page-218-0"></span>**Ajout d'un nouvel utilisateur à un groupe secondaire**

Pour ajouter le nouvel utilisateur ritchy et lui configurer un comme groupe secondaire networkadmin, il suffit d'utiliser la commande useradd:

useradd -G networkadmin nicolargo

A noter qu'il est possible d'utiliser l'option -G avec plusieurs groupes.

Exemples pour ajouter ritchy au groupe secondaire networkadmin et systemadmin:

useradd -G networkadmin, systemadmin nicolargo

#### **Vérifier les groupes associés à un utilisateur**

Rien de plus simple avec la commande groups:

groups ritchy

ritchy: networkadmin systemadmin

#### **Resizing image files**

#### See also:

<http://www.commandlinefu.com/commands/tagged/1066/resize>

#### **mogrify command**

#### See also:

imagemagick\_tools

Resize all JPEGs in a directory

This command requires the imagemagick libraries and will resize all files with the .JPG extension to a width of 800 pixels and will keep the same proportions as the original image.

mogrify -resize 800 \*.JPG

#### **google picasa use case**

```
cp *.JPG web
cd web
mogrify -resize 800 *.JPG
date; google picasa -d "2011-10-27" -n "Minou et Ali à Annecy le 27 octobre 2011" -t
˓→"Annecy, 27 octobre 2011" create "Annecy, 27 octobre 2011" *.JPG; date
```
#### <span id="page-219-1"></span>**Extract sound from a vidéo with ffmpeg**

#### See also:

- ffmpeg\_video\_library
- Source: Linux Partique numéro 63, p.23

Vous venez de récupérer une vidéo depuis un site de publications du type Youtube ou DailyMotion, dont vous aimeriez bien récupérer la bande son ?

C'est idéal dans le cas de clip vidéo d'un artiste que vous appréciez par exemple. . .

Dans ce cas, la commande suivante, utilisant ffmpeg vous sera très utile.

ffmpeg -i input.flv -ar 44100 -ab 192k -ac 2 output.mp3

L'option **-i** permet de définir le fichier vidéo en entrée.

L'option **-ar** définit la fréquence d'échantillonnage (par défaut 44100Hz)

L'option **-ac** permet de définir le nombre de canaux audio

L'option **\_ab** désigne le bitrate audio (64k par défaut)

### **write in file with python**

#### See also:

<http://hg.piranha.org.ua/sphinxedhg/docs/test-hgrc.html>

Write in a file with python

```
$ TEST=`pwd`/test_insert.txt
$ export TEST
```
python -c "print '[foo]\nbar = a\n b\n c \n de\n fg \nbaz = bif cb \n'" > \$TEST

#### <span id="page-219-0"></span>**mosh : the mobile shell**

#### See also:

- <http://en.wikipedia.org/wiki/Bash>
- <http://mosh.mit.edu>
- <https://github.com/keithw/mosh>

#### **Contents**

- *[mosh : the mobile shell](#page-219-0)*
	- *[Introduction](#page-220-0)*

# <span id="page-220-3"></span><span id="page-220-0"></span>**Introduction**

Mosh: the mobile shell

Mosh is a remote terminal application that supports intermittent connectivity, allows roaming, and provides speculative local echo and line editing of user keystrokes.

It aims to support the typical interactive uses of SSH, plus:

- Mosh keeps the session alive if the client goes to sleep and wakes up later, or temporarily loses its Internet connection.
- Mosh allows the client and server to "roam" and change IP addresses, while keeping the connection alive. Unlike SSH, Mosh can be used while switching between Wi-Fi networks or from Wi-Fi to cellular data to wired Ethernet.
- The Mosh client runs a predictive model of the server's behavior in the background and tries to guess intelligently how each keystroke will affect the screen state. When it is confident in its predictions, it will show them to the user while waiting for confirmation from the server. Most typing and uses of the left- and right-arrow keys can be echoed immediately.

As a result, Mosh is usable on high-latency links, e.g. on a cellular data connection or spotty Wi-Fi. In distinction from previous attempts at local echo modes in other protocols,

Mosh works properly with full-screen applications such as emacs, vi, alpine, and irssi, and automatically recovers from occasional prediction errors within an RTT. On high-latency links, Mosh underlines its predictions while they are outstanding and removes the underline when they are confirmed by the server.

Mosh does not support X forwarding or the non-interactive uses of SSH, including port forwarding.

# **Unix Shell tools**

## <span id="page-220-1"></span>**Liquidprompt**

See also:

- <https://linuxfr.org/news/un-prompt-bash-utile-sans-poudre-aux-yeux>
- <https://github.com/nojhan/liquidprompt>

#### **Contents**

- *[Liquidprompt](#page-220-1)*
	- *[Introduction](#page-220-2)*
	- *[Liquidprompt source code](#page-221-0)*
	- *[Installation de Liquidprompt](#page-221-1)*

# <span id="page-220-2"></span>**Introduction**

Liquid prompt is a smart prompt for the "Bourne-Again" Unix shell (bash) and for Zsh.

The basic idea of the liquid prompt is to nicely display useful informations on the shell prompt, only when they are needed.

<span id="page-221-4"></span>It adds carefuly chosen colors to draw your attention on what differs from the normal context.

### Thus, you will notice what changes, when it changes, because you do not become accommodated to informations that are always displayed in the same way.

### <span id="page-221-0"></span>**Liquidprompt source code**

#### See also:

• <https://github.com/nojhan/liquidprompt>

## <span id="page-221-1"></span>**Installation de Liquidprompt**

#### Liquidprompt est simple à installer et utiliser:

```
wget https://raw.github.com/nojhan/liquidprompt/master/liquidprompt
source liquidprompt
```
### <span id="page-221-2"></span>**Virtualenv**

#### See also:

• [http://code.doughellmann.com/virtualenvwrapper/raw/8711d04749986e8261d8bd69f19a4c7086d6883c/docs/](http://code.doughellmann.com/virtualenvwrapper/raw/8711d04749986e8261d8bd69f19a4c7086d6883c/docs/source/tips.rst) [source/tips.rst](http://code.doughellmann.com/virtualenvwrapper/raw/8711d04749986e8261d8bd69f19a4c7086d6883c/docs/source/tips.rst)

Warning: For python3, use pyvenv !

# **Contents**

• *[Virtualenv](#page-221-2)*

- *[Tips and Tricks](#page-221-3)*
- *[zsh Prompt](#page-222-0)*
- *[Updating cached](#page-222-1)* \$PATH *entries*
- *[Tying to pip's virtualenv support](#page-222-2)*
- *[Creating Project Work Directories](#page-222-3)*
- *[Automatically Run workon When Entering a Directory](#page-223-0)*
- *[Installing Common Tools Automatically in New Environments](#page-223-1)*
- *[Changing the Default Behavior of](#page-223-2)* cd

## <span id="page-221-3"></span>**Tips and Tricks**

This is a list of user-contributed tips for making virtualenv and virtualenvwrapper even more useful. If you have tip to share, drop me an email or post a comment on [this blog post](http://blog.doughellmann.com/2010/01/virtualenvwrapper-tips-and-tricks.html) and I'll add it here.

### <span id="page-222-0"></span>**zsh Prompt**

From [Nat:](http://www.blogger.com/profile/16779944428406910187)

Using zsh, I added some bits to \$WORKON\_HOME/post(de)activate to show the active virtualenv on the right side of my screen instead.

in postactivate:

```
PS1="$_OLD_VIRTUAL_PS1"
_OLD_RPROMPT="$RPROMPT"
RPROMPT="%{${fg_bold[white]}%}(env: %{${fg[green]}%}`basename \"$VIRTUAL_ENV\"`%{${fg_
˓→bold[white]}%})%{${reset_color}%} $RPROMPT"
```
and in postdeactivate:

RPROMPT="\$\_OLD\_RPROMPT"

Adjust colors according to your own personal tastes or environment.

### <span id="page-222-1"></span>**Updating cached \$PATH entries**

From [Nat:](http://www.blogger.com/profile/16779944428406910187)

I also added the command 'rehash' to \$WORKON\_HOME/postactivate and \$WORKON\_HOME/ postdeactivate as I was having some problems with zsh not picking up the new paths immediately.

#### <span id="page-222-2"></span>**Tying to pip's virtualenv support**

Via [http://becomingguru.com/:](http://becomingguru.com/)

Add this to your shell login script to make pip use the same directory for virtualenvs as virtualenvwrapper:

```
export PIP_VIRTUALENV_BASE=$WORKON_HOME
```
and Via Nat:

in addition to what becomingguru said, this line is key:

export PIP\_RESPECT\_VIRTUALENV=true

That makes pip detect an active virtualenv and install to it, without having to pass it the -E parameter.

### <span id="page-222-3"></span>**Creating Project Work Directories**

Via [James:](http://www.blogger.com/profile/02618224969192901883)

In the postmkvirtualenv script I have the following to create a directory based on the project name, add that directory to the python path and then cd into it:

```
proj_name=$(echo $VIRTUAL_ENV|awk -F'/' '{print $NF}')
mkdir $HOME/projects/$proj_name
add2virtualenv $HOME/projects/$proj_name
cd $HOME/projects/$proj_name
```
In the postactivate script I have it set to automatically change to the project directory when I use the workon command:

```
proj_name=$(echo $VIRTUAL_ENV|awk -F'/' '{print $NF}')
cd ~/projects/$proj_name
```
## <span id="page-223-0"></span>**Automatically Run workon When Entering a Directory**

[Justin Lily posted](http://justinlilly.com/python/virtualenv_wrapper_helper.html) about some code he added to his shell environment to look at the directory each time he runs cd. If it finds a .venv file, it activates the environment named within. On leaving that directory, the current virtualenv is automatically deactivated.

[Harry Marr](http://www.blogger.com/profile/17141199633387157732) wrote a similar function that works with [git repositories.](http://hmarr.com/2010/jan/19/making-virtualenv-play-nice-with-git/)

## <span id="page-223-1"></span>**Installing Common Tools Automatically in New Environments**

Via [rizumu:](http://rizumu.myopenid.com/)

I have this postmkvirtualenv to install the get a basic setup.

```
$ cat postmkvirtualenv
#!/usr/bin/env bash
curl -O http://python-distribute.org/distribute_setup.p... />python distribute_setup.
\leftrightarrowpy
rm distribute_setup.py
easy_install pip==dev
pip install Mercurial
```
Then I have a pip requirement file with my dev tools.

```
$ cat developer requirements.txt
ipdb
ipython
pastescript
nose
http://douglatornell.ca/software/python/Nosy-1.0.tar.gz
coverage
sphinx
grin
pyflakes
pep8
```
Then each project has it's own pip requirement file for things like PIL, psycopg2, django-apps, numpy, etc.

#### <span id="page-223-2"></span>**Changing the Default Behavior of cd**

Via [mae:](http://www.blogger.com/profile/10879711379090472478)

This is supposed to be executed after workon, that is as a postactivate hook. It basically overrides cd to know about the VENV so instead of doing  $cd$  to go to  $\sim$  you will go to the venv root, IMO very handy and I can't live without it anymore. if you pass it a proper path then it will do the right thing.

```
cd () {
    if (( $# == 0 ) )then
        builtin cd $VIRTUAL_ENV
    else
        builtin cd "$@"
    fi
}
cd
```
# <span id="page-224-0"></span>**Terminator**

#### See also:

- <http://tirania.org/blog/archive/2011/Sep-06.html> (Learning Unix)
- *[Command Line Interface \(CLI\)](#page-206-0)*

#### Contents

- *[Terminator](#page-224-0)*
	- *[Open Terminator](#page-224-1)*

Terminator is a cross-platform GPL terminal emulator with advanced features not yet found elsewhere.

Terminator will run on any modern OS with Java 5 or later. It replaces xterm, rxvt, xwsh and friends on X11 systems, GNOME Terminal, KDE's Konsole, Apple's Terminal.app, and PuTTY on MS Windows.

Downloads

- Windows x86 .msi (Windows 2000 to Windows 7)\*
- Requires Cygwin and Cygwin Ruby and 32 bit Java. [Setting up Cygwin.](http://software.jessies.org/salma-hayek/cygwin-setup.html)

## See also:

- <http://software.jessies.org/terminator/>
- <http://www.commandlinefu.com/commands/browse>
- [http://en.wikipedia.org/wiki/Command-line\\_interface](http://en.wikipedia.org/wiki/Command-line_interface)
- [http://fr.wikipedia.org/wiki/Interface\\_en\\_ligne\\_de\\_commande](http://fr.wikipedia.org/wiki/Interface_en_ligne_de_commande)
- [http://fr.wikipedia.org/wiki/Windows\\_PowerShell](http://fr.wikipedia.org/wiki/Windows_PowerShell)

## <span id="page-224-1"></span>**Open Terminator**

# **2.2.4 Command Line Interface (CLI) on Windows**

#### See also:

- windows tools
- <http://commandwindows.com/index.html>
- <http://windows.developpez.com/cours/ligne-commande/>

<span id="page-225-2"></span>• <http://www.eleves.ens.fr/wintuteurs/advanced/scripting.html>

### **cmd.exe**

#### See also:

• <http://fr.wikipedia.org/wiki/Cmd.exe>

#### **Command.com**

#### See also:

• <http://fr.wikipedia.org/wiki/Command.com>

## **Consoles with multiple tabs**

#### See also:

- windows\_tools
- <http://sourceforge.net/projects/console/>

### <span id="page-225-0"></span>**Console B with multiple tabs**

#### See also:

- <http://chocolatey.org/packages/Console2>
- windows tools

# **Contents**

- *[Console B with multiple tabs](#page-225-0)*
	- *[Description](#page-225-1)*

#### <span id="page-225-1"></span>**Description**

Console2 is a Windows console window enhancement.

Console features include: multiple tabs, text editor-like text selection, different background types, alpha and color-key transparency, configurable font, different window styles

To install Console2, run the following command from the command line or from PowerShell:

C:\> cinst Console2

## <span id="page-226-2"></span><span id="page-226-0"></span>**Console Z with multiple tabs**

#### See also:

- windows tools
- <https://github.com/cbucher/console>

## **Contents**

- *[Console Z with multiple tabs](#page-226-0)*
	- *[Description](#page-226-1)*

### <span id="page-226-1"></span>**Description**

This is a modified version of Console 2 for a better experience under Windows Vista/7/8 and a better visual rendering.

Built packages are available here:

• <https://github.com/cbucher/console/wiki/Downloads>

c:\> cinst ConsoleZ

## **Cshell**

#### See also:

- <http://cshell.net/>
- <https://github.com/lukebuehler/CShell/blob/master/Scripts/Tutorial.csx>

### **Cshell articles**

## **Cshell articles 2014**

#### See also:

• <http://www.infoworld.com/t/microsoft-net/cshell-c-developers-can-bypass-visual-studio-more-often-242382>

### **Introduction**

CShell, an interactive C# scripting environment providing real-time evaluation of code, is expected to have a formal 1.0 release in one to two months, having spent two years in development, says Lukas Buhler, developer of the project.

Leveraging both the Roslyn .Net compiler project and the Mono runtime, open source CShell provides a REPL (readeval-print-loop) console-like environment.

"Your code is directly evaluated and executed in a shell window; no separate executable has to be compiled and then run in a different process.

More elaborate code can be written in a C# script and then evaluated as one file, only one line, or a selection," the project's webpage says.

<span id="page-227-0"></span>Buhler likens it to GitHub's recently released Atom code editor, albeit for C#.

# **Path editors**

### See also:

- windows tools
- <http://www.redfernplace.com/software-projects/patheditor/>

## **Windows Powershell**

### See also:

- <http://fr.wikipedia.org/wiki/Powershell>
- <http://www.microsoft.com/powershell>
- blogs.msdn.com/powershell
- <http://www.microsoft.com/windowsserver2003/technologies/management/powershell/default.mspx>
- chocolatey

## **Introduction**

Windows PowerShell, anciennement Microsoft Command Shell (MSH), nom de code Monad, est une interface en ligne de commande et un langage de script développé par Microsoft.

Il est inclus dans Windows 7 (y compris la version grand public) et fondé sur la programmation orientée objet (et le framework Microsoft .NET).

À l'origine, il était prévu que PowerShell soit inclus dans Windows Vista, mais finalement les deux logiciels ont été disjoints. Microsoft a publié une version beta le 11 septembre 2005, une Release Candidate 1 le 25 avril 2006 et une Release Candidate 2 le 26 septembre 2006.

La version finale a été publiée le 14 novembre 2006. Powershell est également inclus dans Microsoft Exchange Server 2007, sorti au quatrième trimestre 2006, ainsi que la plupart des produits Microsoft sortis depuis.

PowerShell est compatible avec toutes les versions de Windows qui supportent la version 2.0 de .NET.

Depuis le 24 mars 2009, PowerShell 1.0 pour Windows XP et Vista est distribué comme une mise à jour logicielle facultative par le service Windows Update de Microsoft.

Il est intégré nativement dans Windows 7 en version 2.0

For more information about Windows PowerShell, visit the following Microsoft Web sites:

- [Windows PowerShell](http://www.microsoft.com/windowsserver2003/technologies/management/powershell/default.mspx)
- [Windows PowerShell Blog](http://blogs.msdn.com/powershell)
- [Windows PowerShell SDK](http://msdn2.microsoft.com/en-us/library/ms714469.aspx)

# <span id="page-228-3"></span>**Windows Powershell news**

### **Windows Powershell 2013 news**

#### **Got powershell, MISC 67 Mai-Juin 2013, p.60-66**

### See also:

• misc 67

Outre ses similitudes avec Bash, Powershell est intéressant à étudier car il s'agit là : d'un shell orienté objet, donnant l'accès à l'intégralité du Framework .net, permettant d'interagir directement avec les différents composants de Microsoft (Active Directory, Exchange, SQL server, SharePoint, Hyper-V, . . . ), intégrant des méthodes permettant d'effectuer du parsing à la volée, permettant l'utilisation des expressions régulières et, évidemment, d'interagir directement avec le système de fichiers.

#### **Windows Powershell tips**

### <span id="page-228-0"></span>**Get program version**

#### See also:

• choco

### **Contents**

- *[Get program version](#page-228-0)*
	- *[Introduction](#page-228-1)*
		- \* *[For every program on 32-bit-systems and for 64-bit-software on 64-bit systems](#page-228-2)*
		- \* *[For 32-bit-software on 64-bit systems](#page-229-0)*

#### <span id="page-228-1"></span>**Introduction**

Some programs come with a built-in auto-update, like Notepad++, Firefox, LibreOffice, Google Chrome and more.

If a program gets updated without the use of Chocolatey, Chocolatey of course does not detect it. When after some time the package maintainer updates the package of the affected program, the same as the installed version of the program gets downloaded and installed again.

This behavior is of course not optimal, because it consumes time, download bandwith, cpu usage and hard disk/SSD usage with no use, especially when there are huge file sizes.

In PowerShell there exists a simple way to get the installed program versions through registry keys

### <span id="page-228-2"></span>**For every program on 32-bit-systems and for 64-bit-software on 64-bit systems**

```
# For every program on 32-bit-systems and for 64-bit-software on 64-bit systems
$programName = # name of the program$installedVersion = (Get-ItemProperty
→HKLM:\SOFTWARE\Microsoft\Windows\CurrentVersion\Uninstall\$programName)<sub>(continues on next page)</sub>
```

```
˓→DisplayVersion
```
#### <span id="page-229-1"></span><span id="page-229-0"></span>**For 32-bit-software on 64-bit systems**

# For 32-bit-software on 64-bit systems \$programName = # name of the program \$installedVersion = (Get-ItemProperty HKLM:SOFTWAREWow6432NodeMicrosoftWindowsCurrentVersionUninstall\$programName).DisplayVersion

The version if the installed program could then be compared to the package version. When the same version is already installed, the Install-ChocolateyPackage helper could be skipped.

How about integrating this into Chocolatey packages?

The code I posted first was not working with every program, so here the improved code bundled with two program examples:

```
# For every program on 32-bit-systems and for 64-bit-software on 64-bit systems
$programUninstallEntryName = CClear + The value which contains the registry-key.˓→"DisplayName" of the affected program
$installedVersion = (Get-ItemProperty
→HKLM:\SOFTWARE\Microsoft\Windows\CurrentVersion\Uninstall\* | Select DisplayName,
˓→DisplayVersion | Where-Object {$_.DisplayName -eq "$programUninstallEntryName"}).
˓→DisplayVersion
# $installedVersion is the value of the registry-key "DisplayVersion" of the affected
˓→program
# For 32-bit-software on 64-bit systems
$programUninstallEntryName = CDBurnerXP
$installedVersion = (Get-ItemProperty
˓→HKLM:\SOFTWARE\Wow6432Node\Microsoft\Windows\CurrentVersion\Uninstall\* | Select
˓→DisplayName, DisplayVersion | Where-Object {$_.DisplayName -eq "
˓→$programUninstallEntryName"}).DisplayVersion
```
The problem is that the two registry values used here (DisplayName and DisplayVersion) do not always match with the package ID and package version.

A few examples are:

```
Here everything matches:
DisplayName: CDBurnerXP
DisplayVersion: 4.5.1.3868
Here the DisplayName-entry also contains the version:
DisplayName: LibreOffice 4.0.3.3
DisplayVersion: 4.0.3.3
Here nothing matches exactly with the package ID and the package version
DisplayName: Java 7 Update 21
DisplayVersion: 7.0.210
```
Due to these different possibilities, it is impossible to integrate this code into Chocolatey directly to automatically prevent a program from installing again when the same version is already installd.

But how about a helper for the chocolateyInstall.ps1 script? It could look like this:

Check-InstalledProgramVersion \$programUninstallEntryName \$installedVersionMatch

If then the program which the package wants to install is already installed in the latest version (identifiable with \$installedVersionMatch), this helper should skip every other command in the chocolateyInstall.ps1 script.

# <span id="page-230-4"></span><span id="page-230-0"></span>**Open PowerShell in explorer**

#### See also:

• <http://stackoverflow.com/questions/183901/how-to-start-powershell-from-windows-explorer>

## **Contents**

• *[Open PowerShell in explorer](#page-230-0)*

– *[Introduction](#page-230-1)*

# <span id="page-230-1"></span>**Introduction**

```
Windows Registry Editor Version 5.00
[HKEY_CLASSES_ROOT\Directory\shell\powershell]
@="Open PowerShell here"
"NoWorkingDirectory"=""
"Extended"=""
[HKEY_CLASSES_ROOT\Directory\shell\powershell\command]
@="C:\\Windows\\system32\\WindowsPowerShell\\v1.0\\powershell.exe -NoExit -Command
˓→Set-Location -LiteralPath '%L'"
```
## <span id="page-230-2"></span>**A Python Developer's Guide to PowerShell**

#### See also:

• <http://mohd-akram.github.io/2013/05/16/a-python-developers-guide-to-powershell>

#### **Contents**

- *[A Python Developer's Guide to PowerShell](#page-230-2)*
	- *[Introduction](#page-230-3)*

### <span id="page-230-3"></span>**Introduction**

#### Introduction

Python is a great scripting language - it's available by default on Linux and Mac and so it's easy to quickly write a short script that runs on many systems.

However, this isn't the case on Windows. You need to install Python or wrap your application to distribute it on Windows, so we need an alternative.

Sometimes this is inconvenient, especially if you want to do something simple or deal directly with Windows. This is where PowerShell comes.

## <span id="page-231-2"></span><span id="page-231-0"></span>**Add the directories for your default Python version to the PATH**

### See also:

• <http://docs.python-guide.org/en/latest/starting/install/win/>

# **Contents**

- *[Add the directories for your default Python version to the PATH](#page-231-0)*
	- *[Introduction](#page-231-1)*

## <span id="page-231-1"></span>**Introduction**

Typing the full path name for a Python interpreter each time quickly gets tedious, so add the directories for your default Python version to the PATH.

Assuming that your Python installation is in C:Python27, add this to your PATH:

```
C:\Python27\;C:\Python27\Scripts\
```
You can do this easily by running the following in powershell

```
Environment]::SetEnvironmentVariable("Path", "$env:Path;C:\Python27\;
˓→C:\Python27\Scripts\", "User")
```
## **Windows Powershell tools**

## **Chocolatey NuGet - kind of like apt-get, but for Windows**

#### See also:

• chocolatey

## **Windows Powershell versions**

## **Windows Powershell 3.0**

#### See also:

<http://technet.microsoft.com/en-us/magazine/hh641408.aspx>

If you haven't seen the new Windows PowerShell version 3 yet, you should make a point to check it out.

Don Jones

The new Windows PowerShell is coming. Actually, Microsoft has just launched a Community Technology Preview (CTP) of [Windows PowerShell version 3,](http://blogs.msdn.com/b/powershell/archive/2011/09/20/windows-management-framework-3-0-community-technology-preview-ctp-1-available-for-download.aspx) although the final version 3 probably won't ship until it comes out with Windows 8.

It also will be available for Windows 7 and Windows Server 2008 R2. The CTP will install on those OSes.

A CTP is an excellent point in the development cycle for you to start experimenting with new Microsoft technology.

<span id="page-232-0"></span>Product teams can still accept and act on feedback.

Don't like some new piece of syntax ? Say something.

Wish a feature did just one more useful thing ? Let them know.

For Windows PowerShell, that feedback is usually best sent through Microsoft Connect, a site that's being used by more and more product teams. That can seem like a black hole, because in many cases Microsoft can't tell you what they're doing with your feedback until they've shipped the next version of the product.

The Windows PowerShell team does indeed read that stuff, though. In fact, there's a whole mess of improvements in version 3 that came directly from suggestions on Connect.

### **CLI Subversion tools**

### See also:

<http://tools.tortoisesvn.net/index.html>

#### **Open a windows console with the stex extension**

#### See also:

<http://code.google.com/p/stexbar/downloads/list>

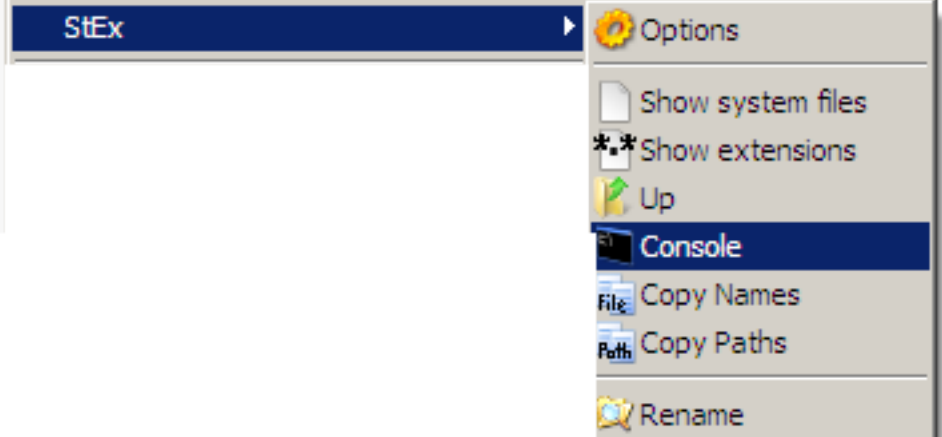

## **Wmic**

### See also:

- wmi
- <http://quux.wiki.zoho.com/WMIC-Snippets.html>
- <http://timgolden.me.uk/python/wmi/cookbook.html>

## **Exemple 1**

## **System, BIOS, Motherboard**

This first example shows a few variations of the most common WMI query.

We ask a WMI object (computersystem, or bios, or baseboard in the examples below) to return the values for a few of its properties. It returns the results in its default tabular format.

wmic computersystem get domain, EnableDaylightSavingsTime, Manufacturer, Model, ˓<sup>→</sup>PartOfDomain, TotalPhysicalMemory, username

Domain EnableDaylightSavingsTime Manufacturer Model PartOfDomain Ō, ˓<sup>→</sup> TotalPhysicalMemory UserName ID3GEN TRUE Hewlett-Packard HP Compaq dx2400 Microtower PC ˓<sup>→</sup>TRUE 3479351296 ID3GEN\pvergain

#### **List of Windows services**

wmic service get name, state

### **Resultat**

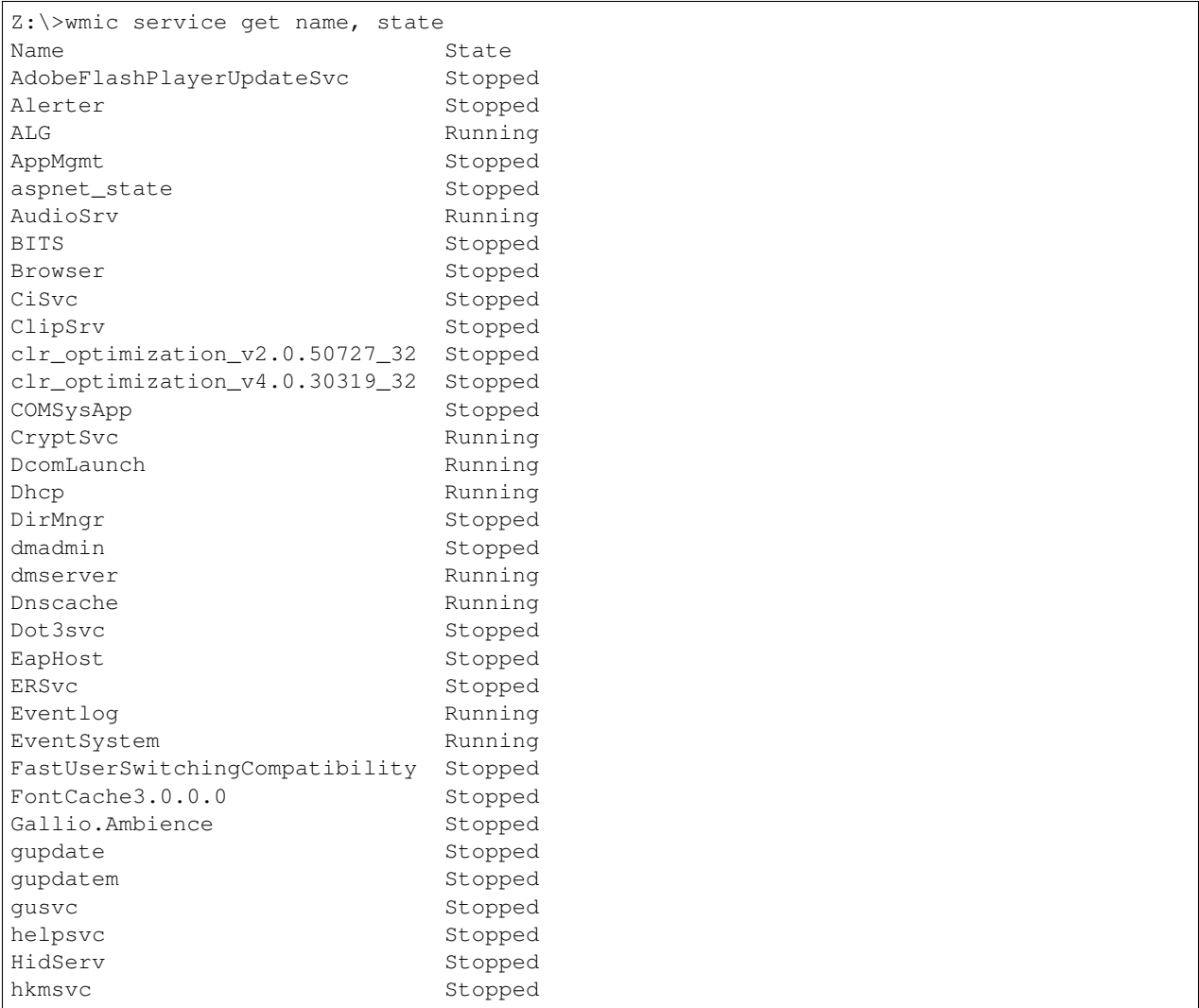

(continues on next page)

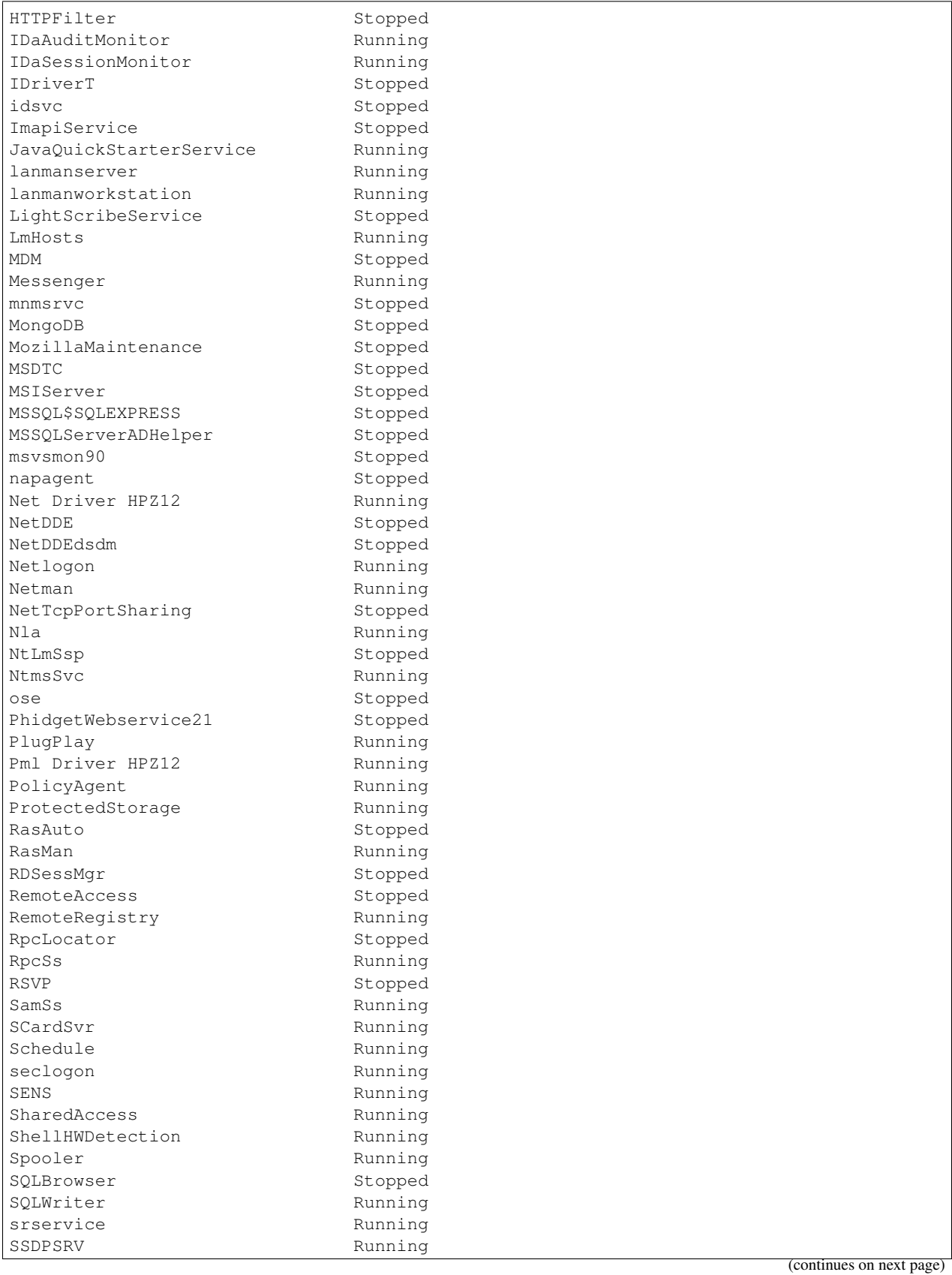

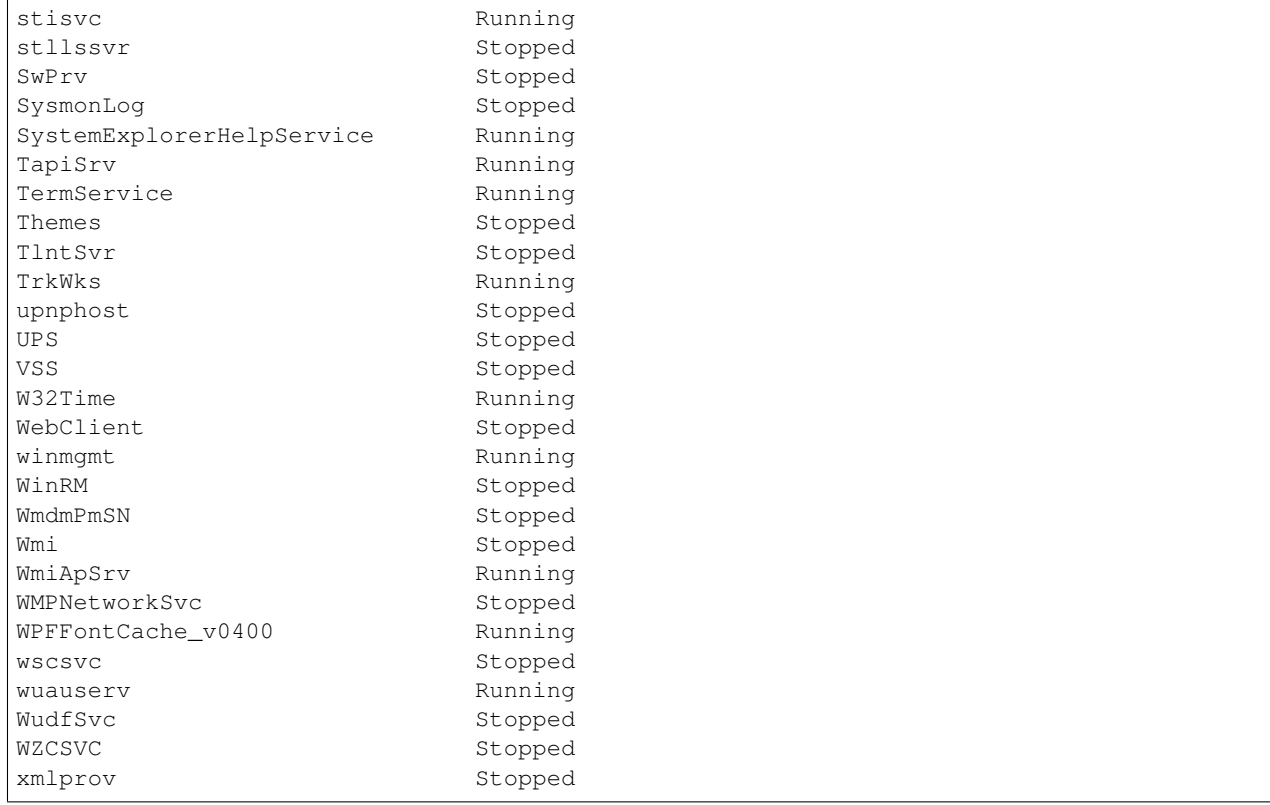

## **Start/Stop a Windows service**

#### **Start a service**

wmic service where (name="SCardSvr") call startservice

```
Z:\>wmic service where (name="SCardSvr") call startservice
Exécution (\\machine\ROOT\CIMV2:Win32_Service.Name="SCardSvr")->startservice()
Méthode exécutée.
Paramètres de sortie:
instance of __PARAMETERS
{
        ReturnValue = 10;};
```
# **Stopping a service**

wmic service where (name="SCardSvr") call stopservice

```
Z:\>wmic service where (name="SCardSvr") call stopservice
Exécution (\\machine\ROOT\CIMV2:Win32_Service.Name="SCardSvr")->stopservice()
Méthode exécutée.
Paramètres de sortie:
```
(continues on next page)

<span id="page-236-1"></span>instance of \_\_PARAMETERS { ReturnValue =  $0;$ };

# **State of a service**

```
wmic service where (name="SCardSvr") call state
```

```
Z:\>wmic service where (name="SCardSvr") get state
State
Stopped
```
### **Affiche la liste courte des processus en cours, toutes les 2 secondes**

#### See also:

• <http://www.prod-info.fr/Windows/Windows-Commandes-WMIC.html>

```
wmic /node:<server_name> process list brief /every:2
```
# <span id="page-236-0"></span>**2.2.5 Google cli**

#### See also:

- <http://code.google.com/p/googlecl/>
- <http://code.google.com/p/googlecl/wiki/ExampleScripts#Picasa>
- google\_python\_data\_modules

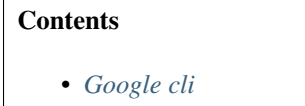

- *[Blogger](#page-237-0)*
- *[Calendar](#page-237-1)*
- *[Contacts](#page-237-2)*
- *[Docs](#page-237-3)*
- *[Finance](#page-237-4)*
- *[Picasa](#page-237-5)*
- *[Youtube](#page-237-6)*
- *[Dependencies](#page-237-7)*
- *[Gcalcli](#page-238-0)*

GoogleCL brings Google services to the command line. We currently support the following Google services:

#### <span id="page-237-0"></span>**Blogger**

\$ google blogger post --title "foo" "command line posting"

#### <span id="page-237-1"></span>**Calendar**

\$ google calendar add "Lunch with Jim at noon tomorrow"

## <span id="page-237-2"></span>**Contacts**

```
$ google contacts list Bob name,email > the_bobs.csv
```
### <span id="page-237-3"></span>**Docs**

\$ google docs edit "Shopping list"

### <span id="page-237-4"></span>**Finance**

```
$ google finance create-txn "Savings Portfolio" NASDAQ:GOOG Buy
```
## <span id="page-237-5"></span>**Picasa**

\$ google picasa create "Cat Photos" ~/photos/cats/\*.jpg

# <span id="page-237-6"></span>**Youtube**

\$ google youtube post --category Education killer\_robots.avi

### <span id="page-237-7"></span>**Dependencies**

GoogleCL requires Python 2.5 or 2.6 and the gdata python client library.

You can get the library from the project homepage:

<http://code.google.com/p/gdata-python-client/>

# <span id="page-238-0"></span>**Gcalcli**

## See also:

<http://code.google.com/p/gcalcli/>

gcalcli is a Python application that allows you to access your Google Calendar from a command line. It's easy to get your agenda, search for events, and quickly add new events. Additionally gcalcli can be used as a reminder service to execute any application you want.

# Index

# Symbols

0.12 Docutils, [172](#page-175-0) 0.3 tinkerer, [17](#page-20-0) 1.1 sphinx, [144](#page-147-0) 1.1.1 Sphinx, [144](#page-147-0) 1.13.1 Pandoc, [167](#page-170-0) 1.2.3 Sphinx, [144](#page-147-0) 1.6.3 Sphinx, [143](#page-146-0) 1.7.6.1 doxygen, [161](#page-164-0) 1.8.0 doxygen, [159](#page-162-0) 1.8.4 doxygen, [157](#page-160-0) 1.8.5 doxygen, [157](#page-160-0) 1.8.7 doxygen, [157](#page-160-0) 1.8.8 Doxygen, [156](#page-159-0) 3.0 powershell, [228](#page-231-2)

# Numbers

# A

Aaron Swartz

Markdown, [168](#page-171-0) abbr sphinx, [20](#page-23-0) Ack, [204](#page-207-0) Perl, [204](#page-207-0) Advices Documentation, [4](#page-7-0) Amerique Mediawiki, [192](#page-195-0) Analyseur Code C, [147](#page-150-0) API Docs, [4](#page-7-0) Mediawiki, [189](#page-192-0) application tinkerer, sphinx, [16](#page-19-0) applications sphinx, [13](#page-16-0) ase conf.py, [98](#page-101-0) sphinx, [98](#page-101-0) Asie Mediawiki, [193](#page-196-0) Askbot projects using sphinx, [101](#page-104-0) Authorea, [147](#page-150-0) Documentation, [147](#page-150-0) Autodoc, [65](#page-68-0) autodoc sphinx extension, [65](#page-68-0) Autogen, [66](#page-69-0) Sphinx, [66](#page-69-0) automatic documentation, [65](#page-68-0) Autorun Sphinx, [70](#page-73-0)

# B

Baow sphinx, [13](#page-16-0)

# Bash

CLI, [209](#page-212-0) Prompt, [217](#page-220-3) Sphinx building, [123](#page-126-0) Tips, [218](#page-221-4) Basicstrap theme Sphinx, [124](#page-127-0) Beautiful Documentation, [4](#page-7-0) BIOS Windows, [229](#page-232-0) Block Diagram, [71](#page-74-0) Blockdiag, [71](#page-74-0) blockdiag extension Sphinx, [71](#page-74-0) blog tinkerer, [16](#page-19-0) bootstrap JSDoc, [164](#page-167-0) Bootstrap theme Sphinx, [126](#page-129-0) Bottle.py projects using sphinx, [101](#page-104-0) Brandl Georg, [116](#page-119-0) Breathe, [75](#page-78-0) Sphinx extension, [75](#page-78-0) Buildout projects using sphinx, [99](#page-102-0)

# C

C API documentation, [31](#page-34-0) C domain sphinx, [31](#page-34-0)  $C++$ Sphinx, [100](#page-103-0) C++ domain sphinx, [33](#page-36-0) c:function (directive), [32](#page-35-0) Canon remote projects using sphinx, [101](#page-104-0) Cantera Doxylink, [77](#page-80-0) Ceph projects using sphinx, [101](#page-104-0) Cheetah Doxylink, [80](#page-83-0) CHM Windows HTML Help, [180](#page-183-0) Clang Doxygen, [182](#page-185-0) CLI, [202](#page-205-0)

Bash, [209](#page-212-0) Consoles with tab, [222](#page-225-2) ConsoleZ, [222](#page-225-2) Cshell, [223](#page-226-2) Cshell (2014), [223](#page-226-2) Cshell (Articles), [223](#page-226-2) delete svn files, [211](#page-214-0) mosh, [216](#page-219-1) Perl, [204](#page-207-0) Python, [204](#page-207-0) Replace Strings, [213](#page-216-3) roaming, [216](#page-219-1) Terminator, [221](#page-224-2) Unix, [209](#page-212-0) cli cmd.exe, [222](#page-225-2) command.com, [222](#page-225-2) Console2, [222](#page-225-2) delete some data in files, [212](#page-215-0) files, [210](#page-213-0) find strings in files, [212](#page-215-0) Google, [233](#page-236-1) Path editor, [224](#page-227-0) Powershell, [224](#page-227-0) subversion tools, [229](#page-232-0) Unix shell, [210](#page-213-0) Windows, [221,](#page-224-2) [229](#page-232-0) WMI, [229](#page-232-0) wmic, [229](#page-232-0) cli (extract sound), [215](#page-218-0) cli (GNU/Linux), [209](#page-212-0) cli (groups), [214](#page-217-0) cli (hg rename), [212](#page-215-0) cli (renaming files), [212](#page-215-0) cli (useradd), [214](#page-217-0) cli (usermod), [214](#page-217-0) cli (write in file with python), [216](#page-219-1) cli progress bar, [214](#page-217-0) Cloud sptheme, [126](#page-129-0) Cloud theme ReadTheDocs, [126](#page-129-0) cmd.exe cli, [222](#page-225-2) code Sphinx, [35](#page-38-0) Code C Analyseur, [147](#page-150-0) code review sphinx, [13](#page-16-0) code-block sphinx, [51](#page-54-0) collaborative editing, [14](#page-17-0) command

sphinx, [20](#page-23-0) Command Line Interface, [202](#page-205-0) command line interface stex, [229](#page-232-0) command.com cli, [222](#page-225-2) comptage fichiers, [210](#page-213-0) lignes, [211](#page-214-0) conf.py ase, [98](#page-101-0) Prody, [108](#page-111-0) sphinx, [19,](#page-22-0) [109](#page-112-0) conf.py (exlude\_patterns) sphinx, [19](#page-22-0) console stex, [229](#page-232-0) Console2 cli, [222](#page-225-2) Consoles with tab CLI, [222](#page-225-2) ConsoleZ CLI, [222](#page-225-2) contents sphinx, [27](#page-30-0) sphinx important, [26,](#page-29-0) [27](#page-30-0) copypasta sphinx, [14](#page-17-0) cpp:class (directive), [33](#page-36-0) cpp:class (role), [34](#page-37-0) cpp:func (role), [34](#page-37-0) cpp:function (directive), [33](#page-36-0) cpp:member (directive), [33](#page-36-0) cpp:member (role), [34](#page-37-0) cpp:namespace (directive), [34](#page-37-0) cpp:type (directive), [33](#page-36-0) cpp:type (role), [34](#page-37-0) CR\_RFID\_VerifierPIN (C function), [42](#page-45-0) Crop Images, [211](#page-214-0) Cshell CLI, [223](#page-226-2) Cshell (2014) CLI, [223](#page-226-2) Cshell (Articles) CLI, [223](#page-226-2) **CSS** sphinx, [140](#page-143-0) **CSV** Tables, [53](#page-56-0)

# D

Dash, [184](#page-187-0)

**Index 239**

Documentation, [184](#page-187-0) Doxygen, [156](#page-159-0) Format, [178](#page-181-0) Dash format, [178](#page-181-0) Data Data package mabager, [103](#page-106-0) Data package mabager Data, [103](#page-106-0) default domain, [30](#page-33-0) default.css sphinx, [140](#page-143-0) Definition List, [49](#page-52-0) delete some data in files cli, [212](#page-215-0) delete svn files CLI, [211](#page-214-0) Deprecated, [28](#page-31-0) Sphinx, [28](#page-31-0) deprecated (directive), [28](#page-31-0) Dev Guide (Sphinx), [13](#page-16-0) Developer Mediawiki, [189](#page-192-0) Development Sphinx, [13](#page-16-0) Diagram Block, [71](#page-74-0) diff literalinclude, [35](#page-38-0) Django Sphinx, [102](#page-105-0) Wiki, [198](#page-201-0) doc sphinx, [20](#page-23-0) Docs API, [4](#page-7-0) docstrap JSDoc, [164](#page-167-0) Documentation, [1](#page-4-0) Advices, [4](#page-7-0) Authorea, [147](#page-150-0) Beautiful, [4](#page-7-0) Dash, [184](#page-187-0) doxygen, [147,](#page-150-0) [156](#page-159-0) Format, [168](#page-171-0) Generators, [11](#page-14-0) Graphviz, [185](#page-188-0) Javadoc, [162](#page-165-0) Jekyll, [162](#page-165-0) JSDoc, [163](#page-166-0) Markdown, [168](#page-171-0) Mediawiki, [187](#page-190-0)

Mindshare, [4](#page-7-0) Mkdocs, [164](#page-167-0) Mozilla, [182](#page-185-0) News, [3,](#page-6-0) [4](#page-7-0) Pandoc, [164](#page-167-0) Principles, [4](#page-7-0) ReStructuredText, [170](#page-173-0) reStructuredText, [18](#page-21-0) Sphinx, [11](#page-14-0) Sphinxcontrib-dashbuilder, [90](#page-93-0) Textile, [177](#page-180-0) Tools, [183](#page-186-0) Videos, [186](#page-189-0) Wiki, [187](#page-190-0) Wikimedia, [194](#page-197-0) Wikipedia, [196](#page-199-0) Write, [9](#page-12-0) Zeal, [186](#page-189-0) documentation automatic, [65](#page-68-0) C API, [31](#page-34-0) paramètres, [104](#page-107-0) Documentation (projects), [182](#page-185-0) Documentation (Qt sphinx doc), [115](#page-118-0) Documenting (python projects), [182](#page-185-0) Documentr Markdown, [169](#page-172-0) Docutils 0.12, [172](#page-175-0) Versions, [172](#page-175-0) docutils Rest Documentation, [170,](#page-173-0) [171](#page-174-0) domain default, [30](#page-33-0) sphinx, [30](#page-33-0) download sphinx, [21](#page-24-0) Doxygen 1.8.8, [156](#page-159-0) Clang, [182](#page-185-0) Dash, [156](#page-159-0) Formats, [156](#page-159-0) Installation), [74](#page-77-0) LibusbK, [150](#page-153-0) Sphinx extensions, [74](#page-77-0) doxygen 1.7.6.1, [161](#page-164-0) 1.8.0, [159](#page-162-0) 1.8.4, [157](#page-160-0) 1.8.5, [157](#page-160-0) 1.8.7, [157](#page-160-0) Documentation, [147,](#page-150-0) [156](#page-159-0) Doxygen (integrate in sphinx), [77](#page-80-0) Doxylink, [76](#page-79-0)

Cantera, [77](#page-80-0) Cheetah, [80](#page-83-0) Examples, [77](#page-80-0) MIT rst tools, [80](#page-83-0) Pointclouds, [77](#page-80-0) Shark, [77](#page-80-0) Sphinx extension, [76](#page-79-0) Dpm projects using sphinx, [103](#page-106-0)

# E

E3 analysis (Wikimedia) Sphinx, [110](#page-113-0) Ecrire Wikimedia, [194](#page-197-0) editing collaborative, [14](#page-17-0) editing sphinx doc on the web sphinx, [13](#page-16-0) emphasize-lines literalinclude, [35](#page-38-0) Sphinx, [35](#page-38-0) encoding Sphinx, [35](#page-38-0) EPUB, [178](#page-181-0) Format, [178](#page-181-0) Eric Holscher, [115](#page-118-0) Europe Mediawiki, [193](#page-196-0) events inotifywait, [119](#page-122-0) Examples Doxylink, [77](#page-80-0) excel table, [91](#page-94-0) exceltable sphinx extension, [91](#page-94-0) exclamation, [25](#page-28-0) sphinx, [25](#page-28-0) Explorer PowerShell, [226](#page-229-1) Exquires projects using sphinx, [102](#page-105-0) extension; rst2qhc sphinx, [87](#page-90-0) Extensions Mediawiki, [192](#page-195-0) Sphinx, [65](#page-68-0) TimedMediaHandler, [192](#page-195-0) Video, [192](#page-195-0) eyesopen projects using sphinx, [103](#page-106-0)

# F

Fedmsg RTD, [94](#page-97-0) fichiers comptage, [210](#page-213-0) Figure, [44](#page-47-0) Sphinx, [44](#page-47-0) figure, [44](#page-47-0) files cli, [210](#page-213-0) find strings in files cli, [212](#page-215-0) Flask Funnel Sphinx, [94](#page-97-0) Flask small Sphinx, [136](#page-139-0) Flask theme Sphinx, [136](#page-139-0) flat-table, [57](#page-60-0) Sphinx, [57](#page-60-0) foo (C++ function), [34](#page-37-0) Format Dash, [178](#page-181-0) Documentation, [168](#page-171-0) EPUB, [178](#page-181-0) HTML, [179](#page-182-0) Latex, [176](#page-179-0) Portable Document, [179](#page-182-0) Windows HTML Help, [180](#page-183-0) XML, [178,](#page-181-0) [181](#page-184-0) Formats Doxygen, [156](#page-159-0) Input, [168](#page-171-0) Output, [178](#page-181-0) France Mediawiki, [193](#page-196-0)

# G

gammu sphinx doxygen breathe projects using sphinx, [103](#page-106-0) **Generators** Documentation, [11](#page-14-0) Georg Brandl, [116](#page-119-0) Geoserver Sphinx Tutorials, [117](#page-120-0) Git Mediawiki, [196](#page-199-0) Github Sphinx, [92](#page-95-0) github sphinx, [15](#page-18-0) github fork and edit button Sphinx, [117](#page-120-0)

github2 projects using sphinx, [104](#page-107-0) python very good exemples, [104](#page-107-0) Gitlab Sphinx, [92](#page-95-0) Good documentation, [167](#page-170-0) Google cli, [233](#page-236-1) Got Powershell, [225](#page-228-3) Graphviz, [185](#page-188-0) Documentation, [185](#page-188-0) Grid Simple, [59](#page-62-0) Tables, [54](#page-57-0) Guide (Sphinx) Dev, [13](#page-16-0) Guide style Sphinx, [119](#page-122-0) guilabel sphinx, [22](#page-25-0)

# H

Hébergeurs Sphinx, [92](#page-95-0) Hacker Manual, [189](#page-192-0) Haiku theme Sphinx, [137](#page-140-0) hieroglyph sphinx extension, [83](#page-86-0) hlist sphinx, [28](#page-31-0) hlist (directive), [28](#page-31-0) Holscher Eric, [115](#page-118-0) Hovercraft, [173](#page-176-0) Impress.js, [173](#page-176-0) News, [176](#page-179-0) Rest, [173](#page-176-0) HTML, [179](#page-182-0) Format, [179](#page-182-0) hyperlinks Sphinx, [60](#page-63-0) Hypertext Markup Language, [179](#page-182-0)

# I

Identi.ca Mediawiki, [187](#page-190-0) Image, [43](#page-46-0) Sphinx, [43](#page-46-0) image, [43](#page-46-0) Images Crop, [211](#page-214-0)

Resize, [215](#page-218-0) Impress.js Hovercraft, [173](#page-176-0) include, [51](#page-54-0) Sphinx, [51](#page-54-0) index sphinx, [24](#page-27-0) index (directive), [24](#page-27-0) inline markup sphinx, [19](#page-22-0) inotifywait events, [119](#page-122-0) Input Formats, [168](#page-171-0) installation projet sphinx, [113](#page-116-0) Installation) Doxygen, [74](#page-77-0) Interface Command Line, [202](#page-205-0) International Mediawiki foundation, [192](#page-195-0) Inventory Sphinx, [60](#page-63-0) Israël Mediawiki, [193](#page-196-0)

# J

Javadoc, [162](#page-165-0) Documentation, [162](#page-165-0) JavaScript sphinx, [87](#page-90-0) javascript sphinx, [139](#page-142-0) javasphinx sphinx extension, [85](#page-88-0) Jekyll, [162](#page-165-0) Documentation, [162](#page-165-0) Octopress, [163](#page-166-0) Tools, [163](#page-166-0) John Gruber Markdown, [168](#page-171-0) JSDoc, [163](#page-166-0) bootstrap, [164](#page-167-0) docstrap, [164](#page-167-0) Documentation, [163](#page-166-0)

# K

Kr theme Sphinx, [137](#page-140-0)

# L

Latex, [176](#page-179-0) Format, [176](#page-179-0) Lennart Regebro, [173](#page-176-0) LibusbK Doxygen, [150](#page-153-0) lignes comptage, [211](#page-214-0) lineno-start literalinclude, [35](#page-38-0) linenos literalinclude, [35](#page-38-0) lint rst, [124](#page-127-0) linux extensions Sphinx, [85](#page-88-0) Linux kernel Sphinx, [111](#page-114-0) LinuxDoc, [85](#page-88-0) Liquidprompt, [217](#page-220-3) List, [49](#page-52-0) Definition, [49](#page-52-0) Rest, [49](#page-52-0) list-table, [55](#page-58-0) Sphinx, [55](#page-58-0) literalinclude, [41](#page-44-0) diff, [35](#page-38-0) emphasize-lines, [35](#page-38-0) lineno-start, [35](#page-38-0) linenos, [35](#page-38-0) Sphinx, [35](#page-38-0) literalinclude (directive), [36](#page-39-0) LOGRE Mediawiki, [193](#page-196-0)

# M

macaron projects using sphinx, [106](#page-109-0) Manual Hacker, [189](#page-192-0) Mediawiki, [189](#page-192-0) Markdown Aaron Swartz, [168](#page-171-0) Documentation, [168](#page-171-0) Documentr, [169](#page-172-0) John Gruber, [168](#page-171-0) Misaka, [169](#page-172-0) Tools, [169](#page-172-0) tutorials, [170](#page-173-0) markup misc sphinx, [24](#page-27-0) Mediagobelin projects using sphinx, [106](#page-109-0) MediaWiki Projects, [193](#page-196-0) Mediawiki, [189](#page-192-0)

Amerique, [192](#page-195-0) API, [189](#page-192-0) Asie, [193](#page-196-0) Developer, [189](#page-192-0) Documentation, [187](#page-190-0) Europe, [193](#page-196-0) Extensions, [192](#page-195-0) France, [193](#page-196-0) Git, [196](#page-199-0) Identi.ca, [187](#page-190-0) Israël, [193](#page-196-0) LOGRE, [193](#page-196-0) Manual, [189](#page-192-0) News, [191](#page-194-0) Parti Pirate, [193](#page-196-0) Tools, [196](#page-199-0) Tutorial, [189](#page-192-0) Twitter, [187](#page-190-0) Mediawiki foundation International, [192](#page-195-0) menuselection sphinx, [22](#page-25-0) Mindshare Documentation, [4](#page-7-0) Misaka Markdown, [169](#page-172-0) misc sphinx, [24](#page-27-0) MIT rst tools, [80](#page-83-0) Doxylink, [80](#page-83-0) Mkdocs, [164](#page-167-0) Documentation, [164](#page-167-0) mongodb sphinx, [82](#page-85-0) mosh, [216](#page-219-1) CLI, [216](#page-219-1) Mozilla Documentation, [182](#page-185-0)

# N

namespaced::theclass::method (C++ function), [34](#page-37-0) neuronvisio Qt4 applications, [99](#page-102-0) sphinx, [99](#page-102-0) News 2016, [4](#page-7-0) 2017, [3](#page-6-0) 2018, [3](#page-6-0) Documentation, [3,](#page-6-0) [4](#page-7-0) Hovercraft, [176](#page-179-0) Mediawiki, [191](#page-194-0) Ninjs reST, [176](#page-179-0) Non python Projects using sphinx

Sphinx, [98](#page-101-0) notations UML, [159](#page-162-0) note sphinx, [28](#page-31-0)

# O

**Octopress** Jekyll, [163](#page-166-0) only Sphinx, [25](#page-28-0) only (directive), [25](#page-28-0) Openalea Sphinx Tutorials, [117](#page-120-0) openalea Rest Documentation, [170](#page-173-0) operator bool (C++ function), [34](#page-37-0) Output Formats, [178](#page-181-0)

# P

pair sphinx, [26](#page-29-0) Pandoc, [164](#page-167-0) 1.13.1, [167](#page-170-0) Documentation, [164](#page-167-0) Versions, [167](#page-170-0) paragraph level markup sphinx, [27](#page-30-0) paramètres documentation, [104](#page-107-0) Parcel Sphinx, [106](#page-109-0) Parti Pirate Mediawiki, [193](#page-196-0) Passlib (nice doc, cloud\_sptheme) Sphinx, [99](#page-102-0) PATH Powershell, [227](#page-230-4) Path editor cli, [224](#page-227-0) PDF, [179](#page-182-0) People Sphinx, [115](#page-118-0) Perl Ack, [204](#page-207-0) CLI, [204](#page-207-0) plantuml sphinx extension, [89](#page-92-0) UML, [89](#page-92-0) Plone Sphinx Tutorials, [117](#page-120-0) Plume Sphinx, [112](#page-115-0)

Pointclouds Doxylink, [77](#page-80-0) Portable Document Format, [179](#page-182-0) Portable Document Format, [179](#page-182-0) PowerShell Explorer, [226](#page-229-1) Python, [227](#page-230-4) Powershell, [224](#page-227-0) cli, [224](#page-227-0) Got, [225](#page-228-3) PATH, [227](#page-230-4) Tips, [225](#page-228-3) powershell 3.0, [228](#page-231-2) versions, [228](#page-231-2) Presentation Rest, [173](#page-176-0) Principles Documentation, [4](#page-7-0) Prody conf.py, [108](#page-111-0) sphinx, [108](#page-111-0) Program Version, [225](#page-228-3) program sphinx, [23](#page-26-0) Projects MediaWiki, [193](#page-196-0) Wikimedia, [195](#page-198-0) Projects using Sphinx Requests, [109](#page-112-0) Projects using sphinx Sphinx, [98](#page-101-0) SQLAlchemy, [110](#page-113-0) Tuleap, [110](#page-113-0) projects using sphinx Askbot, [101](#page-104-0) Bottle.py, [101](#page-104-0) Buildout, [99](#page-102-0) Canon remote, [101](#page-104-0) Ceph, [101](#page-104-0) Dpm, [103](#page-106-0) Exquires, [102](#page-105-0) eyesopen, [103](#page-106-0) gammu sphinx doxygen breathe, [103](#page-106-0) github2, [104](#page-107-0) macaron, [106](#page-109-0) Mediagobelin, [106](#page-109-0) python, [107](#page-110-0) Python GTK+ 3 Tutorial, [107](#page-110-0) Simpy, [109](#page-112-0) projet sphinx installation, [113](#page-116-0)

Prompt Bash, [217](#page-220-3) Pycon Tarek Ziadé, [73](#page-76-0) pygments sphinx, [51](#page-54-0) Pylons Sphinx, [107](#page-110-0) pyreverse sphinx extension, [89](#page-92-0) UML, [89](#page-92-0) Python CLI, [204](#page-207-0) PowerShell, [227](#page-230-4) Sphinx Theme, [137](#page-140-0) Sphinx Tutorials, [117](#page-120-0) python projects using sphinx, [107](#page-110-0) Python GTK+ 3 Tutorial projects using sphinx, [107](#page-110-0) Python Guide RTD, [95](#page-98-0) python very good exemples github2, [104](#page-107-0) PyType\_GenericAlloc (C function), [32](#page-35-0)

# $\Omega$

Qt sphinx, [119](#page-122-0) Qt applis tools for sphinx, [119](#page-122-0) Qt4 applications neuronvisio, [99](#page-102-0)

# R

Rédaction Technique, [1](#page-4-0) Read the docs, [92](#page-95-0) Sphinx, [92](#page-95-0) read the docs Sphinx, [94](#page-97-0) ReadTheDocs Cloud theme, [126](#page-129-0) Regebro Lennart, [173](#page-176-0) Renpy Sphinx, [109](#page-112-0) Replace Strings CLI, [213](#page-216-3) Replace strings rpl, [213](#page-216-3) Report Sphinx, [87](#page-90-0) Requests

Projects using Sphinx, [109](#page-112-0) RTD, [96](#page-99-0) Resize Images, [215](#page-218-0) Rest Hovercraft, [173](#page-176-0) List, [49](#page-52-0) Presentation, [173](#page-176-0) Tools, [170](#page-173-0) reST, [170](#page-173-0) Ninjs, [176](#page-179-0) Rest Documentation docutils, [170,](#page-173-0) [171](#page-174-0) openalea, [170](#page-173-0) rest-flat-table Table, [85](#page-88-0) ReStructuredText, [170](#page-173-0) Documentation, [170](#page-173-0) Sphinx, [170](#page-173-0) reStructuredText Documentation, [18](#page-21-0) reStructuredText Sphinx, [18](#page-21-0) roaming CLI, [216](#page-219-1) robin Doxygen sphinx, [82](#page-85-0) role sphinx, [140](#page-143-0) rpl, [213](#page-216-3) Replace strings, [213](#page-216-3) rst lint, [124](#page-127-0) rstspreadsheet sphinx extension, [87](#page-90-0) RTD Fedmsg, [94](#page-97-0) Python Guide, [95](#page-98-0) Requests, [96](#page-99-0)

# S

see sphinx, [26](#page-29-0) seealso sphinx, [26](#page-29-0) Services Windows, [229](#page-232-0) Sfepy Sphinx, [100](#page-103-0) Shark Doxylink, [77](#page-80-0) Shark theme Sphinx, [138](#page-141-0) Shells, [209](#page-212-0) Unix, [209](#page-212-0) Simple

Grid, [59](#page-62-0) Simpy projects using sphinx, [109](#page-112-0) single sphinx, [26](#page-29-0) Source encoding Sphinx, [64](#page-67-0) Sphinx, [11](#page-14-0) 1.1.1, [144](#page-147-0) 1.2.3, [144](#page-147-0) 1.6.3, [143](#page-146-0) Autogen, [66](#page-69-0) Autorun, [70](#page-73-0) Basicstrap theme, [124](#page-127-0) blockdiag extension, [71](#page-74-0) Bootstrap theme, [126](#page-129-0) C++, [100](#page-103-0) code, [35](#page-38-0) Deprecated, [28](#page-31-0) Development, [13](#page-16-0) Django, [102](#page-105-0) Documentation, [11](#page-14-0) E3 analysis (Wikimedia), [110](#page-113-0) emphasize-lines, [35](#page-38-0) encoding, [35](#page-38-0) Extensions, [65](#page-68-0) Figure, [44](#page-47-0) Flask Funnel, [94](#page-97-0) Flask small, [136](#page-139-0) Flask theme, [136](#page-139-0) flat-table, [57](#page-60-0) Github, [92](#page-95-0) github fork and edit button, [117](#page-120-0) Gitlab, [92](#page-95-0) Guide style, [119](#page-122-0) Hébergeurs, [92](#page-95-0) Haiku theme, [137](#page-140-0) hyperlinks, [60](#page-63-0) Image, [43](#page-46-0) include, [51](#page-54-0) Inventory, [60](#page-63-0) Kr theme, [137](#page-140-0) linux extensions, [85](#page-88-0) Linux kernel, [111](#page-114-0) list-table, [55](#page-58-0) literalinclude, [35](#page-38-0) Non python Projects using sphinx, [98](#page-101-0) only, [25](#page-28-0) Parcel, [106](#page-109-0) Passlib (nice doc, cloud\_sptheme), [99](#page-102-0) People, [115](#page-118-0) Plume, [112](#page-115-0) Projects using sphinx, [98](#page-101-0) Pylons, [107](#page-110-0)

Read the docs, [92](#page-95-0) read the docs, [94](#page-97-0) Renpy, [109](#page-112-0) Report, [87](#page-90-0) ReStructuredText, [170](#page-173-0) Sfepy, [100](#page-103-0) Shark theme, [138](#page-141-0) Source encoding, [64](#page-67-0) Sphinx (doc), [109](#page-112-0) Style Guide, [119](#page-122-0) Tables, [53](#page-56-0) Templates (Tip 1), [141](#page-144-0) Templating (Tips), [141](#page-144-0) Themes, [124](#page-127-0) Transifex, [142](#page-145-0) Translations, [142](#page-145-0) Tutorials, [117](#page-120-0) Urwid, [110](#page-113-0) versionchanged, [29](#page-32-0) versions, [143](#page-146-0) Warning, [29](#page-32-0) Wikimedia, [110](#page-113-0) Write the docs, [97](#page-100-0) sphinx 1.1, [144](#page-147-0) abbr, [20](#page-23-0) application tinkerer, [16](#page-19-0) applications, [13](#page-16-0) ase, [98](#page-101-0) Baow, [13](#page-16-0) C domain, [31](#page-34-0)  $C++$  domain, [33](#page-36-0) code review, [13](#page-16-0) code-block, [51](#page-54-0) command, [20](#page-23-0) conf.py, [19,](#page-22-0) [109](#page-112-0) conf.py (exlude\_patterns), [19](#page-22-0) contents, [27](#page-30-0) copypasta, [14](#page-17-0) CSS, [140](#page-143-0) default.css, [140](#page-143-0) doc, [20](#page-23-0) domain, [30](#page-33-0) download, [21](#page-24-0) editing sphinx doc on the web, [13](#page-16-0) exclamation, [25](#page-28-0) extension; rst2qhc, [87](#page-90-0) github, [15](#page-18-0) guilabel, [22](#page-25-0) hlist, [28](#page-31-0) index, [24](#page-27-0) inline markup, [19](#page-22-0) JavaScript, [87](#page-90-0) javascript, [139](#page-142-0)

markup misc, [24](#page-27-0) menuselection, [22](#page-25-0) misc, [24](#page-27-0) mongodb, [82](#page-85-0) neuronvisio, [99](#page-102-0) note, [28](#page-31-0) pair, [26](#page-29-0) paragraph level markup, [27](#page-30-0) Prody, [108](#page-111-0) program, [23](#page-26-0) pygments, [51](#page-54-0) Qt, [119](#page-122-0) robin Doxygen, [82](#page-85-0) role, [140](#page-143-0) see, [26](#page-29-0) seealso, [26](#page-29-0) single, [26](#page-29-0) templating, [139](#page-142-0) term, [24](#page-27-0) tools for sphinx, [119](#page-122-0) triple, [26](#page-29-0) UML, [89](#page-92-0) versionadded, [29](#page-32-0) Sphinx Substitution, [48](#page-51-0) sphinx (auto), [35](#page-38-0) Sphinx (doc) Sphinx, [109](#page-112-0) sphinx (glossary), [21](#page-24-0) sphinx (markup), [19](#page-22-0) sphinx (sidebar), [65](#page-68-0) sphinx breathe and doxygen, [103](#page-106-0) Sphinx building Bash, [123](#page-126-0) sphinx comments, [64](#page-67-0) sphinx directives, [62,](#page-65-0) [64](#page-67-0) sphinx doc examples (PysSCes), [107](#page-110-0) sphinx explicit markup, [64](#page-67-0) Sphinx extension Breathe, [75](#page-78-0) Doxylink, [76](#page-79-0) sphinx extension autodoc, [65](#page-68-0) exceltable, [91](#page-94-0) hieroglyph, [83](#page-86-0) javasphinx, [85](#page-88-0) plantuml, [89](#page-92-0) pyreverse, [89](#page-92-0) sphinx-js, [87](#page-90-0) sphinx extension (plantuml), [86](#page-89-0) Sphinx extensions Doxygen, [74](#page-77-0) sphinx footnotes, [64](#page-67-0) Sphinx gammu documentation, [103](#page-106-0)

sphinx gotchas, [65](#page-68-0) sphinx important contents, [26,](#page-29-0) [27](#page-30-0) sphinx pydocweb, [14](#page-17-0) sphinx sections, [62](#page-65-0) Sphinx Theme Python, [137](#page-140-0) Sphinx toctree, [43](#page-46-0) Sphinx Tutorials Geoserver, [117](#page-120-0) Openalea, [117](#page-120-0) Plone, [117](#page-120-0) Python, [117](#page-120-0) sphinx-js sphinx extension, [87](#page-90-0) sphinx.ext.napoleon, [66](#page-69-0) Sphinxcontrib, [69](#page-72-0) Sphinxcontrib-dashbuilder, [90](#page-93-0) Documentation, [90](#page-93-0) SQLAlchemy Projects using sphinx, [110](#page-113-0) stex command line interface, [229](#page-232-0) console, [229](#page-232-0) Style Guide Sphinx, [119](#page-122-0) Substitution, [48](#page-51-0) subversion tools cli, [229](#page-232-0) Syntaxe Wiki, [195](#page-198-0)

# T

Table rest-flat-table, [85](#page-88-0) table excel, [91](#page-94-0) Tables CSV, [53](#page-56-0) Grid, [54](#page-57-0) Sphinx, [53](#page-56-0) Tarek Ziadé Pycon, [73](#page-76-0) Technique Rédaction, [1](#page-4-0) Templates (Tip 1) Sphinx, [141](#page-144-0) templating sphinx, [139](#page-142-0) Templating (Tips) Sphinx, [141](#page-144-0) term sphinx, [24](#page-27-0) Terminator

CLI, [221](#page-224-2) Tex, [176](#page-179-0) Textile Documentation, [177](#page-180-0) theclass::const\_iterator (C++ type), [34](#page-37-0) theclass::name (C++ member), [34](#page-37-0) Themes Sphinx, [124](#page-127-0) TimedMediaHandler Extensions, [192](#page-195-0) tinkerer 0.3, [17](#page-20-0) blog, [16](#page-19-0) sphinx application, [16](#page-19-0) versions, [17](#page-20-0) Tips Bash, [218](#page-221-4) Powershell, [225](#page-228-3) Tools Documentation, [183](#page-186-0) Jekyll, [163](#page-166-0) Markdown, [169](#page-172-0) Mediawiki, [196](#page-199-0) Rest, [170](#page-173-0) Wiki, [198](#page-201-0) tools for sphinx Qt applis, [119](#page-122-0) sphinx, [119](#page-122-0) Transifex Sphinx, [142](#page-145-0) Translations Sphinx, [142](#page-145-0) triple sphinx, [26](#page-29-0) Tuleap Projects using sphinx, [110](#page-113-0) Tutorial Mediawiki, [189](#page-192-0) Tutorials Sphinx, [117](#page-120-0) tutorials Markdown, [170](#page-173-0) **Twitter** Mediawiki, [187](#page-190-0)

# $\cup$

UML notations, [159](#page-162-0) plantuml, [89](#page-92-0) pyreverse, [89](#page-92-0) sphinx, [89](#page-92-0) Unix CLI, [209](#page-212-0) Shells, [209](#page-212-0)

Unix shell cli, [210](#page-213-0) Urwid Sphinx, [110](#page-113-0)

# V

Version Program, [225](#page-228-3) versionadded sphinx, [29](#page-32-0) versionchanged Sphinx, [29](#page-32-0) versionchanged (directive), [29](#page-32-0) Versions Docutils, [172](#page-175-0) Pandoc, [167](#page-170-0) versions powershell, [228](#page-231-2) Sphinx, [143](#page-146-0) tinkerer, [17](#page-20-0) Video Extensions, [192](#page-195-0) Videos Documentation, [186](#page-189-0) Visual Editor Wikimedia, [197](#page-200-0)

# W

Warning, [29](#page-32-0) Sphinx, [29](#page-32-0) Wiki Django, [198](#page-201-0) Documentation, [187](#page-190-0) Syntaxe, [195](#page-198-0) Tools, [198](#page-201-0) Wikimedia Documentation, [194](#page-197-0) Ecrire, [194](#page-197-0) Projects, [195](#page-198-0) Sphinx, [110](#page-113-0) Visual Editor, [197](#page-200-0) Wikipedia Documentation, [196](#page-199-0) Windows BIOS, [229](#page-232-0) cli, [221,](#page-224-2) [229](#page-232-0) Services, [229](#page-232-0) Windows HTML Help, [180](#page-183-0) CHM, [180](#page-183-0) Format, [180](#page-183-0) WMI cli, [229](#page-232-0) wmic cli, [229](#page-232-0)

Write Documentation, [9](#page-12-0) Write the docs Sphinx, [97](#page-100-0)

# X

XML, [178](#page-181-0), [181](#page-184-0) Format, [178,](#page-181-0) [181](#page-184-0)

# Z

Zeal, [186](#page-189-0) Documentation, [186](#page-189-0)